# A Brain-Friendly Guide

# Head First Python

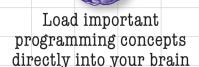

Preserve your data in a pickle

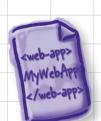

Move your custom app to the Web

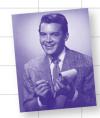

Model data with lists, sets, and dictionaries

Hook up with JSON, Android, and App Engine

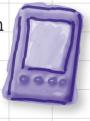

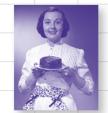

Share your code with the world on PyPI

# Head First Python

Python/Programming Languages

### What will you learn from this book?

Ever wished you could learn Python from a book? *Head First Python* helps you learn the language through a unique method that goes beyond syntax and how-to manuals. You'll quickly grasp Python's fundamentals, then move on to persistence, exception handling, web development, SQLite, data wrangling, and Google App Engine. You'll also learn how to write mobile apps for Android, all thanks to the power that Python gives you. *Head First Python* is a complete learning experience that will help you become a bona fide Python programmer.

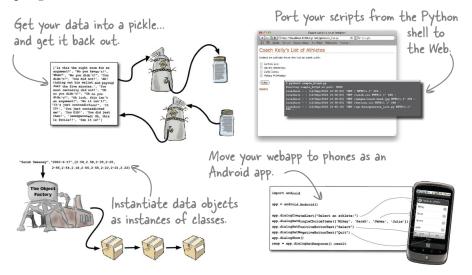

# Why does this book look so different?

We think your time is too valuable to waste struggling with new concepts. Using the latest research in cognitive science and learning theory to craft a multi-sensory learning experience, *Head First Python* uses a visually rich format designed for the way your brain works, not a text-heavy approach that puts you to sleep.

"Head First Python is a great introduction to not just the Python language, but Python as it's used in the real world. The book goes beyond the syntax to teach you how to create applications for Android phones, Google's App Engine, and more."

— David Griffiths, author and Agile coach

"Where other books start with theory and progress to examples, Head First Python jumps right in with code and explains the theory as you read along. The breadth of examples and explanation cover the majority of what you'll use in your job every day."

— Jeremy Jones, coauthor of Python for Unix and Linux System Administrators

Free online edition for 45 days with purchase of this book. Details on last page.

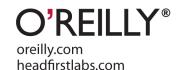

### **Advance Praise for Head First Python**

"Head First Python is a great introduction to not just the Python language, but Python as it's used in the real world. The book goes beyond the syntax to teach you how to create applications for Android phones, Google's App Engine, and more."

— David Griffiths, author and Agile coach

"Where other books start with theory and progress to examples, *Head First Python* jumps right in with code and explains the theory as you read along. This is a much more effective learning environment, because it engages the reader to *do* from the very beginning. It was also just a joy to read. It was fun without being flippant and informative without being condescending. The breadth of examples and explanation covered the majority of what you'll use in your job every day. I'll recommend this book to anyone starting out on Python."

— Jeremy Jones, coauthor of Python for Unix and Linux System Administration

"Head First Python is a terrific book for getting a grounding in a language that is increasing in relevance day by day."

- Phil Hartley, University of Advancing Technology

### Praise for other Head First books

- "Kathy and Bert's *Head First Java* transforms the printed page into the closest thing to a GUI you've ever seen. In a wry, hip manner, the authors make learning Java an engaging 'what're they gonna do next?' experience."
  - Warren Keuffel, Software Development Magazine
- "Beyond the engaging style that drags you forward from know-nothing into exalted Java warrior status, *Head First Java* covers a huge amount of practical matters that other texts leave as the dreaded 'exercise for the reader....' It's clever, wry, hip and practical—there aren't a lot of textbooks that can make that claim and live up to it while also teaching you about object serialization and network launch protocols."
  - Dr. Dan Russell, Director of User Sciences and Experience Research IBM Almaden Research Center (and teaches Artificial Intelligence at Stanford University)

"It's fast, irreverent, fun, and engaging. Be careful—you might actually learn something!"

— Ken Arnold, former Senior Engineer at Sun Microsystems Coauthor (with James Gosling, creator of Java), *The Java Programming Language* 

"I feel like a thousand pounds of books have just been lifted off of my head."

- Ward Cunningham, inventor of the Wiki and founder of the Hillside Group

"Just the right tone for the geeked-out, casual-cool guru coder in all of us. The right reference for practical development strategies—gets my brain going without having to slog through a bunch of tired, stale professor-speak."

— Travis Kalanick, founder of Scour and Red Swoosh Member of the MIT TR100

"There are books you buy, books you keep, books you keep on your desk, and thanks to O'Reilly and the Head First crew, there is the penultimate category, Head First books. They're the ones that are dog-eared, mangled, and carried everywhere. *Head First SQL* is at the top of my stack. Heck, even the PDF I have for review is tattered and torn."

- Bill Sawyer, ATG Curriculum Manager, Oracle

"This book's admirable clarity, humor and substantial doses of clever make it the sort of book that helps even non-programmers think well about problem-solving."

— Cory Doctorow, co-editor of Boing Boing Author, Down and Out in the Magic Kingdom and Someone Comes to Town, Someone Leaves Town

### Praise for other Head First books

"I received the book yesterday and started to read it...and I couldn't stop. This is definitely très 'cool.' It is fun, but they cover a lot of ground and they are right to the point. I'm really impressed."

- Erich Gamma, IBM Distinguished Engineer, and coauthor of Design Patterns

"One of the funniest and smartest books on software design I've ever read."

- Aaron LaBerge, VP Technology, ESPN.com

"What used to be a long trial and error learning process has now been reduced neatly into an engaging paperback."

- Mike Davidson, CEO, Newsvine, Inc.

"Elegant design is at the core of every chapter here, each concept conveyed with equal doses of pragmatism and wit."

- Ken Goldstein, Executive Vice President, Disney Online

"I ♥ Head First HTML with CSS & XHTML—it teaches you everything you need to learn in a 'fun-coated' format."

— Sally Applin, UI Designer and Artist

"Usually when reading through a book or article on design patterns, I'd have to occasionally stick myself in the eye with something just to make sure I was paying attention. Not with this book. Odd as it may sound, this book makes learning about design patterns fun.

"While other books on design patterns are saying 'Bueller...Bueller...Bueller...' this book is on the float belting out 'Shake it up, baby!"

- Eric Wuehler

"I literally love this book. In fact, I kissed this book in front of my wife."

- Satish Kumar

### Other related books from O'Reilly

Learning Python

**Programming Python** 

Python in a Nutshell

Python Cookbook

Python for Unix and Linux System Administration

### Other books in O'Reilly's Head First series

Head First Algebra

Head First Ajax

Head First C#, Second Edition

Head First Design Patterns

Head First EJB

Head First Excel

Head First 2D Geometry

Head First HTML with CSS & XHTML

Head First iPhone Development

Head First Java

Head First JavaScript

Head First Object-Oriented Analysis & Design (OOA&D)

Head First PHP & MySQL

**Head First Physics** 

Head First PMP, Second Edition

**Head First Programming** 

Head First Rails

Head First Servlets & JSP, Second Edition

Head First Software Development

Head First SQL

**Head First Statistics** 

Head First Web Design

Head First WordPress

# **Head First Python**

Wouldn't it be dreamy if there were a Python book that didn't make you wish you were anywhere other than stuck in front of your computer writing code? I guess it's just a fantasy...

**Paul Barry** 

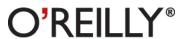

### **Head First Python**

by Paul Barry

Copyright © 2011 Paul Barry. All rights reserved.

Printed in the United States of America.

Published by O'Reilly Media, Inc., 1005 Gravenstein Highway North, Sebastopol, CA 95472.

O'Reilly Media books may be purchased for educational, business, or sales promotional use. Online editions are also available for most titles (http://mx.safaribooksonline.com). For more information, contact our corporate/institutional sales department: (800) 998-9938 or corporate@oreilly.com.

**Series Creators:** Kathy Sierra, Bert Bates Deirdre **Editor:** Brian Sawyer **Cover Designer:** Karen Montgomery **Production Editor:** Rachel Monaghan **Proofreader:** Nancy Reinhardt Indexer: Angela Howard **Page Viewers:** Deirdre, Joseph, Aaron, and Aideen Aideen **Printing History:** November 2010: First Edition. Joseph Aaron

The O'Reilly logo is a registered trademark of O'Reilly Media, Inc. The *Head First* series designations, *Head First Python*, and related trade dress are trademarks of O'Reilly Media, Inc.

Many of the designations used by manufacturers and sellers to distinguish their products are claimed as trademarks. Where those designations appear in this book, and O'Reilly Media, Inc., was aware of a trademark claim, the designations have been printed in caps or initial caps.

While every precaution has been taken in the preparation of this book, the publisher and the author assume no responsibility for errors or omissions, or for damages resulting from the use of the information contained herein.

No athletes were pushed too hard in the making of this book.

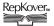

This book uses RepKover, a durable and flexible lay-flat binding.

ISBN: 978-1-449-38267-4

[M]

I dedicate this book to all those generous people in the Python community who have helped to make this great little language the *first-rate* programming technology it is.

And to those that made learning Python and its technologies just complex enough that people need a book like this to learn it.

# Author of Head First Python

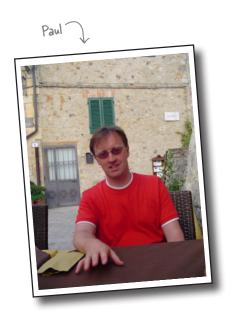

**Paul Barry** recently worked out that he has been programming for close to a quarter century, a fact that came as a bit of a shock. In that time, Paul has programmed in lots of different programming languages, lived and worked in two countries on two continents, got married, had three kids (well...his wife Deirdre actually *had them*, but Paul was there), completed a B.Sc. and M.Sc. in Computing, written or cowritten three other books, as well as a bunch of technical articles for *Linux Journal* (where he's a Contributing Editor).

When Paul first saw *Head First HTML with CSS & XHTML*, he loved it so much he knew immediately that the Head First approach would be a great way to teach programming. He was only too delighted then, together with David Griffiths, to create *Head First Programming* in an attempt to prove his hunch correct.

Paul's day job is working as a lecturer at The Institute of Technology, Carlow, in Ireland. As part of the Department of Computing and Networking, Paul gets to spend his day exploring, learning, and teaching programming technologies to his students, including Python.

Paul recently completed a post-graduate certificate in Learning and Teaching and was more than a bit relieved to discover that most of what he does conforms to current thirdlevel best practice.

# Table of Contents (Summary)

|    | Intro                                           | xxiii |
|----|-------------------------------------------------|-------|
| 1  | Meet Python: Everyone Loves Lists               | 1     |
| 2  | Sharing Your Code: Modules of Functions         | 33    |
| 3  | Files and Exceptions: Dealing with Errors       | 73    |
| 4  | Persistence: Saving Data to Files               | 105   |
| 5  | Comprehending Data: Work That Data!             | 139   |
| 6  | Custom Data Objects: Bundling Code with Data    | 173   |
| 7  | Web Development: Putting It All Together        | 213   |
| 8  | Mobile App Development: Small Devices           | 255   |
| 9  | Manage Your Data: Handling Input                | 293   |
| 10 | Scaling Your Webapp: Getting Real               | 351   |
| 11 | Dealing with Complexity: Data Wrangling         | 397   |
| i  | Leftovers: The Top Ten Things (We Didn't Cover) | 435   |

# Table of Contents (the real thing)

### Intro

**Your brain on Python.** Here you are trying to learn something, while here your brain is doing you a favor by making sure the learning doesn't stick. Your brain's thinking, "Better leave room for more important things, like which wild animals to avoid and whether naked snowboarding is a bad idea." So how do you trick your brain into thinking that your life depends on knowing Python?

| Who is this book for?           | xxiv   |
|---------------------------------|--------|
| We know what you're thinking    | XXV    |
| Metacognition                   | xxvii  |
| Bend your brain into submission | xxix   |
| Read me                         | XXX    |
| The technical review team       | xxxii  |
| Acknowledgments                 | xxxiii |

### meet python

# **Everyone loves lists**

### You're asking one question: "What makes Python different?"

The short answer is: *lots of things*. The longer answers starts by stating that there's lots that's familiar, too. Python is a lot like any other *general-purpose* programming language, with **statements**, **expressions**, **operators**, **functions**, **modules**, **methods**, and **classes**. All the *usual stuff*, really. And then there's the other stuff Python provides that makes the programmer's life—*your* life—that little bit easier. You'll start your tour of Python by learning about **lists**. But, before getting to that, there's another important question that needs answering...

| Vhat's to like about Python?          | 2  |
|---------------------------------------|----|
| nstall Python 3                       | 3  |
| Jse IDLE to help learn Python         | 4  |
| Nork effectively with IDLE            | 5  |
| Deal with complex data                | 6  |
| Create simple Python lists            | 7  |
| ists are like arrays                  | 9  |
| Add more data to your list            | 11 |
| Nork with your list data              | 15 |
| For loops work with lists of any size | 16 |
| Store lists within lists              | 18 |
| Check a list for a list               | 20 |
| Complex data is hard to process       | 23 |
| Handle many levels of nested lists    | 24 |
| Don't repeat code; create a function  | 28 |
| Create a function in Python           | 29 |
| Recursion to the rescue!              | 31 |
| Your Python Toolbox                   | 32 |

The Holy Grail, 1975, Terry Jones & Terry Gilliam, 91 mins

Graham Chapman

Michael Palin, John Cleese, Terry Gilliam, Eric Idle & Terry Jones

# sharing your code

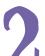

### **Modules of functions**

### Reusable code is great, but a shareable module is better.

By sharing your code as a Python module, you open up your code to the entire Python community...and it's always good to share, isn't it? In this chapter, you'll learn how to create, install, and distribute your own shareable modules. You'll then load your module onto Python's software sharing site on the Web, so that *everyone* can benefit from your work. Along the way, you'll pick up a few new tricks relating to Python's functions, too.

| It's too good not to share              | 34 |
|-----------------------------------------|----|
| Turn your function into a module        | 35 |
| Modules are everywhere                  | 36 |
| Comment your code                       | 37 |
| Prepare your distribution               | 40 |
| Build your distribution                 | 41 |
| A quick review of your distribution     | 42 |
| Import a module to use it               | 43 |
| Python's modules implement namespaces   | 45 |
| Register with the PyPI website          | 47 |
| Upload your code to PyPI                | 48 |
| Welcome to the PyPI community           | 49 |
| Control behavior with an extra argument | 52 |
| Before your write new code, think BIF   | 53 |
| Python tries its best to run your code  | 57 |
| Trace your code                         | 58 |
| Work out what's wrong                   | 59 |
| Update PyPI with your new code          | 60 |
| You've changed your API                 | 62 |
| Use optional arguments                  | 63 |
| Your module supports both APIs          | 65 |
| Your API is still not right             | 66 |
| Your module's reputation is restored    | 70 |
| Your Python Toolbox                     | 71 |

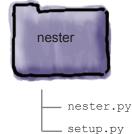

### files and exceptions

# **Dealing with errors**

### It's simply not enough to process your list data in your code.

You need to be able to get your data *into* your programs with ease, too. It's no surprise then that Python makes reading data from **files** easy. Which is great, until you consider what can go *wrong* when interacting with data *external* to your programs... and there are lots of things waiting to trip you up! When bad stuff happens, you need a strategy for getting out of trouble, and one such strategy is to deal with any exceptional situations using Python's **exception handling** mechanism showcased in this chapter.

| Data is external to your program           | 74  |
|--------------------------------------------|-----|
| It's all lines of text                     | 75  |
| Take a closer look at the data             | 77  |
| Know your data                             | 79  |
| Know your methods and ask for help         | 80  |
| Know your data (better)                    | 82  |
| Two very different approaches              | 83  |
| Add extra logic                            | 84  |
| Handle exceptions                          | 88  |
| Try first, then recover                    | 89  |
| Identify the code to protect               | 91  |
| Take a pass on the error                   | 93  |
| What about other errors?                   | 96  |
| Add more error-checking code               | 97  |
| Or add another level of exception handling | 98  |
| So, which approach is best?                | 99  |
| You're doneexcept for one small thing      | 101 |
| Be specific with your exceptions           | 102 |
| Your Python Toolbox                        | 103 |
|                                            |     |

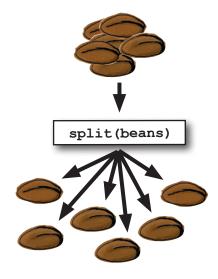

### persistence

# 4

### Saving data to files

### It is truly great to be able to process your file-based data.

But what happens to your data when you're done? Of course, it's best to save your data to a disk file, which allows you to use it again at some later date and time. Taking your memory-based data and storing it to disk is what **persistence** is all about. Python supports all the usual tools for writing to files and also provides some cool facilities for *efficiently* storing Python data.

| Programs produce data                          | 106 |
|------------------------------------------------|-----|
| Open your file in write mode                   | 110 |
| Files are left open after an exception!        | 114 |
| Extend try with finally                        | 115 |
| Knowing the type of error is not enough        | 117 |
| Use with to work with files                    | 120 |
| Default formats are unsuitable for files       | 124 |
| Why not modify print_lol()?                    | 126 |
| Pickle your data                               | 132 |
| Save with dump and restore with load           | 133 |
| Generic file I/O with pickle is the way to go! | 137 |
| Your Python Toolbox                            | 138 |

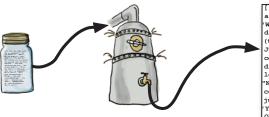

['Is this the right room for an argument?', "No you haven't!", "You didn't!", "You didn't!", 'You didn't!", 'You didn't!", 'You didn't!", 'You didn't!", 'You didn't!", 'You most certainly did not!', 'Oh no you didn't!", "Oh no you didn't!", "Oh no you didn't!", "Oh no you didn't!", "Oh no you didn't!", "Oh no you didn't!", "Oh is isn't an argument!", "No it isn't!", "It's just contradiction!", 'It IS!', 'You just contradicted me!', 'You DID!', 'You did just then!', '(exasperated) oh, this is futile!!', 'Yes it is!']

# comprehending data

# 5

### Work that data!

### Data comes in all shapes and sizes, formats and encodings.

To work effectively with your data, you often have to manipulate and transform it into a common format to allow for efficient processing, sorting, and storage. In this chapter, you'll explore Python goodies that help you work your data up into a sweat, allowing you to achieve data-munging greatness.

| Coach Kelly needs your help  | 140 |
|------------------------------|-----|
| Sort in one of two ways      | 144 |
| Γhe trouble with time        | 148 |
| Comprehending lists          | 155 |
| Iterate to remove duplicates | 161 |
| Remove duplicates with sets  | 166 |
| Your Python Toolbox          | 172 |

This chapter's guaranteed to give you a workout!

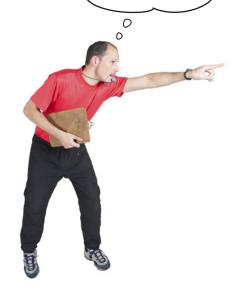

### custom data objects

# 6

### **Bundling code with data**

### It's important to match your data structure choice to your data.

And that choice can make a big difference to the complexity of your code. In Python, although really useful, lists and sets aren't the only game in town. The Python **dictionary** lets you organize your data for speedy lookup by *associating your data with names*, not numbers. And when Python's built-in data structures don't quite cut it, the Python **class** statement lets you define your own. This chapter shows you how.

| Coach Kelly is back (with a new file format) | 174 |
|----------------------------------------------|-----|
| Use a dictionary to associate data           | 178 |
| Bundle your code and its data in a class     | 189 |
| Define a class                               | 190 |
| Use class to define classes                  | 191 |
| The importance of self                       | 192 |
| Every method's first argument is self        | 193 |
| Inherit from Python's built-in list          | 204 |
| Coach Kelly is impressed                     | 211 |
| Your Python Toolbox                          | 212 |

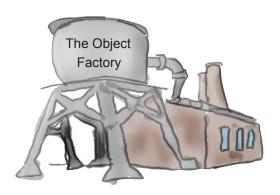

# web development

# 7

### **Putting it all together**

### Sooner or later, you'll want to share your app with lots of people.

You have many options for doing this. Pop your code on PyPI, send out lots of emails, put your code on a CD or USB, or simply install your app manually on the computers of those people who need it. Sounds like a lot of work...not to mention boring. Also, what happens when you produce the next best version of your code? What happens then? How do you manage the update? Let's face it: it's such a pain that you'll think up really creative excuses not to. Luckily, you don't have to do any of this: just create a webapp instead. And, as this chapter demonstrates, using Python for web development is a breeze.

| It's good to share                         | 214 |
|--------------------------------------------|-----|
| You can put your program on the Web        | 215 |
| What does your webapp need to do?          | 218 |
| Design your webapp with MVC                | 221 |
| Model your data                            | 222 |
| View your interface                        | 226 |
| Control your code                          | 234 |
| CGI lets your web server run programs      | 235 |
| Display the list of athletes               | 236 |
| The dreaded 404 error!                     | 242 |
| Create another CGI script                  | 244 |
| Enable CGI tracking to help with errors    | 248 |
| A small change can make all the difference | 250 |
| Your webapp's a hit!                       | 252 |
| Your Python Toolbox                        | 253 |

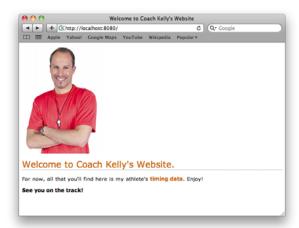

# mobile app development

# 8

### **Small devices**

### Putting your data on the Web opens up all types of possibilities.

Not only can anyone from anywhere interact with your webapp, but they are increasingly doing so from a collection of diverse computing devices: PCs, laptops, tablets, palmtops, and even mobile phones. And it's not just humans interacting with your webapp that you have to support and worry about: *bots* are small programs that can automate web interactions and typically want your data, not your human-friendly HTML. In this chapter, you exploit Python on Coach Kelly's mobile phone to write an app that interacts with your webapp's data.

| The world is getting smaller            | 256 |
|-----------------------------------------|-----|
| Coach Kelly is on Android               | 257 |
| Don't worry about Python 2              | 259 |
| Set up your development environment     | 260 |
| Configure the SDK and emulator          | 261 |
| Install and configure Android Scripting | 262 |
| Add Python to your SL4A installation    | 263 |
| Test Python on Android                  | 264 |
| Define your app's requirements          | 266 |
| The SL4A Android API                    | 274 |
| Select from a list on Android           | 278 |
| The athlete's data CGI script           | 281 |
| The data appears to have changed type   | 284 |
| JSON can't handle your custom datatypes | 285 |
| Run your app on a real phone            | 288 |
| Configure AndFTP                        | 289 |
| The coach is thrilled with his app      | 290 |
| Your Python Toolbox                     | 291 |

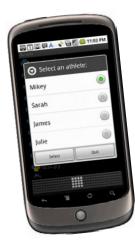

# manage your data

### **Handling input**

# 9

### The Web and your phone are not just great ways to display data.

They are also great tools to for accepting input from your users. Of course, once your webapp accepts data, it needs to put it somewhere, and the choices you make when deciding what and where this "somewhere" is are often the difference between a webapp that's easy to grow and extend and one that isn't. In this chapter, you'll extend your webapp to accept data from the Web (via a browser or from an Android phone), as well as look at and enhance your back-end data-management services.

Your athlete times app has gone national

Use a form or dialog to accept input

Your Python Toolbox

| Create an HTML form template                 | 296 |
|----------------------------------------------|-----|
| The data is delivered to your CGI script     | 300 |
| Ask for input on your Android phone          | 304 |
| It's time to update your server data         | 308 |
| Avoid race conditions                        | 309 |
| You need a better data storage mechanism     | 310 |
| Use a database management system             | 312 |
| Python includes SQLite                       | 313 |
| Exploit Python's database API                | 314 |
| The database API as Python code              | 315 |
| A little database design goes a long way     | 316 |
| Define your database schema                  | 317 |
| What does the data look like?                | 318 |
| Transfer the data from your pickle to SQLite | 321 |
| What ID is assigned to which athlete?        | 322 |
| Insert your timing data                      | 323 |
| SQLite data management tools                 | 326 |
| Integrate SQLite with your existing webapp   | 327 |
| You still need the list of names             | 332 |
| Get an athlete's details based on ID         | 333 |
| You need to amend your Android app, too      | 342 |
| Update your SQLite-based athlete data        | 348 |
| The NUAC is over the moon!                   | 349 |

294

295

350

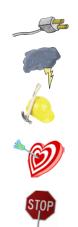

# scaling your webapp

### **Getting real**

Sooner or later, you'll hit the jackpot and your webapp will be wildly successful. When that happens, your webapp goes from a handful of hits a day to thousands, possibly ten of thousands, or even more. Will you be ready? Will your web server handle the load? How will you know? What will it cost? Who will pay? Can your data model scale to millions upon millions of data items without slowing to a crawl? Getting a webapp up and running is easy with Python and now, thanks to Google App Engine, scaling a Python webapp is achievable, too.

The Web is a great place to host your app...until things get real.

| There are whale sightings everywhere                      | 352 |
|-----------------------------------------------------------|-----|
| The HFWWG needs to automate                               | 353 |
| Build your webapp with Google App Engine                  | 354 |
| Download and install App Engine                           | 355 |
| Make sure App Engine is working                           | 356 |
| App Engine uses the MVC pattern                           | 359 |
| Model your data with App Engine                           | 360 |
| What good is a model without a view?                      | 363 |
| Use templates in App Engine                               | 364 |
| Django's form validation framework                        | 368 |
| Check your form                                           | 369 |
| Controlling your App Engine webapp                        | 370 |
| Restrict input by providing options                       | 376 |
| Meet the "blank screen of death"                          | 378 |
| Process the POST within your webapp                       | 379 |
| Put your data in the datastore                            | 380 |
| Don't break the "robustness principle"                    | 384 |
| Accept almost any date and time                           | 385 |
| It looks like you're not quite done yet                   | 388 |
| Sometimes, the tiniest change can make all the difference | 389 |
| Capture your user's Google ID, too                        | 390 |
| Deploy your webapp to Google's cloud                      | 391 |
| Your HFWWG webapp is deployed!                            | 394 |
| Your Python Toolbox                                       | 395 |

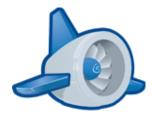

# dealing with complexity

# 11

### **Data wrangling**

### It's great when you can apply Python to a specific domain area.

Whether it's web development, database management, or mobile apps, Python helps you **get the job done** by not getting in the way of you coding your solution. And then there's the other types of problems: the ones you can't categorize or attach to a domain. Problems that are in themselves so unique you have to look at them in a different, highly specific way. Creating **bespoke** software solutions to these type of problems is an area where Python excels. In this, your final chapter, you'll stretch your Python skills to the limit and solve problems along the way.

| What's a good time goal for the next race? | 398 |
|--------------------------------------------|-----|
| Sowhat's the problem?                      | 400 |
| Start with the data                        | 401 |
| Store each time as a dictionary            | 407 |
| Dissect the prediction code                | 409 |
| Get input from your user                   | 413 |
| Getting input raises an issue              | 414 |
| Search for the closest match               | 416 |
| The trouble is with time                   | 418 |
| The time-to-seconds-to-time module         | 419 |
| The trouble is still with time             | 422 |
| Port to Android                            | 424 |
| Your Android app is a bunch of dialogs     | 425 |
| Put your app together                      | 429 |
| Your app's a wrap!                         | 431 |
| Your Python Toolbox                        | 432 |

| File         | Edit View Insert | Format Form  | Tools Help    |             |           |         |         |         |         |
|--------------|------------------|--------------|---------------|-------------|-----------|---------|---------|---------|---------|
| 8            | Kn 🙉 🎮 r 📥       | \$ % 123 * 1 | Opt = B Ake A | · B · 🗆 · 🗏 | - 🗎 🕁 Σ - |         |         |         |         |
| Formula: V02 |                  |              |               |             |           |         |         |         |         |
|              | Α                | В            | С             | D           | E         | F       | G       | н       | 1       |
| 1            | V02              | 84.8         | 82.9          | 81.1        | 79.3      | 77.5    | 75.8    | 74.2    | 72.5    |
| 2            | 2mi              | 8:00         | 8:10          | 8:21        | 8:33      | 8:44    | 8:56    | 9:08    | 9:20    |
| 3            | 5k               | 12:49        | 13:06         | 13:24       | 13:42     | 14:00   | 14:19   | 14:38   | 14:58   |
| 4            | 5mi              | 21:19        | 21:48         | 22:17       | 22:47     | 23:18   | 23:50   | 24:22   | 24:55   |
| 5            | 10k              | 26:54        | 27:30         | 28:08       | 28:45     | 29:24   | 30:04   | 30:45   | 31:26   |
| 6            | 15k              | 41:31        | 42:27         | 43:24       | 44:23     | 45:23   | 46:24   | 47:27   | 48:31   |
| 7            | 10mi             | 44:46        | 45:46         | 46:48       | 47:51     | 48:56   | 50:02   | 51:09   | 52:18   |
| 8            | 20k              | 56:29        | 57:45         | 59:03       | 1:00:23   | 1:01:45 | 1:03:08 | 1:04:33 | 1:06:00 |
| 9            | 13.1mi           | 59:49        | 1:01:09       | 1:02:32     | 1:03:56   | 1:05:23 | 1:06:51 | 1:08:21 | 1:09:53 |
| 10           | 25k              | 1:11:43      | 1:13:20       | 1:14:59     | 1:16:40   | 1:18:24 | 1:20:10 | 1:21:58 | 1:23:49 |
| 11           | 30k              | 1:27:10      | 1:19:08       | 1:31:08     | 1:33:11   | 1:35:17 | 1:37:26 | 1:39:37 | 1:41:52 |
| 12           | Marathon         | 2:05:34      | 2:08:24       | 2:11:17     | 2:14:15   | 2:17:16 | 2:20:21 | 2:23:31 | 2:26:44 |

### leftovers

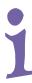

### The Top Ten Things (we didn't cover)

### You've come a long way.

But learning about Python is an activity that never stops. The more Python you code, the more you'll need to learn new ways to do certain things. You'll need to master new tools and new techniques, too. There's just not enough room in this book to show you everything you might possibly need to know about Python. So, here's our list of the top ten things we didn't cover that you might want to learn more about next.

| #1: Using a "professional" IDE          | 436 |
|-----------------------------------------|-----|
| #2: Coping with scoping                 | 437 |
| #3: Testing                             | 438 |
| #4: Advanced language features          | 439 |
| #5: Regular expressions                 | 440 |
| #6: More on web frameworks              | 441 |
| #7: Object relational mappers and NoSQL | 442 |
| #8: Programming GUIs                    | 443 |
| #9: Stuff to avoid                      | 444 |
| #10: Other books                        | 445 |

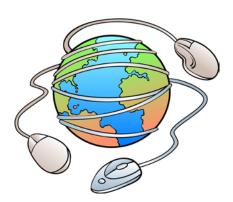

# how to use this book

# Intro

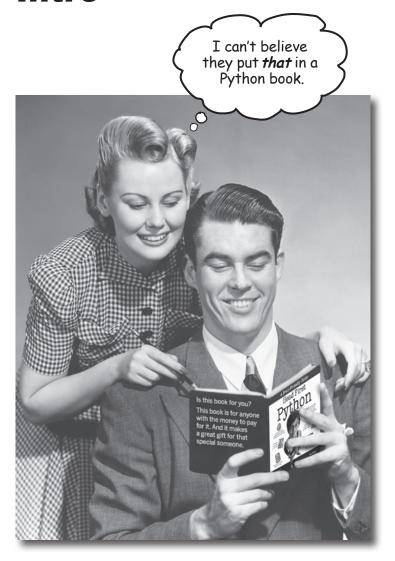

In this section, we answer the burning question: "So why DID they put that in a Python book?"

### Who is this book for?

If you can answer "yes" to all of these:

- Do you already know how to program in another programming language?
- Do you wish you had the know-how to program Python, add it to your list of tools, and make it do new things?
- Do you prefer actually doing things and applying the stuff you learn over listening to someone in a lecture rattle on for hours on end?

this book is for you.

### Who should probably back away from this book?

If you can answer "yes" to any of these:

- Do you already know most of what you need to know to program with Python?
- Are you looking for a reference book to Python, one that covers all the details in excruciating detail?
- Would you rather have your toenails pulled out by 15 screaming monkeys than learn something new? Do you believe a Python book should cover *everything* and if it bores the reader to tears in the process then so much the better?

this book is **not** for you.

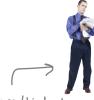

[Note from marketing: this book is for anyone with a credit card... we'll accept a check, too.]

# We know what you're thinking

"How can this be a serious Python book?"

"What's with all the graphics?"

"Can I actually *learn* it this way?"

# We know what your *brain* is thinking

Your brain craves novelty. It's always searching, scanning, waiting for something unusual. It was built that way, and it helps you stay alive.

So what does your brain do with all the routine, ordinary, normal things you encounter? Everything it can to stop them from interfering with the brain's real job—recording things that matter. It doesn't bother saving the boring things; they never make it past the "this is obviously not important" filter.

How does your brain *know* what's important? Suppose you're out for a day hike and a tiger jumps in front of you, what happens inside your head and body?

Neurons fire. Emotions crank up. Chemicals surge.

And that's how your brain knows...

### This must be important! Don't forget it!

But imagine you're at home, or in a library. It's a safe, warm, tiger-free zone. You're studying Cetting roads for an analysis of thinks You're studying. Getting ready for an exam. Or trying to learn some tough technical topic your boss thinks will take a week, ten days at the most.

Just one problem. Your brain's trying to do you a big favor. It's trying to make sure that this *obviously* non-important content doesn't clutter up scarce resources. Resources that are better spent storing the really big things. Like tigers. Like the danger of fire. Like how you should never have posted those "party" photos on your Facebook page. And there's no simple way to tell your brain, "Hey brain, thank you very much, but no matter how dull this book is, and how little I'm registering on the emotional Richter scale right now, I really do want you to keep this stuff around."

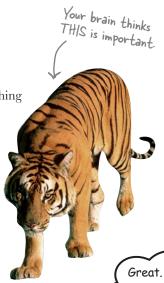

Great. Only 450 more dull, dry, boring pages.

0

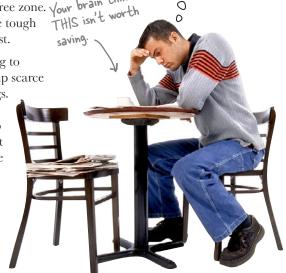

# We think of a "Head First" reader as a learner.

So what does it take to *learn* something? First, you have to *get* it, then make sure you don't *forget* it. It's not about pushing facts into your head. Based on the latest research in cognitive science, neurobiology, and educational psychology, *learning* takes a lot more than text on a page. We know what turns your brain on.

# Some of the Head First learning principles:

**Make it visual.** Images are far more memorable than words alone, and make learning much more effective (up to 89% improvement in recall and transfer studies). It also makes things more understandable. **Put the words within or near the graphics** they relate to, rather than on the bottom or on another page, and learners will be up to *twice* as likely to solve problems related to the content

**Use a conversational and personalized style.** In recent studies, students performed up to 40% better on post-learning tests if the content spoke directly to the reader, using a first-person, conversational style rather than taking a formal tone. Tell stories instead of lecturing. Use casual language. Don't take yourself too seriously. Which would *you* pay more attention to: a stimulating dinner party companion or a lecture?

**Get the learner to think more deeply.** In other words, unless you actively flex your neurons, nothing much happens in your head. A reader has to be motivated, engaged, curious, and inspired to solve problems, draw conclusions, and generate new knowledge. And for that, you need challenges, exercises, and thought-provoking questions, and activities that involve both sides of the brain and multiple senses.

**Get—and keep—the reader's attention.** We've all had the "I really want to learn this but I can't stay awake past page one" experience. Your brain pays attention to things that are out of the ordinary, interesting, strange, eye-catching, unexpected. Learning a new, tough, technical topic doesn't have to be boring. Your brain will learn much more quickly if it's not.

**Touch their emotions.** We now know that your ability to remember something is largely dependent on its emotional content. You remember what you care about. You remember when you *feel* something. No, we're not talking heart-wrenching stories about a boy and his dog. We're talking emotions like surprise, curiosity, fun, "what the...?", and the feeling of "I Rule!" that comes when you solve a puzzle, learn something everybody else thinks is hard, or realize you know something that "I'm more technical than thou" Bob from engineering *doesn't*.

### Metacognition: thinking about thinking

If you really want to learn, and you want to learn more quickly and more deeply, pay attention to how you pay attention. Think about how you think. Learn how you learn.

Most of us did not take courses on metacognition or learning theory when we were growing up. We were *expected* to learn, but rarely *taught* to learn.

But we assume that if you're holding this book, you really want to learn how to design user-friendly websites. And you probably don't want to spend a lot of time. If you want to use what you read in this book, you need to *remember* what you read. And for that, you've got to *understand* it. To get the most from this book, or *any* book or learning experience, take responsibility for your brain. Your brain on *this* content.

The trick is to get your brain to see the new material you're learning as Really Important. Crucial to your well-being. As important as a tiger. Otherwise, you're in for a constant battle, with your brain doing its best to keep the new content from sticking.

# So just how *DO* you get your brain to treat programming like it was a hungry tiger?

There's the slow, tedious way, or the faster, more effective way. The slow way is about sheer repetition. You obviously know that you *are* able to learn and remember even the dullest of topics if you keep pounding the same thing into your brain. With enough repetition, your brain says, "This doesn't *feel* important to him, but he keeps looking at the same thing *over* and *over*, so I suppose it must be."

The faster way is to do **anything that increases brain activity**, especially different *types* of brain activity. The things on the previous page are a big part of the solution, and they're all things that have been proven to help your brain work in your favor. For example, studies show that putting words *within* the pictures they describe (as opposed to somewhere else in the page, like a caption or in the body text) causes your brain to try to makes sense of how the words and picture relate, and this causes more neurons to fire. More neurons firing = more chances for your brain to *get* that this is something worth paying attention to, and possibly recording.

A conversational style helps because people tend to pay more attention when they perceive that they're in a conversation, since they're expected to follow along and hold up their end. The amazing thing is, your brain doesn't necessarily *care* that the "conversation" is between you and a book! On the other hand, if the writing style is formal and dry, your brain perceives it the same way you experience being lectured to while sitting in a roomful of passive attendees. No need to stay awake.

But pictures and conversational style are just the beginning...

I wonder how
I can trick my brain
into remembering
this stuff...

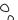

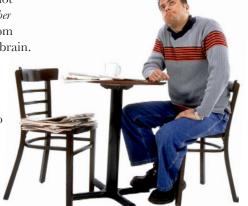

### Here's what WE did:

We used **pictures**, because your brain is tuned for visuals, not text. As far as your brain's concerned, a picture really *is* worth a thousand words. And when text and pictures work together, we embedded the text *in* the pictures because your brain works more effectively when the text is *within* the thing the text refers to, as opposed to in a caption or buried in the text somewhere.

We used **redundancy**, saying the same thing in *different* ways and with different media types, and *multiple senses*, to increase the chance that the content gets coded into more than one area of your brain.

We used concepts and pictures in **unexpected** ways because your brain is tuned for novelty, and we used pictures and ideas with at least *some* **emotional** content, because your brain is tuned to pay attention to the biochemistry of emotions. That which causes you to *feel* something is more likely to be remembered, even if that feeling is nothing more than a little **humor**, **surprise**, or **interest**.

We used a personalized, *conversational style*, because your brain is tuned to pay more attention when it believes you're in a conversation than if it thinks you're passively listening to a presentation. Your brain does this even when you're *reading*.

We included more than 80 *activities*, because your brain is tuned to learn and remember more when you *do* things than when you *read* about things. And we made the exercises challenging-yet-do-able, because that's what most people prefer.

We used **multiple learning styles**, because *you* might prefer step-by-step procedures, while someone else wants to understand the big picture first, and someone else just wants to see an example. But regardless of your own learning preference, *everyone* benefits from seeing the same content represented in multiple ways.

We include content for **both sides of your brain**, because the more of your brain you engage, the more likely you are to learn and remember, and the longer you can stay focused. Since working one side of the brain often means giving the other side a chance to rest, you can be more productive at learning for a longer period of time.

And we included **stories** and exercises that present **more than one point of view**, because your brain is tuned to learn more deeply when it's forced to make evaluations and judgments.

We included *challenges*, with exercises, and by asking *questions* that don't always have a straight answer, because your brain is tuned to learn and remember when it has to *work* at something. Think about it—you can't get your *body* in shape just by *watching* people at the gym. But we did our best to make sure that when you're working hard, it's on the *right* things. That *you're not spending one extra dendrite* processing a hard-to-understand example, or parsing difficult, jargon-laden, or overly terse text.

We used *people*. In stories, examples, pictures, etc., because, well, because *you're* a person. And your brain pays more attention to *people* than it does to *things*.

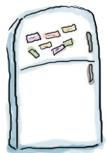

# Here's what YOU can do to bend your brain into submission

So, we did our part. The rest is up to you. These tips are a starting point; listen to your brain and figure out what works for you and what doesn't. Try new things.

Cut this out and stick it on your refrigerator

# Slow down. The more you understand, the less you have to memorize.

Don't just *read*. Stop and think. When the book asks you a question, don't just skip to the answer. Imagine that someone really *is* asking the question. The more deeply you force your brain to think, the better chance you have of learning and remembering.

### Do the exercises. Write your own notes.

We put them in, but if we did them for you, that would be like having someone else do your workouts for you. And don't just *look* at the exercises. **Use a pencil.** There's plenty of evidence that physical activity *while* learning can increase the learning.

### Read the "There are No Dumb Questions."

That means all of them. They're not optional sidebars, *they're part of the core content!* Don't skip them.

# Make this the last thing you read before bed. Or at least the last challenging thing.

Part of the learning (especially the transfer to long-term memory) happens *after* you put the book down. Your brain needs time on its own, to do more processing. If you put in something new during that processing time, some of what you just learned will be lost.

### Talk about it. Out loud.

Speaking activates a different part of the brain. If you're trying to understand something, or increase your chance of remembering it later, say it out loud. Better still, try to explain it out loud to someone else. You'll learn more quickly, and you might uncover ideas you hadn't known were there when you were reading about it.

### Drink water. Lots of it.

Your brain works best in a nice bath of fluid. Dehydration (which can happen before you ever feel thirsty) decreases cognitive function.

### Listen to your brain.

Pay attention to whether your brain is getting overloaded. If you find yourself starting to skim the surface or forget what you just read, it's time for a break. Once you go past a certain point, you won't learn faster by trying to shove more in, and you might even hurt the process.

### 8 Feel something.

Your brain needs to know that this *matters*. Get involved with the stories. Make up your own captions for the photos. Groaning over a bad joke is *still* better than feeling nothing at all.

### Write a lot of code!

There's only one way to learn to program: writing a lot of code. And that's what you're going to do throughout this book. Coding is a skill, and the only way to get good at it is to practice. We're going to give you a lot of practice: every chapter has exercises that pose a problem for you to solve. Don't just skip over them—a lot of the learning happens when you solve the exercises. We included a solution to each exercise—don't be afraid to peek at the solution if you get stuck! (It's easy to get snagged on something small.) But try to solve the problem before you look at the solution. And definitely get it working before you move on to the next part of the book

### Read Me

This is a learning experience, not a reference book. We deliberately stripped out everything that might get in the way of learning whatever it is we're working on at that point in the book. And the first time through, you need to begin at the beginning, because the book makes assumptions about what you've already seen and learned.

# This book is designed to get you up to speed with Python as quickly as possible.

As you need to know stuff, we teach it. So you won't find long lists of technical material, no tables of Python's operators, not its operator precedence rules. We don't cover *everything*, but we've worked really hard to cover the essential material as well as we can, so that you can get Python into your brain *quickly* and have it stay there. The only assumption we make is that you already know how to program in some other programming language.

### This book targets Python 3

We use Release 3 of the Python programming language in this book, and we cover how to get and install Python 3 in the first chapter. That said, we don't completely ignore Release 2, as you'll discover in Chapters 8 through 11. But trust us, by then you'll be so happy using Python, you won't notice that the technologies you're programming are running Python 2.

### We put Python to work for you right away.

We get you doing useful stuff in Chapter 1 and build from there. There's no hanging around, because we want you to be *productive* with Python right away.

### The activities are NOT optional.

The exercises and activities are not add-ons; they're part of the core content of the book. Some of them are to help with memory, some are for understanding, and some will help you apply what you've learned. **Don't skip the exercises.** 

### The redundancy is intentional and important.

One distinct difference in a Head First book is that we want you to *really* get it. And we want you to finish the book remembering what you've learned. Most reference books don't have retention and recall as a goal, but this book is about *learning*, so you'll see some of the same concepts come up more than once.

### The examples are as lean as possible.

Our readers tell us that it's frustrating to wade through 200 lines of an example looking for the two lines they need to understand. Most examples in this book are shown within the smallest possible context, so that the part you're trying to learn is clear and simple. Don't expect all of the examples to be robust, or even complete—they are written specifically for learning, and aren't always fully functional.

We've placed a lot of the code examples on the Web so you can copy and paste them as needed. You'll find them at two locations:

http://www.headfirstlabs.com/books/hfpython/ http://python.itcarlow.ie

#### The Brain Power exercises don't have answers.

For some of them, there is no right answer, and for others, part of the learning experience of the Brain Power activities is for you to decide if and when your answers are right. In some of the Brain Power exercises, you will find hints to point you in the right direction.

### The technical review team

David Griffiths

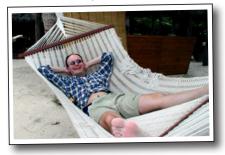

Phil Hartley

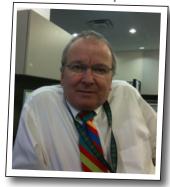

Jeremy Jones

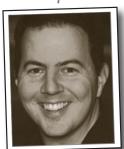

#### Technical Reviewers:

**David Griffiths** is the author of *Head First Rails* and the coauthor of *Head First Programming*. He began programming at age 12, when he saw a documentary on the work of Seymour Papert. At age 15, he wrote an implementation of Papert's computer language LOGO. After studying Pure Mathematics at University, he began writing code for computers and magazine articles for humans. He's worked as an agile coach, a developer, and a garage attendant, but not in that order. He can write code in over 10 languages and prose in just one, and when not writing, coding, or coaching, he spends much of his spare time traveling with his lovely wife—and fellow *Head First* author—Dawn.

**Phil Hartley** has a degree in Computer Science from Edinburgh, Scotland. Having spent more than 30 years in the IT industry with specific expertise in OOP, he is now teaching full time at the University of Advancing Technology in Tempe, AZ. In his spare time, Phil is a raving NFL fanatic

**Jeremy Jones** is coauthor of *Python for Unix and Linux System Administration*. He has been actively using Python since 2001. He has been a developer, system administrator, quality assurance engineer, and tech support analyst. They all have their rewards and challenges, but his most challenging and rewarding job has been husband and father.

### Acknowledgments

### My editor:

**Brian Sawyer** was *Head First Python*'s editor. When not editing books, Brian likes to run marathons in his spare time. This turns out to be the perfect training for working on another book with me (our second together). O'Reilly and Head First are lucky to have someone of Brian's caliber working to make this and other books the best they can be.

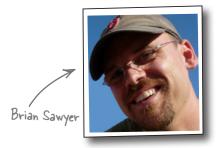

#### The O'Reilly team:

**Karen Shaner** provided administrative support and very capably coordinated the techical review process, responding quickly to my many queries and requests for help. There's also the back-room gang to thank—the O'Reilly Production Team—who guided this book through its final stages and turned my InDesign files into the beautiful thing you're holding in your hands right now (or maybe you're on an iPad, Android tablet, or reading on your PC—that's cool, too).

And thanks to the other Head First authors who, via Twitter, offered cheers, suggestions, and encouragement throughout the entire writing process. You might not think 140 characters make a big difference, but they really do.

I am also grateful to **Bert Bates** who, together with **Kathy Sierra**, created this series of books with their wonderful *Head First Java*. At the start of this book, **Bert** took the time to set the tone with a marathon 90-minute phone call, which stretched my thinking on what I wanted to do to the limit and pushed me to write a better book. Now, some nine months after the phone call, I'm pretty sure I've recovered from the mind-bending **Bert** put me through.

### Friends and colleagues:

My thanks again to **Nigel Whyte**, Head of Department, Computing and Networking at The Institute of Technology, Carlow, for supporting my involvement in yet another book (especially so soon after the last one).

My students (those enrolled on 3rd Year Games Development and 4th Year Software Engineering) have been exposed to this material in various forms over the last 18 months. Their positive reaction to Python and the approach I take with my classes helped inform the structure and eventual content of this book. (And yes, folks, some of this is on your final).

#### Family:

My family, **Deirdre**, **Joseph**, **Aaron**, and **Aideen** had to, once more, bear the grunts and groans, huffs and puffs, and more than a few roars on more than one occasion (although, to be honest, not as often they did with *Head First Programming*). After the last book, I promised I wouldn't start another one "for a while." It turned out "a while" was no more than a few weeks, and I'll be forever grateful that they didn't gang up and throw me out of the house for breaking my promise. Without their support, and especially the ongoing love and support of my wife, Deirdre, this book would not have seen the light of day.

#### The without-whom list:

My technical review team did an excellent job of keeping me straight and making sure what I covered was spot on. They confirmed when my material was working, challenged me when it wasn't and not only pointed out when stuff was wrong, but provided suggestions on how to fix it. This is especially true of **David Griffiths**, my co-conspirator on *Head First Programming*, whose technical review comments went above and beyond the call of duty. **David's** name might not be on the cover of this book, but a lot of his ideas and suggestions grace its pages, and I was thrilled and will forever remain grateful that he approached his role as tech reviewer on *Head First Python* with such gusto.

### Safari® Books Online

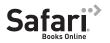

Safari Books Online is an on-demand digital library that lets you easily search over 7,500 technology and creative reference books and videos to find the answers you need quickly.

With a subscription, you can read any page and watch any video from our library online. Read books on your cell phone and mobile devices. Access new titles before they are available for print, and get exclusive access to manuscripts in development and post feedback for the authors. Copy and paste code samples, organize your favorites, download chapters, bookmark key sections, create notes, print out pages, and benefit from tons of other time-saving features.

O'Reilly Media has uploaded this book to the Safari Books Online service. To have full digital access to this book and others on similar topics from O'Reilly and other publishers, sign up for free at http://my.safaribooksonline.com/?portal=oreilly.

# 1 meet python

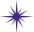

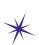

# Everyone loves lists \*

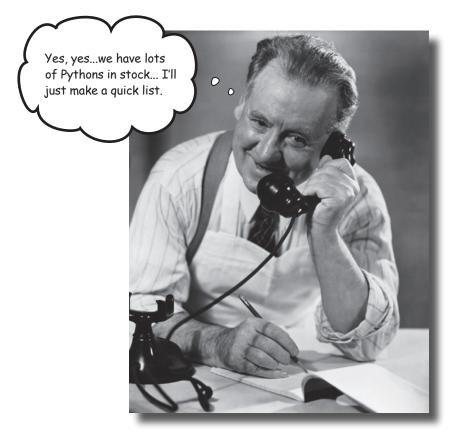

#### You're asking one question: "What makes Python different?"

The short answer is: *lots of things*. The longer answers starts by stating that there's lots that's familiar, too. Python is a lot like any other *general-purpose* programming language, with **statements**, **expressions**, **operators**, **functions**, **modules**, **methods**, and **classes**. All the *usual stuff*, really. And then there's the other stuff Python provides that makes the programmer's life—your life—that little bit easier. You'll start your tour of Python by learning about **lists**. But, before getting to that, there's another important question that needs answering...

# What's to like about Python?

Lots. Rather than tell you, this book's goal is to *show* you the greatness that is Python.

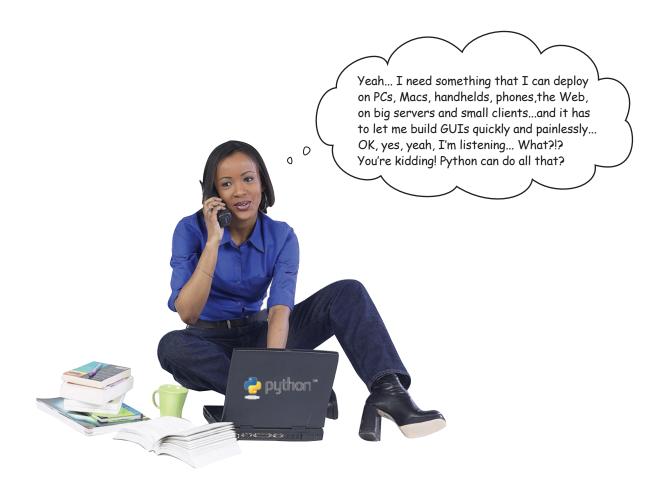

Before diving head first into Python, let's get a bit of housekeeping out of the way.

To work with and execute the Python code in this book, you need a copy of the **Python 3 interpreter** on your computer. Like a lot of things to do with Python, it's not difficult to install the interpreter. Assuming, of course, it's not already there...

## Install Python 3

Before you *write* and *run* Python code, you need to make sure the Python interpreter is *on* your computer. In this book, you'll start out with Release 3 of Python, the very latest (and best) version of the language.

A release of Python might already be on your computer. Mac OS X comes with Python 2 preinstalled, as do most versions of Linux (which can also ship with Release 3). Windows, in contrast, doesn't include any release of Python. Let's check your computer for Python 3. Open up a command-line prompt and, if you are using Mac OS X or Linux, type:

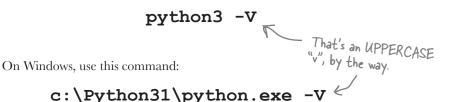

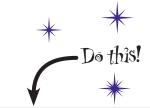

If Python 3 is missing from your computer, download a copy for your favorite OS from the **www.python.org** website

```
Using the
                                                                           website.
 results in the Python
                     File Edit Window Help WhichPython?
 version appearing or
                     $ python3 -V
                     Python 3.1.2
 screen.
                       python3
                     Python 3.1.2 (r312:79360M, Mar 24 2010, 01:33:18)
 UPPERCASE
                     [GCC 4.0.1 (Apple Inc. build 5493)] on darwin
 you are taken
                     Type "help", "copyright", "credits" or "license" for more info.
  into the Python
                     >>> quit()
  interpreter.
Use the quit()
command to exit
the interpreter and
return to your OS
prompt.
```

When you install Python 3, you also get **IDLE**, Python's simple—yet surprisingly *useful*—integrated development environment. IDLE includes a color syntax-highlighting editor, a debugger, the Python Shell, and a complete copy of Python 3's online documentation set.

#### Let's take a quick look at IDLE.

Enter your code

See results

at the >>> prompt

## Use IDLE to help learn Python

>>> if 43 > 42:

IDLE lets you write code in its full-featured code editor as well as experiment with code at the **Python Shell**. You'll use the code editor later in this book but, when learning Python, IDLE's shell really rocks, because it lets you try out new Python code as you go.

When you first start IDLE, you are presented with the "triple chevron" prompt (>>>) at which you enter code. The shell takes your code statement and immediately executes it for you, displaying any results produced on screen.

IDLE knows all about Python syntax and offers "completion hints" that pop up when you use a **built-in function** like print(). Python programmers generally refer to built-in functions as **BIFs**. The print () BIF displays messages to *standard output* (usually the screen).

Unlike other C-based languages, which use { and } to delimit blocks, Python uses indentation instead. Python 3.1.2 (r312:79360M, Mar 24 2010, 01:33:18) "credits" or "license()" for more /nformation. >>> print("You can experiment with code within 1/LE's shell. Cool, eh?") You can experiment with code within IDLE's shell. Cool, eh?

immediately Don't panic! IDLE uses colored syntax to highlight your code. By default, built-in

[GCC 4.0.1 (Apple Inc. build 5493)] on darwin

print("Don't panic!")

functions are purple, strings are green, and language keywords (like if) are orange. Any results produced are in blue. If you hate these color choices, don't worry; you can easily change them by adjusting IDLE's preferences.

IDLE also knows all about Python's indentation syntax, which requires code blocks be **indented**. When you start with Python, this can be hard to get used to, but IDLE keeps you straight by automatically indenting as needed.

IDLE knows Python's syntax and helps you conform to the Python indentation rules.

Ln: 12 Col: 4

# Work effectively with IDLE

IDLE has lots of features, but you need to know about only a few of them to get going.

#### TAB completion

Start to type in some code, and then press the **TAB** key. IDLE will offer suggestions to help you complete your statement.

Pyth print [GCC property quit

range >>>

repr

set

pr

setattr Don'slice

reversed round

You

Type "pr" and then
TAB at the >>> prompt
to see IDLE's list of command completion suggestions.

This is how IDLE looks on my computer. It might look a little different on yours, but not by much. (And, yes, it's meant to look this ugly.)

eriment with code within IDLE's shell. Cool, eh?") h code within IDLE's shell. Cool, eh? Janic!") Ln: 12 Col: 6

#### Recall code statements

Press **Alt-P** to recall the *previous* code statement entered into IDLE or press **Alt-N** to move to the *next* code statement (assuming there is one). Both key combinations can be used to cycle rapidly through all of the code you've entered into IDLE, re-executing any code statements as needed.

#### Edit recalled code

Once you recall your code statement, you can *edit* it and move around the statement using the arrow keys. It's possible to edit any statement that you've previously entered, even code statements that span multiple lines.

#### Adjust IDLE's preferences

IDLE's preferences dialog lets you adjust its default behavior to your tastes. There are four tabs of settings to tweak. You can control font and tab behavior, the colors used to syntax highlight, the behavior of certain keycombinations, and IDLE's start-up settings. So, if shocking pink strings is really your thing, IDLE gives you the power to change how your code looks on screen.

Alt-P for Previous

\*Python Shell\*

dits" or "license()" for more information.

60M, Mar 24 2010, 01:33:18) build 5493)] on darwin

Alt-N for Next

Unless you're on a Mac, in which case it's Ctrl-P and Ctrl-N.

Tweak IDLE to your heart's content

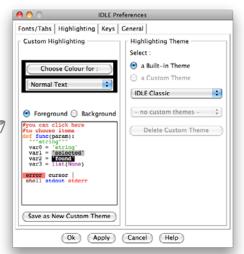

### **Peal with complex data**

Any program of any worth that you create has to work with **data**. Sometimes, the data is simple and straightforward—*easy to work with*. Other times, the data you have to work with is *complex* in its structure and meaning, forcing you to work hard to make sense of it all, let alone write code to process it.

To tame complexity, you can often arrange your data as a **list**: there's the list of customers, your friend's list, the shopping list, and your to-do list (to name a few). Arranging data in lists is so common that Python makes it easy for you to create and process lists in code.

Let's look at some complex data before learning how to create and process list data with Python. I've been making lists of movie data for years and would love to be able to A highly There sure is process it on my laptop... organized a lot of data movie buff listed here. The Holy Grail, 1975, Terry Jones & Terry Gilliam, 91 mins Graham Chapman Michael Palin, John Cleese, Terry Gilliam, Eric Idle & Terry Jones The Life of Brian, 1979, Terry Jones, 94 mins Graham Chapman Michael Palin, John Cleese, Terry Gilliam, Eric Idle & Terry Jones The Meaning of Life, 1983, Terry Jones, 107 mins The six Monty Python cast members Graham Chapman, Michael Palin, John Cleese, Terry Gilliam, Eric Idle & Terry Jones This data is complex, too.

On first glance, this collection of data does indeed look quite complex. However, the data appears to conform to some sort of structure: there's a line for a list of basic movie facts, then another line for the lead actor(s), followed by a third line listing the movie's supporting actors.

#### This looks like a structure you can work with...

# Create simple Python lists

Let's start with the following simple list of movie titles and work up from there:

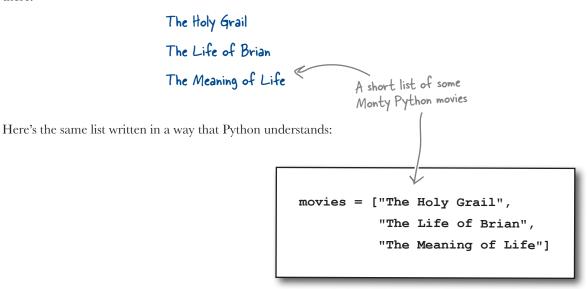

To turn the human-friendly list into a Python-friendly one, follow this fourstep process:

- **Convert** each of the names into strings by surrounding the data with quotes.
- **Separate** each of the list items from the next with a comma.
- **Surround** the list of items with opening and closing square brackets.
- **Assign** the list to an identifier (movies in the preceding code) using the assignment operator (=).

It's perfectly OK to put your list creation code *all on one line*, assuming, of course, that you have room:

```
movies = ["The Holy Grail", "The Life of Brian", "The Meaning of Life"]

This works, too.
```

Hang on a second! Aren't you forgetting something? Don't you need to declare type information for your list?

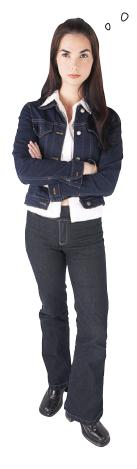

# No, because Python's variable identifiers don't have a type.

Many other programming languages insist that every identifier used in code has type information declared for it. Not so with Python: identifiers are simply names that refer to a data object of some type.

Think of Python's list as a **high-level collection**. The type of the data items is not important to the list. It's OK to state that your movies list is a "collection of strings," but Python *doesn't* need to be told this. All Python needs to know is that you need a list, you've given it a name, and the list has some data items in it.

## Lists are like arrays

When you create a list in Python, the interpreter creates an array-like data structure in memory to hold your data, with your data items stacked from the bottom up. Like array technology in other programming languages, the first slot in the stack is numbered 0, the second is numbered 1, the third is numbered 2, and so on:

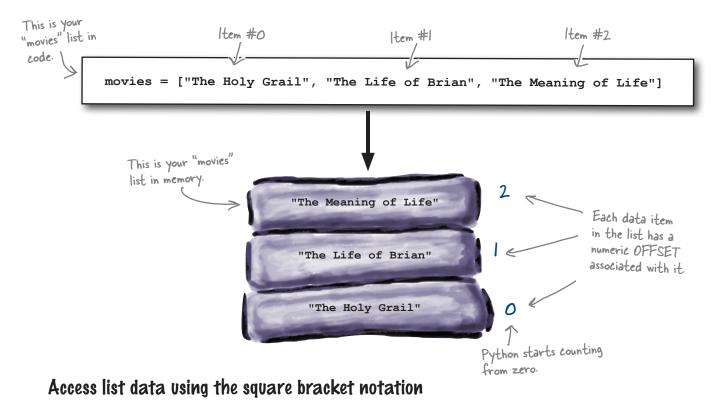

As with arrays, you can access the data item in a list slot using the *standard* square bracket offset notation:

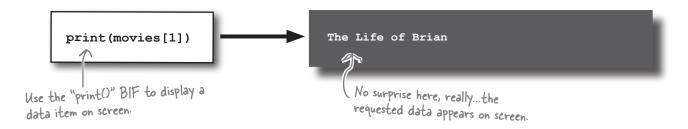

Let's use IDLE to learn a bit about how lists work.

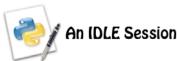

Lists in Python might look like arrays, but they are much more than that: they are full-blown Python *collection objects*. This means that lists come with ready-to-use functionality in the form of **list methods**.

Let's get to know some of Python's list methods. Open up IDLE and follow along with the code entered at the >>> prompt. You should see exactly the same output as shown here.

Start by defining a list of names, which you then display on screen using the print() BIF. Then, use the len() BIF to work out how many data items are in the list, before accessing and displaying the value of the second data item.

```
>>> cast = ["Cleese", 'Palin', 'Jones', "Idle"]
>>> print(cast)
['Cleese', 'Palin', 'Jones', 'Idle']
>>> print(len(cast))
4
>>> print(cast[1])
Palin
```

With your list created, you can use list methods to add a single data item to the end of your list (using the append () method), remove data from the end of your list (with the pop () method), and add a collection of data items to the end of your list (thanks to the extend () method):

```
>>> cast.append("Gilliam")

Methods are invoked using the common "." dot notation.

['Cleese', 'Palin', 'Jones', 'Idle', 'Gilliam']

>>> cast.pop()

'Gilliam'

>>> print(cast)

['Cleese', 'Palin', 'Jones', 'Idle']

>>> cast.extend(["Gilliam", "Chapman"])

>>> print(cast)

['Cleese', 'Palin', 'Jones', 'Idle', 'Gilliam', 'Chapman']
```

Finally, find and remove a *specific* data item from your list (with the remove () method) and then add a data item before a *specific* slot location (using the insert () method):

```
>>> cast.remove("Chapman")
>>> print(cast)
['Cleese', 'Palin', 'Jones', 'Idle', 'Gilliam']
>>> cast.insert(0, "Chapman")
>>> print(cast)
['Chapman', 'Cleese', 'Palin', 'Jones', 'Idle', 'Gilliam']
After all that, we end up with the cast of Monty Python's
Flying Circus!
```

### Add more data to your list

With your list of movie names created, now you need to add more of the movie buff's complex data to it. You have a choice here:

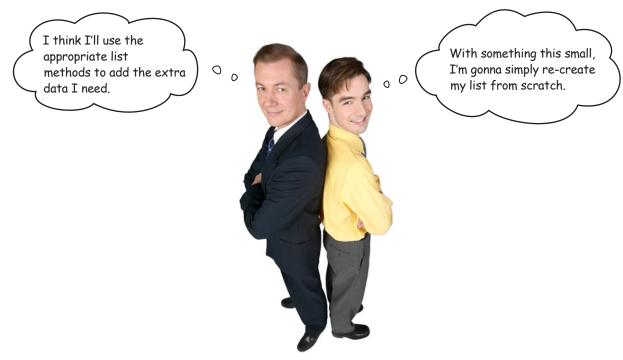

Either strategy works. Which works best for *you* depends on what you are trying to do. Let's recall what the movie buff's data looks like:

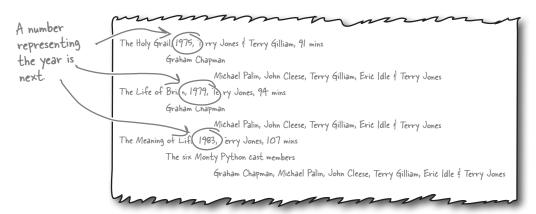

The next piece of data you need to add to your list is a **number** (which represents the year the movie was released), and it must be inserted *after* each movie name. Let's do that and see what happens.

What?!? There's no way you can mix data of different types in lists, is there? Surely this is madness?

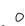

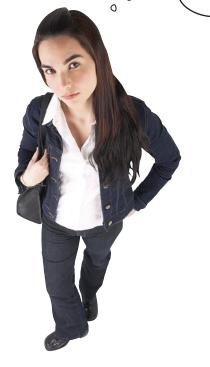

#### No, not madness, just the way Python works.

Python lists can contain data of **mixed type**. It's perfectly OK to mix strings with numbers within the *same* Python list. In fact, you can mix more than just strings and numbers; you can store data of *any type* in a single list, if you like.

Recall that a Python list is a high-level collection, designed from the get-go to store a collection of "related things." What *type* those things have is of little interest to the list, because the list exists merely to provide the mechanism to store data in list form.

So, if you really need to store data of mixed type in a list, Python won't stop you.

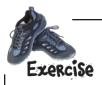

Let's take a bit of time to try to work out which strategy to use when adding data to your list *in this case*.

Given the following list-creation code:

movies = ["The Holy Grail", "The Life of Brian", "The Meaning of Life"]

Work out the Python code required to insert the numeric year data into the preceding list, changing the list so that it ends up looking like this:

| ["The Holy Grail", 1      | 975, "The Life of Brian", 1979, "The Meaning of Life", 1983]                     |
|---------------------------|----------------------------------------------------------------------------------|
| Write your                |                                                                                  |
| insertion >               |                                                                                  |
|                           |                                                                                  |
|                           |                                                                                  |
|                           |                                                                                  |
|                           |                                                                                  |
|                           |                                                                                  |
| Now write the             | Python code required to re-create the list with the data you need all in one go: |
| _                         | Tymon code required to to dicate the net with the data you need an in one ge.    |
| Write your<br>re-creation |                                                                                  |
| code here.                |                                                                                  |
|                           |                                                                                  |
| In this case, v           | which of these two methods do you think is best? (Circle your choice).           |
|                           | or &                                                                             |

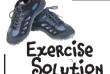

Let's take a bit of time to try and work out which strategy to use when adding data to your list *in this case*.

Given the following list-creation code:

movies = ["The Holy Grail", "The Life of Brian", "The Meaning of Life"]

| You were to work list:                                                                | out the Python code required to insert the numer                                             | ic year data into the preceding                                                                                        |
|---------------------------------------------------------------------------------------|----------------------------------------------------------------------------------------------|----------------------------------------------------------------------------------------------------|
| Insert the first year<br>BEFORE the second list :<br>item.                            | [/] [67]                                                                                     | "Did you get the all all                                                                                               |
| Insert the second year<br>BEFORE the fourth list item.                                |                                                                                              | list grows, so you have to ta<br>that into consideration where<br>working out where to do the                          |
|                                                                                       | movies.append(1983)                                                                          |                                                                                                    |
| · · · · · · · · · · · · · · · · · · ·                                                 | Then append the last the end of the list write the Python code required to recreate the list |                                                                                                    |
| one go:                                                                               | ,                                                                                            | ,                                                                                                    |
|                                                                                       | movies = ["The Holy Grail", 1975,                                                            | ••                                                                                                    |
|                                                                                       | The Life of Brian", 1979,                                                                    |                                                                                                    |
| Assign all your data to the "movies". identifier. What was previously there replaced. | "The Meaning of Life", 199                                                                   |                                                                                                    |
|                                                                                       | h of these two methods do you think is best? (Yo                                             | u were to circle your choice.)                                                                                         |
|                                                                                       | lis <sup>s</sup>                                                                             | i, method 2 seems the better<br>tion herethat is, for a small<br>t like this. Also, there's no<br>icky counting to do. |

## Work with your list data

You often need to *iterate* over your list and perform some action on each item as you go along. Of course, it is always possible to do something like this, which works but *does not scale*:

Define a list and populate its items with the names of two movies.

```
fav_movies = ["The Holy Grail", "The Life of Brian"]

print(fav_movies[0])
This is the list-processing
print(fav_movies[1])

each individual list item
on the screen.
```

This code works as expected, making the data from the list appear on screen. However, if the code is later amended to add *another* favorite movie to the list, the list-processing code stops working as expected, *because the list-processing code does not mention the third item.* 

Big deal: all you need to do is add another print () statement, right?

Yes, adding one extra print() statement works for one extra movie, but what if you need to add another hundred favorite movies? The *scale* of the problem defeats you, because adding all those extra print() statements becomes such a chore that you would rather find an excuse not to have to do.

#### It's time to iterate

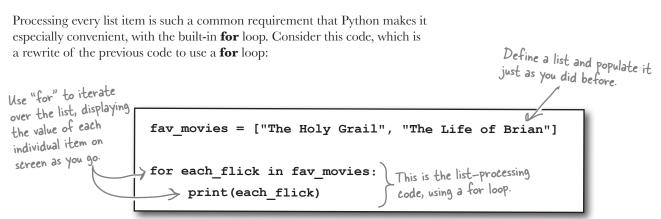

Using a for loop scales and works with any size list.

## For loops work with lists of any size

Python's **for** loop exists to process lists and other *iterations* in Python. Lists are the most common iterated data structure in Python, and when you need to iterate a list, it's best to use **for**:

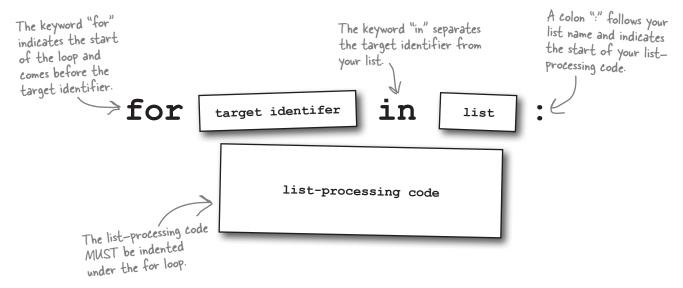

The *list-processing code* is referred to by Python programmers as the **suite**.

The **target identifier** is like any other name in your code. As your list is iterated over, the target identifier is assigned *each* of the data values in your list, in turn. This means that each time the loop code executes, the target identifier refers to a *different* data value. The loop keeps iterating until it exhausts all of your list's data, no matter how big or small your list is.

An alternative to using **for** is to code the iteration with a **while** loop. Consider these two snippets of Python code, which perform the *same action*:

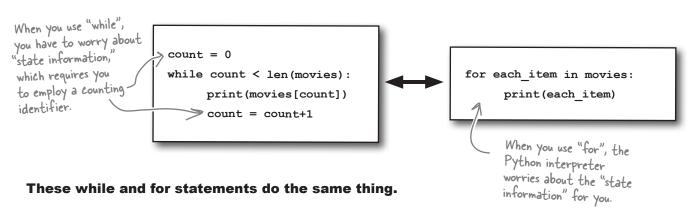

#### there are no Dumb Questions

# So...when iterating over a list, I should always use for instead of while?

A: Yes, unless you have a really good reason to use (or need the extra control of) a while loop. The for loop takes care of working from the start of your list and continuing to the end. It's next to impossible to get stung by an off-by-one error when you use for. This is not the case with while.

# So, lists aren't really like arrays then, because they do so much more?

Well...they are in that you can access individual data items in your list with the standard square bracket notation, but—as you've seen—Python's lists can do so much more. At Head First Labs, we like to think of lists as "arrays on steroids."

# And they work this way only in Python 3, right?

A: No. There are certain enhancements to lists that were added in Python 3, but release 2 of Python has lists, too. All of what you've learned about lists so far will work with lists in Releases 2 and 3 of Python.

# Why are we using Python 3? What's wrong with Python 2, anyway? Lots of programmers seem to be using it.

A: Lots of programmers are using Python 2, but the future of Python development lies with Release 3. Of course, moving the entire Python community to Python 3 won't happen overnight, so there's an awful lot of projects that will continue to run on Release 2 for the foreseeable future. Despite 2's dominance at the moment, at Head First Labs we think the new bits in 3 are well worth the added investment in learning about them now. Don't worry: if you know 2, Python 3 is easy.

# Seeing as Python's lists shrink and grow as needed, they must not support bounds-checking, right?

Well, lists are dynamic, in that they shrink and grow, but they are not magic, in that they cannot access a data item that does not exist. If you try to access a nonexistent data item, Python responds with an IndexError, which means "out of bounds."

# What's with all the strange references to Monty Python?

A: Ah, you spotted that, eh? It turns out that the creator of Python, *Guido van Rossum*, was reading the scripts of the Monty Python TV shows while designing his new programming language. When Guido needed a name for his new language, he chose "Python" as a bit of a joke (or so the legend goes).

# Do I need to know Monty Python in order to understand the examples?

Python documentation: "it helps if you do."
But don't worry: you'll survive, even if you've never heard of *Monty Python*.

# I notice that some of your strings are surrounded with double quotes and others with single quotes. What's the difference?

There isn't any. Python lets you use either to create a string. The only rule is that if you start a string with one of the quotes, then you have to end it with the same quote; you can't mix'n'match. As you may have seen, IDLE uses single quotes when displaying strings within the shell.

# What if I need to embed a double quote in a string?

A: You have two choices: either escape the double quote like this: \", or surround your string with single quotes.

# Can I use any characters to name my identifiers?

A: No. Like most other programming languages, Python has some rules that must be adhered to when creating names. Names can start with a letter character or an underscore, then include any number of letter characters, numbers, and/or underscores in the rest of the name. Strange characters (such as %\$£) are not allowed and you'll obviously want to use names that have meaning within the context of your code. Names like members, the time, and people are much better than m, t, and p, aren't they?

# Yes, good naming practice is always important. But what about case sensitivity?

A: Yes, Python is the "sensitive type," in that Python code is case sensitive. This means that msg and MSG are two different names, so be careful. Python (and IDLE) will help with the problems that can occur as a result of this. For instance, you can use an identifier in your code only if it has been given a value; unassigned identifiers cause a runtime error. This means that if you type mgs when you meant msg, you'll find out pretty quickly when Python complains about your code having a NameError.

### Store lists within lists

As you've seen, lists can hold data of mixed type. But it gets even better than that: lists can hold collections of anything, including other lists. Simply embed the inner list within the enclosing list as needed. There's only one lead actor listed here, but Looking closely at the movie buff's data, it is possible to determine a structure there could be more. which looks much like a list of lists: There's a list of movie facts... The Holy Grail, 1975, Terry Jones & Terry Gilliam, 91 mins ... which itself contains Graham Chapman a list of lead actors... Michael Palin, John Cleese, Terry Gilliam, Eric Idle & Terry Jones ... which itself contains a list of supporting actors. In Python, you can turn this real list of data into code with little or no effort. All you need to remember is that every list is a collection of items separated from each other with commas and surrounded with square brackets. And, of course, any list item can itself be another list: The start of the first, outer list The end of all the lists is here. "The Holy Grail", 1975, "Terry Jones & Terry Gilliam", 91, ["Graham Chapman", ["Michael Palin", "John Cleese", "Terry Gilliam", "Eric Idle", "Terry Jones"]]] The start of the The start of the third, inner This looks a little weird...until you second, inner list: inner list: "movies[4][]" remember that there are three "movies[4]" opening square brackets, so there must So, a list within a list is possible, as is a list within a list within a list (as this also be three closing ones. example code demonstrates). In fact, it's possible to nest lists within lists to most any level with Python. And you can manipulate every list with its own list methods and *access it* with the square bracket notation: Eric Idle print(movies[4][1][3]) A list within a list within a list Eric is this deeply nested, so he

can't possibly be idle. 3

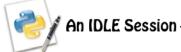

Creating a list that contains another list is straightforward. But what happens when you try to process a list that contains another list (or lists) using the **for** loop from earlier in this chapter?

Let's use IDLE to work out what happens. Begin by creating the list of the movie data for "The Holy Grail" in memory, display it on screen, and then process the list with your **for** loop:

```
>>> movies = ["The Holy Grail", 1975, "Terry Jones & Terry Gilliam", 91,
                   ["Graham Chapman", ["Michael Palin", "John Cleese",
                         "Terry Gilliam", "Eric Idle", "Terry Jones"]]]
>>> print(movies)
['The Holy Grail', 1975, 'Terry Jones & Terry Gilliam', 91, ['Graham Chapman', ['Michael Palin',
'John Cleese', 'Terry Gilliam', 'Eric Idle', 'Terry Jones']]]
                                                                        The list within a list within
>>> for each item in movies:
                                                                        a list has been created in
        print(each item)
                                                                         memory.
The Holy Grail
                                                      The "for" loop prints each item of the outer loop ONLY.
1975
Terry Jones & Terry Gilliam
['Graham Chapman', ['Michael Palin', 'John Cleese', 'Terry Gilliam', 'Eric Idle', 'Terry Jones']]
```

The inner list within the inner list is printed "as-is."

Your for loop is working OK. I think the trouble is that you haven't told it what to do with any inner lists that it finds, so it just prints everything, right?

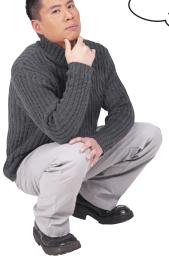

#### Yes, that's correct: the loop code isn't complete.

At the moment, the code within the loop simply prints each list item, and when it finds a list at a slot, it simply displays the entire list on screen. After all, the inner list is just another list item as far as the outer enclosing list is concerned. What's we need here is some mechanism to spot that an item in a list is in fact *another* list and take the appropriate action.

That sounds a little tricky. But can Python help?

### Check a list for a list

Each time you process an item in your list, you need to check to see if the item is another list. If the item is a list, you need to process the **nested list** *before* processing the next item in your outer list. Deciding *what to do when* in Python follows the familiar **if**... **else**... pattern:

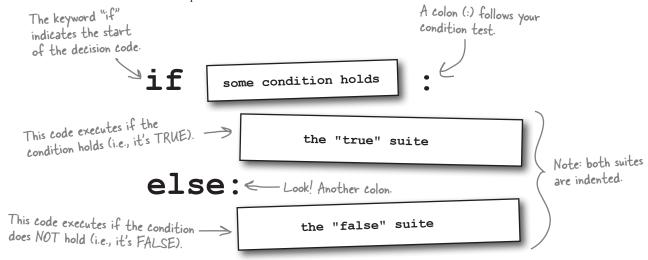

No surprises here, as the **if** statement in Python works pretty much as expected. But what *condition* do you need to check? You need a way to determine if the item currently being processed is a list. Luckily, Python ships with a BIF that can help here: isinstance().

What's cool about the isinstance () BIF is that it lets you check if a *specific* identifier holds data of a *specific* type:

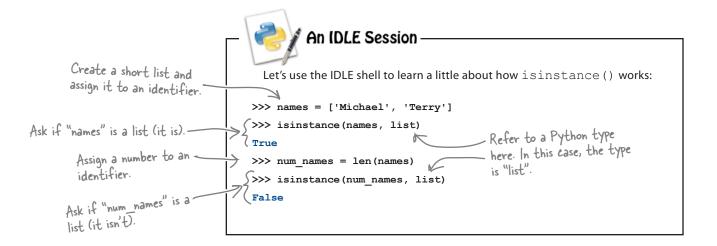

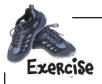

Here's a copy of the current list-processing code. Your task is to rewrite this code using an **if** statement and the <code>isinstance()</code> BIF to process a list that displays another list.

for each\_item in movies:
 print(each\_item)

|               | ٠ |  | • | ٠ | <br>٠ | ٠ |  |      | ٠ | ٠ | ٠ |      | <br>٠ | ٠ | ٠ | <br> | ٠ | ٠ |      | ٠ |      | ٠ | ٠ | <br>٠ | ٠ |  | • | ٠ | <br> | • | ٠ | <br> | ٠ | ٠ | <br> |  |
|---------------|---|--|---|---|-------|---|--|------|---|---|---|------|-------|---|---|------|---|---|------|---|------|---|---|-------|---|--|---|---|------|---|---|------|---|---|------|--|
| $\rightarrow$ |   |  |   |   |       |   |  |      |   |   |   |      |       |   |   |      |   |   |      |   |      |   |   |       |   |  |   |   |      |   |   |      |   |   |      |  |
|               |   |  |   |   |       |   |  | <br> |   |   |   | <br> |       |   |   | <br> |   |   | <br> |   | <br> |   |   |       |   |  |   |   | <br> |   |   | <br> |   |   | <br> |  |
|               |   |  |   |   |       |   |  | <br> |   |   |   | <br> |       |   |   | <br> |   |   | <br> |   | <br> |   |   |       |   |  |   |   | <br> |   |   | <br> |   |   | <br> |  |
|               |   |  |   |   |       |   |  | <br> |   |   |   | <br> |       |   |   | <br> |   |   | <br> |   |      |   |   |       |   |  |   |   | <br> |   |   | <br> |   |   | <br> |  |
|               |   |  |   |   |       |   |  |      |   |   |   | <br> |       |   |   | <br> |   |   | <br> |   |      |   |   |       |   |  |   |   | <br> |   |   | <br> |   |   | <br> |  |
|               |   |  |   |   |       |   |  | <br> |   |   |   | <br> |       |   |   | <br> |   |   | <br> |   |      |   |   |       |   |  |   |   | <br> |   |   | <br> |   |   | <br> |  |
|               |   |  |   |   |       |   |  | <br> |   |   |   | <br> |       |   |   | <br> |   |   | <br> |   |      |   |   |       |   |  |   |   | <br> |   |   | <br> |   |   | <br> |  |
|               |   |  |   |   |       |   |  | <br> |   |   |   |      |       |   |   | <br> |   |   | <br> |   |      |   |   |       |   |  |   |   | <br> |   |   | <br> |   |   | <br> |  |
|               |   |  |   |   |       |   |  |      |   |   |   |      |       |   |   |      |   |   |      |   |      |   |   |       |   |  |   |   |      |   |   |      |   |   |      |  |

# there are no **Dumb Questions**

# Are there many of these BIFs in Python?

Write your new code . here.

A: Yes. At the last count, there were over 70 BIFs in Python 3.

Over 70! How am I to remember that many, let alone find out what they all are?

A: You don't have to worry about remembering. Let Python do it for you.

#### Q: How?

At the Python or IDLE shell, type dir(\_builtins\_\_) to see a list of the built-in stuff that comes with Python (that's two leading and trailing underscore characters, by the way). The shell spits out a big list. Try it. All those lowercase words are BIFs. To find out what any BIF does—like input(), for example—type help(input) at the shell for a description of the BIFs function.

#### Why so many BIFs?

A: Why not? Because Python comes with lots of built-in functionality, it can mean less code for you to write. This Python philosophy is known as "batteries included": there's enough included with Python to let you do most things well, without having to rely on code from third parties to get going. As well as lots of BIFs, you'll find that Python's standard library is rich and packed with features waiting to be exploited by you.

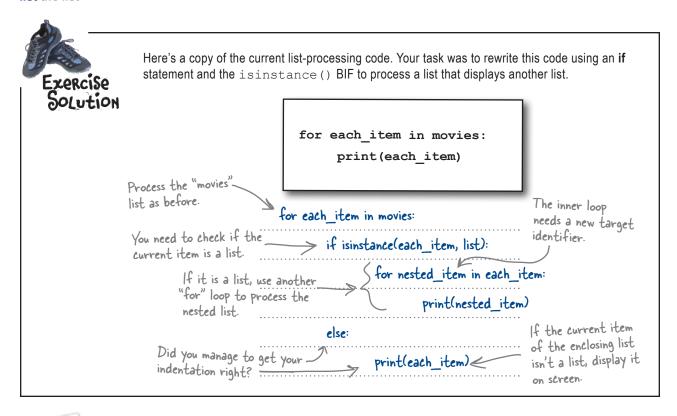

#### An IDLE Session Let's use IDLE to see if this code makes a difference to the output displayed on screen: >>> for each\_item in movies: if isinstance(each\_item, list): for nested item in each item: print(nested item) else: print(each\_item) This is a little better, but not by The Holy Grail much ... there's another nested list here that's not being processed properly. 1975 Terry Jones & Terry Gilliam Graham Chapman ['Michael Palin', 'John Cleese', 'Terry Gilliam', 'Eric Idle', 'Terry Jones']

## Complex data is hard to process

The movie buff's data is *complex*. Let's take another look at a subset of the data and your Python code that processes it.

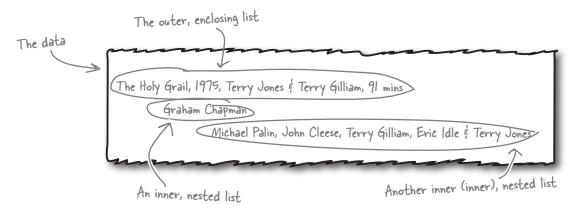

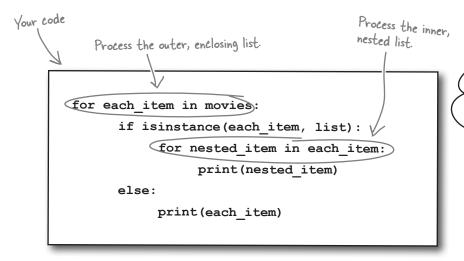

Yeah.. that's almost working...it's just a pity about that list of supporting actors...

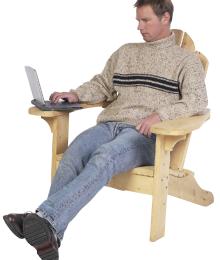

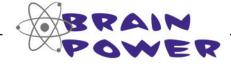

Can you spot the problem with your Python code as it is currently written? What do you think needs to happen to your code to allow it to process the movie buff's data correctly?

## Handle many levels of nested lists

The data and your code are not in sync.

The movie buff's data is a list that contains a nested list that itself contains a nested list. The trouble is that your code knows only how to process a list nested inside an enclosing list.

The solution, of course, is to *add more code to handle the additionally nested list*. By looking at the existing code, it's easy to spot the code you need to repeat:

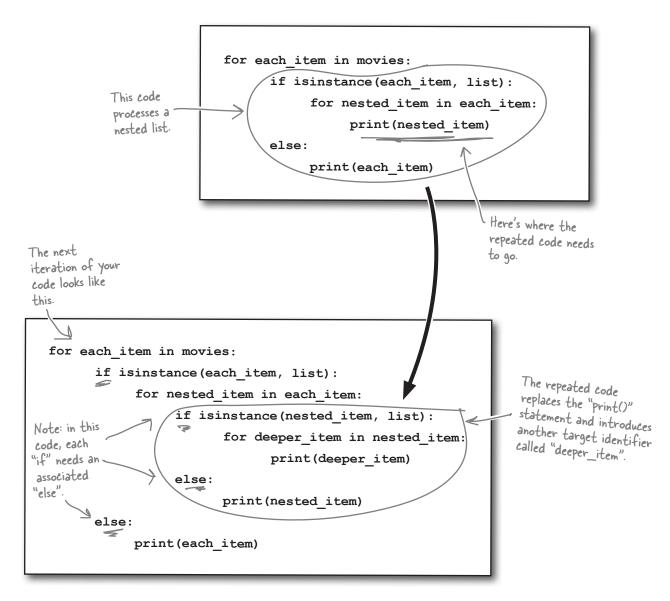

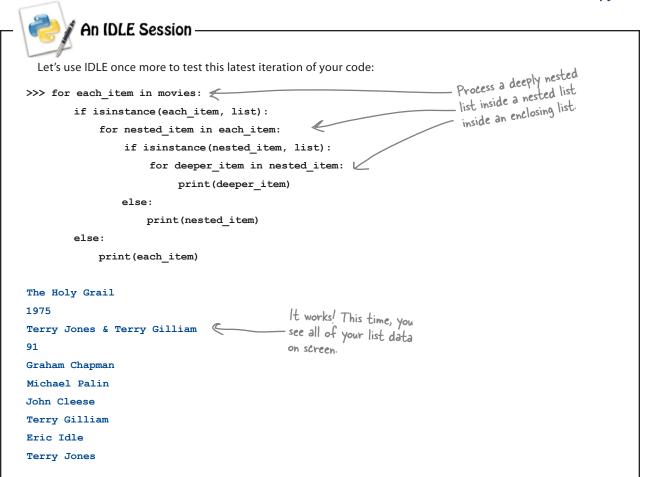

I just love that...in fact, I love it so much I've decided to add another list to my data, too?

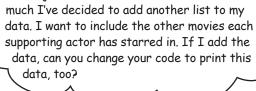

#### That's more list data and more Python code.

The data has to be embedded as *another* nested list within the already deeply nested list of supporting actors. That's possible to do, even though it makes your head hurt just to think about a list of lists of lists! Amending your code is just a matter of adding another **for** loop and an **if** statement.

That doesn't sound like too much trouble, does it?

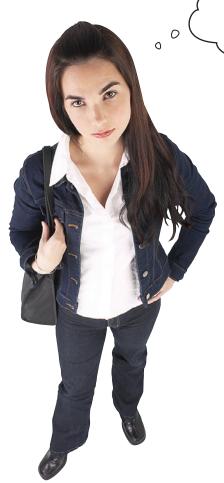

I think I'd rather have a root canal than change that code again.

#### Adding another nested loop is a huge pain.

Your data is getting more complex (that mind-bending list of lists of lists of lists) and, as a consequence, your code is getting overly complex, too (that brain-exploding **for** loop inside a **for** loop). And overly complex code is rarely a good thing...

Wouldn't it be dreamy if there were an efficient way to process lists, preferably using a technique that resulted in less code, not more? But I know it's just a fantasy...

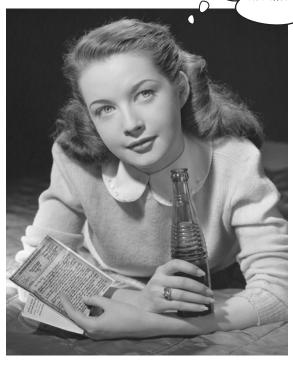

## Pon't repeat code; create a function

Take a look at the code that you've created so far, which (in an effort to save *you* from having *your* brain explode) has already been amended to process *yet another* nested list. Notice anything?

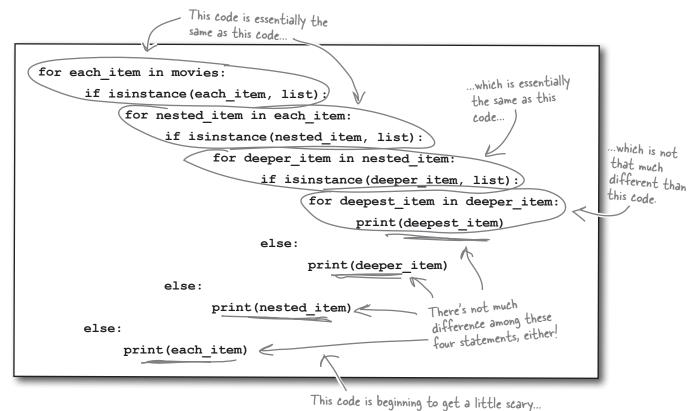

Your code now contains a lot of *repeated code*. It's also a mess to look at, even though it works with the movie buff's amended data. All that nesting of **for** loops is hard to read, and it's even harder to ensure that the **else** suites are associated with the correct **if** statement.

There has to be a better way...but what to do?

When code repeats in this way, most programmers look for a way to take the general pattern of the code and turn it into a **reusable function**. And Python programmers think this way, too. Creating a reusable function lets you invoke the function as needed, as opposed to cutting and pasting existing code.

#### So, let's turn the repeating code into a function.

## Create a function in Python

A function in Python is a *named suite of code*, which can also take an **optional** list of arguments if required.

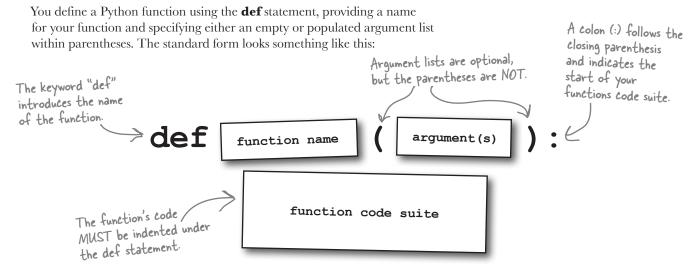

#### What does your function need to do?

Your function needs to take a list and process each item in the list. If it finds a nested list within the first list, the function needs to **repeat**. It can do this by *invoking itself* on the nested list. In other words, the function needs to **recur**—that is, *invoke itself* from within the funtion code suite.

| _ Sharpen your pencil _ |                                                                                                    |
|-------------------------|----------------------------------------------------------------------------------------------------|
|                         | Let's call the function that you'll create <code>print_lol()</code> . It takes one argument: a list to display on screen. Grab your pencil and complete the code below to provide the required functionality: |
| def print_l             | ol(the_list):                                                                                                    |
| for                     | if                                                                                                    |
|                         |                                                                                                    |
|                         | else:                                                                                                    |
|                         |                                                                                                    |

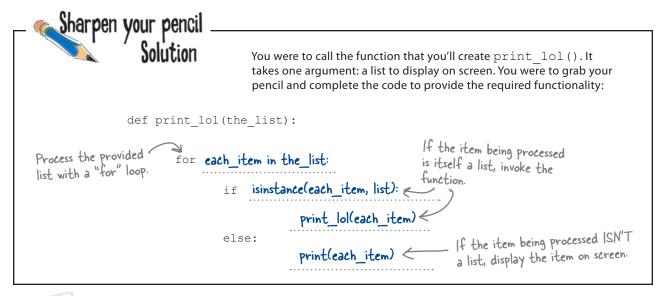

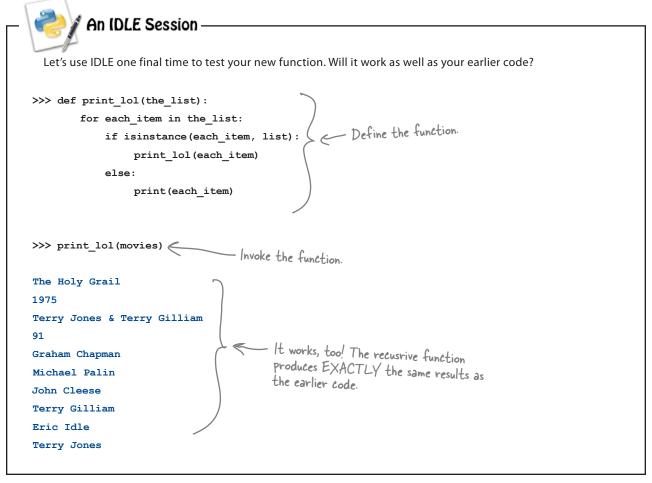

### Recursion to the rescue!

The use of a *recursive function* has allowed you to **reduce** 14 lines of messy, hard-to-understand, brain-hurting code into a *six-line function*. Unlike the earlier code that needs to be amended to support additional nested lists (should the movie buff require them), the recursive function *does not need to change* to process any depth of nested lists properly.

Python 3 defaults its *recursion limit* to 1,000, which is a lot of lists of lists of lists of lists...and this limit can be changed should you ever need even more depth than that.

Ah, yes, that's terrific! I can now relax, knowing that your code can process my movie data. I really should've done this years ago...

#### What a great start!

By taking advantage of functions and recursion, you've solved the code complexity problems that had crept into your earlier list-processing code.

By creating print\_lol(), you've produced a reusable chunk of code that can be put to use in many places in your (and others) programs.

#### You're well on your way to putting Python to work!

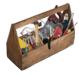

## Your Python Toolbox

You've got Chapter 1 under your belt and you've added some key Python goodies to your toolbox.

# Python Lingo

- · "BIF" a built-in function.
- "Suite" a block of Python code, which is indented to indicate grouping.
- "Batteries included" a way of referring to the fact that Python comes with most everything you'll need to get going quickly and productively.

# IDLE Notes

- The IDLE shell lets you experiment with your code as you write it.
- Adjust IDLE's preferences to suit the way you work.
- Remember: when working with the shell, use Alt-P for Previous and use Alt-N for Next (but use Ctrl if you're on a Mac).

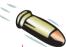

#### **BULLET POINTS**

- Run Python 3 from the command line or from within IDLE.
- Identifiers are names that refer to data objects. The identifiers have no "type," but the data objects that they refer to do.
- print() BIF displays a message on screen.
- A list is a collection of data, separated by commas and surrounded by square brackets.
- Lists are like arrays on steroids.
- Lists can be used with BIFs, but also support a bunch of list methods.
- Lists can hold any data, and the data can be of mixed type. Lists can also hold other lists.
- Lists shrink and grow as needed. All of the memory used by your data is managed by Python for you.
- Python uses indentation to group statements together.
- len () BIF provides a length of some data object or count the number of items in a collection, such as a list.
- The for loop lets you iterate a list and is often more convenient to use that an equivalent while loop.
- The if... else... statement lets you make decisions in your code.
- isinstance () BIF checks whether an identifier refers to a data object of some specified type.
- Use def to define a custom function.

# 2 sharing your code

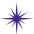

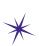

# Modules of functions \*

I'd love to share...but how am I supposed to function without a module?

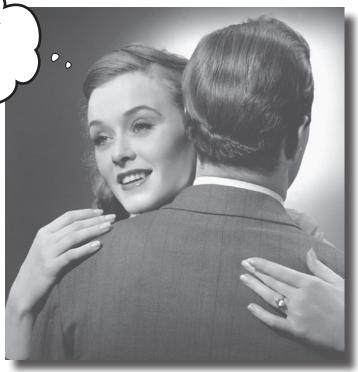

#### Reusable code is great, but a shareable module is better.

By sharing your code as a Python module, you open up your code to the entire Python community...and it's always good to share, isn't it? In this chapter, you'll learn how to create, install, and distribute your own shareable modules. You'll then load your module onto Python's software sharing site on the Web, so that *everyone* can benefit from your work. Along the way, you'll pick up a few new tricks relating to Python's functions, too.

# It's too good not to share

You've been showing your function to other programmers, and they like what they see.

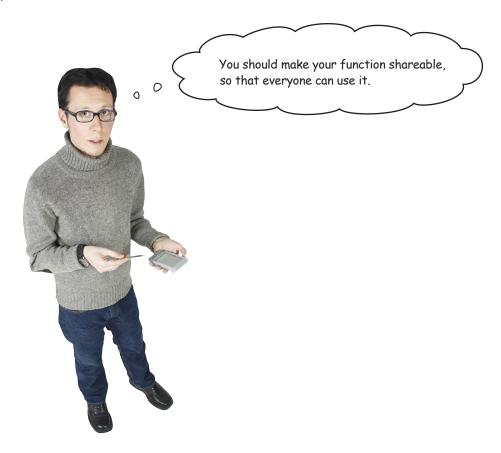

Yes, a function this good should be shared with the world.

Python provides a set of technologies that make this easy for you, which includes *modules* and *the distribution utilities*:

- Modules let you organize your code for optimal sharing.
- The distribution utilities let you share your modules with the world.

Let's turn your function into a module, then use the distribution utilities to share your module with the wider Python programming community.

## Turn your function into a module

A **module** is simply a text file that contains Python code. The main requirement is that the name of the file needs to end in .py: the Python extension. To turn your function into a module, save your code into an appropriately named file:

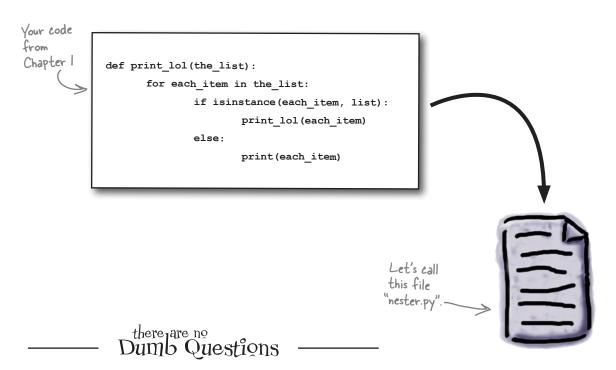

### Q: What's the best Python editor?

The answer to that question really depends on who you ask. However, you can, of course, use *any* text editor to create and save your function's code in a text file. Something as simple as NotePad on Windows works fine for this, as does a full-featured editor such as TextMate on Mac OS X. And there's also full-fledged IDEs such as Eclipse on Linux, as well as the classic vi and emacs editors. And, as you already know, Python comes with IDLE, which also includes a built-in code editor. It might not be as capable as those other "real" editors, but IDLE is installed with Python and is essentially guaranteed to be available. For lots of jobs, IDLE's edit window is all the editor you'll ever need when working with your Python code. Of course, there are other IDEs for Python, too. Check out WingIDE for one that specifically targets Python developers.

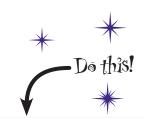

Go ahead and create a text file called nester.py that contains your function code from the end of Chapter 1.

# Modules are everywhere

As might be expected, you'll find Python modules in lots of places.

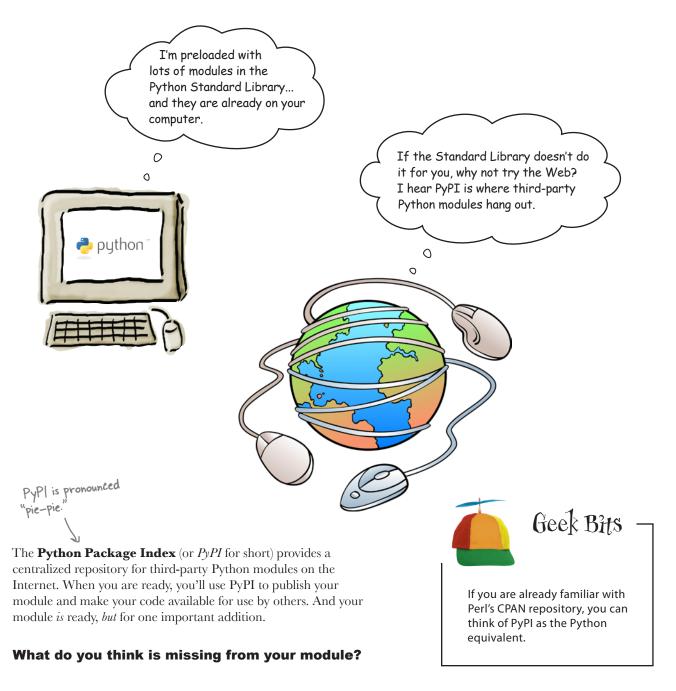

## Comment your code

Start with a

triple quote ...

It's always a good idea to include comments with your code. As your plan to share your module with the world, well-written comments help to document your work.

In Python, a common commenting technique is to use a **triple quote** for multiple-line comments. When you use a triple quote without assigning it to a variable, everything *between* the triple quotes is considered a comment:

Hello! I'm of just happen comment, the properties of the properties of the

Hello! I'm a big string who just happens to be a Python comment, too. Nice, eh?

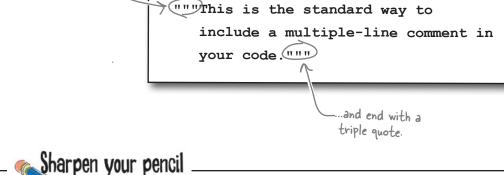

| Put your module -<br>comment here.          | Here is your module code (which is saved in the file nester.py). In the spaces provided, use your pencil to compose two comments: the first to describe the module and the second to describe the function. |  |  |  |  |
|---------------------------------------------|----------------------------------------------------------------------------------------------------|--|--|--|--|
|                                             | <pre>def print_lol(the_list):</pre>                                                                                                    |  |  |  |  |
| Add a comment<br>for your function<br>here. | for each_item in the_list:                                                                                                    |  |  |  |  |
|                                             | <pre>if isinstance(each_item, list)</pre>                                                                                                    |  |  |  |  |
|                                             | <pre>print_lol(each_item)</pre>                                                                                                    |  |  |  |  |
|                                             | else:                                                                                                    |  |  |  |  |
|                                             | <pre>print(each_item)</pre>                                                                                                    |  |  |  |  |

# Sharpen your pencil Solution

Here is your module code (which is saved in the file nester.py). In the spaces provided, you were asked to use your pencil to compose two comments: the first to describe the module and the second to describe the function.

, in

"""This is the "nester.py" module, and it provides one function called print\_lol() which prints lists that may or may not include nested lists."""

Did you def print\_lol(the\_list):
remember to
include the triple
quotes?

Python list (of possi)

"""This function takes a positional argument called "the\_list", which is any Python list (of, possibly, nested lists). Each data item in the provided list is (recursively) printed to the screen on its own line."""

```
for each_item in the_list:
    if isinstance(each_item, list):
        print_lol(each_item)
    else:
        print(each_item)
```

There are no changes to the actual code here; you're just adding some comments.

## there are no **Dumb** Questions

## Q: How do I know where the Python modules are on my computer?

A: Ask IDLE. Type import sys; sys.path (all on one line) into the IDLE prompt to see the list of locations that your Python interpreter searches for modules.

Hang on a second. I can use ";" to put more than one line of code on the same line in my Python programs?

A: Yes, you can. However, I don't recommend that you do so. Better to give each Python statement its own line; it makes your code much easier for you (and others) to read.

## Does it matter where I put my nester.pv module?

For now, no. Just be sure to put it somewhere where you can find it later. In a while, you'll install your module into your local copy of Python, so that the interpreter can find it without you having to remember when you actually put it.

## So comments are like a funny-looking string surrounded by quotes?

A: Yes. When a triple-quoted string is not assigned to a variable, it's treated like a comment. The comments in your code are surrounded by three double quotes, but you could have used single quotes, too.

## Is there any other way to add a comment to Python code?

A: Yes. If you put a "#" symbol anywhere on a line, everything from that point to the end of the current line is a comment (unless the "#" appears within a triple quote, in which case it's part of that comment). A lot of Python programmers use the "#" symbol to quickly switch on and off a single line of code when testing new functionality.

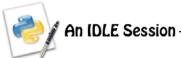

Now that you've added your comments and created a module, let's test that your code is still working properly. Rather than typing your function's code into IDLE's prompt, bring the nester.py file into IDLE's edit window, and then press F5 to run the module's code:

```
nester.py - /Users/barryp/HeadFirstPython/chapter2/nester.py
                       This is the "nester.py" module and it provides one function called print_lol()
                       which prints lists that may or may not include nested lists.
Note that the
comments are
                    def print_lol(the_list):
                            This function takes one positional argument called "the_list", which
color coded.
                            is any Python list (of - possibly - nested lists). Each data item in the
                            provided list is (recursively) printed to the screen on it's own line.""
                        for each item in the list:
                            if isinstance(each_item, list):
                                 print_lol(each_item)
                            else:
                                 print(each item)
                                                                                                        Ln: 15 Col: 0
```

Nothing appears to happen, other than the Python shell "restarting" and an empty prompt appearing:

What's happened is that the Python interpreter has reset and the code in your module has executed. The code defines the function but, other than that, does little else. The interpreter is patiently waiting for you to do something with your newly defined function, so let's create a list of lists and invoke the function on it:

```
Define the list of movies facts
>>> movies = [
    "The Holy Grail", 1975, "Terry Jones & Terry Gilliam", 91,
         ["Graham Chapman",
             ["Michael Palin", "John Cleese", "Terry Gilliam", "Eric Idle", "Terry Jones"]]]
>>> print_lol (movies) ___ Invoke the function on the list.
The Holy Grail
1975
Terry Jones & Terry Gilliam
                               Cool. Your code continues to
                               function as expected. The data
Graham Chapman
                               in the list of lists is displayed
Michael Palin
                               on screen.
John Cleese
Terry Gilliam
Eric Idle
Terry Jones
```

### Prepare your distribution

In order to share your newly created module, you need to prepare a **distribution**. This is the Python name given to the collection of files that together allow you to build, package, and distribute your module.

Once a distribution exists, you can install your module into your local copy of Python, as well as upload your module to PyPI to share with the world. Follow along with the process described on these two pages to create a distribution for your module.

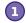

#### Begin by creating a folder for your module.

With the folder created, copy your nester.py module file into the folder. To keep things simple, let's call the folder nester:

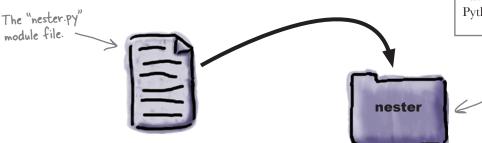

\* Do this!

Follow along with each of the steps described on these pages. By the time you reach the end, your module will have transformed into a Python distribution.

The newly created
"nester" folder (or
directory).

Create a file called "setup.py" in your new folder.

This file contains metadata about your distribution. Edit this file by adding the following code:

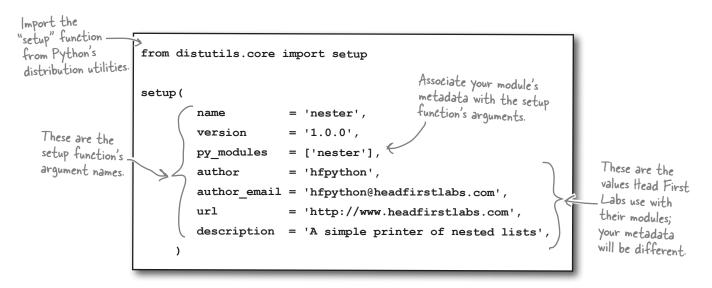

### **Build** your distribution

You now have a folder with two files in it: your module's code in nester.py and metadata about your module in setup.py. Now, it's time to build your distribution.

Note: if you are using Windows, replace "python3" in these commands with "c:\Python31\python.exe".

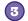

#### Build a distribution file.

The distribution utilities include all of the smarts required to build a distribution. Open a terminal window within your nester folder and type a single command: python3 setup.py sdist.

```
Enter the
                  File Edit Window Help Build
    command at -
                   $ python3 setup.py sdist
    the prompt.
                   running sdist
                   running check
                   warning: sdist: manifest template 'MANIFEST.in' does not exist
                   warning: sdist: standard file not found: should have README
A collection of
                   writing manifest file 'MANIFEST'
status messages
                   creating nester-1.0.0
                   making hard links in nester-1.0.0...
appears on screen,
                   hard linking nester.py -> nester-1.0.0 hard linking setup.py -> nester-1.0.0
confirming the
creation of your
                   creating dist
distribution.
                   Creating tar archive
                   removing 'nester-1.0.0' (and everything under it)
```

### 4

#### Install your distribution into your local copy of Python.

Staying in the terminal, type this command: sudo python3 setup.py install.

```
File Edit Window Help Install
                $ python3 setup.py install
                running install
                running build
                running build py
Another bunch of
                creating buil\overline{d}
status messages
                creating build/lib
                copying nester.py -> build/lib
appear on screen,
                running install lib
confirming the
                copying build/l\bar{i}b/nester.py \rightarrow /Library/Frameworks/Python.
installation of
                framework/Versions/3.1/lib/python3.1/site-packages
your distribution.
                byte-compiling /Library/Frameworks/Python.framework/Versions/3.1/
                lib/python3.1/site-packages/nester.py to nester.pyc
                running install egg info
                Writing /Library/Frameworks/Python.framework/Versions/3.1/lib/
                python3.1/site-packages/nester-1.0.0-py3.1.egg-info
```

Your distribution is ready.

## A quick review of your distribution

Thanks to Python's distribution utilities, your module has been *transformed* into a distribution and *installed* into your local copy of Python.

You started with a single function, which you entered into a file called nester.py, creating a module. You then created a folder called nester to house your module. The addition of a file called setup.py to your folder allowed you to build and install your distribution, which has resulted in a number of additional files and two new folders appearing within your nester folder. These files and folders are all created for you by the distribution utilities.

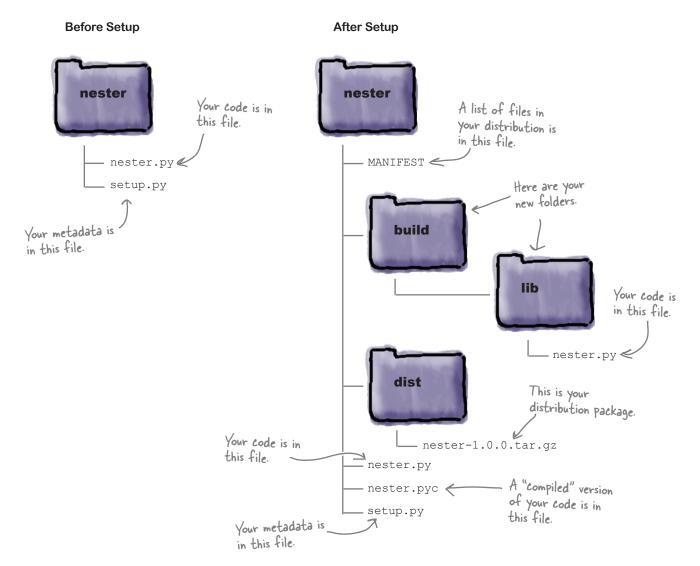

### Import a module to use it

Now that your module is built, packaged as a distribution, and installed, let's see what's involved in using it. To use a module, simply import it into your programs or import it into the IDLE shell:

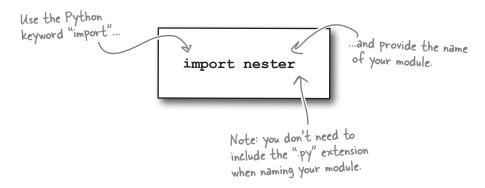

The import statement tells Python to include the nester.py module in your program. From that point on, you can use the module's functions as if they were entered directly into your program, right? Well...that's what you might expect. Let's check out the validity of your assumption.

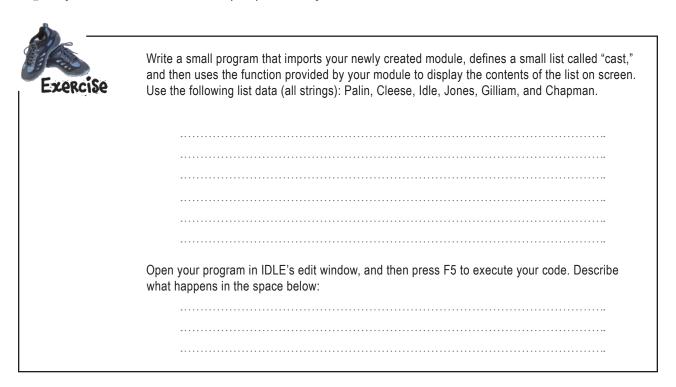

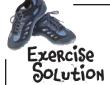

You were to write a small program that imports your newly created module, defines a small list called "cast," and then uses the function provided by your module to display the contents of the list on screen. You were to use the following list data (all strings): Palin, Cleese, Idle, Jones, Gilliam, and Chapman.

```
import nester

It's a simple three-
line program. There's
nothing too difficult
here.

import nester

cast = ['Palin', 'Cleese', 'Idle', 'Jones', 'Gilliam', 'Chapman']

print_lol(cast)
```

Open your program in IDLE's edit window, and then press F5 to execute your code. Describe what happens in the space below:

But it didn't work! -> IDLE gives an error, and the program does not run!

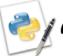

#### An IDLE Session

With your program in the IDLE edit window, pressing F5 (or choosing Run Module from the Run menu) does indeed cause problems:

```
try_nester.py - /Users/barryp/HeadFirstPython/chapter2/try_nester.py

import nester

cast = ['Palin', 'Cleese', 'Idle', 'Jones', 'Gilliam', 'Chapman']

print_lol(cast)

[Ln: 6 | Col: 0 | //
```

Your program does not appear to have executed and an error message is reported:

## Python's modules implement namespaces

All code in Python is associated with a *namespace*.

Code in your main Python program (and within IDLE's shell) is associated with a namespace called \_\_main\_\_. When you put your code into its own module, Python automatically creates a namespace with the same name as your module. So, the code in your module is associated with a namespace called nester.

That's a double underscore in front of the word "main" and after it.

I guess namespaces are like family names?
If someone is looking for Chris, we need to know if it's Chris Murray or Chris Larkin, right? The family name helps to qualify what we mean, as do namespace names in Python.

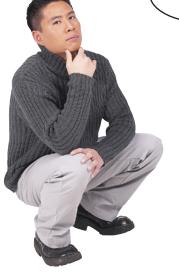

#### Yes, namespace names are like family names.

When you want to refer to some function from a module namespace other than the one you are currently in, you need to qualify the invocation of the function with the module's namespace name.

So, instead of invoking the function as print\_lol(cast) you need to qualify the name as nester.print\_lol(cast). That way, the Python interpreter knows where to look. The format for *namespace qualification* is: the module's name, followed by a period, and then the function name.

The module name, which identifies the namespace.

nester.print\_lol(cast)

The function is then invoked as normal, with "cast" provided as the list to process.

A period separates the module namespace name from the function name.

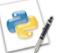

#### An IDLE Session

Let's test this. Staying at the IDLE shell, import your module, create the list, and then try to invoke the function without a qualifying name. You're expecting to see an error message:

```
>>> import nester
>>> cast = ['Palin', 'Cleese', 'Idle', 'Jones', 'Gilliam', 'Chapman']
>>> print_lol(cast)
Traceback (most recent call last):
   File "<pyshell#4>", line 1, in <module>
        print_lol(cast)

NameError: name 'print_lol' is not defined
As expected, your code has caused a
NameError, because you didn't qualify
the name.
```

When you qualify the name of the function with the namespace, things improve dramatically:

```
>>> nester.print_lol(cast)

Palin
Cleese
Idle
Jones
Gilliam
Chapman

Chapman
```

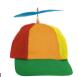

## Geek Bits

When you use a plain import statement, such as import nester, the Python interpreter is instructed to allow you to access nester's functions using namespace qualification. However, it is possible to be more specific. If you use from nester import print\_lol, the specified function (print\_lol in this case) is added to the current namespace, effectively removing the requirement for you to use namespace qualification. But you need to be careful. If you already have a function called print\_lol defined in your current namespace, the specific import statement overwrites your function with the imported one, which might not be the behavior you want.

Your module is now ready for upload to PyPI.

## Register with the PyPI website

In order to upload your distribution to PyPI, you need to register with the PyPI website. This is a relatively straightforward process.

Begin by surfing over to the PyPI website at http://pypi.python.org/ and requesting a PyPI ID:

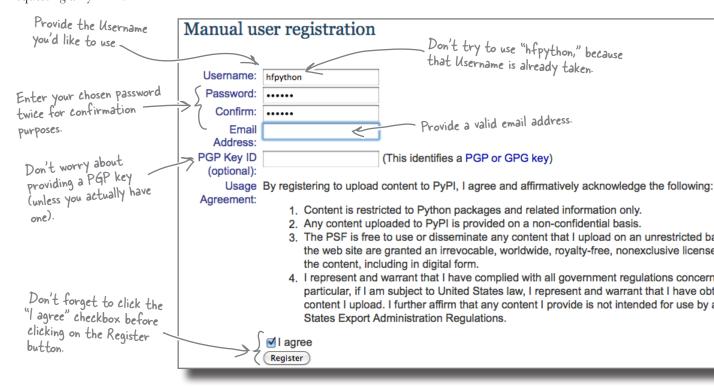

If all of your registration details are in order, a confirmation message is sent to the email address submitted on the registration form. The email message contains a link you can click to confirm your PyPI registration:

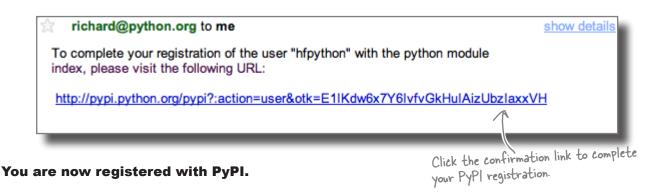

## Upload your code to PyPl

You're ready to rock! The code in your function has been placed in a module, used to create a distribution and installed into your local copy of Python. To upload your distribution to PyPI, complete these two steps: command-line registration with PyPI and command-line uploading.

It might seem strange to have to register with PyPI again, seeing as you just did this with their website. However, the command-line uploading tool needs to be made aware of your PyPI Username and Password, and that's what this registration does. Don't worry: you have to do this only once.

```
File Edit Window Help Register
Instruct setup to $ python3 setup.py register running register
                       running check
                       We need to know who you are, so please choose either:
                       1. use your existing login,
 Confirm that you
                       2. register as a new user,
 want to use your
just-created PyPl
                      3. have the server generate a new password for you (and email it to you), or 4. quit
 just-created PyPI
 credentials.
                       Your selection [default 1]:
                       Username: hfpython
  Use your PyPl settings and save them for future
                       Password:
                       Registering nester to http://pypi.python.org/pypi
                      Server response (200): OK
                       I can store your PyPI login so future submissions will be faster.
                       (the login will be stored in /Users/barryp/.pypirc)
                       Save your login (y/N)?y
```

With your registration details entered and saved, you are now ready to upload your distribution to PyPI. Another command line does the trick:

Note: If you try to upload a module called "nester", you'll get an error as that name's already taken.

```
Instruct setup to upload your software > distribution to PyPI.
                         File Edit Window Help Upload
                         $ python3 setup.py sdist upload
                         running sdist
                         running check
                          reading manifest file 'MANIFEST'
                         creating nester-1.0.0
                         making hard links in nester-1.0.0...
Setup confirms
that the upload is successful. Your
                         hard linking nester.py -> nester-1.0.0
                         hard linking setup.py -> nester-1.0.0
                         Creating tar archive
                         removing 'nester-1.0.0' (and everything under it)
distribution is now
                          running upload
part of PyPl.
                          Submitting dist/nester-1.0.0.tar.gz to http://pypi.python.org/pypi
                          Server response (200): OK
```

## Welcome to the PyPI community

Congratulations! You are now a full-fledged, card-carrying member of the PyPI community. Your distribution has joined the over 10,000 other uploads on PyPI. Feel free to surf on over to the PyPI website to confirm the upload.

Programmers from all over the globe are now able to download, unpack, and install your module into their local copy of Python, which is pretty cool when you think about it.

## Sit back, put your feet up, and wait for the plaudits to begin...

You've now written and published your code... how cool is that?

## there are no **Dumb Questions**

## Q: Which is best: plain imports or specific imports?

Neither, really. Most programmers mix and match based on their own personal preference and taste (although there are plenty of programmers willing to argue that their preferred way is the "one true way").

Note that the from module import function form pollutes your current namespace: names already defined in your current namespace are overwritten by the imported names.

And when I press F5 in IDLE's edit window, it's as if the module's code is imported with an import statement, right?

A: Yes, that is essentially what happens. The code in your edit window is compiled and executed by Python, and any names in the edit window are imported into the namespace being used by IDLE's shell. This is handy, because it makes it easy to test functionality with IDLE. But bear in mind that outside of IDLE, you still need to import your module before you can use its functionality.

Is it really necessary for me to install my modules into my local copy of Python? Can't I just put them in any old folder and import them from there?

A: Yes, it is possible. Just bear in mind that Python looks for modules in a very specific list of places (recall the import sys; sys.path trick from earlier in this chapter). If you put your modules in a folder not listed in Python's path list, chances are the interpreter won't find them, resulting in ImportErrors. Using the distribution utilities to build and install your module into your local copy of Python avoids these types of errors.

I noticed the distribution utilites created a file called nester.pyc. What's up with that?

A: That's a very good question. When the interpreter executes your module code for the first time, it reads in the code and translates it into an internal bytecode format which is ultimately executed. (This idea is very similar to the way the Java JVM works: your Java code is turned into a class file as

a result of your Java technologies compiling your code.) The Python interpreter is smart enough to skip the translation phase the next time your module is used, because it can determine when you've made changes to the original module code file. If your module code hasn't changed, no translation occurs and the "compiled" code is executed. If your code has changed, the translation occurs (creating a new pyc file) as needed. The upshot of all this is that when Python sees a pyc file, it tries to use it because doing so makes everything go much faster.

Cool. So I can just provide my users with the pyc file?

A: No, don't do that, because the use of the pyc file (if found) is primarily a runtime optimization performed by the interpreter.

So, can I delete the pyc file if I don't need it?

A: Sure, if you really want to. Just be aware that you lose any potential runtime optimization.

## With success comes responsibility

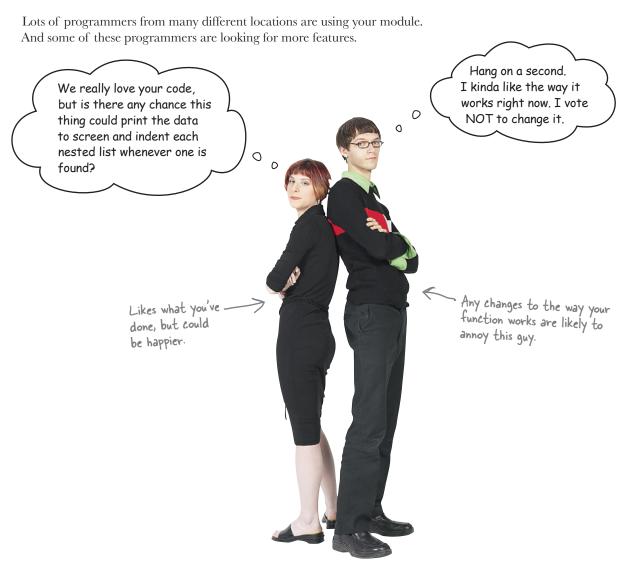

### Requests for change are inevitable

You need to keep your current users happy by maintaining the existing functionality, while at the same time providing enhanced functionality to those users that require it. This could be tricky.

#### What are your options here?

0

### Life's full of choices

When it comes to deciding what to do here, there's no shortage of suggestions.

That's soooo easy. Simply create another function called "print\_lol2", right? You could then import the function you want using the specific form of the import statement. It's not that hard, really...

#### Yeah, that might just work.

You could edit your module's code and define a new function called print\_lol2, then code up the function to perform the nested printing When you want to use the original function, use this specific form of the import statement: from nester import print\_lol. When you want to use the new, improved version of the function, use this import statement: from nester import print lol2.

Which would work, but...

But that suggestion is twice the work...which might be OK sometimes...but the creation of a second, almost identical, function seems wasteful to me.

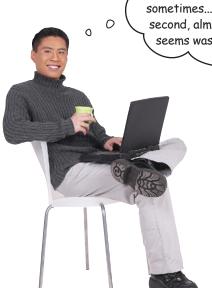

#### Right. A second function is wasteful.

Not only are you introducing an almost identical function to your module, which might create a potential maintenance nightmare, but you're also making things much more difficult for the users of your module, who must decide *ahead of time* which version of the function they need. Adding a second function makes your module's *application programming interface* (API) more complex than it needs to be.

#### There has to be a better strategy, doesn't there?

## Control behavior with an extra argument

If you add an extra argment to your function, you can handle indentation within your current code without too much trouble.

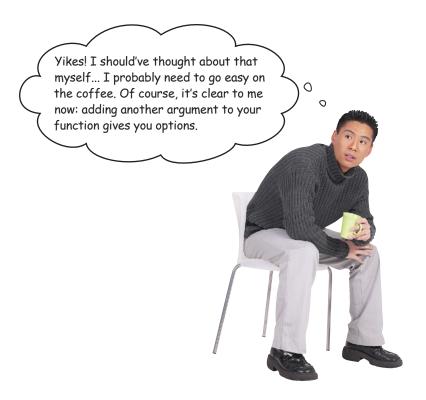

### Take your function to the next level

At the moment, your function has a single argument: the\_list. If you add a second argument called level, you can use it to control indentation. A positive value for level indicates the number of tab-stops to include when displaying a line of data on screen. If level is 0, no indentation is used; if it's 1, use a single tab-stop; if it's 2, use two tab-stops; and so on.

It's clear you are looking at some sort of looping mechanism here, right? You already know how to iterate over a variably sized list, but how do you iterate a fixed number of times in Python?

#### Does Python provide any functionality that can help?

## Before your write new code, think BIF

When you come across a need that you think is *generic*, ask yourself if there's a built-in function (BIF) that can help. After all, iterating a fixed number of times is something you'll need to do *all the time*.

And remember: Python 3 includes over 70 BIFs, so there's a lot of functionality waiting to be discovered.

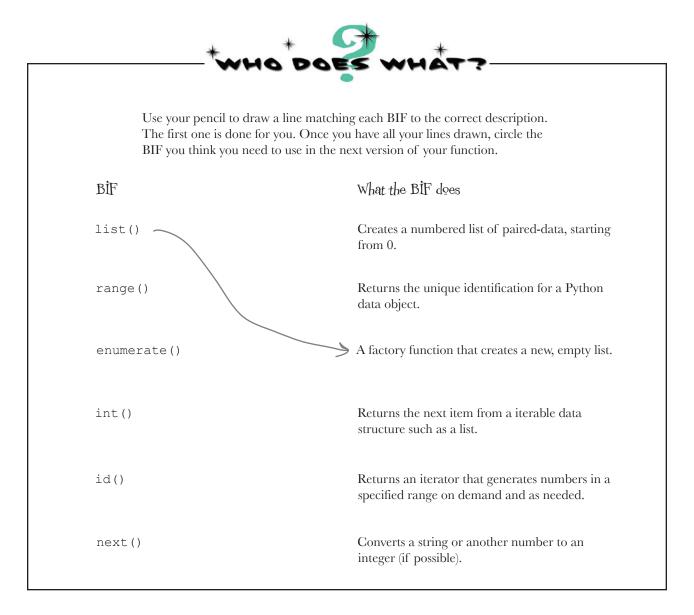

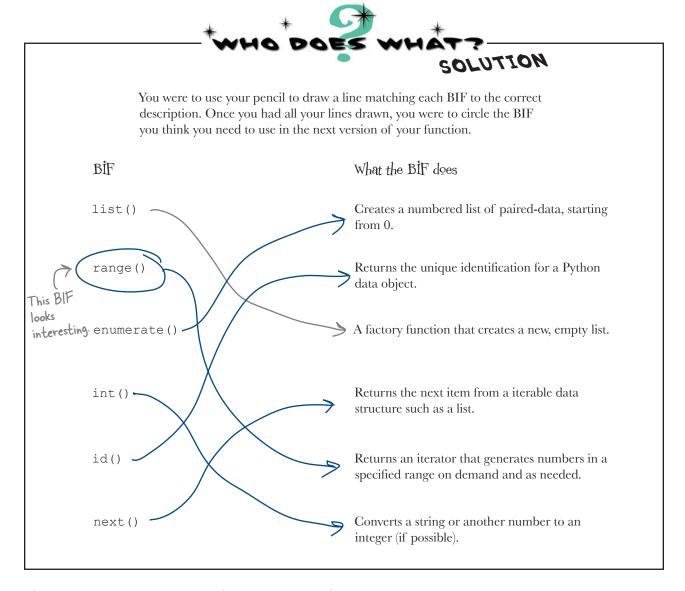

### The rangel) BIF iterates a fixed number of times

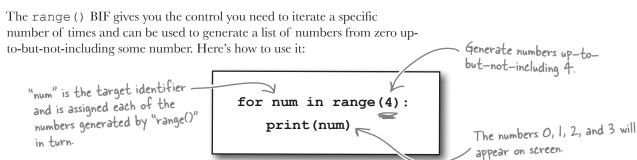

# Dumb Questions

## Don't I need to import the BIFs in order to use them in my program?

A: No. For all intents and purposes, the BIFs are specifically imported into every Python program as well as IDLE.

## So the BIFs must belong to the main namespace, right?

A: No. They are automatically imported into the \_\_main\_\_ namespace, but the BIFs have their very own namespace called (wait for it) \_\_builtins .

# I get how range() works, but surely I could just as easily use a while loop to do the same thing?

A: Yes, you can, but it's not as elegant as using range(). Seriously, though, the while equivalent not only requires you to write more code, but it also makes it your responsibility to worry about loop state, whereas range() worries about this for you. As a general rule, Python programmers look for ways to reduce the amount of code they need to write and worry about, which leads to better code robustness, fewer errors, and a good night's sleep.

### O: So BIFs are actually good for me?

A: BIFs exist to make your programming experience as straightforward as possible by providing a collection of functions that provide common solutions to common problems. Since they are included with Python, you are pretty much assured that they have been tested to destruction and do "exactly what it says on the tin." You can depend on the BIFs. Using them gives your program a leg up and makes you look good. So, yes, the BIFs are good for you!

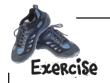

Now that you know a bit about the range () BIF, amend your function to use range () to indent any nested lists a specific number of tab-stops.

**Hint:** To display a TAB character on screen using the print() BIF yet avoid taking a new-line (which is print()'s default behavior), use this Python code: print("\t", end='').

| """This is the "nester.py" module and it pr | ovides one function called print_lol()                                                                                                    |
|---------------------------------------------|----------------------------------------------------------------------------------------------------|
| which prints lists that may or may not      | include nested lists."""                                                                                                    |
| <pre>def print_lol(the_list,</pre>          | Include the name of the extra argument.                                                                                                    |
| """This function takes a positional are     | gument called "the_list", which                                                                                                    |
| is any Python list (of - possibly           | - nested lists). Each data item in the                                                                                                    |
| provided list is (recursively) primary      | nted to the screen on it's own line."""                                                                                                    |
|                                             |                                                                                                    |
| for each_item in the_list:                  | Don't forget to edit the comment.                                                                                                    |
| <pre>if isinstance(each_item, list):</pre>  | the comment.                                                                                                    |
| <pre>print_lol(each_item)</pre>             |                                                                                                    |
| else:                                       | Add code here to take the required number of tab-stops.                                                                                                    |
|                                             | NAME OF THE PARTY OF THE PARTY |
| <pre>print(each_item)</pre>                 |                                                                                                    |

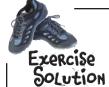

Now that you know a bit about the range () BIF, you were to amend your function to use range () to indent any nested lists a specific number of tab-stops.

**Hint:** To display a TAB character on screen using the print() BIF yet avoid taking a new-line (which is print()'s default behavior), use this Python code: print("\t", end='').

```
"""This is the "nester.py" module and it provides one function called print lol()
   which prints lists that may or may not include nested lists."""
def print_lol(the_list,
     """This function takes a positional argument called "the list", which
         is any Python list (of - possibly - nested lists). Each data item in the
         provided list is (recursively) printed to the screen on it's own line.
         A second argument called "level" is used to insert tab-stops when a nested list is encountered."""
     for each item in the list:
         if isinstance (each item, list):
                                              Use the value of "level" to control
                                             how many tab-stops are used.
             print lol(each item)
         else:
             for tab_stop in range(level):
                     print("\t", end=") Display a TAB character for each level of indentation.
             print(each item)
```

#### An IDLE Session

It's time to test the new version of your function. Load your module file into IDLE, press F5 to import the function into IDLE's namespace, and then invoke the function on your movies list with a second argument:

## Python tries its best to run your code

Unlike compiled languages (such as C, Java, C#, and others), Python doesn't *completely* check the validity of your code *until it runs*. This allows Python to do some rather cool things that just aren't possible in those other languages, such as dynamically defining functions at runtime. This, of course, can be very flexible and powerful.

The cost to you, however, is that you need to be very careful when writing your code, because something that typically would be caught and flagged as an "error" by a traditional, statically typed, compiled language often goes unnoticed in Python.

0

...OK, C++ syntax fine...continuing to parse...whoops! You're trying to use a function before it's declared?!? That's NOT allowed around here... I'm outta here.

Please wait.
Compiling
your C++
code...

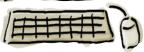

Ah ha! The old "calling a function before you've defined it yet" trick, eh? I'll just make a note in case you define it later at runtime. You are planning to do that, right? Please don't disappoint me, or I'll give you an error...

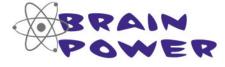

Take another look at the error on the opposite page. Why do you think Python is giving you this particular error? What do you think is wrong?

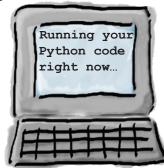

0

### Trace your code

When you're trying to work out what went wrong with a program that looks like it should be OK, a useful technique is to trace what happens as each line of code executes. Here's the code that you are currently working with. At only three lines long (remember: the creation of the list is one line of code), it doesn't look like it should cause any trouble:

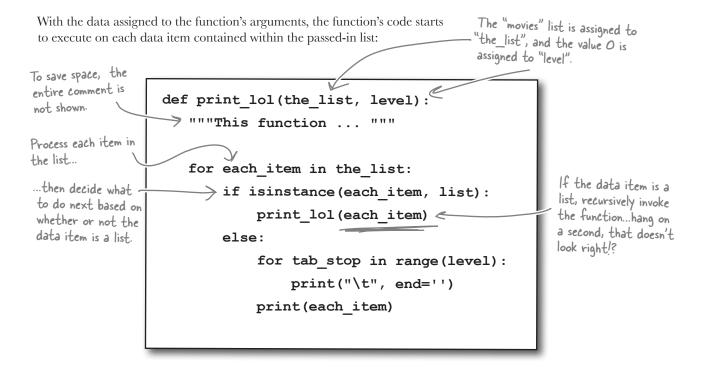

## Work out what's wrong

There's your problem: the recursive invocation of your function is using the old function signature that required only one argument. The new version of your function requires two arguments.

The fix is easy: provide the correct number of arguments when calling the new version of your function. So, this snippet of code from your function:

> if isinstance (each item, list): print lol(each item)

needs to be rewritten to specify the correct number of arguments:

if isinstance (each item, list): print lol(each item, level)

Not so fast. Surely the nested list needs to be printed after a specific number of tab-stops? At the moment, your code sets "level" to 0 but never changes the

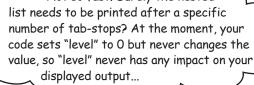

#### Right. Your use of "level" needs one final tweak.

The whole point of having level as an argument is to allow you to control the nested output. Each time you process a nested list, you need to increase the value of level by 1. Your code snippet needs to look like this:

> if isinstance (each item, list): print lol(each item, level+1)

It's time to perform that update.

Simply increment the value of level by I each time you recursively invoke your function.

## Update PyPI with your new code

Go ahead and edit your nester.py module (in the nester folder) to invoke your function properly. Now that you have a new version of your module, it's a good idea to update the distribution that you uploaded to PyPI.

With your code amended, there's also a small change needed to your distribution's setup.py program. You've changed your API, so adjust the value associated with version in setup.py. Let's move from version 1.0.0 to 1.1.0:

```
from distutils.core import setup

Change the value associated with "version" to indicate to PyPI that this is indeed a new version.

py_modules = ['nester'],

author = 'hfpython',

author_email = 'hfpython@headfirstlabs.com',

url = 'http://www.headfirstlabs.com',

description = 'A simple printer of nested lists',

)
```

Just as you did when you created and uploaded your distribution, invoke the setup.py program within your distribution folder to perform the upload:

```
File Edit Window Help UploadAgain
            $ python3 setup.py sdist upload
            running sdist
            running check
            reading manifest file 'MANIFEST'
            creating nester-1.1.0
            making hard links in nester-1.1.0...
            hard linking nester.py -> nester-1.1.0
Don't you just hard linking setup.py -> nester-1.1.0
            Creating tar archive
love those
            removing 'nester-1.1.0' (and everything under it)
"200 OK"
            running upload
messages?
            Submitting dist/nester-1.1.0.tar.gz to http://pypi.python.org/pypi
            Server response (200): OK
```

Your new distribution is now available on PyPI.

Cool.There's a new version of "nester" on PyPI. Take a look.

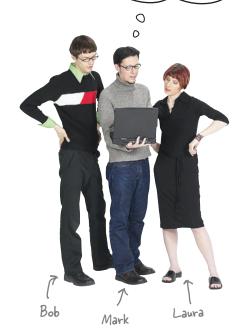

**Mark**: Take a look at this, guys...the nester module has been updated on PyPI.

**Bob**: Version 1.1.0...

**Laura**: I wonder what's changed?

**Mark**: It still works with nested lists of lists, but now you can see the nested structure on screen, which I think is pretty cool.

**Laura**: And useful. I've been waiting for that feature.

**Bob**: Eh...OK...but how do I upgrade my existing local copy?

**Mark**: Just follow the same steps as when you downloaded and installed nester from PyPI the first time.

**Bob**: So I download the package file, unpack it, and ask setup.py to install it into my Python for me?

Mark: Yes. It couldn't be any easier.

**Laura**: And what about my existing version of nester; what happens to that "old" version?

**Bob**: Yeah...do I have two nester modules now?

**Mark**: No. When you use setup.py to install the latest version it becomes the current version and effectively replaces the previous module, which was the 1.0.0 release.

**Bob**: And PyPI knows to give you the latest version of the module, too, right?

**Mark**: Yes, when you surf the PyPI website and search for nester, you are always provided with the latest version of the module.

**Laura**: Well, I use this module all the time and I've been waiting for this feature. I think I'll update right away.

**Mark**: I've already upgraded mine, and it works a treat.

**Bob**: Yeah, I use it a lot, too, so I guess I'll keep my system up to date and install the latest version. It's probably not a good idea to rely on out-of-date software, right?

Mark: I'd say. And, there's nothing quite like progress.

**Laura**: Catch you later, guys, I've got work to do.

**Bob**: Me, too. I'm off to PyPI to grab the latest nester and install it into my local copy of Python. I'll give it a quick test to confirm all is OK.

**Mark**: Later, dudes...

## You've changed your API

Your new version of nester is indeed better, but not for all your users.

Ah, phooey! I can't believe it ... I installed the latest version of "nester" from PyPI, and 0 now all of my code that uses your function is not working. What did you do?!? Get with the program, Bob. You have TypeError's everywhere... 0 0

In your rush to release the lates and greatest version of your module, you forgot about *some* of your existing users. Recall that not all of your users want the new nested printing feature. However, by adding the second argument to print\_lol(), you've changed your function's signature, which means your module has a different API. Anyone using the old API is going to have problems.

The ideal solution would be to provide **both** APIs, one which switches on the new feature and another that doesn't. Maybe the feature could be optional?

#### But how would that work?

### Use optional arguments

To turn a required argument to a function into an *optional* argument, provide the argument with a default value. When no argument value is provided, the default value is used. When an argument value is provided, it is used *instead of* the default. The key point is, of course, that the default value for the argument effectively makes the argument optional.

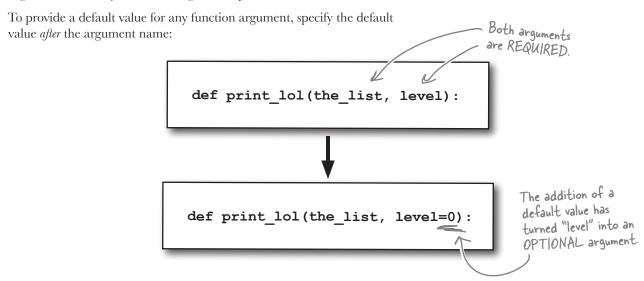

With the default value for the argument defined, you can now invoke the function in a number of different ways:

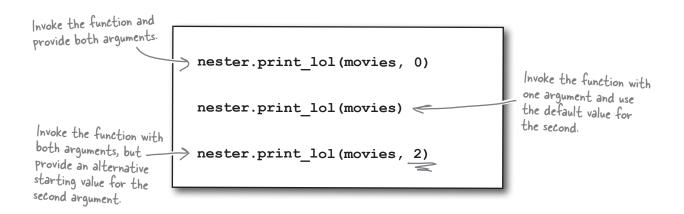

Your function now supports different signatures, but the functionality remains as it was.

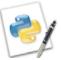

#### An IDLE Session

Amend your code to give the level argument a default value of 0 and then load your code into the IDLE editor. Press F5 to load the code into the shell and then follow along to confirm that the latest version of your function works as expected. Start be defining a short list of lists and use the function to display the the list on screen:

```
>>> names = ['John', 'Eric', ['Cleese', 'Idle'], 'Michael', ['Palin']]
>>> print_lol(names, 0)
John
Eric
Cleese
Idle
The standard behavior works
as expected, with nested
lists indented.

Michael
Palin
```

Now try to do the same thing without specifiying the second argument. Let's rely on the default value kicking in:

#### >>> print\_lol(names)

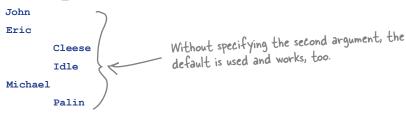

Now specify a value for the second argument and note the change in the function's behavior:

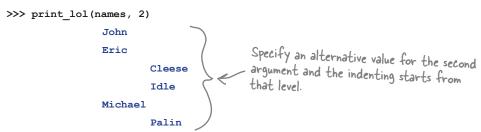

One final example provides what looks like a silly value for the second argument. Look what happens:

>>> print\_lol(names, -9)
John

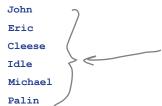

Using a negative value effectively switches OFF the indenting, as the count for "level" is unlikely to become a positive integer. This looks exactly like the original output from version 1.0.0, right?

## Your module supports both APIs

Well done! It looks like your module is working well, as both APIs, the original 1.0.0 API *and* the newer 1.1.0 API, can now be used.

Let's take a moment to create and upload a new distibution for PyPI. As before, let's amend the version setting in the setup.py program:

```
name = 'nester', Once again, be sure to change the value associated with py_modules = ['nester'], "version" in "setup.py".
```

And with the code changes applied, upload this new version of your distribution to PyPI:

```
File Edit Window Help UploadThree
            $ python3 setup.py sdist upload
            running sdist
            running check
            reading manifest file 'MANIFEST'
            creating nester-1.2.0
           making hard links in nester-1.2.0...
           hard linking nester.py -> nester-1.2.0
           hard linking setup.py -> nester-1.2.0
This all looks
            Creating tar archive
            removing 'nester-1.2.0' (and everything under it)
fine and
            running upload
dandy.
            Submitting dist/nester-1.2.0.tar.gz to http://pypi.python.org/pypi
            Server response (200): OK
```

Success! The messages from setup.py confirm that the your latest version of nester is up on PyPI. Let's hope this one satisfies all of your users.

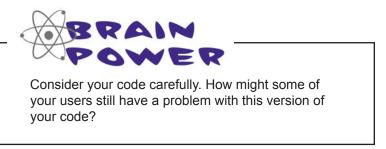

## Your API is still not right

Although the API lets your users invoke the function in its original form, the nesting is switched on by default. This behavior is not required by everyone and some people aren't at all happy.

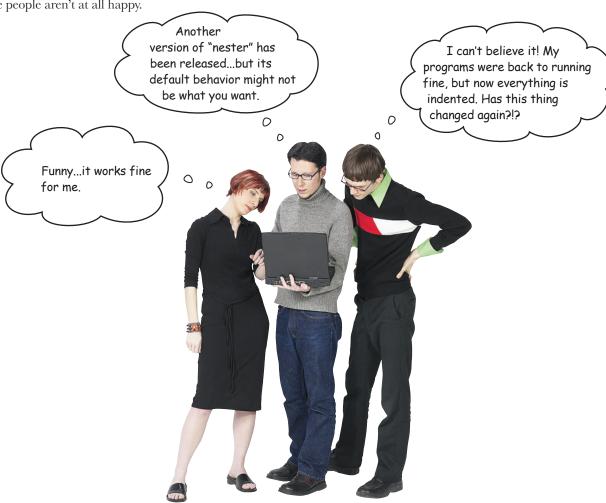

Of course, if you have some functionality that really ought to be optional (that is, *not* the default), you should adjust your code to make it so. But how?

One solution is to **add a third argument** which is set to True when the indenting is required and False otherwise. If you ensure that this argument is False by default, the original functionality becomes the default behavior and users of your code have to request the new indenting feature explicitly.

#### Let's look at adding this final revision.

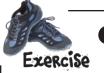

Amend your module one last time to add a third argument to your function. Call your argument indent and set it initially to the value False—that is, do not switch on indentation by default. In the body of your function, use the value of indent to control your indentation code.

**Note**: to save a bit of space, the comments from the module are not shown here. Of course, *you* need to make the necessary adjustments to your comments to keep them in sync with your code.

| Put the extra argument                                                                    |
|-------------------------------------------------------------------------------------------|
| here.                                                                                     |
| <pre>def print lol(the list,</pre>                                                        |
| what needs to                                                                             |
| for each_item in the_list:  What needs to  go in here?                                    |
| if isinstance(each_item, list):                                                           |
| <pre>print_lol(each_item,, level+1)</pre>                                                 |
| else:                                                                                     |
|                                                                                           |
| Add a line of code for tab_stop in range(level):                                          |
| to control when print("\t", end='') indenting occurs. print(each_item)                    |
| maching of print (each_item)                                                              |
|                                                                                           |
|                                                                                           |
|                                                                                           |
| With your new code additions in place, provide the edit you would recommend making to the |
| setup.py program prior to uploading this latest version of your module to PyPI:           |
|                                                                                           |
|                                                                                           |
|                                                                                           |
|                                                                                           |
|                                                                                           |
| 3 Provide the command you would use to upload your new distribution to PyPI:              |
|                                                                                           |
|                                                                                           |
|                                                                                           |
|                                                                                           |

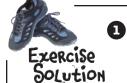

You were to amend your module one last time to add a third argument to your function. You were to call your argument indent and set it initially to the value False—that is, do not switch on indentation by default. In the body of your function, you were to use the value of indent to control your indentation code.

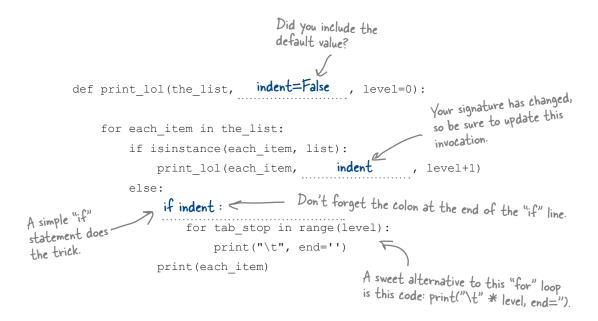

With your new code additions in place, you were to provide the edit you would recommend making to the setup.py program prior to uploading this latest version of your module to PyPI:

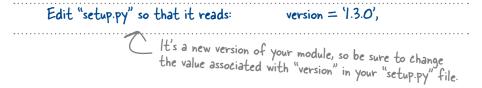

3 You were to provide the command you would use to upload your new distribution to PyPI:

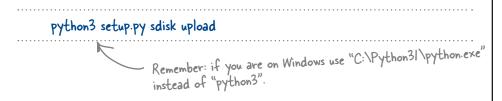

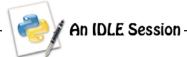

A final test of the functonality should convince you that your module is now working exactly the way you and your users want it to. Let's start with the original, default behavior:

```
>>> names = ['John', 'Eric', ['Cleese', 'Idle'], 'Michael', ['Palin']]
>>> print_lol(names)

John
Eric
Cleese
Idle
Michael
Palin
```

Next, turn on indentation by providing  ${\tt True}$  as the second argument:

```
>>> names = ['John', 'Eric', ['Cleese', 'Idle'], 'Michael', ['Palin']]
>>> print_lol(names, True)

John
Eric

Cleese
Idle

Michael

Palin

Palin
```

And, finally, control where indentation begins by providing a third argument value:

```
>>> names = ['John', 'Eric', ['Cleese', 'Idle'], 'Michael', ['Palin']]
>>> print_lol(names, True, 4)

John
Eric

Cleese
Idle

Michael

Palin
```

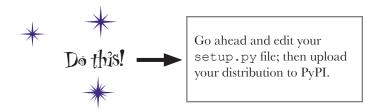

## Your module's reputation is restored

Congratulations! Word of your new and improved module is spreading fast.

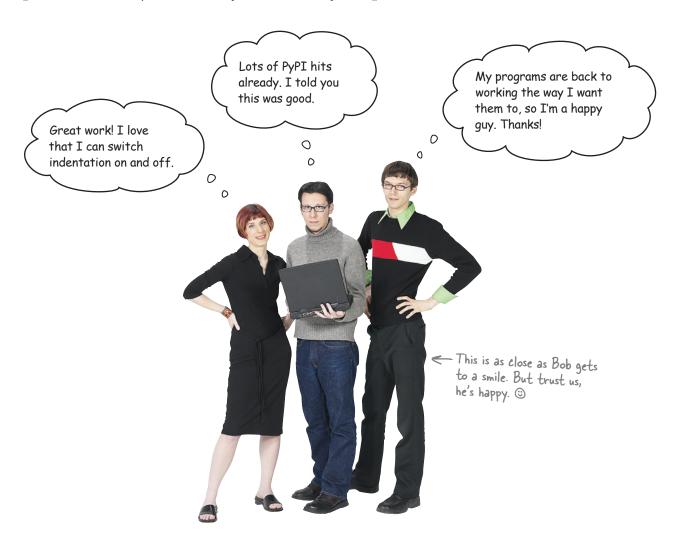

### Your Python skills are starting to build

You've created a useful module, made it shareable, and uploaded it to the PyPI website. Programmers all over the world are downloading and using your code in their projects.

#### Keep up the good work.

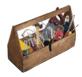

## Your Python Toolbox

You've got Chapter 2 under your belt and you've added some key Python goodies to your toolbox.

## Python Lingo

- · Use a "triple-quoted string" to include a multiple-line comment in your code.
- "PyPI" is the Python Package Index and is well worth a visit.
- · A "namespace" is a place in Python's memory where names exist.
- · Python's main namespace is known as \_\_main ·

## IDLE Notes

- · Press F5 to "run" the code in the IDLE edit window.
- When you press F5 to "load" a module's code into the IDLE shell, the module's names are specifically imported into IDLE's namespace. This is a convenience when using IDLE. Within your code, you need to use the import statement explicitly.

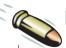

#### BULLET POINTS

- A **module** is a text file that contains Python code.
- The **distribution utilities** let you turn your module into a shareable package.
- The setup.py program provides metadata about your module and is used to build, install, and upload your packaged distribution.
- Import your module into other programs using the **import** statement.
- Each module in Python provides its own namespace, and the namespace name is used to qualify the module's functions when invoking them using the module. function() form.
- Specifically import a function from a module into the current namespace using the from module import function form of the import statement.
- Use # to comment-out a line of code or to add a short, one-line comment to your program.
- The built-in functions (BIFs) have their own namespace called builtins , which is automatically included in every Python program.
- The range () BIF can be used with for to iterate a fixed number of times.
- Including end=' ' as a argument to the print () BIF switches off its automatic inclusion of a new-line on output.
- Arguments to your functions are **optional** if you provide them with a default value.

## 3 files and exceptions

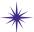

## \* Dealing with errors \*

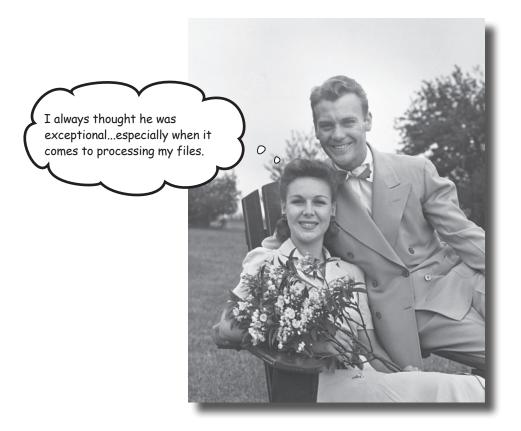

#### It's simply not enough to process your list data in your code.

You need to be able to get your data *into* your programs with ease, too. It's no surprise then that Python makes reading data from **files** easy. Which is great, until you consider what can go *wrong* when interacting with data *external* to your programs...and there are lots of things waiting to trip you up! When bad stuff happens, you need a strategy for getting out of trouble, and one such strategy is to deal with any exceptional situations using Python's **exception handling** mechanism showcased in this chapter.

## Pata is external to your program

Most of your programs conform to the *input-process-output model*: data comes in, gets manipulated, and then is stored, displayed, printed, or transferred.

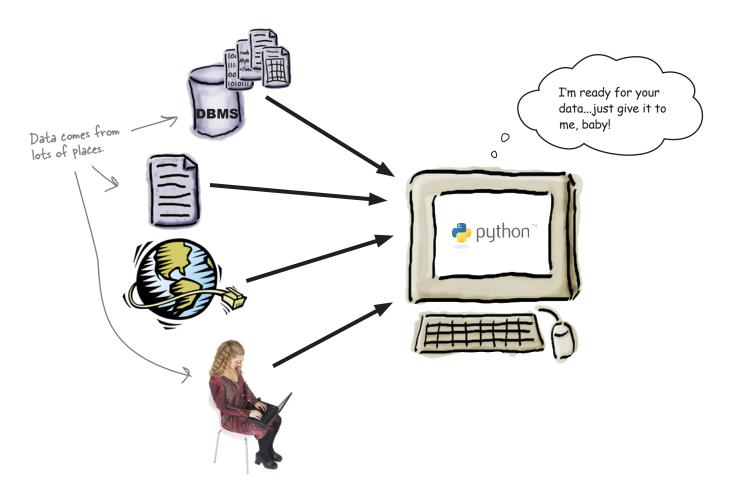

So far, you've learned how to **process** data as well as **display** it on screen. But what's involved in getting data into your programs? Specifically, what's involved in reading data from a file?

#### How does Python read data from a file?

#### It's all lines of text

The basic input mechanism in Python is **line based**: when read into your program from a text file, data arrives one line at a time.

Python's open () BIF lives to interact with files. When combined with a **for** statement, reading files is straightforward.

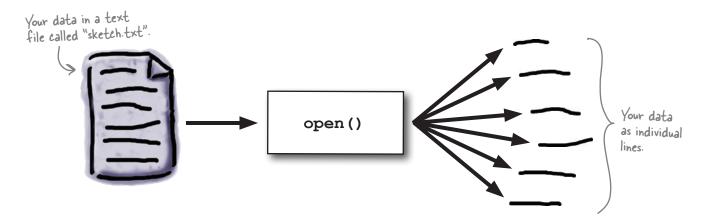

When you use the open () BIF to access your data in a file, an **iterator** is created to feed the lines of data from your file to your code one line at a time. But let's not get ahead of ourselves. For now, consider the standard *open-process-close* code in Python:

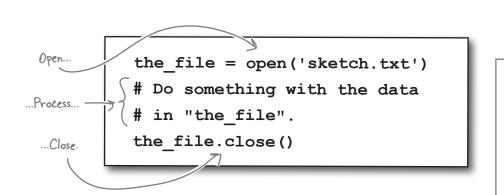

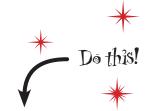

Create a folder called HeadFirstPython and a subfolder called chapter3. With the folders ready, download sketch.txt from the Head First Python support website and save it to the chapter3 folder.

Let's use IDLE to get a feel for Python's file-input mechanisms.

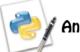

#### An IDLE Session

Start a new IDLE sesson and import the os module to change the current working directory to the folder that contains your just-downloaded data file: >>> import os \_\_\_\_\_ Import "os" from the Standard Library. \( \sum What's the current working directory? >>> os.getcwd() >>> os.chdir('../HeadFirstPython/chapter3') '/Users/barryp/Documents' Confirm you are now in the right place. >>> os.getcwd() '/Users/barryp/HeadFirstPython/chapter3' Now, open your data file and read the first two lines from the file, displaying them on screen: >>> data = open('sketch.txt') Open a named file and assign the file to a file object called "data". >>> print(data.readline(), end='') Use the "readline()" method to grab a
line from the file, then use the "print()"
BIF to display it on sereen. Man: Is this the right room for an argument? >>> print(data.readline(), end='') Other Man: I've told you once. Let's "rewind" the file back to the start, then use a for statement to process every line in the file: >>> data.seek(0) Use the "seek()" method to return to the start of the file. And yes, you can use "tell()" with Python's files, too. >>> for each line in data: — This code should look familiar: it's a standard iteration using the file's data as input. print(each\_line, end='') Man: Is this the right room for an argument? Other Man: I've told you once. Man: No you haven't! Every line of the data is Other Man: Yes I have. displayed on screen (although Man: When? for space reasons, it is Other Man: Just now. abridged here). Man: No you didn't! Man: (exasperated) Oh, this is futile!! (pause) Other Man: No it isn't! Man: Yes it is! >>> data.close() Since you are now done with the file, be sure to close it.

#### Take a closer look at the data

Look closely at the data. It appears to conform to a specific format:

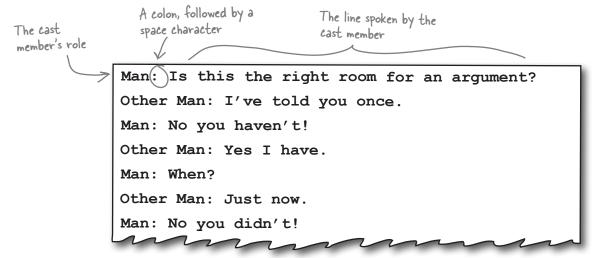

With this format in mind, you can process each line to extract parts of the line as required. The split () method can help here:

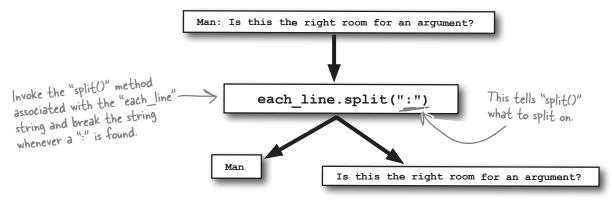

The split () method returns a list of strings, which are assigned to a list of target identifiers. This is known as multiple assignment:

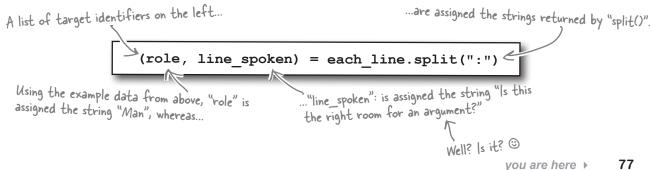

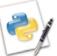

#### An IDLE Session

```
Let's confirm that you can still process your file while splitting each line. Type the following code into IDLE's shell:
>>> data = open('sketch.txt') Open the data file.
>>> for each line in data:
                                                  Process the data, extracting each part from
       (role, line_spoken) = each_line.split(':')
                                                  each line and displaying each part on screen.
       print(role, end='')
       print(' said: ', end='')
       print(line spoken, end='')
Man said: Is this the right room for an argument?
Other Man said: I've told you once.
Man said: No you haven't!
Other Man said: Yes I have.
Man said: When?
                                                    This all looks OK
Other Man said: Just now.
Man said: No you didn't!
Other Man said: Yes I did!
Man said: You didn't!
Other Man said: I'm telling you, I did!
Man said: You did not!
Other Man said: Oh I'm sorry, is this a five minute argument, or the full half hour?
Man said: Ah! (taking out his wallet and paying) Just the five minutes.
Other Man said: Just the five minutes. Thank you.
Other Man said: Anyway, I did.
Man said: You most certainly did not!
Traceback (most recent call last):
                                                         Whoops! There's something seriously
  File "<pyshell#10>", line 2, in <module>
                                                         wrong here.
    (role, line_spoken) = each line.split(':')
ValueError: too many values to unpack
```

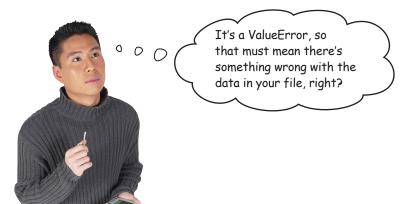

#### Know your data

Your code worked fine for a while, then crashed with a *runtime error*. The problem occurred right after the line of data that had the *Man* saying, "You most certainly did not!"

Let's look at the data file and see what comes after this successfully processed line:

Man: You didn't!
Other Man: I'm telling you, I did!
Man: You did not!
Other Man: Oh I'm sorry, is this a five minute argument, or the full half hour?
Man: Ah! (taking out his wallet and paying) Just the five minutes.
Other Man: Just the five minutes. Thank you.
Other Man: Anyway, I did.

The error occurs AFTER this line

Man: You most certainly did not! of data.
Other Man: Now let's get one thing quite clear: I most definitely told you!
Man: Oh no you didn't!
Other Man: Oh yes I did!

Notice anything?

Notice anything about the *next* line of data?

The next line of data has two colons, not one. This is enough extra data to upset the split() method due to the fact that, as your code currently stands, split() expects to break the line into two parts, assigning each to role and line spoken, respectively.

When an extra colon appears in the data, the <code>split()</code> method breaks the line into *three parts*. Your code hasn't told <code>split()</code> what to do with the third part, so the Python interpreter *raises* a <code>ValueError</code>, complains that you have "too many values," and terminates. A **runtime error** has occurred.

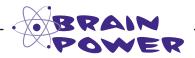

What approach might you take to solve this dataprocessing problem?

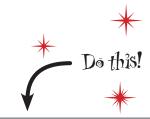

To help diagnose this problem, let's put your code into its own file called sketch.py. You can copy and paste your code from the IDLE shell into a new IDLE edit window.

#### Know your methods and ask for help

It might be useful to see if the <code>split()</code> method includes any functionality that might help here. You can ask the IDLE shell to tell you more about the <code>split()</code> method by using the <code>help()</code> BIF.

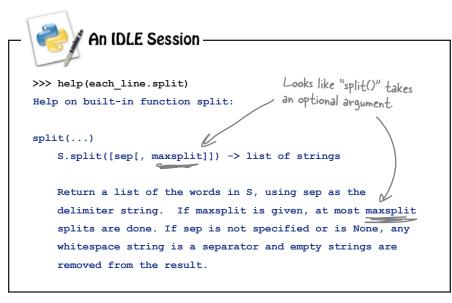

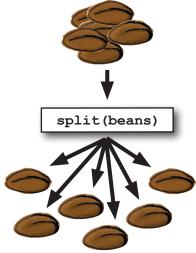

The optional argument to split() controls how many breaks occur within your line of data. By default, the data is broken into as many parts as is possible. But you need only two parts: the name of the character and the line he spoke.

If you set this optional argument to 1, your line of data is only ever broken into two pieces, effectively negating the effect of any extra colon on any line.

#### Let's try this and see what happens.

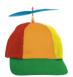

#### Geek Bits

IDLE gives you searchable access to the entire Python documentation set via its Help → Python Docs menu option (which will open the docs in your web browser). If all you need to see is the documentation associated with a single method or function, use the help() BIF within IDLE's shell.

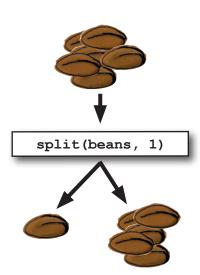

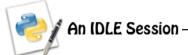

Here's the code in the IDLE edit window. Note the extra argument to the split() method.

```
data = open('sketch.txt')

for each_line in data:
    (role, line_spoken) = each_line.split(':', 1)
    print(role, end='')
    print('said: ', end='')
    print(line_spoken, end='')

data.close()

Ln: 11 Col: 0
```

With the edit applied and saved, press F5 (or select **Run Module** from IDLE's **Run** menu) to try out this version of your code:

```
>>>
Man said: Is this the right room for an argument?
Other Man said: I've told you once.
Man said: No you haven't!
                                  The displayed output is abridged to allow the important stuff to fit on
Other Man said: Yes I have.
Man said: When?
Other Man said: Just now.
                                   this page.
Other Man said: Anyway, I did.
Man said: You most certainly did not!
Other Man said: Now let's get one thing quite clear: I most definitely told you!
                                            Cool. You made it past the line with two colons...
Man said: Oh no you didn't!
Other Man said: Oh yes I did!
Man said: Oh no you didn't!
                                                         ...but your joy is short lived. There's ANOTHER ValueError!!
Other Man said: Oh yes I did!
Man said: Oh look, this isn't an argument!
Traceback (most recent call last):
 File "/Users/barryp/HeadFirstPython/chapter4/sketch.py", line 5, in <module>
    (role, line spoken) = each line.split(':', 1)
ValueError: need more than 1 value to unpack
```

#### That's enough to ruin your day. What could be wrong now?

## Know your data (better)

Your code has raised another ValueError, but this time, instead of complaining that there are "too many values," the Python interpreter is complaining that it doesn't have enough data to work with: "need more than 1 value to unpack." Hopefully, another quick look at the data will clear up the mystery of the missing data.

Other Man: Now let's get one thing quite clear: I most definitely told you!

Man: Oh no you didn't!
Other Man: Oh yes I did!
Man: Oh no you didn't!
Other Man: Oh yes I did!
Man: Oh look, this isn't an argument!
(pause)
Other Man: Yes it is!
What's this?!? Some of the data doesn't conform to the expected format...which can't be good.

(pause)
Man: It's just contradiction!
Other Man: No it isn't!

#### The case of the missing colon

Some of the lines of data contain no colon, which causes a problem when the split() method goes looking for it. The lack of a colon prevents split() from doing its job, causes the runtime error, which then results in the complaint that the interpreter needs "more than 1 value."

It looks like you still have problems with the data in your file. What a shame it's not in a standard format.

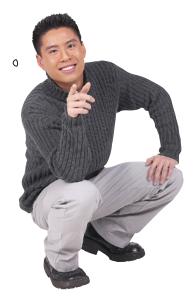

0

## Two very different approaches

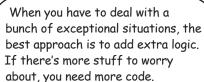

Or you could decide to let the errors occur, then simply handle each error if and when it happens. That would be exceptional.

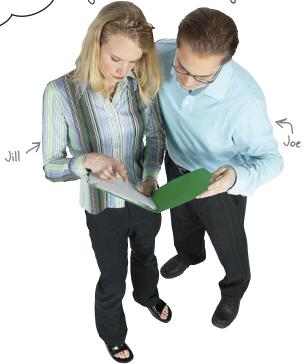

Jill's suggested approach certainly works: add the extra logic required to work out whether it's worth invoking split() on the line of data. All you need to do is work out how to check the line of data.

Joe's approach works, too: let the error occur, spot that it has happened, and then recover from the runtime error...somehow.

#### Which approach works best here?

#### Add extra logic

Let's try each approach, then decide which works best here.

In addition to the split () method, every Python string has the find () method, too. You can ask find () to try and locate a substring in another string, and if it can't be found, the find () method returns the value -1. If the method locates the substring, find () returns the index position of the substring in the string.

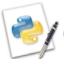

#### An IDLE Session

Assign a string to the  $each\_line$  variable that does not contain a colon, and then use the find () method to try and locate a colon:

```
>>> each_line = "I tell you, there's no such thing as a flying circus."
>>> each_line.find(':')
-1 The string does NOT contain a colon, so "find()" returns -1 for NOT FOUND.
```

Press **Alt-P** *twice* to recall the line of code that assigns the string to the variable, but this time edit the string to include a colon, then use the find() method to try to locate the colon:

```
>>> each_line = "I tell you: there's no such thing as a flying circus."
>>> each_line.find(':')

The string DOES contain a colon, so "find()" returns a positive index value.
```

And you thought this approach wouldn't work? Based on this IDLE session, I think this could do the trick.

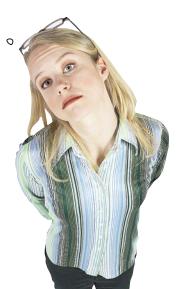

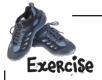

Adjust your code to use the extra logic technique demonstrated on the previous page to deal with lines that don't contain a colon character.

## Sharpen your pencil

| Can you think of any potential problems with this technique?   |
|----------------------------------------------------------------|
| Grab your pencil and write down any issues you might have witl |
| this approach in the space provided below:                     |
|                                                                |
|                                                                |
|                                                                |
|                                                                |

|       |  | <br> | <br> | <br> | <br> | <br> | <br> | <br> |  |  | <br> | <br> |  | <br> | <br> | <br> | <br> | <br> | <br> |      | <br> | <br> | <br> | <br> | <br> | <br> | <br> | <br> |
|-------|--|------|------|------|------|------|------|------|--|--|------|------|--|------|------|------|------|------|------|------|------|------|------|------|------|------|------|------|
|       |  | <br> | <br> |      | <br> | <br> | <br> | <br> |  |  | <br> |      |  | <br> | <br> | <br> | <br> | <br> | <br> |      | <br> | <br> | <br> | <br> | <br> | <br> | <br> | <br> |
|       |  | <br> | <br> | <br> | <br> | <br> | <br> | <br> |  |  | <br> | <br> |  | <br> | <br> | <br> | <br> | <br> | <br> |      | <br> | <br> | <br> | <br> | <br> | <br> | <br> | <br> |
|       |  | <br> | <br> | <br> | <br> | <br> | <br> | <br> |  |  | <br> | <br> |  | <br> | <br> | <br> | <br> | <br> | <br> | <br> | <br> | <br> | <br> | <br> | <br> | <br> | <br> | <br> |
|       |  |      |      |      |      |      |      |      |  |  |      |      |  |      |      |      |      |      |      |      |      |      |      |      |      |      |      |      |
|       |  |      |      |      |      |      |      |      |  |  |      |      |  |      |      |      |      |      |      |      |      |      |      |      |      |      |      |      |
|       |  |      |      |      |      |      |      |      |  |  |      |      |  |      |      |      |      |      |      |      |      |      |      |      |      |      |      |      |
|       |  |      |      |      |      |      |      |      |  |  |      |      |  |      |      |      |      |      |      |      |      |      |      |      |      |      |      |      |
|       |  |      |      |      |      |      |      |      |  |  |      |      |  |      |      |      |      |      |      |      |      |      |      |      |      |      |      |      |
| • • • |  | <br> | <br> |      | <br> | <br> | <br> | <br> |  |  | <br> | <br> |  | <br> | <br> | <br> | <br> | <br> | <br> |      | <br> | <br> | <br> | <br> | <br> | <br> | <br> | <br> |

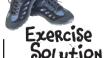

You were to adjust your code to use the extra logic technique to deal with lines that don't contain a colon character:

```
data = open('sketch.txt')

| It takes a few seconds to get your head around this condition, but it does work.

| if not each_line.find(':') == -1:
| (role, line_spoken) = each_line.split(':', 1) |
| print(role, end='') |
| negates the value of negates the value of the condition.

| data.close()
```

#### Sharpen your pencil Solution

You were to think of any potential problems with this technique, grabbing your pencil to write down any issues you might have with this approach.

It's OK if your issues are different. Just so long as they are similar to these.

There might be a problem with this code if the format of the data file changes, which will require changes to the condition.

The condition used by the if statement is somewhat hard to read and understand.

This code is a little "fragile"...it will break if another exceptional situation arises.

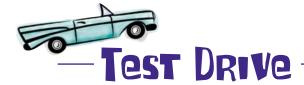

Amend your code within IDLE's edit window, and press F5 to see if it works.

```
Python Shell
>>>
    >>>
Man said:
          Is this the right room for an argument?
Other Man said: I've told you once.
Man said: No you haven't!
Other Man said: Yes I have.
Man said: When?
Other Man said:
                Just now.
Man said: No you didn't!
Other Man said: Yes I did!
Man said: You didn't!
Other Man said: I'm telling you, I did!
Man said: You did not!
Other Man said: Oh I'm sorry, is this a five minute argument, or the full half hour? Man said: Ah! (taking out his wallet and paying) Just the five minutes.
Other Man said: Just the five minutes. Thank you.
Other Man said: Anyway, I did.
Man said: You most certainly did not!
Other Man said: Now let's get one thing quite clear: I most definitely told you! Man said: Oh no you didn't!
Other Man said: Oh yes I did!
Man said: Oh no you didn't!
Other Man said: Oh yes I did!
Man said: Oh look, this isn't an argument!
Other Man said: Yes it is!
Man said: No it isn't!
Man said: It's just contradiction!
Other Man said: No it isn't!
Man said: It IS!
                                                          this time
Other Man said: It is NOT!
Man said: You just contradicted me!
Other Man said: No I didn't!
Man said: You DID!
Other Man said: No no no!
Man said: You did just then!
Other Man said: Nonsense!
Man said: (exasperated) Oh, this is futile!!
Other Man said: No it isn't!
Man said: Yes it is!
>>>
                                                                                Ln: 149 Col: 4
```

Your program works...although it is **fragile**.

If the format of the file changes, your code will need to change, too, and *more code* generally means *more complexity*. Adding extra logic to handle exceptional situations works, but it might cost you in the long run.

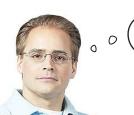

Maybe it's time for a different approach? One that doesn't require extra logic, eh?

## Handle exceptions

Have you noticed that when something goes wrong with your code, the Python interpreter displays a *traceback* followed by an error message?

The **traceback** is Python's way of telling you that something *unexpected* has occurred during runtime. In the Python world, runtime errors are called **exceptions**.

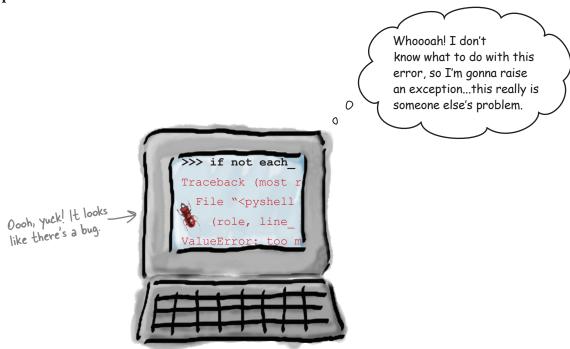

Of course, if you decide to *ignore* an exception when it occurs, your program crashes and burns.

But here's the skinny: Python let's you *catch* exceptions as they occur, which gives you with a chance to possibly recover from the error and, critically, **not** crash.

By controlling the runtime behavior of your program, you can ensure (as much as possible) that your Python programs are robust in the face of *most* runtime errors.

Try the code first. Then deal with errors as they happen.

## Try first, then recover

Rather than adding extra code and logic to guard against bad things happening, Python's **exception handling** mechanism lets the error occur, spots that it has happened, and then gives you an opportunity to recover.

During the *normal flow of control*, Python tries your code and, if nothing goes wrong, your code continues as normal. During the *exceptional flow of control*, Python tries your code only to have something go wrong, your recovery code executes, and then your code continues as normal.

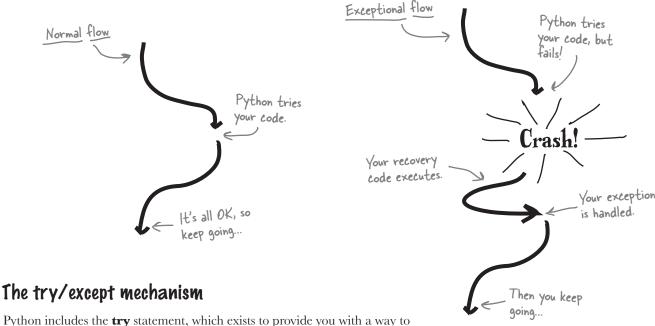

Python includes the **try** statement, which exists to provide you with a way to systematically handle exceptions and errors at runtime. The general form of the **try** statement looks like this:

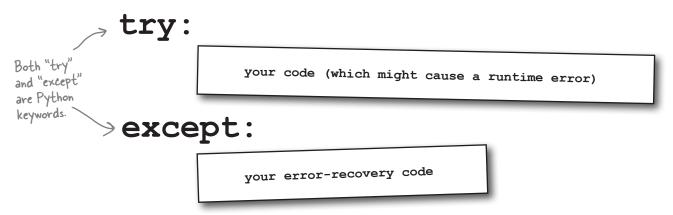

Hang on, here! Are you actually letting errors occur on purpose? ARE YOU MAD?!?

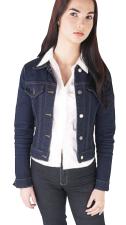

0

#### No. Not mad. And, yes. Letting errors occur.

If you try to code for every possible error, you'll be at it for a long time, because all that extra logic takes a while to work out.

Paradoxically, when you worry less about covering *every* possible error condition, your coding task actually gets *easier*.

## Identify the code to protect

In order to plug into the Python exception handling mechanism, take a moment to identify the code that you need to *protect*.

| Sharpen your pencil —       | Study your program and circle the line or lines of code that you think you need to protect. Then, in the space provided, state why. |
|-----------------------------|----------------------------------------------------------------------------------------------------|
| data = open('sket           | ch.txt')                                                                                                    |
| <pre>print(ro print('</pre> | <pre>data: ine_spoken) = each_line.split(':', 1) le, end='') said: ', end='') ne_spoken, end='')  State your reason why here.</pre> |
|                             |                                                                                                    |

Something has been bugging me for a while. When the split() method executes, it passes back a list, but the target identifiers are enclosed in regular brackets, not square brackets, so how is this a list?

there are no Dumb Questions

Well spotted. It turns out that there are **two** types of list in Python: those that can change (enclosed in square brackets) and those that cannot be changed once they have been created (enclosed in regular brackets). The latter is an *immutable* list, more commonly referred to as a *tuple*. Think of tuples as the same as a list, except for one thing: once created, the data they hold **cannot** be changed under any circumstances. Another way to think about tuples is to consider them to be a *constant list*. At Head First, we pronounce "tuple" to rhyme with "couple." Others pronounce "tuple" to rhyme with "rupal." There is no clear concensus as to which is correct, so pick one and stick to it.

# Sharpen your pencil Solution

You were to study your program and circle the line or lines of code that you think you need to protect. Then, in the space provided, you were to state why.

If the call to "split()" fails, you don't want the three "print()" statements executing, so it's best to protect all four lines of the "if" suite, not just the line of code that calls "split()".

OK. I get that the code can be protected from an error. But what do I do when an error actually occurs?

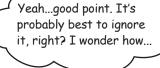

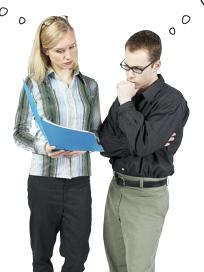

## Take a pass on the error

With this data (and this program), it is best if you ignore lines that don't conform to the expected format. If the call to the split() method causes an exception, let's simply **pass** on reporting it as an error.

When you have a situation where you might be expected to provide code, but don't need to, use Python's pass statement (which you can think of as the *empty* or *null* statement.)

Here's the pass statement combined with try:

Now, no matter what happens when the split () method is invoked, the try statement *catches* any and all exceptions and *handles* them by ignoring the error with pass.

#### Let's see this code in action.

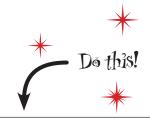

Make the required changes to your code in the IDLE edit window.

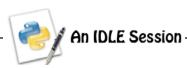

With your code in the IDLE edit window, press F5 to run it.

```
data = open('sketch.txt')

for each_line in data:
    try:
        (role, line_spoken) = each_line.split(':', 1)
        print(role, end='')
        print(' said: ', end='')
        print(line_spoken, end='')
        except:
        pass

data.close()
Ln: 14 Col: 0
```

>>> This code works, and there are no runtime errors, either.

Other Man said: Nonsense!

Man said: Nonsense!

Man said: No you haven't!

Other Man said: Nonsense!

Man said: Nonsense!

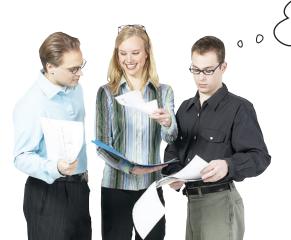

So...both approaches work. But which is better?

Man said: Yes it is!

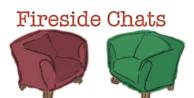

## Tonight's talk: Approaching runtime errors with extra code and exception handlers

#### **Extra Code:**

By making sure runtime errors never happen, I keep my code safe from tracebacks.

Complexity never hurt anyone.

I just don't get it. You're more than happy for your code to explode in your face...then you decide it's probably a good idea to put out the fire?!?

But the bad things *still* happen to you. They never happen with me, because I don't let them.

Well...that depends. If you're smart enough—and, believe me, I am—you can think up all the possible runtime problems and code around them.

Hard work never hurt anyone.

Of course all my code is needed! How else can you code around all the runtime errors that are going to happen?

Um, uh...most of them, I guess.

Look: just cut it out. OK?

#### **Exception Handler:**

At the cost of added complexity....

I'll be sure to remind you of that the next time you're debugging a complex piece of code at 4 o'clock in the morning.

Yes. I concentrate on getting my work done first and foremost. If bad things happen, I'm ready for them.

Until something else happens that you weren't expecting. Then you're toast.

Sounds like a whole heap of extra work to me.

You did hear me earlier about debugging at 4 AM, right? Sometimes I think you actually enjoy writing code that you don't need...

Yeah...how many?

You don't know, do you? You've no idea what will happen when an unknown or unexpected runtime error occurs, do you?

#### What about other errors?

It is true that both approaches work, but let's consider what happens when other errors surface.

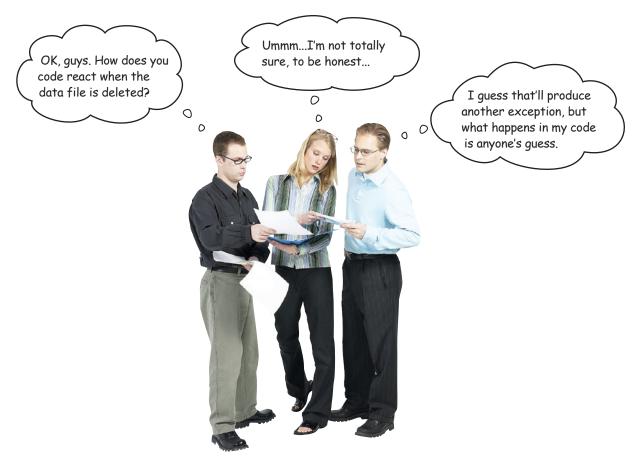

#### Handling missing files

Frank's posed an interesting question and, sure enough, the problem caused by the removal of the data file makes life more complex for Jill and Joe. When the data file is missing, *both* versions of the program crash with an IOError.

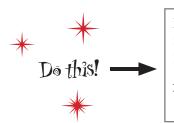

Rename the data file, then run both versions of your program again to confirm that they do indeed raise an IOError and generate a traceback.

#### Add more error-checking code...

If you're a fan of the "let's not let errors happen" school of thinking, your first reaction will be to *add extra code* to check to see if the data file exists before you try to open it, right?

Let's implement this strategy. Python's os module has some facilities that can help determine whether a data file exists, so we need to import it from the Standard Library, then add the required check to the code:

```
import os
Check whether
the file exists.
                > if os.path.exists('sketch.txt'):
                       data = open('sketch.txt')
                       for each line in data:
                           if not each line.find(':') == -1:
    All of this
                                (role, line spoken) = each line.split(':', 1)
     code remains
                                print(role, end='')
     unchanged.
                                print(' said: ', end='')
                                print(line spoken, end='')
                       data.close()
   Inform the
                  else:
   user of the
                      print('The data file is missing!')
   bad news.
```

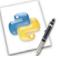

#### An IDLE Session

A quick test of the code confirms that this new problem is dealt with properly. With this new version of your code in IDLE's edit window, press F5 to confirm all is OK.

## ...Or add another level of exception handling

If you are a fan of the "handle exceptions as they occur" school of thinking, you'll simply wrap your code within another **try** statement.

```
Add another
"try" statement.
              l_{\gg} try:
                      data = open('sketch.txt')
                      for each line in data:
                           try:
 As with the
                                (role, line spoken) = each line.split(':', 1)
 other program,
 all of this
                               print(role, end='')
 code remains
                               print(' said: ', end='')
 unchanged.
                               print(line spoken, end='')
                          except:
                               pass
                     data.close()
Give the user
                except:
the bad news.
                   > print('The data file is missing!')
```

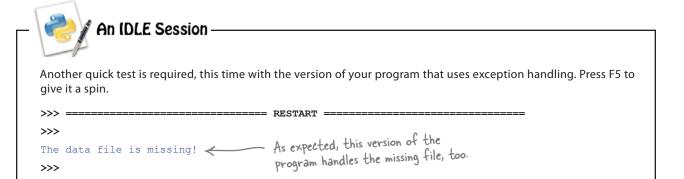

## So, which approach is best?

Well...it depends on who you ask! Here are both versions of your code:

```
\varTheta 🔿 🔿 sketch-extra-logic-file-missing.py - /Users/barryp/HeadFirstPython/chapter3/sk
import os
                                                                                                  This version uses extra logic
if os.path.exists('sketch.txt'):
     data = open('sketch.txt')
                                                                                                  to handle File 1/0 errors.
      for each_line in data:
           if not each_line.find(':') == -1:
    (role, line_spoken) = each_line.split(':', 1)
    print(role, end='')
    print(' said ', end='')
                 print(line_spoken, end='')
                                                                           nterior sketch-with-try-file-missing.py - /Users/barryp/HeadFirstPython/chapter3/sket
     data.close()
else:
     print('The datafile is missing!')
                                                                           data = open('sketch.txt')
                                                                           for each_line in data:
                                                                                      (role, line_spoken) = each_line.split(':', 1)
print(role, end='')
print(' said ', end='')
                                                                                      print(line_spoken, end='')
                                                                                 except:
                                                                                      pass
          This version uses another "try" statement to handle File 1/0 errors.
                                                                           data.close()
                                                                           print('The datafile is missing!')
                                                                                                                                            Ln: 17 Col: 0
```

Let's ask a simple question about these two versions of your program: What do each of these programs do?

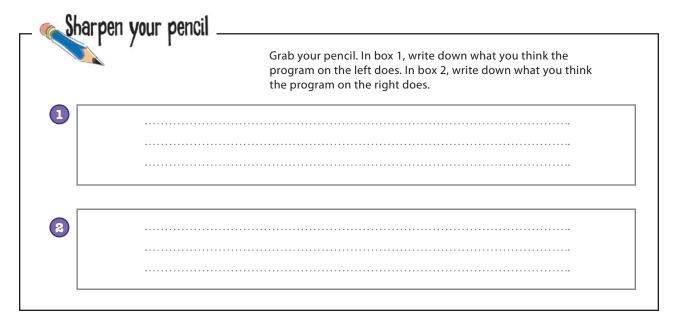

#### Sharpen your pencil Solution

You were to grab your pencil, then in box 1, write down what you thought the program on the left does. In box 2, write down what you thought the program on the right does.

There's a lot to write, so you actually need more space for your description than was provided on the previous page.

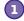

The code on the right starts by importing the "os" library, and then it uses "path exists" to make sure the data file exists, before it attempts to open the data file. Each line from the file is then processed, but only after it has determined that the line conforms to the required format by checking first for a single ":" character in the line. If the ":" is found, the line is processed; otherwise, it's ignored. When we're all done, the data file is closed. And you get a friendly message at the end if the file is not found.

Now...that's more like it.

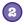

The code on the right opens a data file, processes each line in that file, extracts the data of interest and displays it on screen. The file is closed when done If any exceptions occur, this code handles them.

#### Complexity is rarely a good thing

Do you see what's happening here?

As the list of errors that you have to worry about grows, the **complexity** of the "add extra code and logic" solution increases to the point where it starts to *obscure the actual purpose of the program*.

This is not the case with the exceptions handling solution, in which it's *obvious* what the main purpose of the program is.

By using Python's exception-handling mechanism, you get to concentrate on what your code *needs to do*, as opposed to worrying about what can go wrong and writing extra code to avoid runtime errors.

Prudent use of the try statement leads to code that is easier to read, easier to write, and—perhaps most important—easier to fix when something goes wrong.

Concentrate on what your code needs to do.

#### You're done ... except for one small thing

Your exception-handling code is good. In fact, your code might be *too good* in that it is *too general*.

At the moment, no matter what error occurs at runtime, it is handled by your code because it's *ignored* or a error message is *displayed*. But you really need to worry only about IOErrors and ValueErrors, because those are the types of exceptions that occurred earlier when your were developing your program.

Although it is great to be able to handle all runtime errors, it's probably unwise to be too generic...you will want to know if something other than an IOError or ValueError occurs as a result of your code executing at runtime. If something else does happen, your code might be handling it in an *inappropriate* way.

```
data = open('sketch.txt')

for each_line in data:

try:

(role, line_spoken) = each_line.split(':', 1)

print(role, end='')

print(' said: ', end='')

print(line_spoken, end='')

except:

pass

This code and this code runs when ANY

This code and this code runs when ANY

runtime error occurs within the code that

runtime error occurs within the code that

runtime error occurs within the code that

runtime error occurs within the code that

runtime error occurs within the code that

runtime error occurs within the code that

runtime error occurs within the code that

runtime error occurs within the code that

runtime error occurs within the code that
```

As your code is currently written, it is too generic. Any runtime error that occurs is handled by one of the except suites. This is unlikely to be what you want, because this code has the potential to *silently ignore runtime errors*.

You need to somehow use except in a less generic way.

## Be specific with your exceptions

If your exception-handling code is designed to deal with a specific type of error, be sure to specify the error type on the except line. In doing so, you'll take your exception handling code from *generic* to *specific*.

Of course, if an *different* type of runtime error occurs, it is no longer handled by your code, but at least now you'll get to hear about it. When you are specific about the runtime errors your code handles, your programs no longer silently ignore some runtime errors.

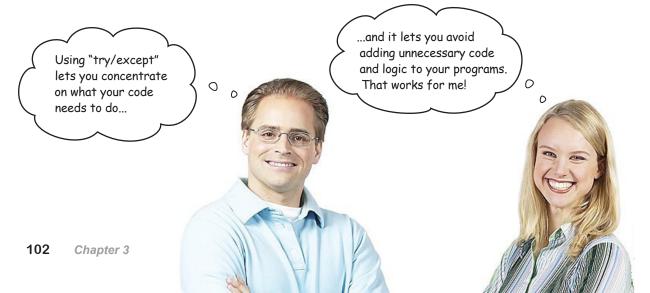

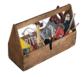

## Your Python Toolbox

You've got Chapter 3 under your belt and you've added some key Python techiques to your toolbox.

# Python Lingo • An "exception" occurs as a result of a runtime error, producing a

- of a runtime event traceback.

  A "traceback" is a detailed

  The runtime error
  - A "traceback" is a detailed description of the runtime error that has occurred.

## IDLE Notes

• Access Python's documentation by choosing Python Docs from IDLE's Help menu. The Python 3 documentation set should open in your favorite web browser.

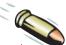

#### **BULLET POINTS**

- Use the open () BIF to open a disk file, creating an iterator that reads data from the file one line at a time.
- The readline () method reads a single line from an opened file.
- The seek() method can be used to "rewind" a file to the beginning.
- The close () method closes a previously opened file.
- The split() method can break a string into a list of parts.
- An unchangeable, constant list in Python is called a **tuple**. Once list data is assigned to a tuple, it cannot be changed. Tuples are *immutable*.
- A ValueError occurs when your data does not conform to an expected format.
- An IOError occurs when your data cannot be accessed properly (e.g., perhaps your data file has been moved or renamed).
- The help() BIF provides access to Python's documentation within the IDLE shell.
- The find() method locates a specific substring within another string.
- The not keyword negates a condition.
- The try/except statement provides an exception-handling mechanism, allowing you to protect lines of code that might result in a runtime error.
- The pass statement is Python's empty or null statement; it does nothing.

## 4 persistence

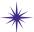

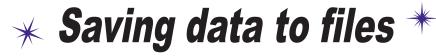

I'm in a bit of a pickle...my data is not as persistent as it could be.

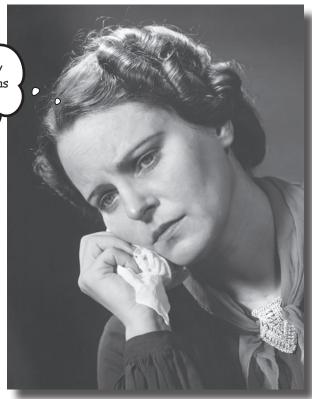

#### It is truly great to be able to process your file-based data.

But what happens to your data when you're done? Of course, it's best to save your data to a disk file, which allows you to use it again at some later date and time. Taking your memory-based data and storing it to disk is what **persistence** is all about. Python supports all the usual tools for writing to files and also provides some cool facilities for *efficiently* storing Python data. So...flip the page and let's get started learning them.

## Programs produce data

It's a rare program that reads data from a disk file, processes the data, and then throws away the processed data. Typically, programs **save** the data they process, **display** their output on screen, or **transfer** data over a network.

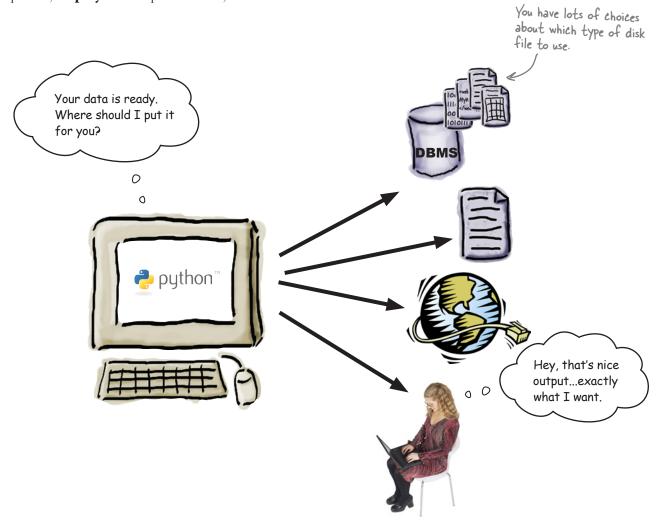

Before you learn what's involved in writing data to disk, let's process the data from the previous chapter to work out who said what to whom.

When that's done, you'll have something worth saving.

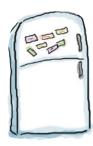

## **Code Magnets**

Add the code magnets at the bottom of this page to your existing code to satisfy the following requirements:

- 1. Create an empty list called man.
- 2. Create an empty list called other.
- 3. Add a line of code to remove unwanted whitespace from the line spoken variable.
- 4. Provide the conditions and code to add line\_spoken to the correct list based on the value of role.
- 5. Print each of the lists (man and other) to the screen.

```
.........
     try:
         data = open('sketch.txt')
         for each line in data:
             try:
                 (role, line spoken) = each line.split(':', 1)
             except ValueError:
                 pass
         data.close()
     except IOError:
                                                                           Here are your magnets.
         print('The datafile is missing!')
                                              elif role == 'Other Man':
                                           man = []
    if role == 'Man':
                                                              other.append(line_spoken)
line spoken = line_spoken.strip()
                                         other = []
                               man.append(line_spoken)
                                                                print(man)
    print(other)
                                                                                      107
                                                                      you are here ▶
```

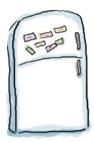

## Code Magnets Solution

Your were to add the code magnets to your existing code to satisfy the following requirements:

- 1. Create an empty list called man.
- 2. Create an empty list called other.
- 3. Add a line of code to remove unwanted whitespace from the line spoken variable.
- 4. Provide the conditions and code to add line\_spoken to the correct list based on the value of role.
- 5. Print each of the lists (man and other) to the screen.

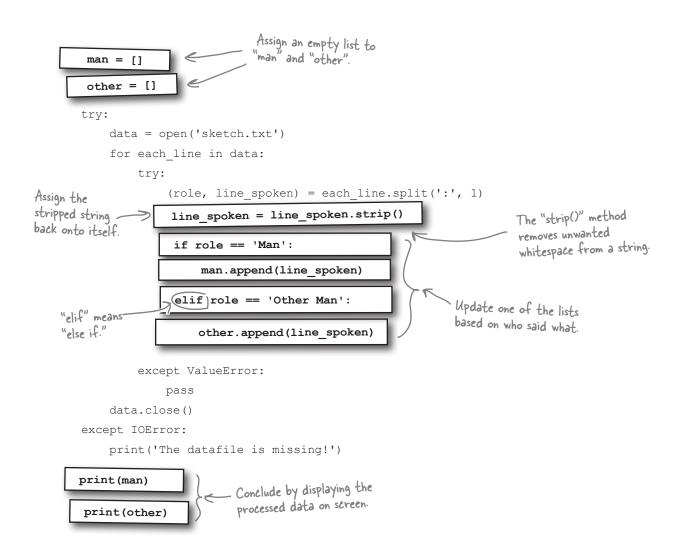

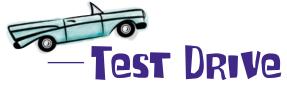

Load your code into IDLE's edit window and take it for a spin by pressing F5. Be sure to save your program into the same folder that contains sketch.txt.

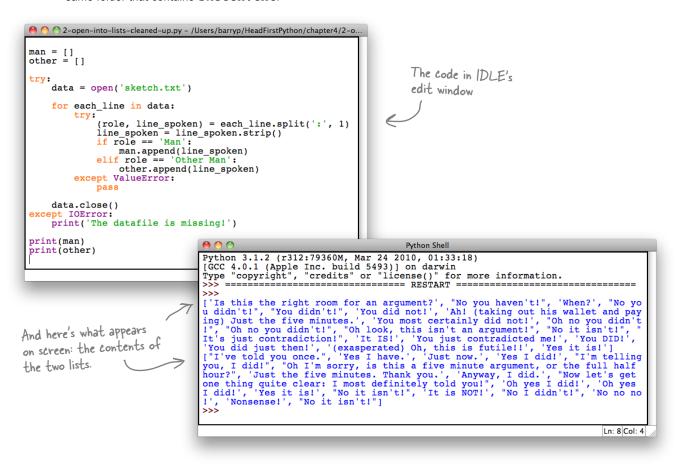

#### It worked, as expected.

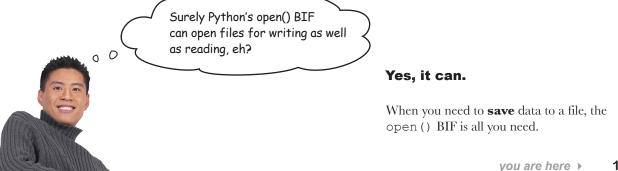

### Open your file in write mode

When you use the open () BIF to work with a disk file, you can specify an *access mode* to use. By default, open () uses mode r for *reading*, so you don't need to specify it. To open a file for *writing*, use mode w:

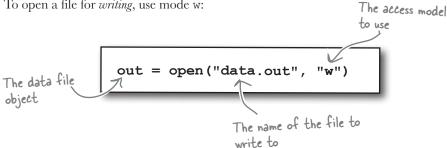

By default, the print() BIF uses standard output (usually the screen) when displaying data. To write data to a file instead, use the file argument to specify the data file object to use:

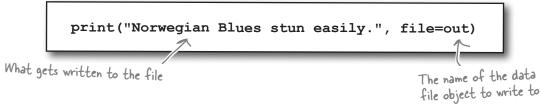

When you're done, be sure to close the file to ensure all of your data is written to disk. This is known as **flushing** and is very important:

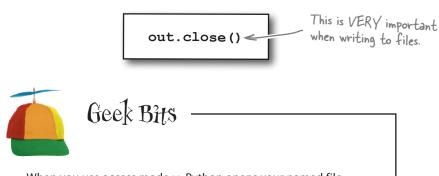

When you use access mode w, Python opens your named file for **writing**. If the file already exists, it is *cleared of its contents*, or *clobbered*. To **append** to a file, use access mode a, and to open a file for writing and reading (without clobbering), use w+. If you try to open a file for writing that does not already exist, it is first created for you, and then opened for writing.

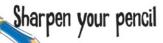

man = []

At the bottom of your program, two calls to the print() BIF display your processed data on screen. Let's amend this code to save the data to two disk files instead.

Call your disk files man\_data.txt (for what the man said) and other\_data.txt (for what the other man said). Be sure to both open and close your data files, as well as protect your code against an IOError using try/except.

```
other = []
       try:
            data = open('sketch.txt')
            for each line in data:
                try:
                     (role, line spoken) = each line.split(':', 1)
                     line spoken = line spoken.strip()
                    if role == 'Man':
                         man.append(line spoken)
                    elif role == 'Other Man':
                         other.append(line_spoken)
                except ValueError:
                    pass
            data.close()
       except IOError:
            print('The datafile is missing!')
Go on, tr
Be sure to
close your
                                                 Handle any
                                                 exceptions here.
```

### Sharpen your pencil Solution

At the bottom of your program, two calls to the print () BIF display your processed data on screen. You were to amend this code to save the data to two disk files instead.

You were to call your disk files man\_data.txt (for what the man said) and other\_data.txt (for what the other man said). You were to make sure to both open and close your data files, as well as protect your code against an IOError using try/except.

```
man = []
 other = []
 try:
      data = open('sketch.txt')
      for each line in data:
          try:
                (role, line spoken) = each line.split(':', 1)
                line spoken = line spoken.strip()
                if role == 'Man':
                     man.append(line spoken)
                elif role == 'Other Man':
                     other.append(line spoken)
          except ValueError:
                pass
      data.close()
 except IOError:
                                                      Did you remember to open
      print('The datafile is missing!')
                                                      your files in WRITE mode?
                                                          Open your two files, and assign
      man file = open ('man data txt', 'w')
                                                          each to file objects.
     other_file = open('other_data.txt', 'w')
     print(man, file=man_file
print(other, file=other_file
                                                       Use the "print()" BIF to save the named lists to named disk files.
                                  _ Don't forget to close BOTH files.
                                        Handle an 1/0 exception, should
except 10Error:
     print ('File error.')
```

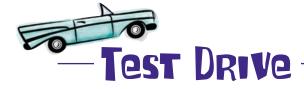

Perform the edits to your code to replace your two print () calls with your new file I/O code. Then, run your program to confirm that the data files are created:

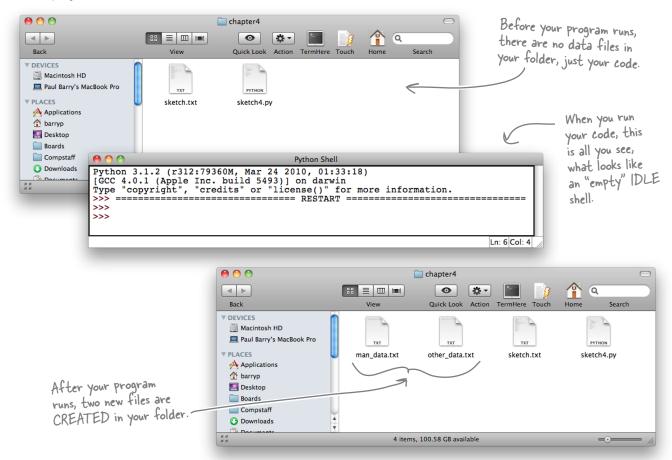

That code worked, too. You've created two data files, each holding the data from each of your lists. Go ahead and open these files in your favorite editor to confirm that they contain the data you expect.

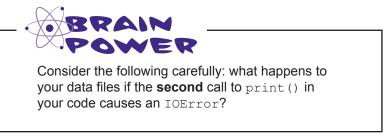

### Files are left open after an exception!

When all you ever do is read data from files, getting an IOError is annoying, but rarely dangerous, because your data is still in your file, even though you might be having trouble getting at it.

It's a different story when writing data to files: if you need to handle an IOError *before* a file is closed, your written data might become corrupted and there's no way of telling until *after* it has happened.

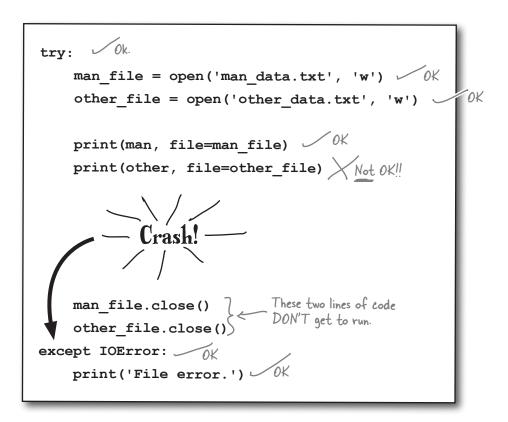

Your exception-handling code is doing its job, but you now have a situation where your data could *potentially* be corrupted, which can't be good.

What's needed here is something that lets you run some code regardless of whether an IOError has occured. In the context of your code, you'll want to make sure the files are closed *no matter what*.

### Extend try with finally

When you have a situation where code must *always* run no matter what errors occur, add that code to your try statement's finally suite:

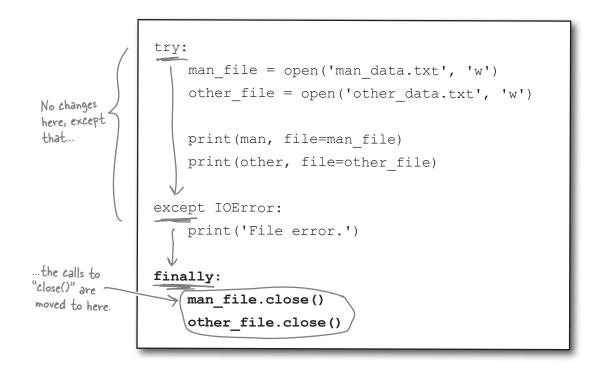

If no runtime errors occur, any code in the finally suite executes. Equally, if an IOError occurs, the except suite executes and *then* the finally suite runs.

No matter what, the code in the finally suite *always* runs.

By moving your file closing code into your finally suite, you are reducing the possibility of data corruption errors.

This is a big improvement, because you're now ensuring that files are closed properly (even when write errors occur).

But what about those errors?

#### How do you find out the specifics of the error?

#### there are no Dumb Questions

I'm intrigued. When you stripped the line\_spoken data of unwanted whitespace, you assigned the result back to the line\_spoken variable. Surely invoking the strip() method on line\_spoken changed the string it refers to?

A: No, that's not what happens. Strings in Python are *immutable*, which means that once a string is created, it **cannot** be changed.

# But you did change the line\_spoken string by removing any unwanted whitespace, right?

A: Yes and no. What actually happens is that invoking the strip() method on the line\_spoken string creates a new string with leading and trailing whitespace removed. The new string is then assigned to line\_spoken, replacing the data that was referred to before. In effect, it is as if you changed line\_spoken, when you've actually completely replaced the data it refers to.

#### O: So what happens to the replaced data?

A: Python's built-in memory management technology reclaims the RAM it was using and makes it available to your program. That is, unless some other Python data object is also referring to the string.

#### What? I don't get it.

A: It is conceivable that another data object is referring to the string referred to by line\_spoken. For example, let's assume you have some code that contains two variables that refer to the same string, namely "Flying Circus." You then decide that one of the variables needs to be in all UPPERCASE, so you invoke the upper() method on it. The Python interperter takes a copy of the string, converts it to uppercase, and returns it to you. You can then assign the uppercase data back to the variable that used to refer to the original data.

# And the original data cannot change, because there's another variable referring to it?

A: Precisely. That's why strings are immutable, because you never know what other variables are referring to any particular string.

# But surely Python can work out how many variables are referring to any one particular string?

A: It does, but only for the purposes of garbage collection. If you have a line of code like print('Flying Circus'), the string is not referred to by a variable (so any variable reference counting that's going on isn't going to count it) but is still a valid string object (which might be referred to by a variable) and it cannot have its data changed under any circumstances.

# So Python variables don't actually contain the data assigned to them?

A: That's correct. Python variables contain a reference to a data object. The data object contains the data and, because you can conceivably have a string object used in many different places throughout your code, it is safest to make all strings immutable so that no nasty side effects occur.

# Isn't it a huge pain not being able to adjust strings "in place"?

A: No, not really. Once you get used to how strings work, it becomes less of an issue. In practice, you'll find that this issue rarely trips you up.

### Q: Are any other Python data types immutable?

A: Yes, a few. There's the tuple, which is an immutable list. Also, all of the number types are immutable.

# Other than learning which is which, how will I know when something is immutable?

A: Don't worry: you'll know. If you try to change an immutable value, Python raises a TypeError exception.

# Of course: an exception occurs. They're everywhere in Python, aren't they?

A: Yes. Exceptions make the world go 'round.

### Knowing the type of error is not enough

When a file I/O error occurs, your code displays a generic "File Error" message. This is too generic. How do you know what actually happened?

Maybe the problem is that you can't open the file?

It could be that the file can be opened but not written to?

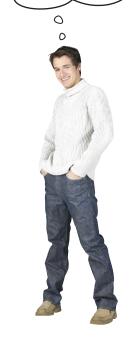

Yeah, or it could be a permission error, or maybe your disk is full?

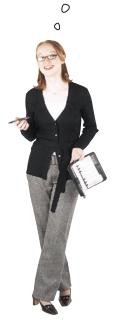

#### Who knows?

It turns out that the Python interpreter knows...and it will give up the details if only you'd ask.

When an error occurs at runtime, Python raises an exception of the specific type (such as IOError, ValueError, and so on). Additionally, Python creates an **exception object** that is passed *as an argument* to your **except** suite.

Let's use IDLE to see how this works.

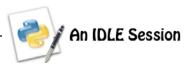

Let's see what happens when you try to open a file that doesn't exist, such as a disk file called missing.txt. Enter the following code at IDLE's shell:

As the file doesn't exist, the data file object wasn't created, which subsequently makes it impossible to call the close() method on it, so you end up with a NameError. A quick fix is to add a small test to the finally suite to see if the data name exists before you try to call close(). The locals() BIF returns a collection of names defined in the current scope. Let's exploit this BIF to only invoke close() when it is safe to do so:

```
The "in" operator tests

for membership.

This is just the bit of code that needs to change. Press Alt-P to edit your code at IDLE's shell.

No extra exceptions this time.

Just your error message.
```

Here you're searching the collection returned by the locals () BIF for the string data. If you find it, you can assume the file was opened successfully and safely call the close () method.

If some other error occurs (perhaps something awful happens when your code calls the print () BIF), your exception-handling code **catches** the error, **displays** your "File error" message and, finally, **closes** any opened file.

But you still are none the wiser as to what actually caused the error.

When an exception is raised and handled by your except suite, the Python interpreter passes an exception object into the suite. A small change makes this exception object available to your code as an identifier:

```
except IOError as err:
       print('File error: ' + err)
                                            your error message.
```

But when you try to run your code with this change made, another exception is raised:

```
Traceback (most recent call last):
                                                                                       Whoops! Yet another
exception; this time it's a
"TypeError".
  File "<pyshell#18>", line 5, in <module>
    print('File error:' + err)
TypeError: Can't convert 'IOError' object to str implicitly
```

This time your error message didn't appear at all. It turns out exception objects and strings are not compatible types, so trying to concatenate one with the other leads to problems. You can convert (or cast) one to the other using the str() BIF:

```
Use the "str()" BIF to force the exception object to behave like a string.
except IOError as err:
          print('File error: ' + str(err))
```

```
And you now get a specific error message that tells you exactly what went wrong.
```

Of course, all this extra logic is starting to obscure the real meaning of your code.

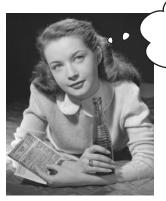

Wouldn't it be dreamy if there were a way to take advantage of these mechanisms without the code bloat? I guess it's just a fantasy...

#### Use with to work with files

Because the use of the **try/except/finally** pattern is so common when it comes to working with files, Python includes a statement that abstracts away some of the details. The with statement, when used with files, can dramatically reduce the amount of code you have to write, because it negates the need to include a finally suite to handle the closing of a *potentially* opened data file. Take a look:

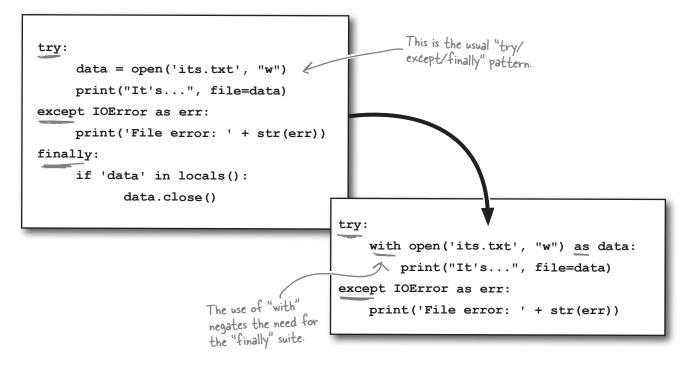

When you use with, you no longer have to worry about closing any opened files, as the Python interpreter automatically takes care of this for you. The with code on the the right is *identical* in function to that on the left. At Head First Labs, we know which approach we prefer.

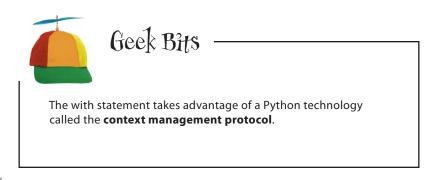

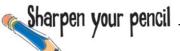

Grab your pencil and rewrite this **try/except/finally** code to use with instead. Here's your code with the appropriate finally suite added:

```
try:
    man_file = open('man_data.txt', 'w')
    other_file = open('other_data.txt', 'w')

    print(man, file=man_file)
    print(other, file=other_file)

except IOError as err:
    print('File error: ' + str(err))

finally:
    if 'man_file' in locals():
        man_file.close()

    if 'other_file' in locals():
        other_file.close()
```

| Write your "with" code |  |
|------------------------|--|
| here.                  |  |
|                        |  |
|                        |  |
|                        |  |
|                        |  |
|                        |  |
|                        |  |
|                        |  |
|                        |  |
|                        |  |
|                        |  |

# Sharpen your pencil Solution

try:

You were to grab your pencil and rewrite this **try/except/finally** code to use with instead. Here's your code with the appropriate finally suite added:

```
try:
    man_file = open('man_data.txt', 'w')
    other_file = open('other_data.txt', 'w')

    print(man, file=man_file)
    print(other, file=other_file)

except IOError as err:
    print('File error: ' + str(err))

finally:
    if 'man_file' in locals():
        man_file.close()

    if 'other_file' in locals():
        other_file.close()
```

```
with open ('man data txt', 'w') as man file:
 Using two "with"
                                         print(man, file=man file)
 statements to rewrite
 the code without the -
                             > with open ('other data txt', 'w') as other file:
 "finally" suite.
                                         print(other, file=other_file)
                        except |OError as err:
                            print('File error: ' + str(err))
Or combine the two "open()" calls into one
                                                         Note the use of the comma.
"with" statement.
    with open('man_data.txt', 'w') as man_file, open('other_data.txt', 'w') as other_file:
                   print(man, file=man file)
                   print(other, file=other file)
```

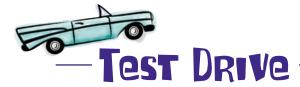

Add your with code to your program, and let's confirm that it continues to function as expected. Delete the two data files you created with the previous version of your program and then load your newest code into IDLE and give it a spin.

No errors in the IDLE shell appears to indicate that the program ran successfully.

If you check your folder, your two data files should've reappeared. Let's take a closer look at the data file's contents by opening them in your favorite text editor (or use IDLE).

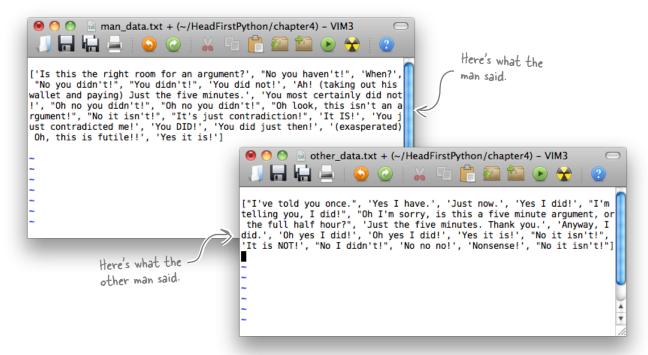

You've saved the lists in two files containing what the *Man* said and what the *Other man* said. Your code is smart enough to handle any exceptions that Python or your operating system might throw at it.

#### Well done. This is really coming along.

#### **Pefault formats are unsuitable for files**

Although your data is now stored in a file, it's not really in a useful format. Let's experiment in the IDLE shell to see what impact this can have.

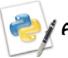

#### An IDLE Session

Use a with statement to open your data file and display a single line from it:

```
>>> with open('man_data.txt') as mdf:

print(mdf.readline())

Note: no need to close your file, because "with" does that for you
```

['Is this the right room for an argument?', "No you haven't!", 'When?', "No you didn't!", "You didn't!", 'You did not!', 'Ah! (taking out his wallet and paying) Just the five minutes.', 'You most certainly did not!', "Oh no you didn't!", "Oh no you didn't!", "Oh look, this isn't an argument!", "No it isn't!", "It's just contradiction!", 'It IS!', 'You just contradicted me!', 'You DID!', 'You did just then!', '(exasperated) Oh, this is futile!!', 'Yes it is!']

Yikes! It would appear your list is converted to a large string by print () when it is saved. Your experimental code reads a single line of data from the file and gets *all* of the data as one large chunk of text...so much for your code saving your *list* data.

#### What are your options for dealing with this problem?

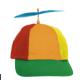

### Geek Bits

By default, print () displays your data in a format that mimics how your list data is actually stored by the Python interpreter. The resulting output is not really meant to be processed further... its primary purpose is to show you, the Python programmer, what your list data "looks like" in memory.

I guess I could write some custom parsing code to process the "internal format" used by "print()". It shouldn't take me all that long...

It might be worth looking at using something other than a plain "print()" to format the data prior to saving it to the data file? I'd certainly look into it.

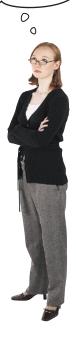

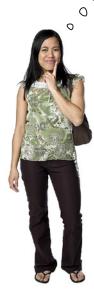

Parsing the data in the file is a possibility...although it's *complicated* by all those square brackets, quotes, and commas. Writing the required code is doable, but it is a lot of code just to read back in your saved data.

Of course, if the data is in a *more easily parseable format*, the task would likely be easier, so maybe the second option is worth considering, too?

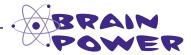

Can you think of a function you created from earlier in this book that might help here?

### Why not modify print\_lol()?

Recall your print\_lol() function from Chapter 2, which takes any list (or list of lists) and displays it on screen, one line at a time. And nested lists can be indented, if necessary.

This functionality sounds perfect! Here's your code from the nester.py module (last seen at the end of Chapter 2):

```
nester.py - /Users/barryp/Downloads/nester-1.3.0/nester.py
  "This is the "nester.py" module and it provides one function called print lol()
   which prints lists that may or may not include nested lists."
def print_lol(the_list, indent=False, level=0):
        Prints a list of (possibly) nested lists.
        This function takes a positional argument called "the list", which
        is any Python list (of - possibly - nested lists). Each data item in the
        provided list is (recursively) printed to the screen on it's own line.
        A second argument called "indent" controls whether or not indentation is
        shown on the display. This defaults to False: set it to True to switch on.
        A third argument called "level" (which defaults to 0) is used to insert
        tab-stops when a nested list is encountered.
    for each item in the list:
        if isinstance(each_item, list):
            print lol(each_item, indent, level+1)
        else:
            if indent:
                for tab stop in range(level):
                    print("\t", end='
            print(each item)
                                                                                Ln: 24 Col: 0
```

Amending this code to print to a disk file instead of the screen (known as *standard output*) should be relatively straightforward. You can then save your data in a more usable format.

Scholar's Corner

Standard Output The default place where your code writes its data when the "print()" BIF is used. This is typically the screen. In Python, standard output is referred to as "sys.stdout" and is importable from the Standard Library's "sys" module.

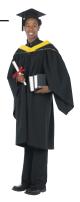

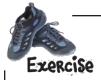

Let's add a fourth argument to your print\_lol() function to identify a place to write your data to. Be sure to give your argument a default value of sys.stdout, so that it continues to write to the screen if no file object is specified when the function is invoked.

Fill in the blanks with the details of your new argument. (**Note:** to save on space, the comments have been removed from this cod, but be sure to update your comments in your nester.py module after you've amended your code.)

| 2 | What needs to happen to the code in your with statement now that your amended $print_lol()$ function is available to you? |  |  |
|---|----------------------------------------------------------------------------------------------------|--|--|
|   |                                                                                                    |  |  |
|   |                                                                                                    |  |  |
|   |                                                                                                    |  |  |

| 3 | List the name of the module(s) that you now need to import into your program in order to support you amendments to $print\_lol()$ . |
|---|----------------------------------------------------------------------------------------------------|
|   |                                                                                                    |

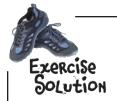

You were to add a fourth argument to your print\_lol() function to identify a place to write your data to, being sure to give your argument a default value of sys.stdout so that it continues to write to the screen if no file object is specified when the function is invoked.

You were to fill in the blanks with the details of your new argument. (**Note:** to save on space, the comments have been removed from this code, but be sure to update those in your nester.py module after you've amended your code).

Add the fourth argument and give it a

```
default value.

default value.

default value.

if ire each_item in the_list:
    if isinstance(each_item, list):
        print_lol(each_item, indent, level+1, fh else:
        if indent:
        for tab_stop in range(level):
            print("\t", end='', file=fh elses to "print(")" to use the new argument.
```

What needs to happen to the code in your with statement now that your amended print\_lol() function is available to you?

The code needs to be adjusted so that instead of using the "print()" BIF, the code needs to invoke "print\_lol()" instead.

List the name of the module(s) that you now need to import into your program in order to support your amendments to print\_lol().

The program needs to import the amended "nester" module.

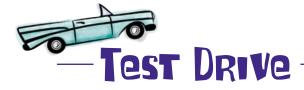

Before taking your code for a test drive, you need to do the following:

- 1. Make the necessary changes to nester and install the amended module into your Python environment (see Chapter 2 for a refresher on this). You might want to upload to PyPI, too.
- 2. Amend your program so that it imports nester and uses print\_lol() instead of print() within your with statement. Note: your print\_lol() invocation should look something like this: print lol(man, fh=man file).

When you are ready, take your latest program for a test drive and let's see what happens:

Let's check the contents of the files to see what they look like now.

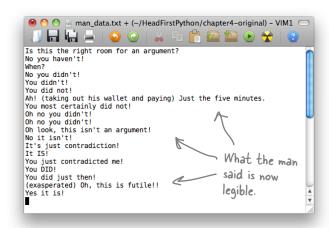

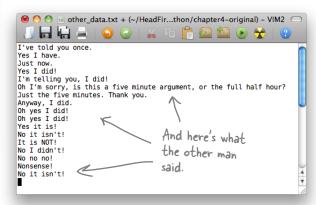

This is looking good. By amending your nester module, you've provided a facility to save your list data in a legible format. It's now way easier on the eye.

#### But does this make it any easier to read the data back in?

Hang on a second...haven't you been here before? You've already written code to read in lines from a data file and put 'em into lists...do you like going around in circles?!?

0

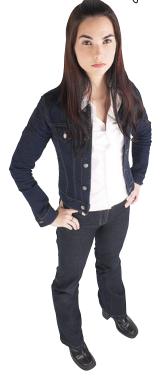

#### That's a good point.

This problem is not unlike the problem from the beginning of the chapter, in that you've got lines of text in a disk file that you need to process, only now you have *two* files instead of one.

You know how to write the code to process your new files, but writing custom code like this is specific to the format that you've created for this problem. This is *brittle*: if the data format changes, your custom code will have to change, too.

Ask yourself: is it worth it?

### Custom Code Exposed

This week's interview:
When is custom code appropriate?

**Head First:** Hello, CC, how are you today?

**Custom Code:** Hi, I'm great! And when I'm not great, there's always something I can do to fix things. Nothing's too much trouble for me. Here: have a seat.

Head First: Why, thanks.

**Custom Code:** Let me get that for you. It's my new custom *SlideBack&Groove* TM, the 2011 model, with added cushions and lumbar support...and it automatically adjusts to your body shape, too. How does that feel?

**Head First:** Actually [relaxes], that feels kinda groovy.

**Custom Code:** See? Nothing's too much trouble for me. I'm your "go-to guy." Just ask; absolutely anything's possible when it's a custom job.

**Head First:** Which brings me to why I'm here. I have a "delicate" question to ask you.

Custom Code: Go ahead, shoot. I can take it.

**Head First:** When is custom code appropriate?

**Custom Code:** Isn't it obvious? It's *always* appropriate.

**Head First:** Even when it leads to problems down the road?

**Custom Code:** Problems?!? But I've already told you: nothing's too much trouble for me. I live to customize. If it's broken, I fix it.

**Head First:** Even when a readymade solution might be a better fit?

**Custom Code:** Readymade? You mean (I hate to say it): *off the shelf*?

**Head First:** Yes. Especially when it comes to writing complex programs, right?

**Custom Code:** What?!? That's where I excel: creating beautifully crafted custom solutions for folks with complex computing problems.

**Head First:** But if something's been done before, why reinvent the wheel?

**Custom Code:** But everything I do is custom-made; that's why people come to me...

**Head First:** Yes, but if you take advantage of other coders' work, you can build your own stuff in half the time *with less code*. You can't beat that, can you?

**Custom Code:** "Take advantage"...isn't that like *exploitation*?

**Head First:** More like collaboration, sharing, participation, *and* working together.

**Custom Code:** [shocked] You want me to give my code...away?

**Head First:** Well...more like share and share alike. I'll scratch your back if you scratch mine. How does that sound?

Custom Code: That sounds disgusting.

**Head First:** Very droll [laughs]. All I'm saying is that it is not always a good idea to create everything from scratch with custom code when a good enough solution to the problem might already exist.

**Custom Code:** I guess so...although it won't be as perfect a fit as that chair.

**Head First:** But I will be able to sit on it!

**Custom Code:** [laughs] You should talk to my buddy **Pickle...**he's forever going on about stuff like this. And to make matters worse, he lives in a library.

**Head First:** I think I'll give him a shout. Thanks!

**Custom Code:** Just remember: you know where to find me if you need any custom work done.

### Pickle your data

Python ships with a standard library called pickle, which can save and load almost any Python data object, including lists.

Once you *pickle* your data to a file, it is **persistent** and ready to be read into another program at some later date/time:

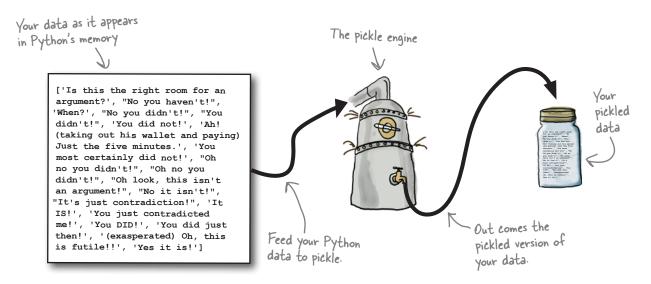

You can, for example, **store** your pickled data on disk, **put** it in a database, or **transfer** it over a network to another computer.

When you are ready, reversing this process unpickles your persistent pickled data and **recreates** your data *in its original form* within Python's memory:

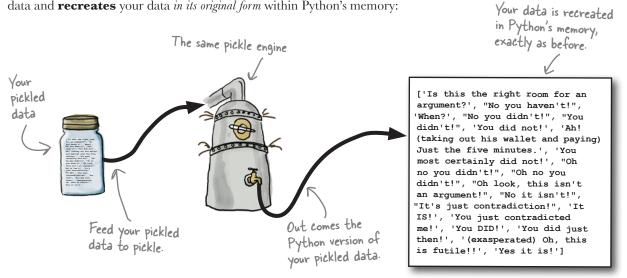

### Save with dump and restore with load

Using pickle is straightforward: import the required module, then use dump() to save your data and, some time later, load() to restore it. The only requirement when working with pickled files is that they have to be opened in *binary access mode*:

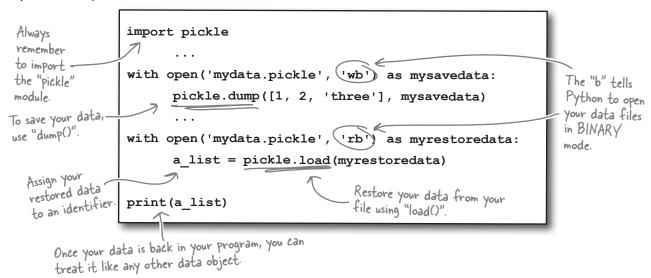

#### What if something goes wrong?

If something goes wrong when pickling or unpickling your data, the pickle module raises an exception of type PickleError.

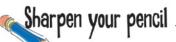

Here's a snippet of your code as it currently stands. Grab your pencil and strike out the code you no longer need, and then replace it with code that uses the facilities of pickle instead. Add any additional code that you think you might need, too.

```
try:
    with open('man_data.txt', 'w') as man_file, open('other_data.txt', 'w') as other_file:
        nester.print_lol(man, fh=man_file)
        nester.print_lol(other, fh=other_file)
except IOError as err:
    print('File error: ' + str(err))
```

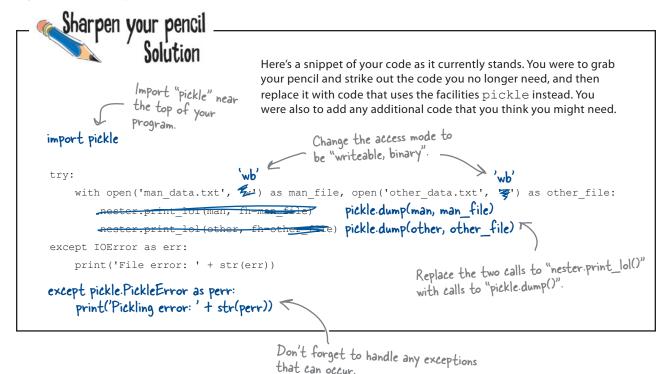

#### there are no Dumb Questions

When you invoked print\_lol() earlier, you provided only two arguments, even though the function signature requires you to provide four. How is this possible?

A: When you invoke a Python function in your code, you have options, especially when the function provides default values for some arguments. If you use positional arguments, the position of the argument in your function invocation dictates what data is assigned to which argument. When the function has arguments that also provide default values, you do not need to always worry about positional arguments being assigned values.

O: OK, you've completely lost me. Can you explain?

A: Consider print(), which has this signature: print(value, sep=' ', end='\n', file=sys.stdout). By default, this BIF displays to standard output (the screen), because it has an argument called file with a default value of sys.stdout. The file argument is the fourth positional argument. However, when you want to send data to something other than the screen, you do not need to (nor want to have to) include values for the second and third positional arguments. They have default values anyway, so you need to provide values for them only if the defaults are not what you want. If all you want to do is to send data to a file, you invoke the print() BIF like this: print("Dead Parrot Sketch", file='myfavmonty.txt') and the fourth positional argument uses the value you specify, while the other positional arguments use their defaults. In Python, not only do the BIFs work this way, but your custom functions support this mechamism, too.

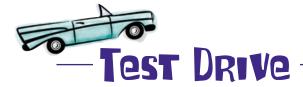

Let's see what happens now that your code has been amended to use the standard pickle module instead of your custom nester module. Load your amended code into IDLE and press F5 to run it.

So, once again, let's check the contents of the files to see what they look like now:

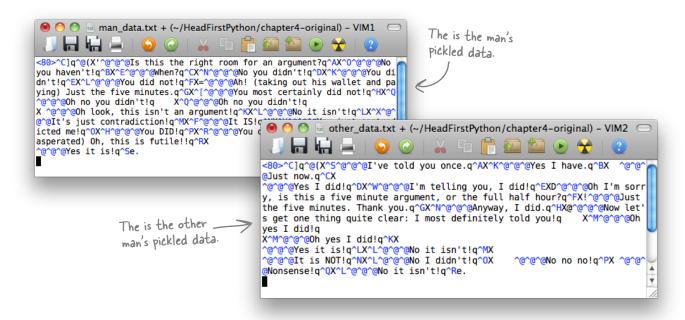

It appears to have worked...but these files look like *gobbledygook*! What gives?

Recall that Python, not you, is pickling your data. To do so efficiently, Python's pickle module uses a custom binary format (known as its **protocol**). As you can see, viewing this format in your editor looks decidedly *weird*.

#### Don't worry: it is supposed to look like this.

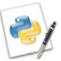

#### An IDLE Session

pickle really shines when you load some previously pickled data into another program. And, of course, there's nothing to stop you from using pickle with nester. After all, each module is designed to serve different purposes. Let's demonstrate with a handful of lines of code within IDLE's shell. Start by importing any required modules:

```
>>> import pickle
>>> import nester
```

No surprises there, eh?

Next up: create a new identifier to hold the data that you plan to unpickle. Create an empty list called new man:

```
>>> new_man = []
```

Yes, almost too exciting for words, isn't it? With your list created. let's load your pickled data into it. As you are working with external data files, it's best if you enclose your code with **try/except**:

This code is not news to you either. However, at this point, your data has been unpickled and assigned to the new man list. It's time for nester to do its stuff:

```
>>> nester.print_lol(new_man)
Is this the right room for an argument?
No you haven't!
                                               Not all the data is shown
When?
                                               here, but trust us: it's all
No you didn't!
                                               there.
You did just then!
(exasperated) Oh, this is futile!!
Yes it is!
And to finish off, let's display the first line spoken as well as the last:
>>> print(new man[0])
Is this the right room for an argument?
>>> print(new_man[-1])
Yes it is!
```

### Generic file I/O with pickle is the way to go!

Now, no matter what data you create and process in your Python programs, you have a simple, tested, triedand-true mechanism for saving and restoring your data. How cool is that?

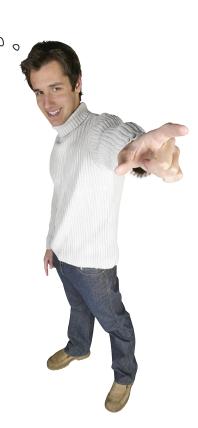

Python takes care of your file I/O details, so you can concentrate on what your code actually does or needs to do.

As you've seen, being able to work with, save, and restore data in lists is a breeze, thanks to Python. But what other **data structures** does Python support *out of the box*?

Let's dive into Chapter 5 to find out.

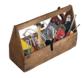

### Your Python Toolbox

You've got Chapter 4 under your belt and you've added some key Python techiques to your toolbox.

Python Lingo

"Immutable types" – data types
in Python that, once assigned
a value, cannot have that value
changed.

"Pickling" – the process of
saving a data object to persistence
storage.

"Unpickling" – the process of
restoring a saved data object
from persistence storage.

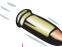

#### **BULLET POINTS**

- The strip() method removes unwanted whitespace from strings.
- The file argument to the print () BIF controls where data is sent/saved.
- The finally suite is always executed no matter what exceptions occur within a try/except statement.
- An exception object is passed into the except suite and can be assigned to an identifier using the as keyword.
- The str() BIF can be used to access the stringed representation of any data object that supports the conversion.
- The locals () BIF returns a collection of variables within the current scope.
- The in operator tests for membership.
- The "+" operator concatenates two strings when used with strings but adds two numbers together when used with numbers.
- The with statement automatically arranges to close all opened files, even when exceptions occur. The with statement uses the as keyword, too.
- sys.stdout is what Python calls "standard output" and is available from the standard library's sys module.
- The standard library's pickle module lets you easily and efficiently save and restore Python data objects to disk.
- The pickle.dump() function saves data to disk.
- The pickle.load() function restores data from disk.

# 5 comprehending data

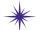

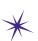

# Work that data! \*

Life could be so much easier if only she'd let me help her extract, sort, and comprehend her data...

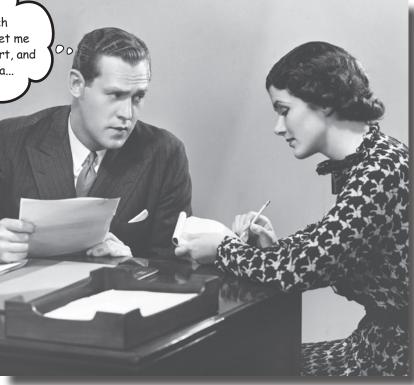

#### Data comes in all shapes and sizes, formats and encodings.

To work effectively with your data, you often have to manipulate and transform it into a common format to allow for efficient processing, sorting, and storage. In this chapter, you'll explore Python goodies that help you work your data up into a sweat, allowing you to achieve data-munging greatness. So, flip the page, and let's not keep the coach waiting...

### Coach Kelly needs your help

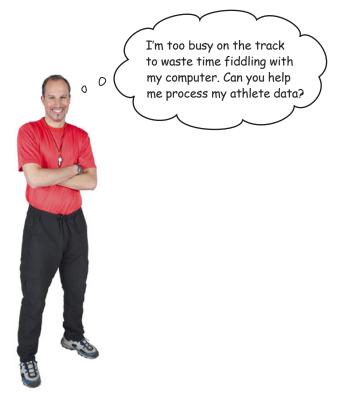

The coach is an old friend, and you'd love to help. His crack squad of U10 athletes has been training hard. With each 600m run they do, Coach Kelly has recorded their time in a text file on his computer. There are four files in all, one each for James, Sarah, Julie, and Mikey.

has recorded their time in a text file on his computer. There are four files in all, one each for James, Sarah, Julie, and Mikey.

2-34,3:21,2.34,2.45,3.01,2:01,2:01,3:10,2-22

2.59,2.11,2:11,2:23,3-10,2-23,3:10,3.21,3-21

2:22,3.01,3:01,3.02,3:02,3:02,3:22,2.49,2:38

2:58,2.58,2:39,2-25,2-55,2:54,2.18,2:55,2:55

Initially, the coach needs a quick way to know the top three fastest times for each athlete.

Can you help?

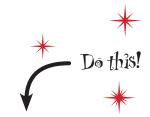

Before proceeding with this chapter, take a few moments to download the four data files from the *Head First Python* support website.

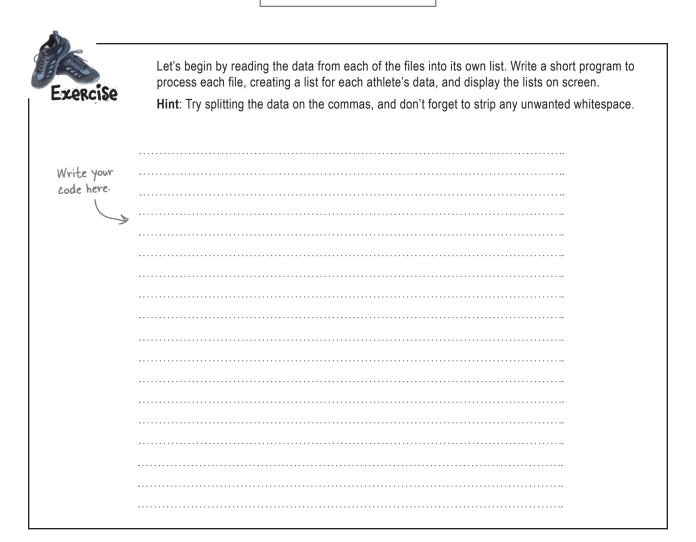

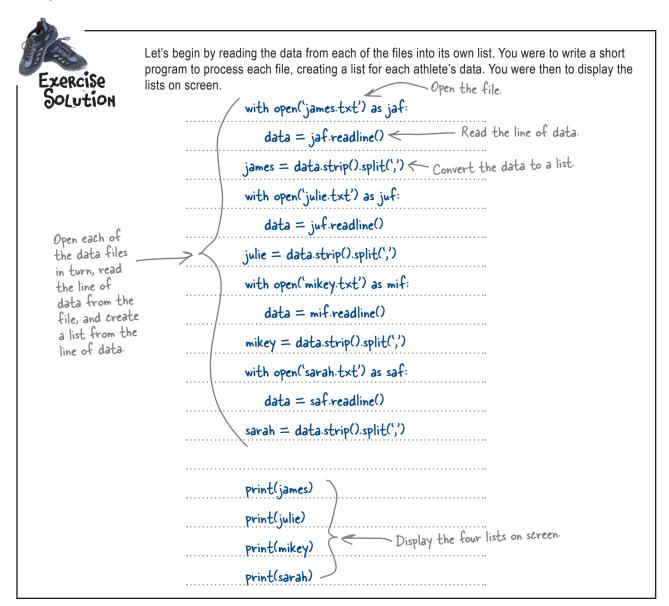

# there are no Dumb Questions

Q: That data.strip().split(',') line looks a little weird. Can you explain what's going on?

A: That's called *method chaining*. The first method, strip(), is applied to the line in data, which removes any unwanted whitespace from the string. Then, the results of the stripping are processed by the second method, split(','), creating a list. The resulting list is then applied to the target identifier in the previous code. In this way, the methods are **chained together** to produce the required result. It helps if you read method chains from left to right.

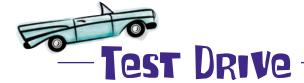

Load your code into IDLE and run it to confirm that it's all OK for now:

```
🦰 🦰 🖰 coach.py – /Users/barryp/HeadFirstPython/chapter5/coach.py
           Here's your
                               with open('james.txt') as jaf:
    data = jaf.readline()
           Program as
           displayed in
                               james = data.strip().split(',')
           IDLE.
                              with open('julie.txt') as juf:
    data = juf.readline()
                               julie = data.strip().split(',')
                              with open('mikey.txt') as mif:
                                    data = mif.readline()
                              mikey = data.strip().split(',')
                              with open('sarah.txt') as saf:
And here's the output
                                    data = saf.readline()
produced by running
                              sarah = data.strip().split(',')
your code.
                              print(james)
                              print(julie)
                              print(mikey)
                              print(sarah)
                                                 Python Shell
 Python 3.1.2 (r312:79360M, Mar 24 2010, 01:33:18)
 [GCC 4.0.1 (Apple Inc. build 5493)] on darwin
 Type "copyright", "credits" or "license()" for more information.
 >>>
   '2-34', '3:21', '2.34', '2.45', '3.01', '2:01', '2:01', '3:10', '2.59', '2.11', '2:11', '2:23', '3-10', '2-23', '3:10', '3.21', '2:22', '3.01', '3:01', '3.02', '3:02', '3.02', '3:22', '2.49', '2:58', '2.58', '2:39', '2-25', '2-55', '2:54', '2.18', '2:55',
                                                                                        '3-21'
 >>>
                                                                                              Ln: 10 Col: 4
```

So far, so good. Coach Kelly's data is now represented by four lists in Python's memory. Other than the use of method chaining, there's nothing much new here, because you've pretty much mastered reading data from files and using it to populate lists.

There's nothing to show the coach yet, so no point in disturbing him until his data is arranged in ascending order, which requires you to *sort* it.

#### Let's look at your sorting options in Python.

### Sort in one of two ways

When it comes to sorting your data using Python, you have two options.

**In-place sorting** takes your data, *arranges* it in the order you specify, and then *replaces* your original data with the sorted version. The original ordering is lost. With lists, the sort () method provides in-place sorting:

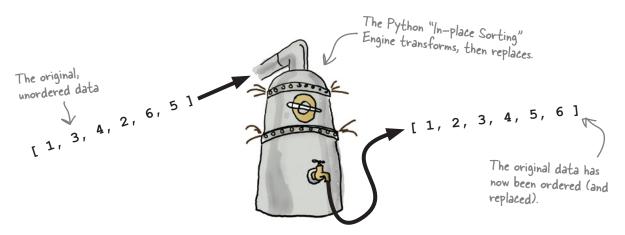

**Copied sorting** takes your data, arranges it in the order you specify, and then *returns a sorted copy* of your original data. Your original data's ordering is maintained and only the copy is sorted. In Python, the sorted() BIF supports copied sorting.

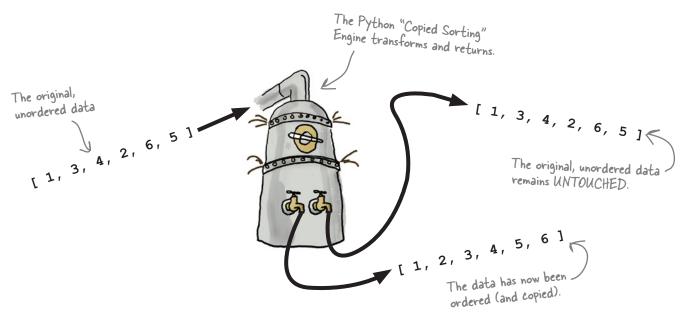

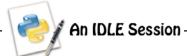

Let's see what happens to your data when each of Python's sorting options is used. Start by creating an unordered list at the IDLE shell:

Perform an in-place sort using the sort () method that is built in as standard to every Python list:

Reset data to its original unordered state, and then perform a copied sort using the sorted () BIF:

| Shar | nen | vour | pencil  |
|------|-----|------|---------|
| DIID | PGH | yuui | POLICII |

Either sorting option works with the coach's data, but let's use a copied sort for now to arrange to sort the data on output. In the space below, provide four amended print() statements to replace those at the bottom of your program.

| ۰ |     |  | <br>٠ | <br> | ٠ |      | <br> |   | <br>٠ |      |   | <br>٠ | <br>٠ | <br> | • |      | ٠ |     |  |      | <br>٠ | <br>٠ |  | <br>٠ | <br>٠ | <br> |      |      |  |  |  | ٠ | <br>• |
|---|-----|--|-------|------|---|------|------|---|-------|------|---|-------|-------|------|---|------|---|-----|--|------|-------|-------|--|-------|-------|------|------|------|--|--|--|---|-------|
|   |     |  |       | <br> |   |      | <br> |   |       |      |   |       |       | <br> |   |      |   |     |  | <br> |       |       |  |       |       | <br> | <br> |      |  |  |  |   |       |
|   |     |  |       | <br> |   |      | <br> |   |       |      |   |       |       | <br> |   |      |   |     |  | <br> |       |       |  |       |       | <br> | <br> | <br> |  |  |  |   |       |
|   |     |  |       | <br> |   |      | <br> |   |       |      |   |       |       | <br> |   |      |   |     |  | <br> |       |       |  |       |       | <br> | <br> | <br> |  |  |  |   |       |
|   |     |  |       |      |   |      |      |   |       |      |   |       |       |      |   |      |   |     |  |      |       |       |  |       |       |      |      |      |  |  |  |   |       |
| ٠ | • • |  | <br>٠ | <br> | • |      | <br> | • | <br>• |      | • | <br>• | <br>• | <br> | • |      | • | • • |  |      | <br>• | <br>٠ |  | <br>٠ | <br>٠ | <br> | <br> |      |  |  |  | ٠ | <br>• |
|   |     |  |       | <br> |   | <br> | <br> |   |       | <br> |   |       |       | <br> |   | <br> |   |     |  | <br> |       |       |  |       |       | <br> | <br> | <br> |  |  |  |   |       |

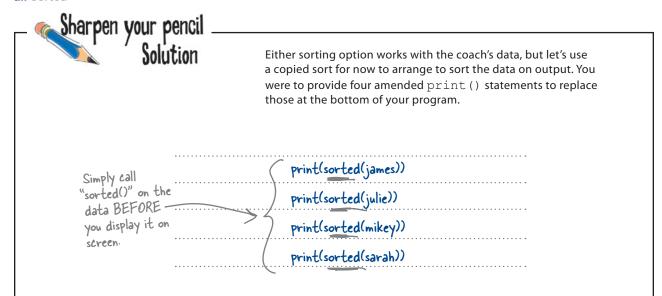

## there are no **Dumb Questions**

• What happens to the unsorted data when I use sort()?

A: For all intents and purposes, it disappears. Python takes a copy, sorts it, and then replaces your original data with the sorted version.

Q: And there's no way to get the original data back?

A: No. If the ordering of the original data is important to you, use the sorted() BIF to transform your data into a sorted copy.

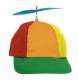

## Geek Bits

You've already seen *method chaining*, and now it's time to say "hello" to *function chaining*. Function chaining allows you to apply a series of functions to your data. Each function takes your data, performs some operation on it, and then passes the transformed data on to the next function. Unlike method chains, which read from left to right, function chains read from **right to left** (just to keep things interesting).

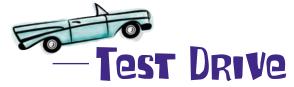

Let's see if this improves your output in any way. Make the necessary amendments to your code and run it.

```
\varTheta 🔿 🔿 coach2.py – /Users/barryp/HeadFirstPython/chapter5/coach2.py
     vith open('james.txt') as jaf:
    data = jaf.readline()
    james = data.strip().split(',')
    with open('julie.txt') as juf:
    data = juf.readline()
    julie = data.strip().split(',')
    with open('mikey.txt') as mif:
          data = mif.readline()
    mikey = data.strip().split(',')
                                                 Here's the updates
    with open('sarah.txt') as saf:
                                                                                        But look at THIS!
                                                  to the code.
          data = saf.readline()
                                                                                        The data is not at all
    sarah = data.strip().split(',')
                                                                                       sorted...which is, like,
    print(sorted(james))
                                                                                       weird
    print(sorted(julie))
    print(sorted(mikey))
    print(sorted(sarah))
                                               Python Shell
    '2-34', '2.34', '2.45', '2:01', '2:01', '3.01', '2:11', '2:59', '2:11', '2:23', '3-10', '3-21', '2:22', '2:38', '3.01', '3.02', '3.02', '3:01', '2-55', '2.18', '2.58', '2:39', '2:54', '2:55',
                                                                           '3:10',
'3.21',
 2-23',
  2-22'
                                                                                      '3:10'j
                                                                '3:01', '3:02',
'2:55', '2:55',
                                                                                     3:22
>>>
                                                                                            Ln: 10 Col: 4
```

Look at this: 2-55 is coming BEFORE 2.18...now that is weird.

Hey, it looks like your data values are not uniform. Is the problem with all those periods, dashes, and colons?

#### Yes. The minute and seconds separators are confusing Python's sorting technology.

When recording his athletes' times in each of their files, Coach Kelly sometimes used a different character to separate minutes from seconds. It looks like you need to fix your data.

### The trouble with time

Well...there's never enough of it, is there?

Let's look closely at the coach's data to see what the problem is. Here's Sarah *raw data* again:

2:58,2.58,2:39,2-25,2-55,2:54,2.18,2:55,2:55

Recall that data read from a file comes into your program *as text*, so Sarah's data looks like this once you turn it into a list of "times":

['2:58', '2.58', '2:39', '2-25', '2-55', '2:54', '2.18', '2:55', '2:55']

These are all strings, even though the coach thinks they're times.

And when you sort Sarah's data, it ends up in this order (which isn't quite what you were expecting):

['2-25', '2-55', '2.18', '2.58', '2:39', '2:54', '2:55', '2:55', '2:58']

Whoops! That's not right. How can 2.18 come after 2-552

Whoops again: 2:39
can't come between
2:58 and 2:54, can it?

Python sorts the strings, and when it comes to strings, a dash comes *before* a period, which itself comes *before* a colon. As all the strings start with 2, the next character in each string acts like a grouping mechanism, with the dashed times grouped and sorted, then the period times, and finally the colon times.

Nonuniformity in the coach's data is causing the sort to fail.

Oh, look: what a lovely bunch of strings...

0

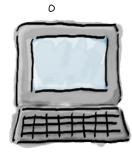

I don't get what the problem is...they're all times to me.

0

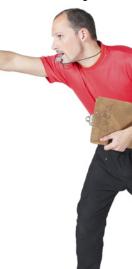

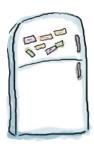

## Code Magnets

Let's create a function called sanitize(), which takes as input a string from each of the athlete's lists. The function then processes the string to replace any dashes or colons found with a period and returns the sanitized string. **Note:** if the string already contains a period, there's no need to sanitize it.

Rearrange the code magnets at the bottom of the page to provide the required functionality.

| dei                       | sanitize(time_string):                                                                             |
|---------------------------|----------------------------------------------------------------------------------------------------|
|                           |                                                                                                    |
|                           |                                                                                                    |
|                           |                                                                                                    |
|                           |                                                                                                    |
|                           |                                                                                                    |
|                           |                                                                                                    |
|                           |                                                                                                    |
|                           |                                                                                                    |
|                           | Return the sanitized time string to the caller of this function.                                   |
| Your magnets are waiting. | elif ':' in time_string:  time_string.split(splitter)  return(time_string)  if '-' in time_string: |
|                           | splitter = ':' (mins, secs) =                                                                      |

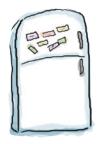

## Code Magnets Solution

You were to create a function called sanitize(), which takes as input a string from each of the athlete's lists. The function then processes the string to replace any dashes or colons found with a period and returns the sanitized string. **Note:** if the string already contains a period, there's no need to sanitize it.

You were to rearrange the code magnets at the bottom of the previous page to provide the required functionality.

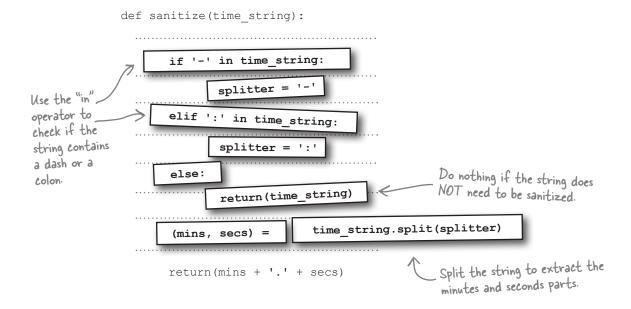

Of course, on its own, the sanitize() function is not enough. You need to iterate over each of your lists of data and use your new function to convert each of the athlete's times into the correct format.

#### Let's put your new function to work right away.

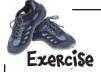

Let's write the code to convert your existing data into a sanitized version of itself. Create four new lists to hold the sanitized data. Iterate over each athlete's list data and append each sanitized string from each list to the appropriate new list. Conclude your program by printing a sorted copy of each new list to the screen.

| The code that                              | <pre>with open('james.txt') as jaf: data = jaf.readline() james = data.strip().split(',')</pre> |
|--------------------------------------------|-------------------------------------------------------------------------------------------------|
| reads the data from the data files remains | <pre>with open('julie.txt') as juf: data = juf.readline() julie = data.strip().split(',')</pre> |
| unchanged (and has been                    | <pre>with open('mikey.txt') as mif: data = mif.readline() mikey = data.strip().split(',')</pre> |
| compressed to fit on this page).           | <pre>with open('sarah.txt') as saf: data = saf.readline() sarah = data.strip().split(',')</pre> |
|                                            |                                                                                                 |
| Add your new code here.                    |                                                                                                 |
|                                            |                                                                                                 |
|                                            |                                                                                                 |
|                                            |                                                                                                 |
|                                            |                                                                                                 |
|                                            |                                                                                                 |
|                                            |                                                                                                 |
|                                            |                                                                                                 |
|                                            |                                                                                                 |
|                                            |                                                                                                 |
|                                            |                                                                                                 |
|                                            |                                                                                                 |
|                                            |                                                                                                 |
| What happens                               |                                                                                                 |
| to the four "print()"                      | print()                                                                                         |
| statements?                                | print()                                                                                         |
|                                            | print()                                                                                         |
|                                            | print()                                                                                         |
|                                            |                                                                                                 |

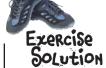

Let's write the code to convert your existing data into a sanitized version of itself. You were to create four new lists to hold the sanitized data. You were then to iterate over each athlete's data and append each sanitized string from each list to an appropriate new list. You were to conclude your program by printing a sorted copy of each new list to the screen.

```
with open('james.txt') as jaf: data = jaf.readline()
                 james = data.strip().split(',')
                  with open('julie.txt') as juf: data = juf.readline()
                 julie = data.strip().split(',')
                  with open('mikey.txt') as mif: data = mif.readline()
                  mikey = data.strip().split(',')
                  with open('sarah.txt') as saf: data = saf.readline()
                  sarah = data.strip().split(',')
                  clean_james = []
Create four
new, initially
empty lists.
                   clean sarah = []
                  for each t in james:
                     clean_james.append(sanitize(each_t))
                  for each t in julie:
                                                                       Take each of the data items in
                     clean_julie.append(sanitize(each_t))
                                                                       the original lists, sanitize them,
                  for each t in mikey:
                                                             and then append the sanitized
                                                                       data to the appropriate new
                     clean _mikey.append(sanitize(each_t))
                  for each t in sarah:
                     clean_sarah.append(sanitize(each_t))
The four "print()"
                  print( sorted(clean_james)
statements now
display the new
                  print( sorted(clean_julie)
lists, which are
                  print( sorted(clean_mikey)
sorted, too.
                            sorted(clean sarah)
                  print(
```

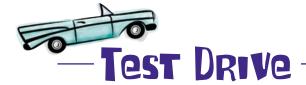

Combine your sanitize() function with your amended code from the previous page, and then press F5 in IDLE to confirm the sorting is now working as expected.

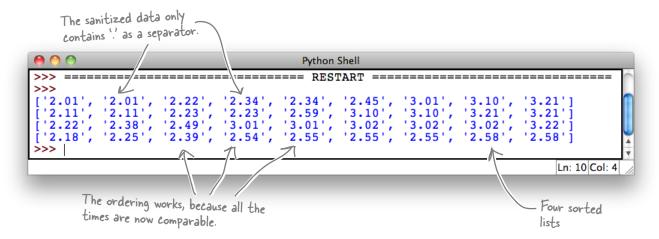

This output looks much better.

It's taken a bit of work, but now the data from each of the four files is both **sorted** and **uniformly formatted**. By preprocessing your data *before* you sort it, you've helped ensure Python's sorting technology performs correctly.

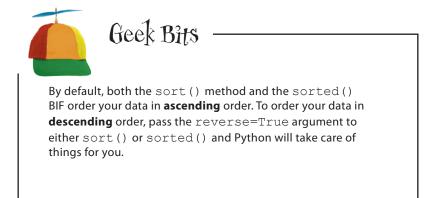

Hang on a sec! Something doesn't feel quite right...look at all that duplicated code, as well as all those duplicated lists. This duplication is bad,

right? Is this really the best you can do?

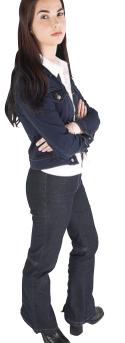

#### That's right. Duplicated code is a problem.

As things stand, your code creates four lists to hold the data as read from the data files. Then your code creates another four lists to hold the sanitized data. And, of course, you're iterating all over the place...

There has to be a better way to write code like this.

Transforming lists is such a common requirement that Python provides a tool to make the transformation as painless as possible. This tool goes by the rather unwieldly name of **list comprehension**. And list comprehensions are designed to reduce the amount of code you need to write when transforming one list into another.

## Comprehending lists

Consider what you need to do when you transform one list into another. Four things have to happen. You need to:

- Create a new list to hold the transformed data.
- 2 Iterate each data item in the original list.
- 3 With each iteration, perform the transformation.
- 4 Append the transformed data to the new list.

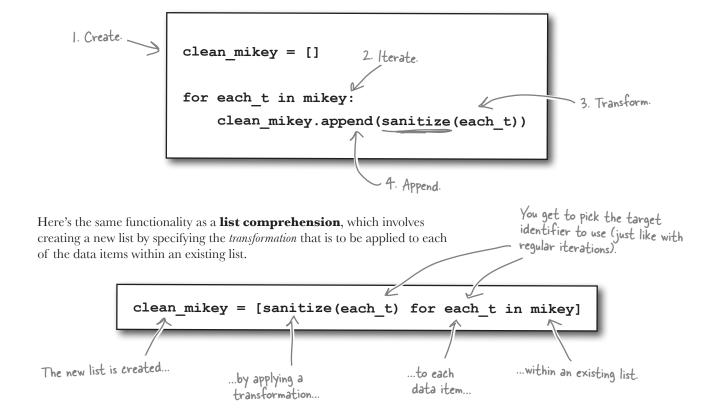

What's interesting is that the transformation has been reduced to a *single line* of code. Additionally, there's no need to specify the use of the append () method as this action is implied within the list comprehension. Neat, eh?

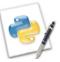

#### An IDLE Session

Let's see some other list comprehension examples. Open up your IDLE shell and follow along with these one-liner transformations.

Start by transforming a list of minutes into a list of seconds:

```
>>> mins = [1, 2, 3]
>>> secs = [m * 60 for m in mins]
>>> secs
[60, 120, 180]

Simply multiply the minute values by 60.
```

How about meters into feet?

```
>>> meters = [1, 10, 3]
>>> feet = [m * 3.281 for m in meters]
>>> feet

[3.281, 32.81, 9.843]

Ves, there are 3.281
feet in a meter.
```

Given a list of strings in mixed and lowercase, it's a breeze to transform the strings to UPPERCASE:

```
>>> lower = ["I", "don't", "like", "spam"]
>>> upper = [s.upper() for s in lower]
>>> upper

Every string comes with

['I', "DON'T", 'LIKE', 'SPAM']

the "upper()" method.
```

Let's use your sanitize() function to transform some list data into correctly formatted times:

It's also possible to assign the results of the list transformation back onto the original target identifier. This example transforms a list of strings into floating point numbers, and then replaces the original list data:

```
>>> clean = [float(s) for s in clean]
>>> clean

[2.22, 2.22, 2.22]

The "float()" BIF converts to floating point.
```

And, of course, the transformation can be a function chain, if that's what you need:

```
>>> clean = [float(sanitize(t)) for t in ['2-22', '3:33', '4.44']]
>>> clean

[2.22, 3.33, 4.44] Combining transformations on the data items is supported, too!
```

| _ snarpen you | Now that you know about list comprehensions, let's write four of them to process the coach's four lists of timing values. Transform each of your lists into sorted, sanitized version of themselves.  Grab your pencil and in the space provided, scribble the list comprehensions you plan to use. |
|---------------|----------------------------------------------------------------------------------------------------|
|               |                                                                                                    |
|               |                                                                                                    |
|               |                                                                                                    |
|               |                                                                                                    |
|               |                                                                                                    |
|               |                                                                                                    |
|               |                                                                                                    |

## So...let me get this straight: list comprehensions are good and list iterations are bad, right?

A: No, that's not the best way to look at it. If you have to perform a transformation on every item in a list, using a list comprehension is the way to go, especially when the transformation is easily specified on one line (or as a function chain). List iterations can do everything that list comprehensions can, they just take more code, but iterations do provide more flexibility should you need it.

Dumb Questions

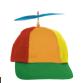

Λı

## Geek Bits

Python's list comprehension is an example of the language's support for functional programming concepts. There's plenty of debate about the **best way** to develop program code: either procedurally, using functional programming techniques, or using object orientation. At Head First Labs, we try not to get involved in this debate, other than to rejoice in the fact that Python supports, in one way or another, all three of these programming practices.

| Sharpen your pencil — Solution  The list comprehension | Now that you know about list comprehensions, you were to write four of them to process the coach's four lists of timing values. You were to transform each of your lists into sorted, sanitized version of themselves. You were to grab your pencil and in the space provided, scribble the list comprehensions you plan to use. |
|--------------------------------------------------------|----------------------------------------------------------------------------------------------------|
| performs the transformation, and the                   | sorted([sanitize(t) for t in james])                                                                                                    |
| by the "sorted()" BIF.                                 | sorted([sanitize(t) for t in julie])                                                                                                    |
|                                                        | sorted([sanitize(t) for t in mikey]) Rinse and repeat for the other lists.                                                                                                    |
|                                                        | sorted([sanitize(t) for t in sarah])                                                                                                    |
|                                                        |                                                                                                    |

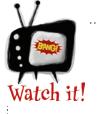

Be careful about where you use the sorted() BIF when defining your list comprehensions.

You may have been tempted to use the function chain sorted(sanitize(t))

within your list comprehension. Don't be. Recall that the transformation works on one list item at a time, **not** the entire list. In this example, the <code>sorted()</code> BIF expects to sort a list, not an individual data item.

#### The beauty of list comprehensions

The use of list comprehensions with the coach's athlete data has resulted in a lot less code for you to maintain. Additionally, as you get used to list comprehension syntax and usage, you'll find that their use is natural and matches the way your brain thinks about your data and the transformations that you might want to apply.

Let's confirm that your new code is working as expected.

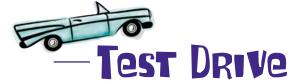

Replace your list iteration code from earlier with your four new (beautiful) list comprehensions. Run your program to confirm that the results have not changed.

```
\varTheta 🦰 🤭 coach4.py – /Users/barryp/HeadFirstPython/chapter5/coach4.py
def sanitize(time_string):
     if '-' in time string:
          splitter = '-'
     elif ':' in time_string:
          splitter = ':
          return(time string)
     (mins, secs) = time_string.split(splitter)
return(mins + '.' + secs)
with open('james.txt') as jaf:
    data = jaf.readline()
james
                                                      Python Shell
             with
                                                            '2.45',
'3.10',
'3.02',
'2.55',
       ['2.01', '2.01', '2.22', '2.34', '2.34', ['2.11', '2.11', '2.23', '2.23', '2.59', ['2.22', '2.38', '2.49', '3.01', '3.01', ['2.18', '2.25', '2.39', '2.54', '2.55',
                                                                       '3.01',
'3.10',
'3.02',
                                                                                  '3.10',
julie
                                                                                  '3.21',
'3.02',
                                                                                            '3.22']
                                                                                  2.58',
mikey
                                                                                                   Ln: 10 Col: 4
with open ( saran.cxc ) as
     data = saf.readline()
sarah = data.strip().split(',')
                                                                         Your new list comprehensions
print(sorted([sanitize(t) for t in james]))
print(sorted([sanitize(t) for t in julie]))
                                                                         produce EXACTLY the
print(sorted([sanitize(t) for t in mikey]))
                                                                         same output as your earlier
print(sorted([sanitize(t) for t in sarah]))
                                                                         list iterations.
                                                     Ln: 27 Col: 0
```

As expected, the outout matches that from earlier.

You've written a program that reads Coach Kelly's data from his data files, stores his raw data in lists, sanitizes the data to a uniform format, and then sorts and displays the coach's data on screen. And all in 25 lines of code.

It's probably safe to let the coach take a look at your output now.

#### What will the coach think?

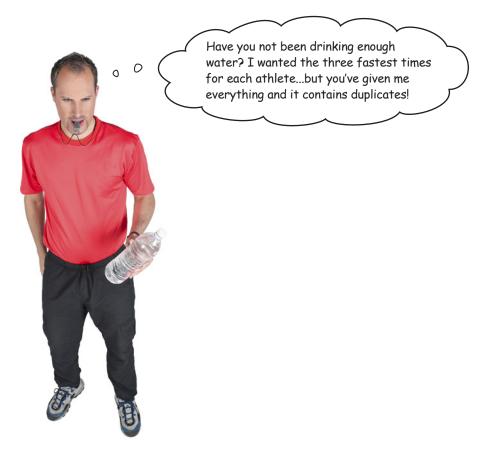

In your haste to sanitize and sort your data, you forgot to worry about what you were actually supposed to be doing: *producing the three fastest times for each athlete*. And, of course, there's no place for any duplicated times in your output.

Accessing the first three data items from any list is easy. Either specify each list item *individually* using the standard notation or use a **list slice**:

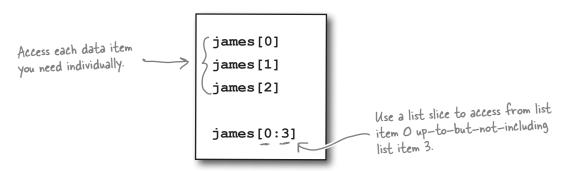

**But...what about removing duplicates from your list?** 

### Iterate to remove duplicates

Processing a list to remove duplicates is one area where a list comprehension can't help you, because duplicate removal is *not* a transformation; it's more of a *filter*. And a duplicate removal filter needs to examine the list being created as it is being created, which is not possible with a list comprehension.

To meet this new requirement, you'll need to revert to regular list iteration code.

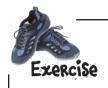

Assume that the fourth from last line of code from your current program is changed to this:

```
james = sorted([sanitize(t) for t in james])
```

That is, instead of printing the sanitized and sorted data for James to the screen, this line of code replaces James's unordered and nonuniform data with the sorted, sanitized copy.

Your next task is to write some code to remove any duplicates from the <code>james</code> list produced by the preceding line of code. Start by creating a new list called <code>unique\_james</code>, and then populate it with the unique data items found in <code>james</code>. Additionally, provide code to display only the top three fastest times for James.

**Hint**: you might want to consider using the not in operator.

| •••••                                   | <br> | <br>            |
|-----------------------------------------|------|-----------------|
|                                         |      |                 |
|                                         |      |                 |
|                                         |      |                 |
| • • • • • • • • • • • • • • • • • • • • | <br> | <br>            |
| •••••                                   | <br> | <br>            |
|                                         |      | <br>            |
|                                         |      |                 |
| *********                               | <br> | <br>••••••••••• |
| *********                               | <br> | <br>••••••••••• |
| *********                               | <br> | <br>            |
|                                         | <br> | <br>            |

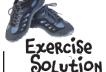

Assume that the fourth from last line of code from your current program is changed to this:

That is, instead of printing the sanitized and sorted data for James to the screen, this line of code replaces James's unordered and non-uniform data with the sorted, sanitized copy.

Your next task was to write some code to remove any duplicates from the <code>james</code> list produced by the preceding line of code. You were to start by creating a new list called <code>unique\_james</code> and then populate it with the unique data items found in <code>james</code>. Additionally, you were to provide code to only display the top three fastest times for James.

| Create the empty list to hold the unique                   | unique_james = []           |                               |
|------------------------------------------------------------|-----------------------------|-------------------------------|
| data items.                                                | Iterate o                   | ver the                       |
|                                                            | tor each t in lames.        | dha it the aata item ISN I    |
|                                                            | if each_t not in unique_i   | ames: already in the new list |
|                                                            | unique_james.appen          | . I data item to              |
| Slice the first<br>three data items<br>from the list and - | >> print(unique_james[0:3]) |                               |
| display them on screen.                                    | Z 1                         |                               |
|                                                            |                             |                               |

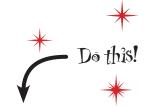

Repeat the code on this page for the rest of the coach's lists: julie, mikey & sarah. Add all of your new code to your existing program.

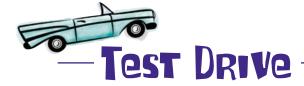

Take all of the recent amendments and apply them to your program. Run this latest code within IDLE when you are ready.

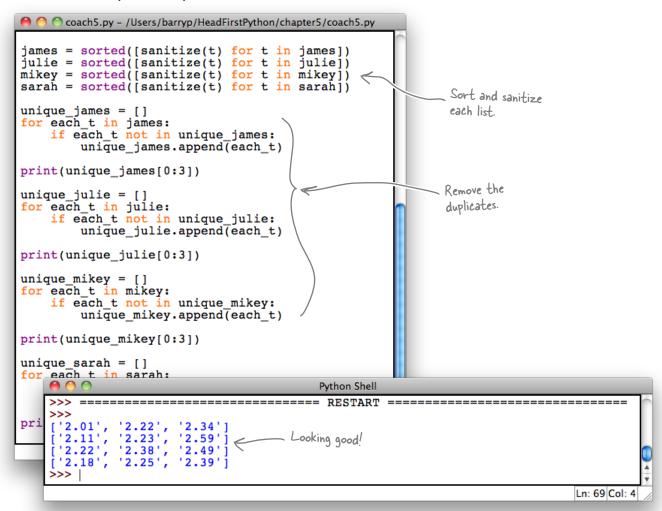

#### It worked!

You are now displaying only the top three times for each athlete, and the duplicates have been successfully removed.

The list iteration code is what you need in this instance. There's a little bit of duplication in your code, but it's not too bad, is it?

"Not too bad"...you're kidding, right?!? Surely there's something that can be done with all that duplicated duplicate code?

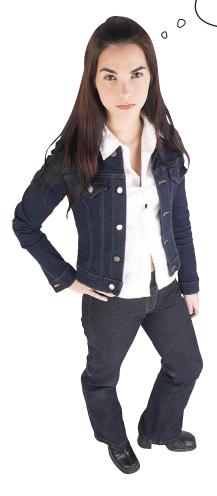

#### The irony is hard to avoid, isn't it?

The code that removes duplicates from your lists is itself duplicated.

Sometimes such a situation is unavoidable, and sometimes creating a small function to factor out the duplicated code can help. But something still doesn't feel quite right here...

Wouldn't it be dreamy if there were a way to quickly and easily remove duplicates from an existing list? But I know it's just a fantasy...

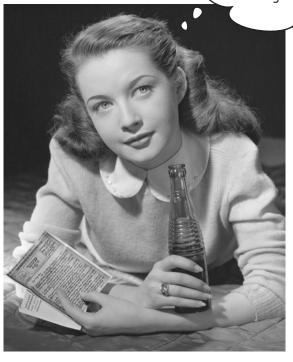

## Remove duplicates with sets

In addition to lists, Python also comes with the **set** data structure, which behaves like the sets you learned all about in math class.

The overriding characteristics of sets in Python are that the data items in a set are *unordered* and *duplicates are not allowed*. If you try to add a data item to a set that already contains the data item, Python simply ignores it.

Create an empty set using the set () BIF, which is an example of a *factory function*:

It is also possible to *create* and *populate* a set in one step. You can provide a list of data values between curly braces or specify an existing list as an argument to the set () BIF, which is the *factory function*:

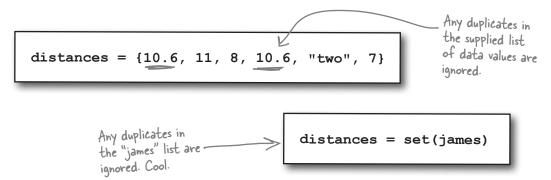

Scholar's Corner

Factory Function: A factory function is used to make new data items of a particular type. For instance, "set()" is a factory function because it makes a new set. In the real world, factories make things, hence the name.

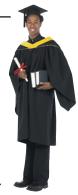

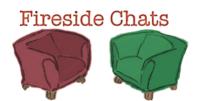

#### Tonight's talk: Does list suffer from set envy?

#### List:

[sings] "Anything you can do, I can do better. I can do anything better than you."

Can you spell "d-a-t-a l-o-s-s"? Getting rid of data automatically sounds kinda *dangerous* to me.

Seriously?

And that's all you do?

And they pay you for that?!?

Have you ever considered that I like my duplicate values. I'm very fond of them, you know.

Which isn't very often. And, anyway, I can always rely on the kindness of others to help me out with any duplicates that I don't need.

#### Set:

I'm resisting the urge to say, "No, you can't." Instead, let me ask you: what about handling duplicates? When I see them, I throw them away *automatically*.

But that's what I'm supposed to do. Sets aren't allowed duplicate values.

Yes. That's why I exist...to store sets of values. Which, when it's needed, is a real lifesaver.

That's all I need to do.

Very funny. You're just being smug in an effort to hide from the fact that you can't get rid of duplicates on your own.

Yeah, right. Except when you don't need them.

I think you meant to say, "the kindness of set ()", didn't you?

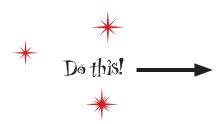

To extract the data you need, replace all of that list iteration code in your current program with four calls to sorted (set (...)) [0:3].

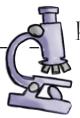

### Head First Code Review

The Head First Code Review Team has taken your code and annotated it in the only way they know how: they've scribbled all over it. Some of their comments are confirmations of what you might already know. Others are suggestions that might make your code better. Like all code reviews, these comments are an attempt to improve the quality of your code.

I think we can make a few improvements here.

```
def sanitize(time_string):
    if '-' in time_string:
        splitter = '-'
    elif ':' in time_string:
        splitter = ':'
    else:
        return(time_string)
    (mins, secs) = time_string.split(splitter)
    return(mins + '.' + secs)
```

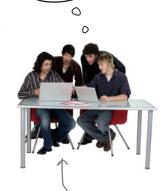

Meet the Head First Code Review Team:

What happens
if one of these
if one of these
files is missing?!?
Where's your
exception handling
code?
with open('julie.txt') as juf:
 data = juf.readline()
 julie = data.strip().split(',')

with open('mikey.txt') as mif:

There's a bit of duplication here. You could factor out the code into a small function; then, all you need to do is call the function for each of your athlete data files, assigning the result to an athlete list.

with open('sarah.txt') as saf:

data = saf.readline()

going on here,

but we find it's

data = mif.readline()

mikey = data.strip().split(',')

print(sorted(set([sanitize(t) for t in james]))[0:3])
print(sorted(set([sanitize(t) for t in julie]))[0:3])
print(sorted(set([sanitize(t) for t in mikey]))[0:3])
print(sorted(set([sanitize(t) for t in sarah]))[0:3])

Ah, OK. We get it.
The slice is applied to the list produced by "sorted()", right?

not too hard to

understand if you

read it from the

inside out.

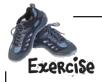

Write your new function here.

Provide one example call.

Let's take a few moments to implement the review team's suggestion to turn those four with statements into a function. Here's the code again. In the space provided, create a function to abstract the required functionality, and then provide one example of how you would call your new function in your code:

```
with open('james.txt') as jaf:
    data = jaf.readline()
james = data.strip().split(',')
with open('julie.txt') as juf:
    data = juf.readline()
julie = data.strip().split(',')
with open('mikey.txt') as mif:
    data = mif.readline()
mikey = data.strip().split(',')
with open('sarah.txt') as saf:
    data = saf.readline()
sarah = data.strip().split(',')
```

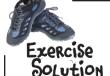

You were to take a few moments to implement the review team's suggestion to turn those four with statements into a function. In the space provided, your were to create a function to abstract the required functionality, then provide one example of how you would call your new function in your code:

```
with open('james.txt') as jaf:
                        data = jaf.readline()
                    james = data.strip().split(',')
                    with open('julie.txt') as juf:
                        data = juf.readline()
                   julie = data.strip().split(',')
                    with open('mikey.txt') as mif:
                        data = mif.readline()
                    mikey = data.strip().split(',')
                    with open('sarah.txt') as saf:
                        data = saf.readline()
                    sarah = data.strip().split(',')
                                                     Accept a filename as
                                                    the sole argument.
                 def get_coach_data(filename):
 Create a new
 function.
                                               Open the file, and
                                    with open(filename) as f:
 Add the suggested
                                            data = f.readline()
                                                                      Perform the split/strip trick on
 exception-handling
                                                                  the data prior to returning it to
 Code.
                                                                     the calling code.
                            except |OError as ioerr:
                                    print('File error: ' + str(ioerr))
                                                       Tell your user about the error
                                                     (if it occurs) and return "None"
                                                          to indicate failure.
Calling the function sarah = get_coach_data('sarah.txt')
is straightforward.
                                                           Provide the name of the file to
                                                           Process.
```

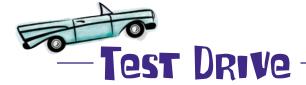

It's time for one last run of your program to confirm that your use of sets produces the same results as your list-iteration code. Take your code for a spin in IDLE and see what happens.

```
♠ ♠ ♠ coach5.py - /Users/barryp/HeadFirstPython/chapter5/coach5.py

  def sanitize(time string):
      if '-' in time_string:
          splitter =
      elif ':' in time_string:
           splitter = ':
      else:
           return(time_string)
      (mins, secs) = time_string.split(splitter)
      return(mins + '.' + secs)
  with open('james.txt') as jaf:
      data = jaf.readline()
  james = data.strip().split(',')
                                       Python Shell
['2.01', '2.22', '2.34']
['2.11', '2.23', '2.59']
['2.22', '2.38', '2.49']
['2.18', '2.25', '2.39']
>>>
                                                                            Ln: 69 Col: 4
  sarah = data.strip().split(',')
  print(sorted(set([sanitize(t) for t in james]))[0:3])
                                                                   As expected, your latest
  print(sorted(set([sanitize(t) for t in julie]))[0:3])
                                                                   code does the business.
  print(sorted(set([sanitize(t) for t in mikey]))[0:3])
  print(sorted(set([sanitize(t) for t in sarah]))[0:3])
                                                                   Looking good!
                                                     Ln: 32 Col: 0
```

#### **Excellent!**

You've processed the coach's data perfectly, while taking advantage of the sorted() BIF, sets, and list comprehensions. As you can imagine, you can apply these techniques to many different situations. You're well on your way to becoming a Python data-munging master!

That's great work, and just what I need. Thanks! I'm looking forward to seeing you on the track soon...

0

0

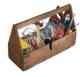

## Your Python Toolbox

You've got Chapter 5 under your belt and you've added some more Python techiques to your toolbox.

- Python Lingo

  "In-place" sorting transforms
  and then replaces.

  "Copied" sorting transforms
  - and then returns.
  - · "Method Chaining" reading from left to right, applies a collection of methods to data.
    - "Function Chaining" reading from right to left, applies a collection of functions to data.

## More Python Lingo

- · "List Comprehension" specify a transformation on one line (as opposed to using an iteration).
- · A "slice" access more than one item from a list.
- A "set" a collection of unordered data items that contains no duplicates.

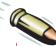

#### **BULLET POINTS**

- The sort () method changes the ordering of lists in-place.
- The sorted() BIF sorts most any data structure by providing copied sorting.
- Pass reverse=True to either sort() or sorted() to arrange your data in **descending** order.
- When you have code like this:

append(len(t))

rewrite it to use a **list comprehension**, like this:

$$new_l = [len(t) for t in old_l]$$

- To access more than one data item from a list, use a slice. For example:
  - my list[3:6] accesses the items from index location 3 up-to-but-not-including index location 6.
- Create a set using the set () factory function.

## 6 custom data objects

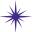

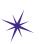

## \* Bundling code with data \*

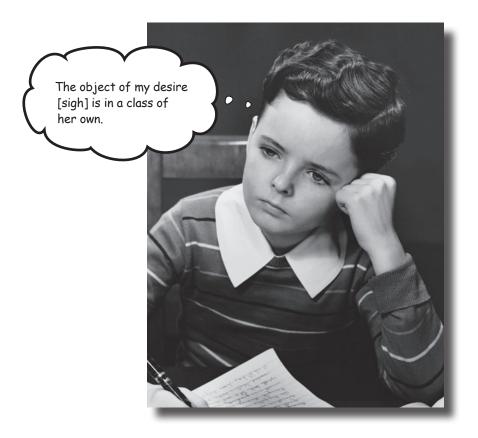

#### It's important to match your data structure choice to your data.

And that choice can make a big difference to the complexity of your code. In Python, although really useful, lists and sets aren't the only game in town. The Python dictionary lets you organize your data for speedy lookup by associating your data with names, not numbers. And when Python's built-in data structures don't quite cut it, the Python class statement lets you define your own. This chapter shows you how.

Coach Kelly is back (with a new file format)

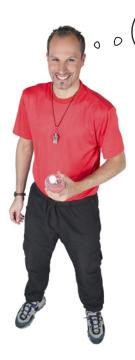

I love what you've done, but I can't tell which line of data belongs to which athlete, so I've added some information to my data files to make it easy for you to figure it out. I hope this doesn't mess things up much.

The output from your last program in Chapter 5 was exactly what the coach was looking for, but for the fact that no one can tell which athlete belongs to which data. Coach Kelly thinks he has the solution: he's added identification data to each of his data files:

This is "sarah2-txt", with extra data added.

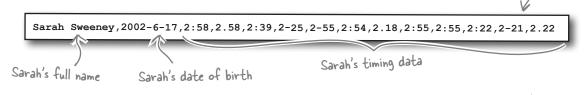

If you use the split () BIF to extract Sarah's data into a list, the first data item is Sarah's name, the second is her date of birth, and the rest is Sarah's timing data.

Let's exploit this format and see how well things work.

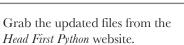

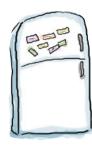

## Code Magnets

Let's look at the code to implement the strategy outlined at the bottom of the previous page. For now, let's concentrate on Sarah's data. Rearrange the code magnets at the bottom of this page to implement the list processing required to extract and process Sarah's three fastest times from Coach Kelly's raw data.

**Hint**: the pop () method removes and returns a data item from the specified list location.

```
def sanitize(time string):
                                                         — The "sanitize()" function is as it was in Chapter 5.
                          if '-' in time string:
                               splitter = '-'
                          elif ':' in time string:
                               splitter = ':'
                          else:
                               return (time string)
                           (mins, secs) = time string.split(splitter)
                           return (mins + '.' + secs)
                                                               — The "get_coach_data()" function is
also from the last chapter.
                      def get coach data(filename):
                          try:
                               with open(filename) as f:
                                   data = f.readline()
                               return(data.strip().split(','))
                          except IOError as ioerr:
                               print('File error: ' + str(ioerr))
                               return (None)
      Rearrange the
      magnets here
                                                                       (sarah name, sarah dob)
                                        "'s fastest times are: " +
                           sarah
                                                                                print(sarah name +
             get coach data('sarah2.txt')
                                                                      sarah.pop(0), sarah.pop(0)
str(sorted(set([sanitize(t) for t in sarah]))[0:3]))
```

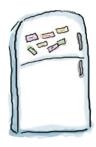

## Code Magnets Solution

Let's look at the code to implement the strategy outlined earlier. For now, let's concentrate on Sarah's data.

You were to rearrange the code magnets at the bottom of the previous page to implement the list processing required to extract and process Sarah's three fastest times from Coach Kelly's raw data.

```
def sanitize(time string):
                      if '-' in time string:
                          splitter = '-'
                      elif ':' in time string:
                          splitter = ':'
                      else:
                          return(time string)
                      (mins, secs) = time string.split(splitter)
                      return(mins + '.' + secs)
                  def get coach data(filename):
                      try:
                          with open(filename) as f:
                               data = f.readline()
                          return(data.strip().split(','))
                                                                               Use the function to turn
                      except IOError as ioerr:
                                                                               Sarah's data file into a list,
                          print('File error: ' + str(ioerr))
                                                                               and then assign it to the
                           return (None)
                                                                               sarah" variable
                                         get_coach_data('sarah2.txt')
                   sarah
                   (sarah name, sarah dob)
                                                                 sarah.pop(0), sarah.pop(0)
                   print(sarah name +
                                               "'s fastest times are: " +
The "pop(O)" call
returns and
                                 str(sorted(set([sanitize(t) for t in sarah]))[0:3]))
removes data from
the front of a
                                                                   A custom message within
list .. Two calls to
                                                                  the call to "print()" is used to display the results you're
"pop(0)" remove
 the first two data
 values and assigns
 them to the named
 variables.
```

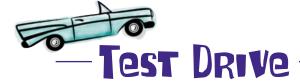

Let's run this code in IDLE and see what happens.

```
coach2.py - /Users/barryp/HeadFirstPython/chapter6/coach2.py
def sanitize(time_string):
   if '-' in time_string:
       splitter =
   elif ':' in time_string:
       splitter = ':
       return(time_string)
   (mins, secs) = time string.split(splitter)
   return(mins + '.' + secs)
                                                                  Your latest code
def get coach data(filename):
       with open(filename) as f:
           data = f.readline()
       return(data.strip().split(','))
   except IOError as ioerr:
       print('File error: ' + str(ioerr))
       return(None)
sarah = get coach data('sarah2.txt')
                                                                      This output
(sarah name, sarah dob) = sarah.pop(0), sarah.pop(0)
                                                                       is much more
                                                                       understandable
print(sarah name + "'s fastest times are: " +
       str(sorted(set([sanitize(t) for t in sarah]))[0:3]))
                                      Python Shell
  Python 3.1.2 (r312:79360M, Mar 24 2010, 01:33:18)
   [GCC 4.0.1 (Apple Inc. build 5493)] on darwin
   Type "copyright", "credits" or "license()" for more information.
  Sarah Sweeney's fastest times are: ['2.18', '2.21', '2.22']
                                                                         Ln: 7 Col: 4
```

This program works as expected, and is *fine*...except that you have to name and create Sarah's three variables in such as way that it's possible to identify *which* name, date of birth, and timing data relate to Sarah. And if you add code to process the data for James, Julie, and Mikey, you'll be up to 12 variables that need juggling. This just about works for now with four athletes. But what if there are 40, 400, or 4,000 athletes to process?

Although the data is related in "real life," within your code things are **disjointed**, because the three related pieces of data representing Sarah are stored in *three separate variables*.

## Use a dictionary to associate data

Lists are *great*, but they are not always the best data structure for every situation. Let's take another look at Sarah's data:

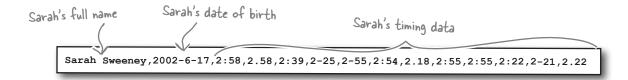

There's a definite **structure** here: the athlete's name, the date of birth, and then the list of times.

Let's continue to use a list for the timing data, because that still makes sense. But let's make the timing data part of *another* data structure, which associates all the data for an athlete with a single variable.

We'll use a Python **dictionary**, which associates data values with keys:

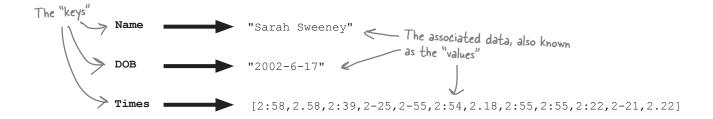

## Scholar's Corner

Dictionary A built—in data structure (included with Python) that allows you to associate data with keys, as opposed to numbers. This lets your in—memory data closely match the structure of your actual data.

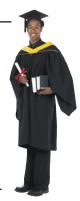

# Fireside Chats

#### Tonight's talk: To use a list or not to use a list?

#### Dictionary:

Hi there, List. I hear you're great, but not always the best option for complex data. That's where I come in.

True. But when you do, you lose any structure associated with the data you are processing.

Isn't it always?

You *guess* so? When it comes to modeling your data in code, it's best not to guess. Be firm. Be strong. Be assertive. Use a dictionary.

[laughs] Oh, I do love your humor, List, even when you know you're on thin ice. Look, the rule is simple: *if your data has structure, use a dictionary, not a list.* How hard is that?

Which *rarely* makes sense. Knowing when to use a list and when to use a dictionary is what separates the good programmers from the great ones, right?

List:

What?!? Haven't you heard? You can put *anything* into a list, anything at all.

Well...assuming, of course, that structure is important to you.

Ummm, uh...I guess so.

That sounds like a slogan from one of those awful self-help conferences. Is that where you heard it?

Not that hard, really. Unless, of course, you are a list, and you miss being used for every piece of data in a program...

I guess so. Man, I do hate it when you're right!

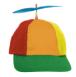

Geek Bits

The Python **dictionary** is known by different names in other programming languages. If you hear other programmers talking about a "mapping," a "hash," or an "associative array," they are talking about a "dictionary."

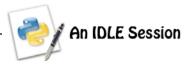

Let's see the Python dictionary in action. Follow along with this IDLE session on your computer, ensuring that you get the same results as shown.

Start by creating two empty dictionaries, one using curly braces and the other using a factory function:

```
>>> cleese = {}

>>> palin = dict()

Both techniques create

>>> type(cleese)

<class 'dict'>

>>> type(palin)

<class 'dict'>
```

Add some data to both of these dictionaries by associating values with keys. Note the actual structure of the data is presenting itself here, as each dictionary has a Name and a list of Occupations. Note also that the palin dictionary is being created at the same time:

```
>>> cleese['Name'] = 'John Cleese'
>>> cleese['Occupations'] = ['actor', 'comedian', 'writer', 'film producer']
>>> palin = {'Name': 'Michael Palin', 'Occupations': ['comedian', 'actor', 'writer', 'tv']}
```

With your data associated with keys (which are strings, in this case), it is possible to access an individual data item using a notation similar to that used with lists:

```
>>> palin['Name'] 

Use square brackets to index into the dictionary to access
data items, but instead of numbers, index with keys.

'Michael Palin'
>>> cleese['Occupations'][-1]

'film producer'

Use square brackets to index into the dictionary to access
a list item stored at a particular dictionary key.

Think of this as "index-chaining" and read from right to left: "...the last
item of the list associated with Occupations...".
```

As with lists, a Python dictionary can grow dynamically to store additional key/value pairings. Let's add some data about birthplace to each dictionary:

```
>>> palin['Birthplace'] = "Broomhill, Sheffield, England" with the new key.
>>> cleese['Birthplace'] = "Weston-super-Mare, North Somerset, England"
```

Unlike lists, a Python dictionary **does not maintain insertion order**, which can result in some unexpected behavior. The key point is that the dictionary *maintains the associations*, not the ordering:

```
>>> palin
{'Birthplace': 'Broomhill, Sheffield, England', 'Name': 'Michael Palin', 'Occupations':
['comedian', 'actor', 'writer', 'tv']}
>>> cleese
{'Birthplace': 'Weston-super-Mare, North Somerset, England', 'Name': 'John Cleese',
'Occupations': ['actor', 'comedian', 'writer', 'film producer']}
The ordering maintained by Python is different from how the data
was inserted. Don't worry about it; this is OK.
```

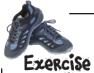

code here

It's time to apply what you now know about Python's dictionary to your code. Let's continue to concentrate on Sarah's data for now. Strike out the code that you no longer need and replace it with new code that uses a dictionary to hold and process Sarah's data.

```
def sanitize(time string):
                      if '-' in time string:
                          splitter = '-'
                      elif ':' in time string:
                          splitter = ':'
                      else:
                          return(time string)
                      (mins, secs) = time string.split(splitter)
                      return(mins + '.' + secs)
                  def get coach data(filename):
                      try:
                          with open(filename) as f:
                              data = f.readline()
                          return(data.strip().split(','))
                      except IOError as ioerr:
                          print('File error: ' + str(ioerr))
Strike out the code
                          return (None)
you no longer need
                  sarah = get coach data('sarah2.txt')
                  (sarah name, sarah dob) = sarah.pop(0), sarah.pop(0)
                  print(sarah name + "'s fastest times are: " +
                          str(sorted(set([sanitize(t) for t in sarah]))[0:3]))
Add your dictionary
using and processing
```

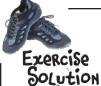

It's time to apply what you now know about Python's dictionary to your code. Let's continue to concentrate on Sarah's data for now. You were to strike out the code that you no longer needed and replace it with new code that uses a dictionary to hold and process Sarah's data.

```
def sanitize(time string):
                    if '-' in time string:
                        splitter = '-'
                    elif ':' in time string:
                        splitter = ':'
                    else:
                        return(time string)
                    (mins, secs) = time string.split(splitter)
                    return(mins + '.' + secs)
               def get coach data(filename):
                    try:
                        with open(filename) as f:
                             data = f.readline()
                        return(data.strip().split(','))
                    except IOError as ioerr:
                                                                        You don't need this
                        print('File error: ' + str(ioerr))
                                                                         code anymore.
                        return (None)
               sarah = get coach data('sarah2.txt')
Create an empty
dictionary.
             > sarah data = {}
               sarah_data['Name'] = sarah.pop(O)
                                                             Populate the dictionary with the data by
                                                           associating the data from the file with
               sarah_data['DOB'] = sarah.pop(d) <
                                                            the dictionary keys ..
               sarah data['Times'] = sarah
               print(sarah data['Name'] + "s fastest times are: " +
                     str(sorted(set([sanitize(t) for t in sarah_data['Times']]))[0:3]))
       Refer to the dictionary when
       processing the data.
```

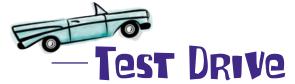

Let's confirm that this new version of your code works exactly as before by testing your code within the IDLE environment.

```
coach3.py - /Users/barryp/HeadFirstPython/chapter6/coach3.py
def sanitize(time string):
   if '-' in time string:
       splitter = '-
   elif ':' in time_string:
       splitter = ':
   else:
       return(time string)
    (mins, secs) = time_string.split(splitter)
   return(mins + '.' + secs)
def get coach data(filename):
   try:
       with open(filename) as f:
           data = f.readline()
       return(data.strip().split(','))
   except IOError as ioerr:
       print('File error: ' + str(ioerr))
       return(None)
sarah = get coach data('sarah2.txt')
sarah_data = \{\}
sarah_data['Name'] = sarah.pop(0)
sarah data['DOB'] = sarah.pop(0)
sarah data['Times'] = sarah
print(sarah data['Name'] + "'s fastest times are: " +
       str(sorted(set([sanitize(t) for t in sarah data['Times']]))[0:3])
                                       Python Shell
    Sarah Sweeney's fastest times are: ['2.18', '2.21', '2.22']
                                                                        Ln: 43 Col: 4
```

Which, again, works as expected...the difference being that you can now more easily determine and control which identification data **associates** with which timing data, because they are *stored in a single dictionary*.

Although, to be honest, it does take *more* code, which is a bit of a bummer. Sometimes the extra code is worth it, and sometimes it isn't. In this case, it most likely is.

#### Let's review your code to see if we can improve anything.

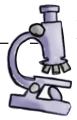

## Head First Code Review

The Head First Code Review Team has been at it again: they've scribbled all over your code. Some of their comments are confirmations; others are suggestions. Like all code reviews, these comments are an attempt to improve the quality of your code.

```
def sanitize(time_string):
    if '-' in time_string:
        splitter = '-'
    elif ':' in time_string:
        splitter = ':'
    else:
        return(time_string)
    (mins, secs) = time_string.split(splitter)
    return(mins + '.' + secs)
```

def get\_coach\_data(filename):

try:

with open(filename) as f:
 data = f.readline()

return(data.strip().split(','))
except IOError as ioerr:

print('File error: ' + str(ioerr))
return(None)

sarah = get\_coach\_data('sarah2.txt')

```
sarah_data = {}
sarah_data['Name'] = sarah.pop(0)
sarah_data['DOB'] = sarah.pop(0)
sarah_data['Times'] = sarah
```

It's great to see you taking some of our suggestions on board. Here are a few more...

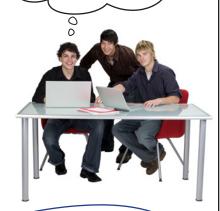

Rather than building the dictionary as you go along, why not do it all in one go? In fact, in this situation, it might even make sense to do this processing within the get\_coach\_data() function and have the function return a populated dictionary as opposed to a list.

Then, all you need to do is create the dictionary from the data file using an appropriate function call, right?

You might want to consider moving this code into the get\_coach\_data() function, too, because doing so would rather nicely abstract away these processing details. But whether you do or not is up to you. It's your code, after all!

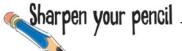

Actually, those review comments are really useful. Let's take the time to apply them to your code. There are four suggestions that you need to adjust your code to support:

- 1. Create the dictionary all in one go.
- 2. Move the dictionary creation code into the get\_coach\_data() function, returning a dictionary as opposed to a list.
- 3. Move the code that determines the top three times for each athlete into the get coach data() function.
- 4. Adjust the invocations within the main code to the new version of the get coach data () function to support it's new mode of operation.

Grab your pencil and write your new get\_coach\_data() function in the space provided below. Provide the four calls that you'd make to process the data for each of the athletes and provide four amended print() statements:

| <br> |
|------|
| <br> |
| <br> |
| <br> |
| <br> |
| <br> |
| <br> |
| <br> |
| <br> |
| <br> |
| <br> |
| <br> |
| <br> |
| <br> |
| <br> |

# Sharpen your pencil Solution

You were to take the time to apply the code review comments to your code. There were four suggestions that you needed to adjust your code to support:

- 1. Create the dictionary all in one go.
- 2. Move the dictionary creation code into the get\_coach\_data() function, returning a dictionary as opposed to a list.
- 3. Move the code that determines the top three times for each athlete into the get coach data () function.
- **4.** Adjust the invocations within the main code to the new version of the get coach data () function to support its new mode of operation.

You were to grab your pencil and write your new get\_coach\_data() function in the space provided below, as well as provide the four calls that you'd make to process the data for each of the athletes and provide four amended print() statements:

#### def get\_coach\_data(filename): try: with open(filename) as f: data = f.readline() 1. Create a temporary > templ = data.strip().split(',') list to hold the data 2. The dictionary creation code is now part of the function. return({'Name': templ.pop(O), BEFORE creating the dictionary all in one go. 'DOB' : templ.pop(O), 'Times': str(sorted(set([sanitize(t) for t in templ]))[0:3])}) except IOError as ioerr: 3. The code that determines the top three scores is part of the print('File error: ' + str(ioerr)) function, too. return(None) 4. Call the function code for one athlete (because repeating it for the other three is a trivial exercise). james = get\_coach\_data('james2.txt') for an athlete and adjust the "print()" statement as needed print(james['Name'] + "'s fastest times are: " + james['Times'])

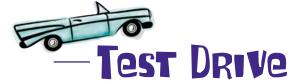

Let's confirm that *all* of the re-factoring suggestions from the Head First Code Review Team are working as expected. Load your code into IDLE and take it for a spin.

```
6 6 6
                                 coach3c.py - /Users/barryp/HeadFirstPython/chapter6/coach3c.py
     def sanitize(time string):
           if '-' in time string:
                 splitter = '-
           elif ':' in time_string:
                 splitter = ':
           else:
                 return(time string)
            (mins, secs) = time_string.split(splitter)
           return(mins + '.' + secs)
                                                                                 All of the data processing is moved into the function.
     def get coach data(filename):
           try:
                 with open(filename) as f:
                       data = f.readline()
                 templ = data.strip().split(',')
                 'Times': str(sorted(set([sanitize(t) for t in templ]))[0:3])})
           except IOError as ioerr:
                 print('File error: ' + str(ioerr))
                                                                    This code has been considerably tidied up and
                 return(None)
                                                                    now displays the name of the athlete associated
     james = get_coach_data('james2.txt')
julie = get_coach_data('julie2.txt')
mikey = get_coach_data('mikey2.txt')
sarah = get_coach_data('sarah2.txt')
                                                                     with their times. -
     print(james['Name'] + "'s fastest times are: " + james['Times'])
print(julie['Name'] + "'s fastest times are: " + julie['Times'])
print(mikey['Name'] + "'s fastest times are: " + mikey['Times'])
print(sarah['Name'] + "'s fastest times are: " + sarah['Times'])
                                                                     Python Shell
             >>>
            James Lee's fastest times are: ['2.01', '2.16', '2.22']
Julie Jones's fastest times are: ['2.11', '2.23', '2.59']
Mikey McManus's fastest times are: ['2.22', '2.31', '2.38']
Sarah Sweeney's fastest times are: ['2.18', '2.21', '2.22']
Looking
good
             >>>
                                                                                                                           Ln: 19 Col: 4
```

To process additional athletes, all you need is two lines of code: the first invokes the get\_coach\_data() function and the second invokes print().

And if you require additional functionality, it's no big deal to write more functions to provide the required functionality, is it?

Wait a minute...you're using a dictionary to keep your data all in one place, but now you're proposing to write a bunch of custom functions that work on your data but **aren't** associated with it. Does that really make sense?

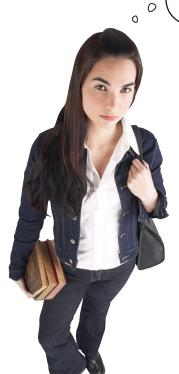

#### Keeping your code and its data together is good.

It does indeed make sense to try and associate the functions with the data they are meant to work on, doesn't it? After all, the functions are only going to make sense when *related* to the data—that is, the functions will be *specific* to the data, not general purpose. Because this is the case, it's a great idea to try and bundle the code with its data.

But how? Is there an easy way to associate custom code, in the form of functions, with your custom data?

## Bundle your code and its data in a class

Like the majority of other modern programming languages, Python lets you create and define an object-oriented **class** that can be used to associate code with the data that it operates on.

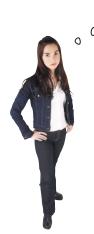

Why would anyone want to do this?

#### Using a class helps reduce complexity.

By associating your code with the data it works on, you reduce complexity as your code base grows.

> So what's the big deal with that?

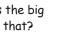

0

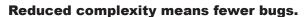

Reducing complexity results in fewer bugs in your code. However, it's a fact of life that your programs will have functionality added over time, which will result in additional complexity. Using classes to **manage** this complexity is a *very* good thing.

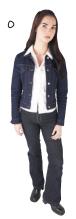

Yeah? But...who really cares?

#### Fewer bugs means more maintainable code.

Using classes lets you keep your code and your data together in one place, and as your code base grows, this really can make quite a difference. Especially when it's 4 AM and you're under a deadline...

### **Pefine** a class

Python follows the standard object-oriented programming model of providing a means for you to define the code and the data it works on as a *class*. Once this definition is in place, you can use it to create (or *instantiate*) **data objects**, which inherit their characteristics from your class.

Within the object-oriented world, your code is often referred to as the class's **methods**, and your data is often referred to as its **attributes**. Instantiated data objects are often referred to as **instances**.

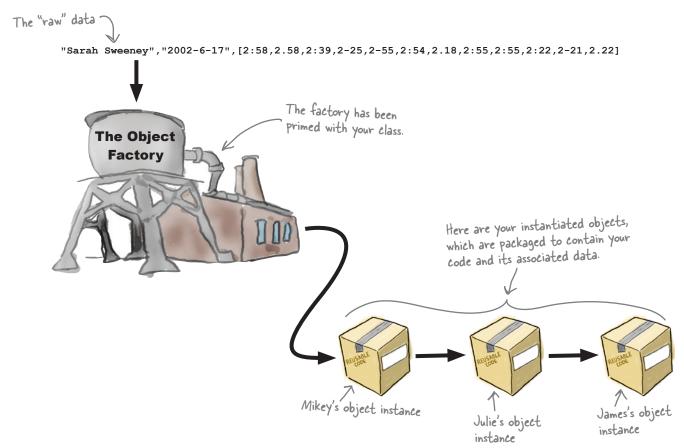

Each object is **created from** the class and **shares** a similar set of characteristics. The methods (your code) are the *same* in each instance, but each object's attributes (your data) *differ* because they were created from your raw data.

#### Let's look at how classes are defined in Python.

# Use <u>class</u> to define classes

Python uses **class** to create objects. Every defined class has a *special method* called \_\_init\_\_(), which allows you to control how objects are initialized.

Methods within your class are defined in much the same way as functions, that is, using def. Here's the basic form:

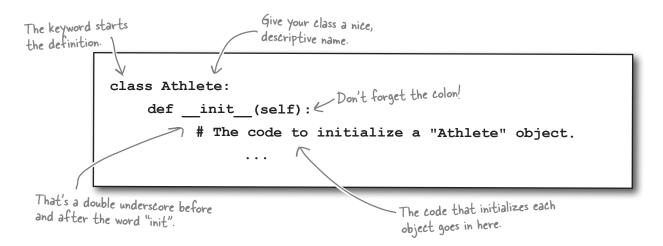

#### Creating object instances

With the class in place, it's easy to create object instances. Simply assign a *call* to the class name to each of your variables. In this way, the class (together with the \_\_init\_\_\_() method) provides a mechanism that lets you create a **custom factory function** that you can use to create as many object instances as you require:

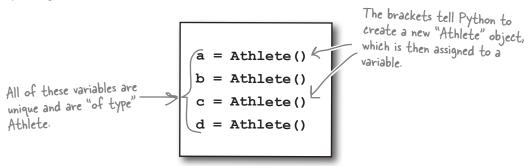

Unlike in C++-inspired languages, Python has no notion of defining a constructor called "new." Python does object contruction for you, and then lets you customize your object's initial state using the init () method.

# The importance of self

To confirm: when you define a class you are, in effect, defining a *custom factory function* that you can then use in your code to create instances:

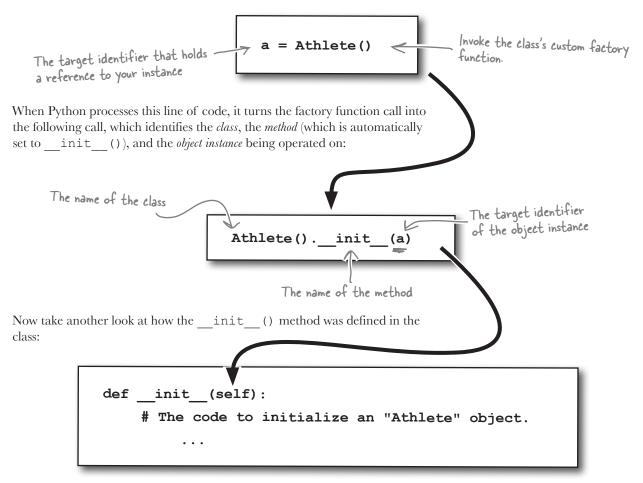

Check out what Python turns your object creation invocation into. Notice anything?

#### The target identifer is assigned to the self argument.

This is a very important argument assignment. Without it, the Python interpreter can't work out which object instance to apply the method invocation to. Note that the class code is designed to be *shared* among all of the object instances: the methods are shared, the attributes are **not**. The self argument helps identify which object instance's data to work on.

# Every method's first argument is self

In fact, not only does the \_\_init\_\_ () method require self as its first argument, but so does every other method defined within your class.

Python arranges for the first argument of every method to be the invoking (or *calling*) object instance. Let's extend the sample class to store a value in a object attribute called thing with the value set during initialization. Another method, called how\_big(), returns the length of thing due to the use of the len() BIF:

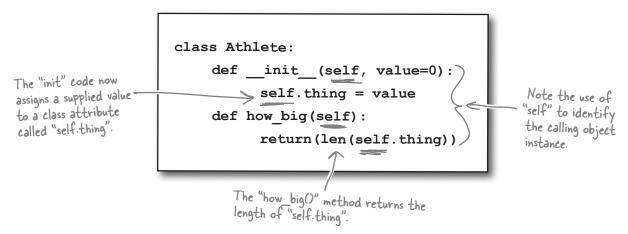

When you invoke a class method on an object instance, Python arranges for the first argument to be the invoking object instance, which is *always* assigned to each method's self argument. This fact alone explains why self is so important and also why self needs to be the *first argument to every object method you write*:

#### What you write:

#### What Python executes:

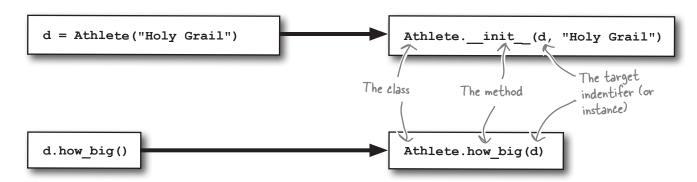

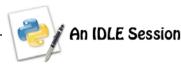

self.times = a\_times

Let's use IDLE to create some object instances from a new class that you'll define. Start by creating a small class called Athlete: Note the default values for

```
two of the arguments.
>>> class Athlete:
          def init (self, a_name, a_dob=None, a_times=[]):
                                                     — Three attributes are initialized and assigned to three class
attributes using the supplied argument data.
                    self.name = a name
                    self.dob = a dob
```

With the class defined, create two unique object instances which derive their characteristcs from the Athlete class:

```
>>> sarah = Athlete('Sarah Sweeney', '2002-6-17', ['2:58', '2.58', '1.56'])
>>> james = Athlete('James Jones')

    Create two unique athletes (with
"james" using the default argument

>>> type(sarah)
<class '__main__.Athlete'> _
                                   Confirm that both "sarah" and
>>> type(james)
                                  — "james" are athletes.
<class ' main .Athlete'>
```

Even though sarah and james are both athletes and were created by the Athlete class's factory function, they are stored at different memory addreses:

```
>>> sarah
                                               These are the memory addresses on our computer, which will
< main .Athlete object at 0x14d23f0>
                                             differ from the values reported on yours. The key point is
                                             the memory address for "sarah" and "james" differ.
<__main__.Athlete object at 0x14cb7d0>
```

Now that sarah and james exist as object instances, you can use the familiar dot notation to access the attributes associated with each:

```
>>> sarah.name
'Sarah Sweeney'
>>> james.name
'James Jones'
>>> sarah.dob
'2002-6-17'
                                The "james" object instance has no value for "dob", so nothing appears on screen.
>>> james.dob
>>> sarah.times
['2:58', '2.58', '1.56']
>>> james.times
[]
```

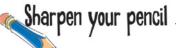

Here's your code (except for the <code>santize()</code> function, which doesn't need to change). With your pencil, write code to define the <code>Athlete</code> class. In addition to the <code>\_\_init\_\_()</code> method, define a new method called <code>top3()</code> that, when invoked, returns the top three times.

Be sure to adjust the get\_coach\_data () function to return an Athlete object as opposed to a dictionary, and don't forget to amend your print () statements too

| your print () statement                                   | ts too                                                                         |
|-----------------------------------------------------------|--------------------------------------------------------------------------------|
| your print () statement                                   | 14/ -1                                                                         |
|                                                           | class code here.                                                               |
|                                                           | ······                                                                         |
|                                                           |                                                                                |
|                                                           |                                                                                |
|                                                           |                                                                                |
|                                                           |                                                                                |
|                                                           |                                                                                |
|                                                           | •••••••••••••••••••••••••••••••••••••••                                        |
|                                                           |                                                                                |
|                                                           |                                                                                |
|                                                           |                                                                                |
|                                                           |                                                                                |
|                                                           |                                                                                |
|                                                           |                                                                                |
| <pre>def get_coach_data(filename):</pre>                  |                                                                                |
| try:                                                      |                                                                                |
| with open(filename) as f:                                 | La guerre                                                                      |
| <pre>data = f.readline()</pre>                            | What needs to change here to ensure<br>this function returns an Athlete object |
| <pre>templ = data.strip().split(',')</pre>                | as opposed to a dictionary?                                                    |
| return({'Name': templ.pop(0),                             | as opposed to a similar                                                        |
| 'DOB' : templ.pop(0),                                     |                                                                                |
| 'Times': str(sorted(set([saniti                           | <pre>ize(t) for t in templ]))[0:3])})</pre>                                    |
| except IOError as ioerr:                                  |                                                                                |
| <pre>print('File error: ' + str(ioerr))</pre>             |                                                                                |
| return(None)                                              |                                                                                |
|                                                           | This line of code                                                              |
| <pre>james = get_coach_data('james2.txt')</pre>           | needs to change, too.                                                          |
|                                                           | , )                                                                            |
| <pre>print(james['Name'] + "'s fastest times are: "</pre> | + james['Times'])                                                              |

# Sharpen your pencil Solution

Here's your code (except for the santize() function, which doesn't need to change). With your pencil, you were to write code to define the Athlete class. In addition to the \_\_init\_\_() method, you were to define a new method called top3() that, when invoked, returns the top three times. You were to be sure to adjust the get\_coach\_data() function to return an Athlete object as opposed to a dictionary, and you weren't to forget to amend print(), too.

```
you weren't to forget to amend print (), too.
class Athlete:
   def init (self, a name, a dob=None, a times=[]):
                                                                      There's nothing new here as this
      self.name = a name
                                                                    code is taken straight from the
      self.dob = a dob
                                                                      most recent IDLE session.
      self.times = a times
                                Did you remember to use "self"?
   def top3(self):
      return(sorted(set([sanitize(t) for t in self-times]))[0:3])
                                                                   Remove the dictionary creation
  def get coach data(filename):
                                                                   code and replace it with Athlete
       try:
                                                                   object creation code instead.
           with open(filename) as f:
                data = f.readline()
           templ = data.strip().split(',')
           return ( ( Name:
                                   pl.pop(0), Athlete(templ.pop(0), templ.pop(0), templ)
                    d'l'imes': str(sorted(set([sanitize(t) for
      except IOError as ioerr:
           print('File error: ' + str(ioerr))
                                               Use the dot notation to get
                                                                                  Invoke the "top3()"
           return (None)
                                               at your data.
                                                                                  method and convert its
                                                                                  results to a string prior
 james = get coach data('james2.txt')
                                                                                  to its display on screen.
            james.name <
                                                                str(james.top
  print(james['Mame'] + "'s fastest times are: " + jam
```

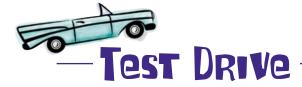

With these changes applied to your program, let's ensure you continue to get the same results as earlier. Load your code into IDLE and run it.

```
coach4.py - /Users/barryp/HeadFirstPython/chapter6/coach4.py
      class Athlete:
           def __init__(self, a_name, a_dob=None, a_times=[]):
               self.name = a name
               self.dob = a \overline{d}ob
               self.times = a times
           def top3(self):
               return(sorted(set([sanitize(t) for t in self.times]))[0:3])
                                                  The code to the "sanitize()" function is
      def get coach data(filename):
                                                   not shown here, but it is still part of this
               with open(filename) as f:
                                                   Program.
                    data = f.readline()
               templ = data.strip().split(',')
               return(Athlete(templ.pop(0), templ.pop(0), templ))
           except IOError as ioerr:
               print('File error: ' + str(ioerr))
               return(None)
      james = get_coach_data('james2.txt')
julie = get_coach_data('julie2.txt')
      mikey = get_coach_data('mikey2.txt')
      sarah = get_coach_data('sarah2.txt')
      print(james.name + "'s fastest times are: " + str(james.top3()))
      print(julie.name + "'s fastest times are: " + str(julie.top3()))
      print(mikey.name + "'s fastest times are: " + str(mikey.top3()))
      print(sarah.name + "'s fastest times are: " + str(sarah.top3()))
                                            Python Shell
     >>>
James Lee's fastest times are: ['2.01', '2.16', '2.22']
Julie Jones's fastest times are: ['2.11', '2.23', '2.59']
Mikey McManus's fastest times are: ['2.22', '2.31', '2.38']
Sarah Sweeney's fastest times are: ['2.18', '2.21', '2.22']
                                                                                Cool! There's no
                                                                                change here.
>>>
                                                                                     Ln: 30 Col: 4
```

And to make objects do more, I just add more methods, right?

#### Yes, that's correct: more functionality = more methods.

Simply add methods to **encapsulate** the new functionality you need within your class. There's no limit to how many methods a class can have, so feel free to knock yourself out!

# bumb Questions

I'm not sure I see why the top3() method is coded to return a three-item list, as opposed to a string? Surely a string would make the print() statement in the main program easier to write?

A: It would, but it wouldn't be as flexible. By returning a list (albeit a small one), the top3 () method lets the calling code decide what happens next, as opposed to forcing the caller to work with a string. Granted, the current program needs to treat the list like a string, but not all programs will want or need to.

Why does the class even need the top3() method? Why not store the top three times as an attribute within the class and create it as part of the object's creation?

A: Again, better not to, because doing so is *less flexible*. If you compute and store the top three times at object creation, you make it harder to extend the list of timing data associated with the object.

For instance, if you add more timing data **after** the object is created, you'll need to arrange to recompute the top three (because the new times might be fast) and update the attribute. However, when you compute the top three times "on the fly" using a call to the top3 () method, you always ensure you're using the most up-to-date data.

# OK, I get that. But, with a little extra work, I could do it during object creation, right?

Well, yes...but we really don't advise that. By preserving the original data in each object's attributes, you are supporting the extension of the class to support additional requirements in the future (whatever they might be). If you process the data as part of the object initialization code, the assumptions you make about how programmers will use your class might just come back to bite you.

# But what if I'm the only programmer that'll ever use a custom class that I write?

A: Trust us: you'll thank yourself for coding your class to be as flexible as possible when you come to use it for some other purpose in a future project. When you are creating a class, you have no idea how it will be used by other programmers in their projects. And, if you think about, you have no idea how you might use it in the future, too.

# OK, I think I'm convinced. But tell me: how do I go about adding more times to my existing Athlete objects?

A: To do more, add more methods. With your Athlete class created, it's a breeze to extend it to do more work for you: simply add more methods.

So, if you want to add a single new timing value to your times attribute, define a method called add\_time() to do it for you. Additionally, you can add a list of times by defining a method called add\_times(). Then all you need to do in your code is say something like this:

```
sarah.add_time('1.31')
to add a single time to Sarah's timing data, or say this:
    james.add_times(['1.21','2.22'])
to add a bunch of times to James's data.
```

# But surely, knowing that times is a list, I could write code like this to do the same thing?

```
sarah.times.append('1.31')
james.times.append(['1.21','2.22'])
```

A: You could, but that would be a *disaster*.

# What?!? Why do you say that? There's nothing wrong with my suggestion, is there?

Well...it does indeed work. However, the **problem** with writing code like that is that it exposes (and exploits) that fact that the timing data is stored in a list within the Athlete class. If you later change your class implementation to use (for instance) a string instead of a list, you may well break all of the existing code that uses your class and that exploits the fact that the timing data is a list.

By defining your own API with add\_time() and add\_times(), you leave open the possibility that the way the data is stored within your class can change in the future (obviously, only if such a change makes sense). It is worth noting that one of the reasons for using object orientation is to hide away the details of a class's implementation from the users of that class. Defining your own API directly supports this design ideal. Exposing the internals of your class's implementation and expecting programmers to exploit it breaks this fundamental ideal in a very big way.

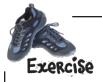

Let's add two methods to your class. The first, called  $add\_time()$ , appends a single additional timing value to an athlete's timing data. The second,  $add\_times()$ , extends an athlete's timing data with one or more timing values supplied as a list.

Here's your current class: add the code to implement these two new methods.

|                            | class Athlete:                                                         |
|----------------------------|------------------------------------------------------------------------|
|                            | <pre>definit(self, a_name, a_dob=None, a_times=[]):</pre>              |
|                            | <pre>self.name = a_name</pre>                                          |
|                            | self.dob = a_dob                                                       |
|                            | <pre>self.times = a_times</pre>                                        |
|                            | <pre>def top3(self):</pre>                                             |
|                            | <pre>return(sorted(set([sanitize(t) for t in self.times]))[0:3])</pre> |
| Add your new methods here. | <u></u>                                                                |
|                            |                                                                        |
|                            |                                                                        |
|                            |                                                                        |
|                            |                                                                        |
|                            |                                                                        |
|                            |                                                                        |
|                            |                                                                        |

| Sharpen your pencil |                                                                                                 |  |
|---------------------|-------------------------------------------------------------------------------------------------|--|
|                     | Don't put down the pencil just yet! Provide a few lines of code to test your new functionality: |  |
|                     |                                                                                                 |  |
|                     |                                                                                                 |  |
|                     |                                                                                                 |  |
|                     |                                                                                                 |  |
|                     |                                                                                                 |  |

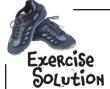

Let's add two methods to your class. The first, called add\_time(), appends a single additional timing value to an athlete's timing data. The second, add\_times(), extends an athlete's timing data with one of more timing values supplied as a list.

Here's your current class: you were to add the code to implement these two new methods.

```
class Athlete:
                    def init (self, a name, a dob=None, a times=[]):
                         self.name = a name
                         self.dob = a dob
                         self.times = a times
                    def top3(self):
                         return(sorted(set([sanitize(t) for t in self.times]))[0:3])
                    def add time(self, time value):
                                                            Take the supplied argument and
                        self.times.append(time_value)
                                                           append it to the existing list of
                                                           timing values.
Don't forget to
use "self" |
                  def add times(self, list of times):
                                                            Take the list of supplied arguments
                                                            and extend the existing list of timing
                        self.times.extend(list of times)
                                                            values with them.
```

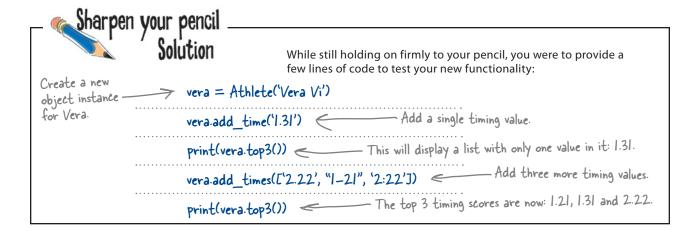

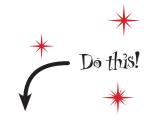

Amend your code with the updated version of your Athlete class *before* proceeding with this Test Drive.

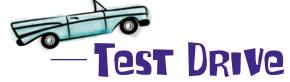

After running your existing program, try out your test code in the IDLE shell to confirm that everything is working as expected.

#### Great: it worked.

You've **packaged** your code with your data and created a custom class from which you can create objects that share behaviors. And when extra functionality is required, **add more methods** to implement the required functionality.

By **encapsulating** your athlete code and data within a custom class, you've created a much more **maintainable** piece of software. You will thank yourself for doing this when, in six months, you need to amend your code.

#### Well done. This is really coming along!

Emmm...maybe I'm missing something, but isn't your Athlete class wasteful? I mean, you've extended it with functionality that's already in lists, which feels a little like reinventing the wheel to me...

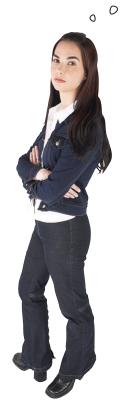

#### Yes, your Athlete class is much like a list.

Your Athlete class does indeed behave like a **list** most of the time, and you've added methods to expose some list functionality to the users of your class. But it's true: you are reinventing the wheel here. Your add\_time() method is a thin wrapper around the list append() method and your add\_times() method is list's extend() method in disguise.

In fact, your Athlete class only differs from Python's list due to the inclusion of the name and dob object attributes.

Wouldn't it be dreamy if there were a way to extend a built-in class with custom attributes? But I know it's just a fantasy...

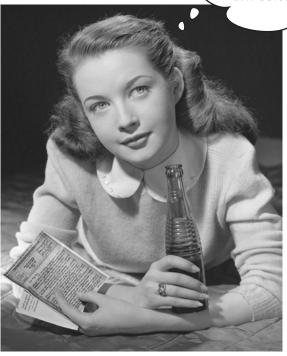

# Inherit from Python's built-in list

Python's **class** lets you create a custom class *from scratch*, just like you did with your Athlete class. However, **class** also lets you create a class by *inheriting* from any other existing class, including Python's built-in data structure classes that provide you with list, set, and dict. Such classes are referred to as *subclasses*.

What's really nice is that when you inherit from an existing class (such as list), you are given all of the existing functionality for free.

As your existing class is really nothing more than a **list** with added attributes, perhaps a better design is to kill off your Athlete class and replace it with a class that inherits from the built-in list class? It's certainly worth considering, isn't it?

Sorry to hear about your

Athlete class. But, according to my files, you're in line to inherit a mountain of functionality from the built-in list class. Congratulations, you're rich!

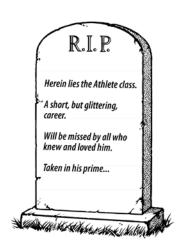

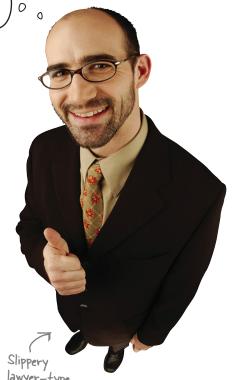

# Fireside Chats

#### Tonight's talk: Inheritance, a.k.a. He looks just like his father.

#### **Custom Class:**

Programmers like me because they get to control *everything* in their code...and you know programmers: *they love to code*.

Design! Phooey! Real programmers eat, sleep, dream, snore, and exhale code. All that design talk is for people who *can't* code!

No, no, no: you're not listening. It's all done with control. When you build everything from the ground up, you're in control, as *it's all your code*.

Of course, especially when there are custom requirements to be taken into consideration. In that case, a brand-spanking new custom class is the only way to go.

Yeah, right...it's a win-win for you, not me.

I guess so, although I'm still a fan of custom code...

#### **Inherited Class:**

Yes, they do. But sometimes writing everything from scratch is not the best design decision.

Is it really? So, you're saying it's much better to do everything from scratch and repeat the work of others, because your way is the best way. Are you serious?!?

And you're happy to reinvent the wheel, even though someone else solved that problem eons ago?

Not if you can extend someone else's class to handle your custom requirements. That way, you get the best of both worlds: inheritied functionality (so you're not reinventing the wheel) together with the custom bits. It's a win-win situation.

But it's not about us: it's to do with making the life of the programmer easier, even the ones that live to code, right?

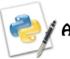

#### An IDLE Session

Let's see what's involved in inheriting from Python's built-in list class. Working in IDLE's shell, start by creating a custom list derived from the built-in list class that also has an attribute called name:

```
>>> class NamedList(list):
                                          - Provide the name of the class that this new
         def init (self, a name):
                                            class derives from
                 list. init ([])
                 self.name = a_name | Initialize the derived from compassion the argument to the attribute.
                                           Initialize the derived from class, and then
```

With your NamedList class defined, use it to create an object instance, check the object's type (using the type () BIF), and see what it provides (using the dir () BIF):

```
>>> johnny = NamedList("John Paul Jones") Create a new "NamedList" object instance.
>>> type(johnny)
                                         Yes, "johnny" is a "NamedList".
<class ' main .NamedList'>
>>> dir(johnny)
           _', '__class__', '__contains__', '__delattr__', '__delitem__', '__dict__', '__doc__',
 __eq__', '__format__', '__ge__', '__getattribute__', '__getitem__', '__gt__', '__hash__',
__iadd__', '__imul__', '__init__', '__iter__', '__le__', '__len__', '__lt__', '__module__
_mul__', '__ne__', '__new__', '__reduce__', '__reduce_ex__', '__repr__', '__reversed__',
 rmul ', ' setattr ', ' setitem ', ' sizeof ', ' str ', ' subclasshook ',
  __weakref__', 'append', 'count', 'extend', 'index', 'insert', 'name', 'pop', 'remove',
                    "johnny" can do everything a list can, as well as store data in the "name" attribute.
'reverse', 'sort']
```

Use some of the functionality supplied by the list class to add to the data stored in johnny:

```
>>> johnny.extend(['Composer', "Arranger", "Musician"]) Add data to the "NamedList" using the methods provided by the list built in.
>>> johnny
['Bass Player', 'Composer', 'Arranger', 'Musician']
                                Access the list data, as well as the attribute data.
>>> johnny.name
```

Because johnny is a list, it's quite OK to do list-type things to it:

```
>>> for attr in johnny:
         attr in johnny:

print(johnny.name + " is a " + attr + ".")

"johnny" is like any other list, so feel free to use it wherever you'd use a list.
John Paul Jones is a Bass Player.
John Paul Jones is a Composer.
John Paul Jones is a Arranger.
John Paul Jones is a Musician.
```

'John Paul Jones'

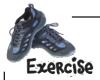

Here is the code for the now defunct Athlete class. In the space provided below, rewrite this class to inherit from the built-in list class. Call your new class AthleteList. Provide a few lines of code to exercise your new class, too:

|                                 | <pre>class Athlete:     definit(self, a_name, a_dob=None, a_times=[]):         self.name = a_name         self.dob = a_dob         self.times = a_times</pre> |
|---------------------------------|----------------------------------------------------------------------------------------------------|
|                                 | <pre>def top3(self):</pre>                                                                                                    |
|                                 | <pre>return(sorted(set([sanitize(t) for t in self.times]))[0:3])</pre>                                                                                        |
|                                 | <pre>def add_time(self, time_value):     self.times.append(time_value)</pre>                                                                                  |
|                                 | <pre>def add_times(self, list_of_times):</pre>                                                                                                    |
|                                 | self.times.extend(list_of_times)                                                                                                    |
| Write your new class code here. | <b>5</b>                                                                                                    |
|                                 |                                                                                                    |
|                                 |                                                                                                    |
|                                 |                                                                                                    |
|                                 |                                                                                                    |
|                                 |                                                                                                    |
|                                 |                                                                                                    |
|                                 |                                                                                                    |
|                                 |                                                                                                    |
|                                 |                                                                                                    |
| Exercise your code here.        |                                                                                                    |
|                                 |                                                                                                    |
|                                 |                                                                                                    |
|                                 |                                                                                                    |

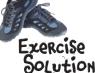

Here is the code for the now defunct Athlete class. In the space provided below, you were to rewrite this class to inherit from the built-in list class. You were to call your new class AthleteList, as well as provide a few lines of code to exercise your new class:

```
class Athlete:
                       def init (self, a name, a dob=None, a times=[]):
                            self.name = a name
                            self.dob = a dob
                            self.times = a times
                       def top3(self):
                            return(sorted(set([sanitize(t) for t in(self.times]))[0:3])
                           add_time(self, time_value):
                                                                         aren't needed
                       def add times(self, list of times):
                                                                         anymore.
                            self.times.extend(list of times)
  The class name
   has changed.
                                                - Inherit from the built-in list class.
                       class AthleteList(list):
                               def __init__(self, a_name, a_dob=None, a_times=[]):
            Nothing new here...
            this code is very
                                 >> > self.name = a name
                                                                                           The data
            similar to the
                                                                                           itself is the
           "NamedList" init code.
                                       self.dob = a dob
                                                                                           timing data,
                                                                                           so the "times"
                                      self.extend(a times)
                                                                                           attribute is
                               def top3(self):
                                                                                           gone.
                                       return(sorted(set([sanitize(t) for t in(self]))[0:3])
        Use the new ...
        class's name.
                       vera = AthleteList('Vera Vi')
                     > vera.append('1.31')
                                                              .This code does a good job of
Now that you're
inheriting from
                                                              exercising your new class.
                       print(vera.top3())
the built-in list,
                       vera.extend(['2.22', "1-21", '2:22'])
you can use its
methods to get
                       print(vera.top3())
your work on.
```

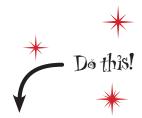

In your code, replace your Athlete class code with your new AthleteList class code, and don't forget to change get\_coach\_data() to return an AthleteList object instance as opposed to an Athlete object instance.

# Dumb Questions

Sorry...but not three minutes ago you were telling me not to expose the inner workings of my class to its users, because that was fundamentally a bad idea. Now you're doing the exact opposite! What gives?

A: Well spotted. In this particular case, it's OK to expose the fact that the class is built on top of list. This is due to the fact that the class is deliberately called AthleteList to distinguish it from the more generic Athlete class. When programmers see the word "list" in a class name, they are likely to expect the class to work like a list and then some. This is the case with AthleteList.

Q: And I can inherit from any of the built-in types?

A: Yes.

What about inheriting from more than one class...does Python support multiple interitance?

A: Yes, but it's kind of scary. Refer to a good Python reference text for all the gory details.

Can I inherit from my own custom classes?

A: Of course, that's the whole idea. You create a generic class that can then be "subclassed" to provide more specific, targeted functionality.

Can I put my class in a module file?

A: Yes, that's a really good idea, because it lets you share your class with many of your own programs and with other programmers. For instance, if you save your AthleteList class to a file called athletelist.py, you can import the into your code using this line of code:

from athletelist import AthleteList

then use the class as if it was defined in your current program. And, of course, if you create a really useful class, pop it into its own module and upload it to PyPI for the whole world to share.

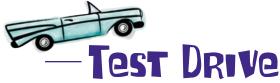

One last run of your program should confirm that it's working to specification now. Give it a go in IDLE to confirm.

```
coach6.py - /Users/barryp/HeadFirstPython/chapter6/coach6.py
def sanitize(time string):
    if '-' in time string:
         splitter = '-
    elif ':' in time string:
         splitter = ':
         return(time_string)
    (mins, secs) = time string.split(splitter)
    return(mins + '.' + secs)
class AthleteList(list):
         __init__(self, a_name, a_dob=None, a_times=[]):
list.__init__([])
self.name = a_name
         self.dob = a \overline{dob}
         self.extend(a times)
    def top3(self):
         return(sorted(set([sanitize(t) for t in self]))[0:3])
def get coach data(filename):
    try:
         with open(filename) as f:
              data = f.readline()
         templ = data.strip().split(',')
         return(AthleteList(templ.pop(0), templ.pop(0), templ))
    except IOError as ioerr:
         print('File error: ' + str(ioerr))
         return(None)
                                                                                    Your entire
james = get_coach_data('james2.txt')
julie = get_coach_data('julie2.txt')
                                                                                    Program now
mikey = get_coach_data('mikey2.txt')
                                                                                    Produces the
sarah = get coach data('sarah2.txt')
                                                                                    output the
print(james.name + "'s fastest times are: " + str(james.top3()))
                                                                                    coach wants.
print(julie.name + "'s fastest times are: " + str(julie.top3()))
print(mikey.name + "'s fastest times are: " + str(mikey.top3())))
print(sarah.name + "'s fastest times are: " + str(sarah.top3()))
                                              Python Shell
    James Lee's fastest times are: ['2.01', '2.16', '2.22']
Julie Jones's fastest times are: ['2.11', '2.23', '2.59']
Mikey McManus's fastest times are: ['2.22', '2.31', '2.38']
Sarah Sweeney's fastest times are: ['2.18', '2.21', '2.22']
    >>>
                                                                                     Ln: 306 Col: 4
```

# Coach Kelly is impressed

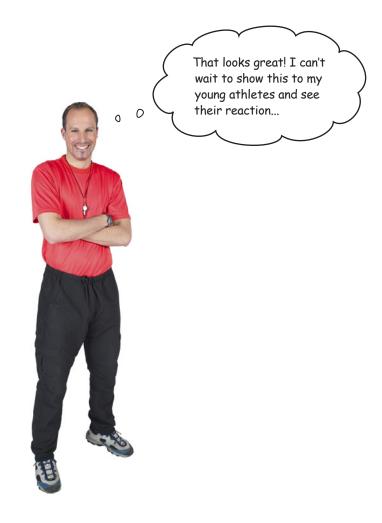

By basing your class on built-in functionality, you've leveraged the power of Python's data structures while providing the custom solution your application needs.

You've **engineered** a much more *maintainable solution* to Coach Kelly's data processing needs.

#### Good job!

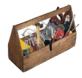

## Your Python Toolbox

You've got Chapter 6 under your belt and you've added some key Python techiques to your toolbox.

- Python Lingo

  "Dictionary" a built-in data
  structure that allows you to associate data values with keys. "Key" - the look-up part of
  - the dictionary.
  - · "Value" the data part of the dictionary (which can be any value, including another data structure).

More Python Lingo

"self" - a method argument

that always refers to the current object instance.

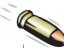

#### **BULLET POINTS**

- Create a empty dictionary using the dict() factory function or using { }.
- To access the value associated with the key Name in a dictionary called person, use the familiar square bracket notation: person['Name'].
- Like **list** and **set**, a Python's dictionary dynamically grows as new data is added to the data structure.
- Populate a dictionary as you go: new  $d = \{\}$  Of new d = dict()and then d['Name'] = 'Eric Idle' or do the same thing all in the one go: new d = {'Name': 'Eric Idle'}
- The class keyword lets you define a class.
- Class **methods** (your code) are defined in much the same way as functions, that is, with the def keyword.
- Class attributes (your data) are just like variables that exist within object instances.
- The init () method can be defined within a class to initialize object instances.
- Every method defined in a class must provide self as its first argument.
- Every attribute in a class must be prefixed with self. in order to associate it data with its instance.
- Classes can be built from scratch or can inherit from Python's built-in classes or from other custom classes.
- Classes can be put into a Python module and **uploaded** to PyPI.

# 7 web development

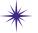

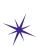

# Putting it all together \*

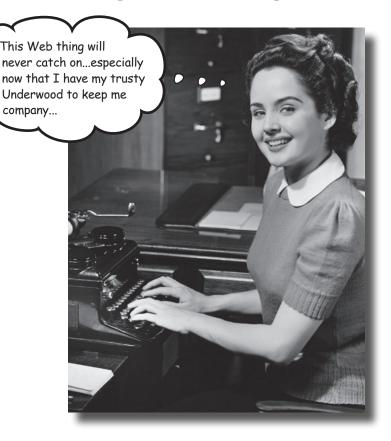

#### Sooner or later, you'll want to share your app with lots of people.

You have many options for doing this. Pop your code on PyPI, send out lots of emails, put your code on a CD or USB, or simply install your app manually on the computers of those people who need it. Sounds like a lot of work...not to mention boring. Also, what happens when you produce the next best version of your code? What happens then? How do you manage the update? Let's face it: it's such a pain that you'll think up really creative excuses not to. Luckily, you don't have to do any of this: just create a webapp instead. And, as this chapter demonstrates, using Python for web development is a breeze.

# It's good to share

The coach showed us your program running on his laptop...any chance me and my friends could also get access to our list of times? I'd love to show them to my dad...

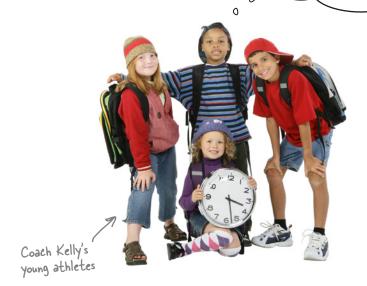

## You're a victim of your own success.

The new requests come flooding in right after Coach Kelly starts showing off your latest program. It appears that everyone wants access to the coach's data!

The thing is: what's the "best way" to do this?

# You can put your program on the Web

You'll want to be able to share your functionality with lots of people...

...but you probably want only one version of your program "out there" that everyone accesses...

0

...and you need to make sure updates to your program are easy to apply.

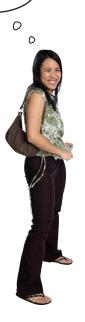

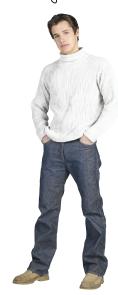

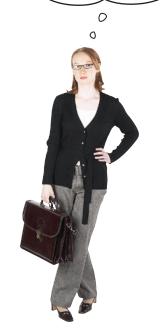

## A "webapp" is what you want.

If you develop your program as a *Web-based application* (or *webapp*, for short), your program is:

- Available to everyone who can get to your website
- In one place on your web server
- Easy to upate as new functionality is needed

#### But...how do webapps actually work?

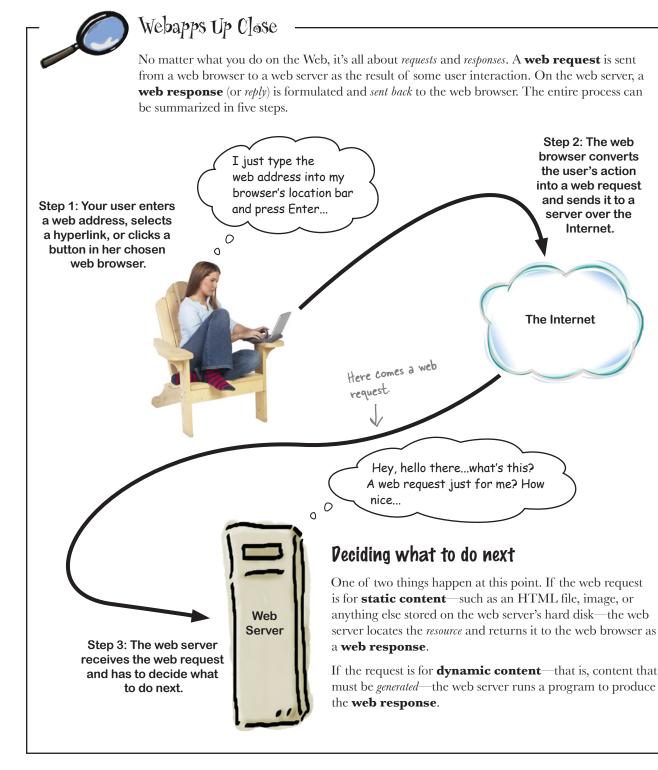

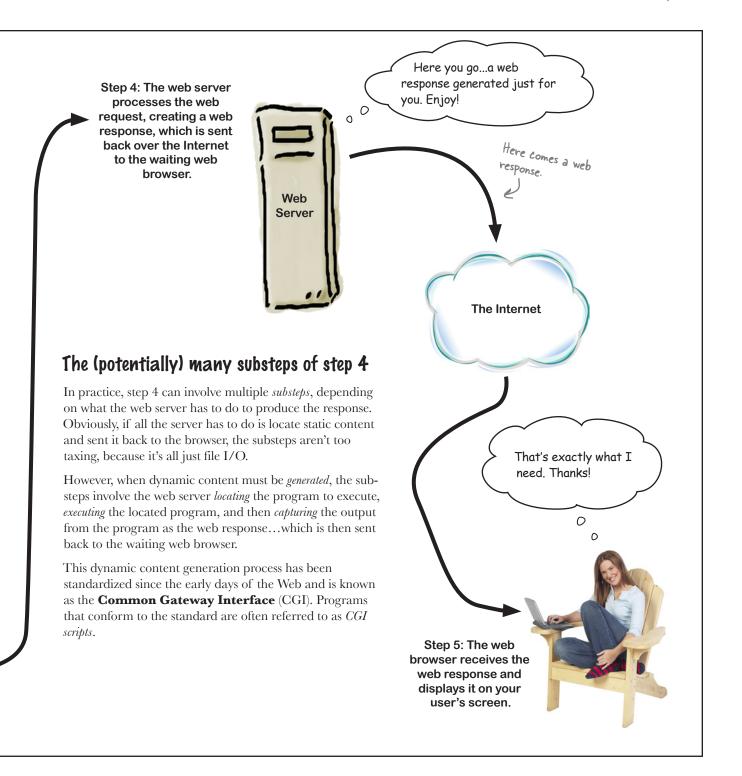

## What does your webapp need to do?

Let's take a moment to consider what you want your webapp to look like and how it should behave on your user's web browser. You can then use this information to help you specify what your webapp needs to do.

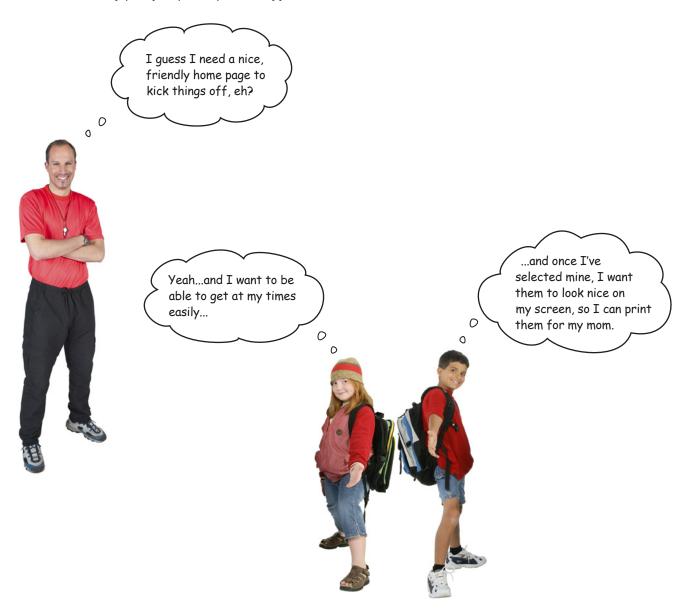

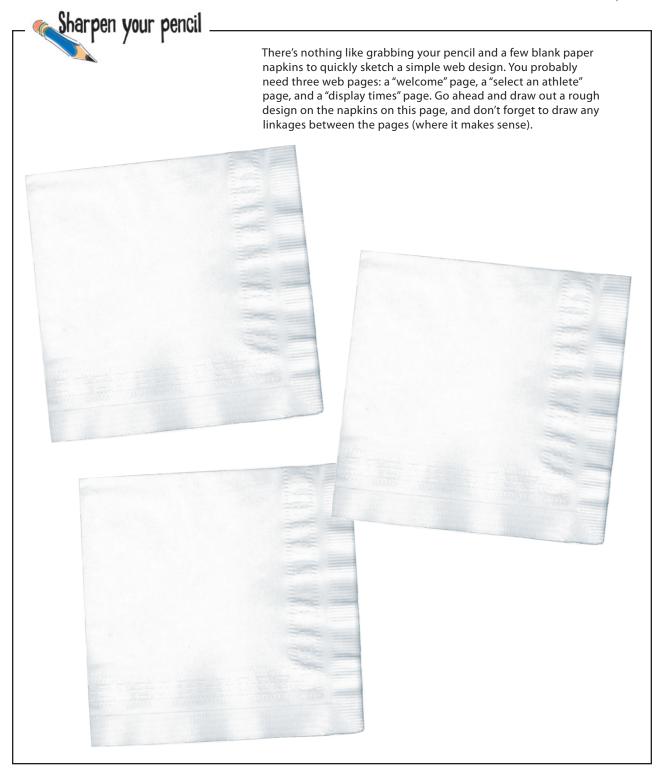

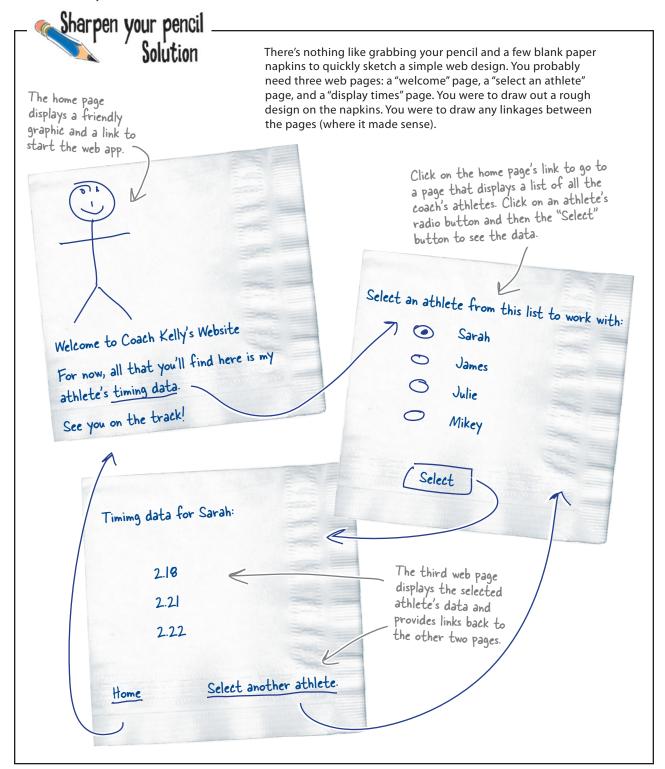

## Pesign your webapp with MVC

Now that you have an idea of the pages your webapp needs to provide, your next question should be: what's the best way to build this thing?

Ask 10 web developers that question and you'll get 10 different answers; the answer often depends on whom you ask.

Despite this, the general consensus is that great webapps conform to the *Model-View-Controller* pattern, which helps you segment your webapp's code into easily manageable functional chunks (or *components*):

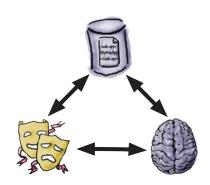

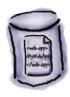

#### The Model

The code to store (and sometimes process) your webapp's data

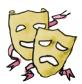

#### The View

The code to format and display your webapp's user interface(s)

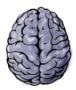

#### The Controller

The code to glue your webapp together and provide its business logic

By following the MVC pattern, you build your webapp in such as way as to enable your webapp to grow as new requirements dictate. You also open up the possibility of splitting the workload among a number of people, one for each component.

Let's build each of the MVC components for your webapp.

## Model your data

Your web server needs to store a single copy of your data, which in this case is Coach Kelly's timing values (which start out in his text files).

When your webapp starts, the data in the text files needs to be converted to AthleteList object instances, stored within a dictionary (indexed by athlete name), and then saved as a pickle file. Let's put this functionality in a new function called put to store().

While your webapp runs, the data in the pickle needs to be available to your webapp as a dictionary. Let's put this functionality in another new function called get\_from\_store().

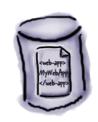

#### When your webapp starts:

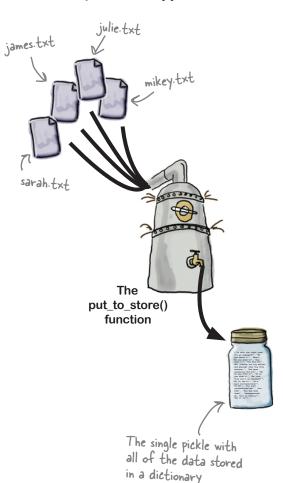

## While your webapp runs:

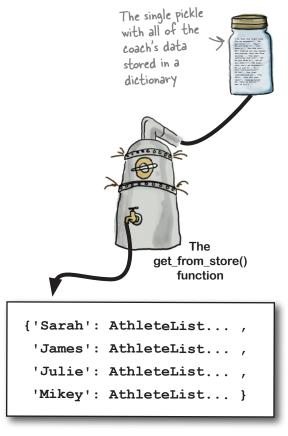

A dictionary of AthleteLists returned from the "get\_from\_store()" function

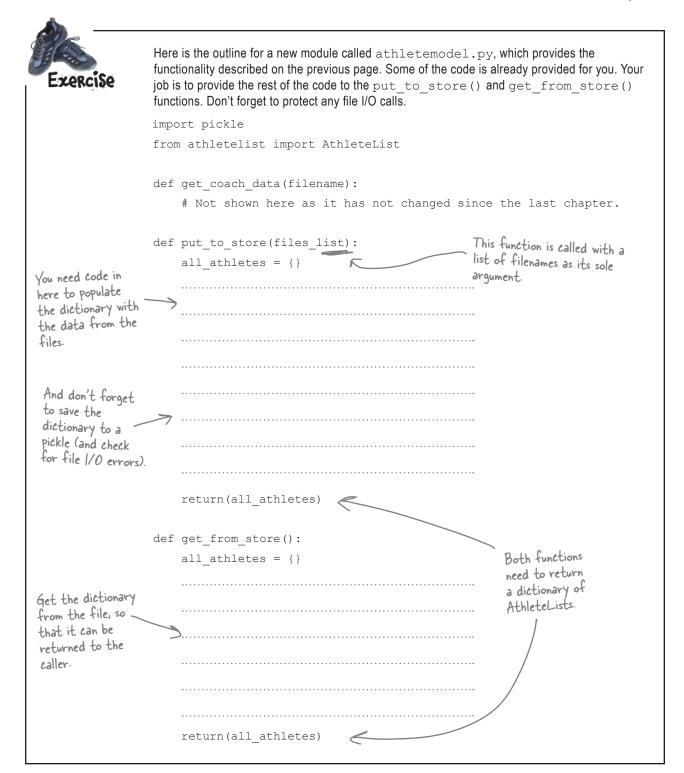

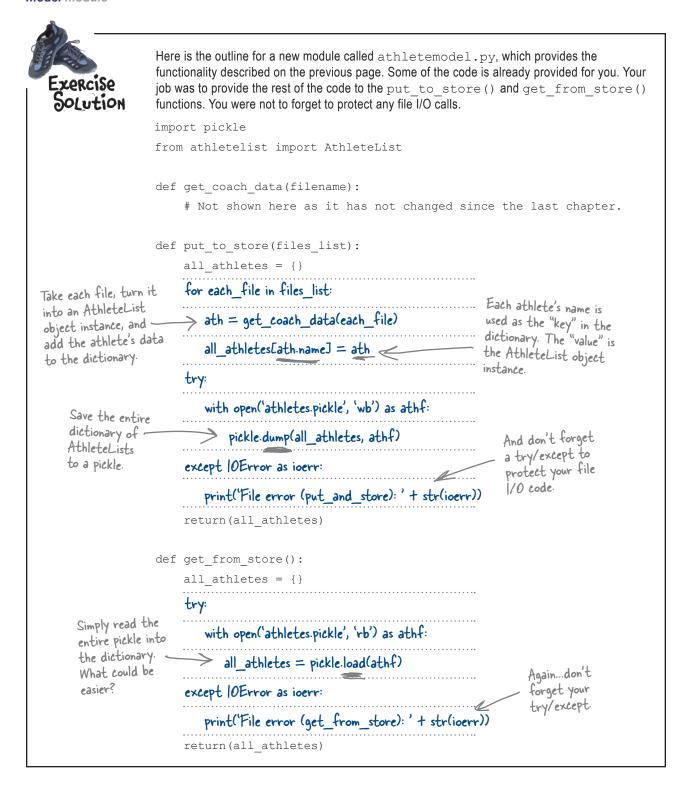

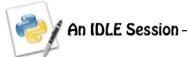

Let's test your code to ensure that it is working to specification. Type your code into an IDLE edit window and save your code into a folder that also includes the coach's text files. Press F5 to import your code to the IDLE shell, and then use the dir() command to confirm that the import has been successful:

```
>>> dir()
['AthleteList', '__builtins__', '__doc__', '__name__', '__package__', 'get_coach_data',
'get_from_store', 'pickle', 'put_to_store']
```

Create a list of files to work with, and then call the put\_to\_store () function to take the data in the list of files and turn them into a dictionary stored in a pickle:

At this point, the athletes.pickle file should appear in the same folder as your code and text files. Recall that this file is a *binary* file, so trying to view it in IDLE or in your editor is not going to make much sense. To access the data, use the dictionary returned by the put to store() or get from store() functions.

Use the existing data in the data dictionary to display each athlete's name and date of birth:

```
>>> for each athlete in data:
```

```
print(data[each_athlete].name + ' ' + data[each_athlete].dob)

James Lee 2002-3-14

Sarah Sweeney 2002-6-17

Julie Jones 2002-8-17

Mikey McManus 2002-2-24

By accessing the "name" and "dob" attributes, you can get at the rest of the AthleteList data.
```

Use the get\_from\_store () function to load the pickled data into another dictionary, then confirm that the results are as expected by repeating the code to display each athlete's name and date of birth:

## View your interface

With your model code written and working, it's time to look at your view code, which creates your webapp's user interface (UI).

On the Web, UIs are created with HTML, the Web's markup technology. If you are new to HTML, it is worth taking some time to become familiar with this *critical* web development technology. There's lots of material on the Web and more than a few good books out there.

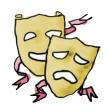

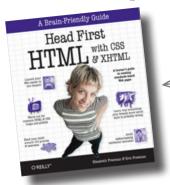

This is the book that we recommend for quickly getting up to speed with HTML...not that we're biased or anything. ③ J.

Hey, we hear you are getting into web development? We have a small module that we put together that might help you generate HTML. It's a little rough, but it works. You're more than welcome to use it for your projects, if you like.

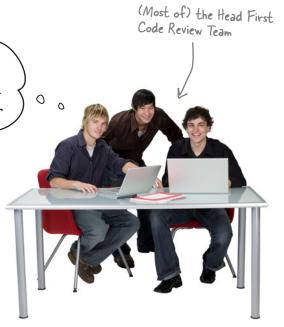

#### YATE: Yet Another Template Engine

Your friends over at the Head First Code Review Team heard you're planning to write some code to generate HTML for your webapp's UI. They've sent over some code that they swear will make your life easier. It's a small library of HTML-generating helper functions called yate. The code was produced quickly and was originally designed to be "throw away," so the team has provided it as is. It's somewhat raw, but it should be OK.

```
from string import Template
def start_response(resp="text/html"):
    return('Content-type: ' + resp + '\n\n')
def include header(the title):
                                                    There's not much help here, just the
    with open('templates/header.html') as headf:
        head text = headf.read()
                                                           code. No comments, explanations,
    header = Template(head_text)
                                                           documentation, or anything!
    return(header.substitute(title=the title))
def include footer(the links):
    with open('templates/footer.html') as footf:
        foot_text = footf.read()
    link string = ''
    for key in the links:
        link string += '<a href="' + the links[key] + '">' + key + '</a>&nbsp;&nbsp;&nbsp;&nbsp;
    footer = Template(foot_text)
    return(footer.substitute(links=link string))
def start form(the url, form type="POST"):
    return('<form action="' + the_url + '" method="' + form_type + '">')
def end_form(submit_msg="Submit"):
    return('<input type=submit value="' + submit msg + '">')
def radio button(rb name, rb value):
    return('<input type="radio" name="' + rb_name +</pre>
                             '" value="' + rb_value + '"> ' + rb_value + '<br />')
def u_list(items):
    u string = ''
    for item in items:
        u string += '' + item + ''
    u \text{ string } += ''
    return(u string)
def header(header text, header level=2):
    return('<h' + str(header_level) + '>' + header_text +
           '</h' + str(header level) + '>')
def para (para text):
    return('' + para_text + '')
```

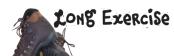

Let's get to know the yate code before proceeding with the rest of this chapter. For each chunk of code presented, provide a written description of what you think it does in the spaces provided:

in

| Take a moment to<br>look up the "Template<br>module in Python's<br>documentation set. | from string import Template                                                                                                    | Write your explanations the spaces. |
|---------------------------------------------------------------------------------------|----------------------------------------------------------------------------------------------------|-------------------------------------|
| One has already _<br>been done for you.                                               | <pre>def start_response(resp="text/html"):     return('Content-type: ' + resp + '\n\n')  This function takes a single (optional) string as its argument and uses it to     create a CGI "Content-type:" line, with "text/html" as the default.</pre> |                                     |
|                                                                                       | <pre>def include_header(the_title):     with open('templates/header.html') as headf:         head_text = headf.read()     header = Template(head_text)     return(header.substitute(title=the_title))</pre>                                          |                                     |
|                                                                                       |                                                                                                    |                                     |
|                                                                                       | <pre>def include_footer(the_links):     with open('templates/footer.html') as footf:</pre>                                                                                                    |                                     |
|                                                                                       | <pre>foot_text = footf.read() link_string = '' for key in the_links:     link_string += '<a '"="" +="" href="" the_links[key]=""> ' + key +</a></pre>                                                                                                |                                     |
|                                                                                       | <pre>'   '  footer = Template(foot_text)  return(footer.substitute(links=link_string))</pre>                                                                                                    |                                     |
|                                                                                       |                                                                                                    |                                     |

```
def start form(the url, form type="POST"):
   return('<form action="' + the url + '" method="' + form type + '">')
def end form(submit msg="Submit"):
   return('<input type=submit value="' + submit_msg + '"></form>')
def radio button (rb name, rb value):
    return('<input type="radio" name="' + rb name +
                      '" value="' + rb value + '"> ' + rb value + '<br />')
def u list(items):
   u string = ''
   for item in items:
       u string += '' + item + ''
   u \text{ string } += ''
   return(u string)
def header(header text, header level=2):
    return('<h' + str(header level) + '>' + header text +
           '</h' + str(header level) + '>')
def para(para text):
   return('' + para text + '')
```

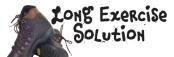

Let's get to know the yate code before proceeding with the rest of this chapter. For each chunk of code presented, you were to provide a written description of what you think it does:

```
from string import Template
                           Import the "Template" class from the standard library's "string"
                           module. This allows for simple string-substitution templates.
 Note the default
 for "resp".
                   def start response(resp="text/html"):
                        return('Content-type: ' + resp + '\n\n')
                           This function takes a single (optional) string as its argument and uses it to
                           create a CGI "Content-type:" line, with "text/html" as the default.
                   def include header(the title):
 Open the
 template file
                        with open('templates/header.html') as headf:
 (which is HTML),
                            head text = headf.read()
  read it in, and
                        header = Template(head text)
  substitute in the
                        return(header.substitute(title=the title))
  provided "title"
                           This function takes a single string as its argument and uses at the title for
                           the start of a HTML page. The page itself is stored within a separate file
                           in "templates/header.html", and the title is substituted in as needed.
 Open the template
 file (which is
                    def include footer(the links):
HTML), read it in,
                        with open('templates/footer.html') as footf:
and substitute in the
provided dictionary
                            foot text = footf.read()
of HTML links in
                        link string = ''
"the links".
                        for key in the links:
                                                                                                 This looks a little
                            link string += '<a href="' + the links[key] + '">' + key +
                                                                                                 weird, but it's an
                                                     '</a>&nbsp;&nbsp;&nbsp;'
                                                                                                 HTML hack for
                        footer = Template(foot text)
                                                                                                 forcing spaces
    Turn the
                        return(footer.substitute(links=link string))
                                                                                                into a string.
    dictionary of
                           Similar to the "include_header" function, this one uses its single string as
    links into a string,
     which is then
                           its argument to create the end of a HTML page. The page itself is stored
     substituted into
                           within a separate file in "templates/footer.html", and the argument is used
     the template.
                           to dynamically create a set of HTML link tags. Based on how they are used,
                           it looks like the argument needs to be a dictionary.
```

```
This is typically either
                                                            "POST" or "GET".
                def start form(the url, form type="POST"):
                    return('<form action="' + the url + '" method="' + form type + '">')
                       This function returns the HTML for the start of a form and lets the caller
                       specify the URL to send the form's data to, as well as the method to use.
                def end form(submit msg="Submit"):
                    return('<input type=submit value="' + submit msg + '"></form>')
                       This function returns the HTML markup, which terminates the form while
                       allowing the caller to customize the text of the form's "submit" button.
                def radio button (rb name, rb value):
                    return('<input type="radio" name="' + rb name +
                                       '" value="' + rb value + '"> ' + rb value + '<br />')
                       Given a radio-button name and value, create a HTML radio button (which is
                       typically included within a HTML form). Note: both arguments are required.
                def u list(items):
                    u string = ''
A simple "for"
                    for item in items:
loop does the
                        u string += '' + item + ''
trick.
                    u \text{ string } += ''
                    return(u string)
                       Given a list of items, this function turns the list into a HTML unnumbered
                       list. A simple "for" loop does all the work, adding a LI to the UL element
                       with each iteration.
                def header(header text, header level=2):
                    return('<h' + str(header level) + '>' + header text +
                            '</h' + str(header level) + '>')
                       Create and return a HTML header tag (HI, H2, H2, and so on) with level 2
                       as the default. The "header_text" argument is required.
                def para(para text):
                    return('' + para text + '')
                       Enclose a paragraph of text (a string) in HTML paragraph tags. Almost not
                       worth the effort, is it?
```

# Dumb Questions

Where are the HTML templates used in the include\_header() and include\_footer() functions?

A: They are included with the yate module's download. Go ahead and grab them from the *Head First Python* support website, and put them into a folder of your choice.

Why do I need yate at all? Why not include the HTML that I need right in the code and generate it with print() as needed?

A: You could, but it's not as flexible as the approach shown here. And (speaking from bitter experience) using a collection of print () statements to generate HTML works, but it turns your code into an *unholy mess*.

And you did this because you are using MVC?

A: Partly, yes. The reason the MVC pattern is being followed is to ensure that the model code is separate from the view code, which are both separate from the controller code. No matter the size of the project, following MVC can make your life easier.

Q: But surely MVC is overkill for something this small?

A: We don't think so, because you can bet that your webapp will grow, and when you need to add more features, the MVC "separation of duties" really shines.

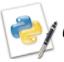

#### An IDLE Session

Let's get to know the yate module even more. With the code downloaded and tucked away in an easy-to-find folder, load the module into IDLE and press F5 to take it for a spin. Let's start by testing the  $start_response()$  function. The CGI standard states that every web response must start with a header line that indictes the *type* of the data included in the request, which  $start_response()$  lets you control:

>>> start response()

'Content-type: text/html\n\n'

The default CGI response header, plus variations on a theme.

>>> start\_response("text/plain")
'Content-type: text/plain\n\n'

>>> start response("application/json")

'Content-type: application/json\n'

The include\_header() function generates the start of a web page and let's you customizee its title:

>>> include header("Welcome to my home on the web!")

'<html>\n<head>\n<title>Welcome to my home on the web!</title>\nlink type="text/css" rel="stylesheet" href="/coach.css" />\n</head>\n<body>\n<h1>Welcome to my home on the web!</h1>\n'

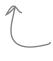

This all looks a little bit messy, but don't worry; it's meant to be processed by your web browser, NOT by you. Your web browser will have no difficulty working with this HTML. Note the inclusion of a link to a CSS file (more on this in a bit).

```
The include footer () function produces HTML that terminates a web page, providing links (if provided as a
 dictionary). An empty dictionary switches off the inclusion of the linking HTML:
 >>> include footer({'Home': '/index.html', 'Select': '/cgi-bin/select.py'})
'\n<a href="/index.html">Home</a>&nbsp;&nbsp;&nbsp;<a href="/cqi-bin/select.</pre>
 py">Select</a>&nbsp;&nbsp;&nbsp;\n\n</body>\n</html>\n'
>>> include footer({})
$'\n\n\n</body>\n</html>\n'
                                            With links included, and
The start form() and end form() functions bookend a HTML form, with the parameter (if supplied)
adjusting the contents of the generated HTML:
>>> start form("/cgi-bin/process-athlete.py")
                                                                    The argument allows you to specify the name of the program on the
'<form action="/cgi-bin/process-athlete.py" method="POST">'
                                                                    server to send the form's data to.
>>> end form()
'<input type=submit value="Submit"></form>'
>>> end form("Click to Confirm Your Order")
'<input type=submit value="Click to Confirm Your Order"></form>'
HTML radio buttons are easy to create with the radio button () function:
>>> for fab in ['John', 'Paul', 'George', 'Ringo']:
                                                                      Which one is your favorite?
Select from the list of radio
         radio button(fab, fab)
'<input type="radio" name="John" value="John"> John<br/>>'
                                                                      buttons.
'<input type="radio" name="Paul" value="Paul"> Paul<br />'
'<input type="radio" name="George" value="George"> George<br/>br />
'<input type="radio" name="Ringo" value="Ringo"> Ringo<br />'
Unordered list are a breeze with the u list() function:
                                                                   Again, not too easy on your eye, but
u list(['Life of Brian', 'Holy Grail'])
                                                                   fine as far as your web browser is
'Life of BrianHoly Grail
                                                                   Concerned.
The header () function lets you quickly format HTML headings at a selected level (with 2 as the default):
>>> header("Welcome to my home on the web")
'<h2>Welcome to my home on the web</h2>'
                                                              — Nothing too exciting here, but it works
as expected. Same goes for here.
>>> header("This is a sub-sub-sub-sub heading", 5)
'<h5>This is a sub-sub-sub heading</h5>'
Last, but not least, the para () function encloses a chunk of text within HTML paragraph tags:
>>> para("Was it worth the wait? We hope it was...")
'Was it worth the wait? We hope it was...'
```

## Control your code

Your **model** code is ready, and you have a good idea of how the yate module can help you with your **view** code. It's time to glue it all together with some **controller** code.

First things first: you need to arrange your wedapp's directory structure to help keep things organized. To be honest, anything goes here, although by giving it a little thought, you can enhance your ability to extend your webapp over time. Here's one folder structure that *Head First Labs* recommends.

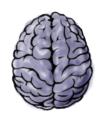

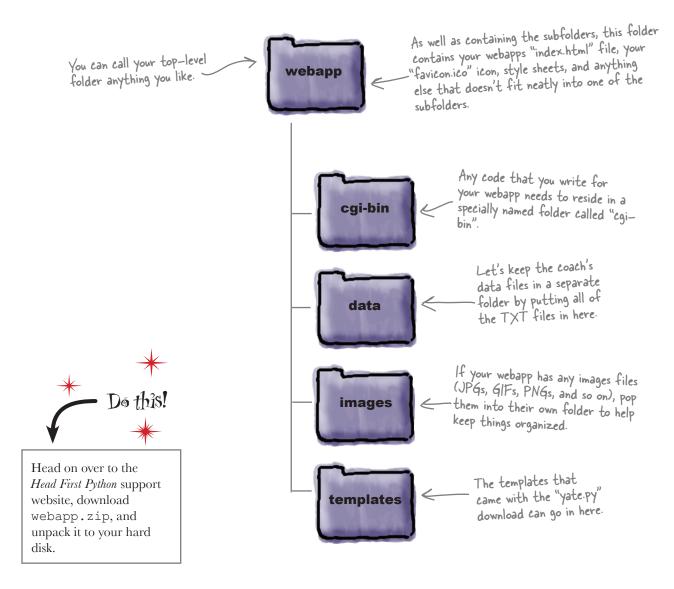

## CGI lets your web server run programs

The Common Gateway Interface (CGI) is an Internet standard that allows for a web server to run a **server-side program**, known as a *CGI script*.

Typically, CGI scripts are placed inside a special folder called cgi-bin, so that the web server knows where to find them. On some operating systems (most notably UNIX-styled systems), CGI scripts must be set to *executable* before the web server can execute them when responding to a web request.

I'm all fired up and ready to go! I live to serve-up HTML and run CGIs...

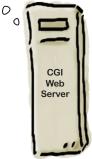

More on this in a little bit.

So...to run my webapp, I need a web server with CGI enabled.

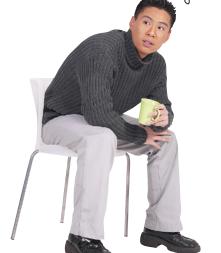

#### All webapps need to run on web servers.

Practically every web server on the planet supports CGI. Whether your running *Apache*, *IIS*, *nginx*, *Lighttpd*, or any of the others, they all support running CGI scripts written in Python.

But using one of these tools here is *overkill*. There's no way the coach is going to agree to download, unpack, install, configure, and manage one of these industry heavyweights.

As luck would have it, Python comes with its very own web server, included in the http.server library module. Check the contents of the webapp.zip download: it comes with a CGI-enabled web server called simplehttpd.py.

Here are the five lines of code needed to Import the HTTP build a web server in Python. server and CGI modules. from http.server import HTTPServer, CGIHTTPRequestHandler Specify a port. port = 8080 Create a HTTP server. httpd = HTTPServer(('', port), CGIHTTPRequestHandler) print("Starting simple httpd on port: " + str(httpd.server port)) Display a friendly message and start httpd.serve forever() your server.

## Display the list of athletes

Let's create a program called generate\_list.py which, when executed by the web server, dynamically generates a HTML web page that looks something like this:

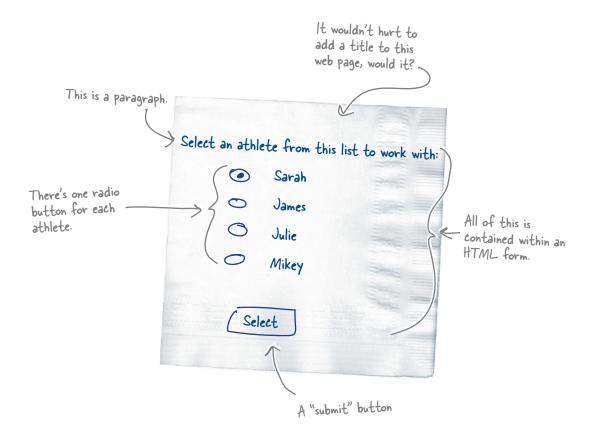

When your user selects an athlete by clicking on her radio button and clicking Select, a *new* web request is sent to the web server. This new web request contains data about which radio button was pressed, *as well as the name of a CGI script to send the form's data to.* 

Recall that all of your CGI scripts need to reside in the cgi-bin folder on your web server. With this in mind, let's make sure your generate\_list.py CGI script sends its data to another program called:

cgi-bin/generate\_timing\_data.py

# Pool Puzzle

Your **job** is to take the code from the pool and place them into the blank lines in the CGI script. You may **not** use the same line of code more than once. Your **goal** is to make a CGI script that will generate a HTML page that matches the hand-drawn design from the previous page.

| things off                                                 | import athletemodel import yate import glob                                           | s that you need. You've temodel" and "yate".<br>lets you query your<br>or a list of file names. |                                                                                                    |
|------------------------------------------------------------|---------------------------------------------------------------------------------------|-------------------------------------------------------------------------------------------------|----------------------------------------------------------------------------------------------------|
|                                                            | <pre>data_files = glob.glob("data/*.txt") athletes = athletemodel.put_to_store(</pre> | data_files)                                                                                     | Use your "put_to_store()" function to create a dictionary of athletes from the list of data files. |
| Let's add a link to<br>the bottom of the<br>generated HTML | •••••                                                                                 |                                                                                                 |                                                                                                    |
| Page that takes<br>your user home.                         | print(yate.include_footer({"Home": "/                                                 | index.html"}))                                                                                  |                                                                                                    |
| Note: each thing for<br>the pool can be us<br>once!        | print(yate.start_form("gen<br>print(yate.para("Select_an_att)                         | erate_timing_data                                                                               | a.py"))                                                                                            |
| for each                                                   | rh athlete in athletes:                                                               | oach Kelly's List<br>athletes[each_a<br>(yate.end_form("                                        | Athletes"))                                                                                        |

# Pool Puzzle Solution

Your **job** was to take the code from the pool and place them into the blank lines in the CGI script. You were **not** to use the same line of code more than once. Your **goal** was to make a CGI script that generates a HTML page that matches the hand-drawn design.

import athletemodel import yate import glob Start generating the web page, providing an data files = glob.glob("data/\*.txt") appropriate title. Always start with a athletes = athletemodel.put to store(data files) Content-type line. Start generating A paragraph telling print(yate.include header("Coach Kelly's List of Athletes")) the form, your user what to providing the name print(yate.start form("generate timing data.py")) of the serverprint(yate.para("Select an athlete from the list to work with:")) side program to link to. print(yate.radio\_button("which\_athlete", athletes[each athlete].name)) Generate a radio-End the form generation with a custom button for each of your athletes. print(yate.include footer({"Home": "/index.html"}))

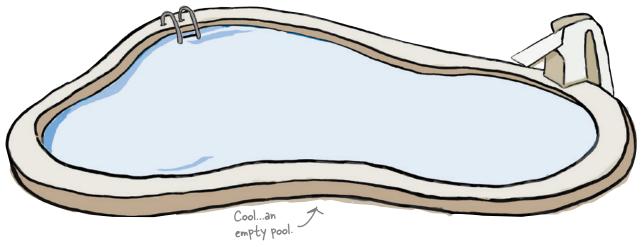

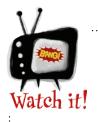

# What you need to do next depends on the operating system you're running your web server on.

If you are running on Windows, stop reading right now and proceed to the Test Drive. However, if you are running a Unix-based system (such as Linux, Mac OS X, or BSD) you need to do two things to prepare your CGI script for execution:

- 1. Set the executable bit for your CGI using the chmod +x command.
- 2. Add the following line of code to the very top of your program:

#! /usr/local/bin/python3

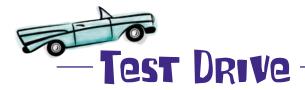

From your terminal window, type chmod +x generate list.

py to set the executable bit. You need do this only once.

To test drive your CGI script, you need to have a web server up and running. The code to simplehttpd.py is included as part of the webapp. zip download. After you unpack the ZIP file, open a terminal window in the webapp folder and start your web server:

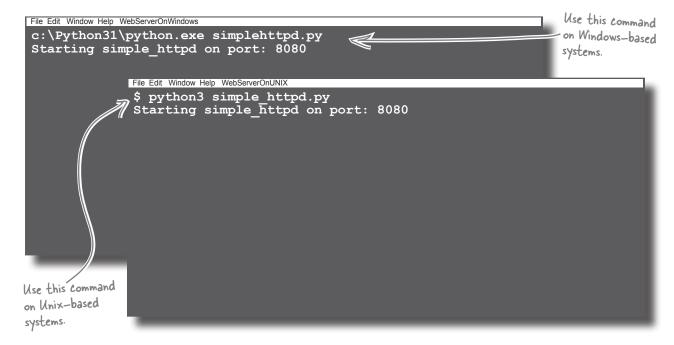

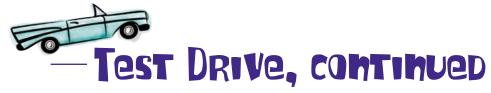

With your web server running, let's load up Coach Kelly's home page and get things going. You've started your web server running on port 8080 on your computer, so you need to use the following web address in your web browser: http://localhost:8080.

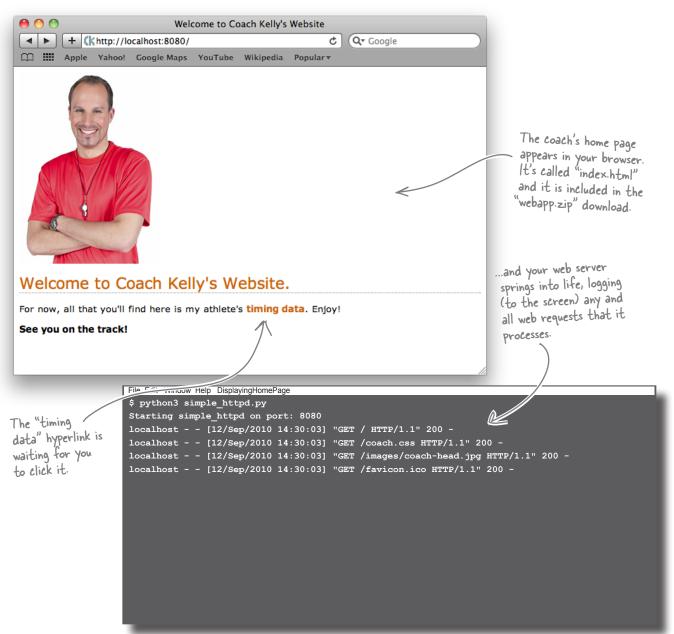

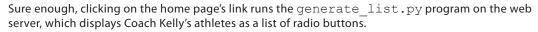

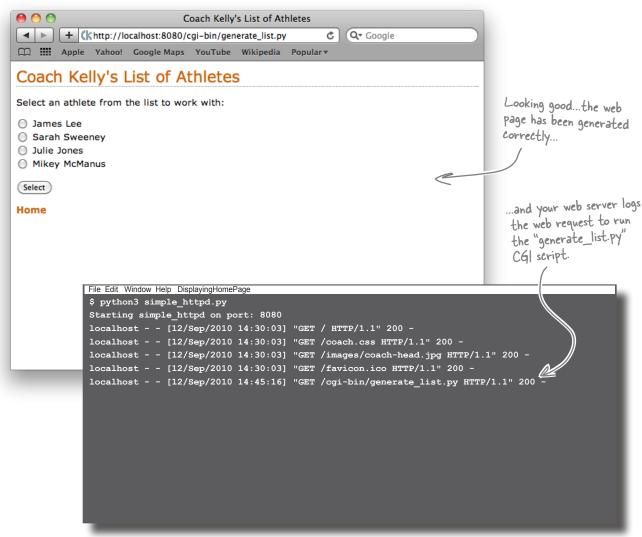

You can click the Home hyperlink to return to the coach's home page, or select an athlete from the list (by clicking on their radio-button), before pressing the Select button to continue.

#### Select an athlete and press Select. What happens?

## The dreaded 404 error!

Whoops! Your web server has responded with a "404" error code, which is its way of telling you that something was wrong with *your* request. The web server is in fact telling you that it can't locate the resource that your web browser requested, so it's telling you that *you* made a mistake:

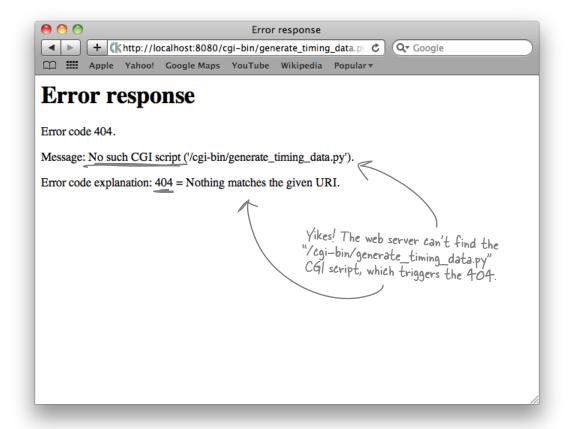

Check the web server's console window to confirm that your attempt to post your form's data to generate\_timing\_data.py resulted in failure.

Which isn't really that surprising seeing as you have yet to write that code! So...things aren't as bad as they first appear. The "404" error is exactly what you would expect to be displayed in this situation, so your generate\_list.py CGI is working fine. What's needed is the code to the other CGI script.

If you create the required CGI script, you'll be back on track.

# Fireside Chats

#### Tonight's talk: To be CGI or not to be CGI, that is the question.

#### A Python Program:

Listen: you're really not all that different than me; you just work on a web server, whereas I can work *anywhere*.

Special?!? But you only work on the Web, nowhere else. How's that "special"?

*Nonsense!* The truth is that you work *only* on the Web and break pretty quickly when used elsewhere. You don't even have control over your own I/O.

Like [sniggers] generating text in the form of HTML? That's really taxing...

Oh, get over yourself! You're a regular program, just like me. I can generate HTML, too, I just choose not to.

I guess so...

Ummmm...I guess so.

#### A Python CGI Script:

Yes. I like to think of myself as *special*.

Because all the cool stuff works on the Web these days and I'm designed, optimized, tailored, and engineered for the Web. Because the Web's a cool place, it follows that I must be cool, too. See: *special*.

I don't need control over my input and output. I have a friendly web server to take care of that for me. My input *comes from* the web server and my output *goes to* the web server. This arrangement allows me to concentrate on the important stuff.

Smirk all you want; HTML makes the World Wide Web go around and I'm a master at generating it *dynamically*, *on demand*, and *as needed*. Without me, the Web would be a pretty static place.

And if you did generate HTML, you'd want it displayed somewhere...like in a browser?

And to do that you'd need to rely on the services of a friendly web server, right?

Which would make you a CGI script. So, you'd be *special*, too. O.E.D.

## Create another CGI script

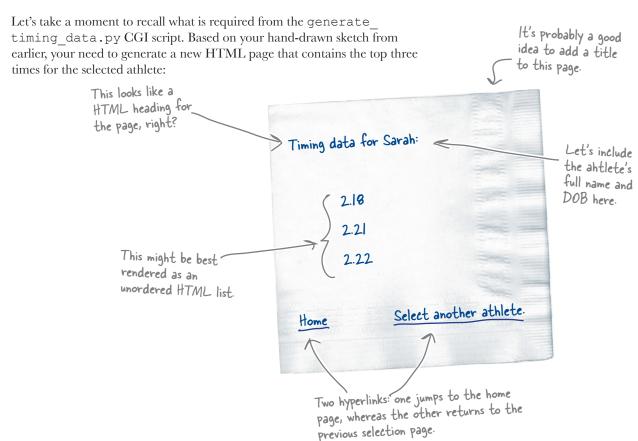

### But how do you know which athlete is selected?

When you click on a radio-button and then press the Select button, a new web request is sent to the server. The web request identifies the CGI script to execute (in this case, that's generate\_timing\_data.py), together with the form's data. The web server arranges to send the form's data to your CGI script as its input. Within your code, you can access the form data using Python's cgi module, which is part of the standard library:

```
import cgi

form_data = cgi.FieldStorage()

athlete_name = form_data['which_athlete'].value

Access a named piece of data from the form's data.
```

| Sharpen your pend                        | cil                                                                                                    |
|------------------------------------------|----------------------------------------------------------------------------------------------------|
| te the code<br>your new CGI<br>ipt here. | It's time to exercise your newly acquired web-coding chops. Grab your pencil and write the code for the <code>generate_timing_data.py</code> CGI script. It's not too different from the <code>generate_list.py</code> code, so you should be able to reuse a lot of your existing code. |
| <u> </u>                                 |                                                                                                    |
|                                          |                                                                                                    |
|                                          | ······································                                                                                                    |
|                                          | ······································                                                                                                    |
| •••••                                    | ······································                                                                                                    |
| •••••                                    | ······································                                                                                                    |
|                                          |                                                                                                    |
| •••••                                    |                                                                                                    |
| •••••                                    |                                                                                                    |
| •••••                                    |                                                                                                    |
| •••••                                    |                                                                                                    |
| •••••                                    |                                                                                                    |
| •••••                                    |                                                                                                    |
| •••••                                    |                                                                                                    |
| •••••                                    |                                                                                                    |
| •••••                                    |                                                                                                    |
| •••••                                    |                                                                                                    |
| •••••                                    |                                                                                                    |
| •••••                                    |                                                                                                    |
| •••••                                    |                                                                                                    |
| •••••                                    |                                                                                                    |

#### Sharpen your pencil It's time to exercise your newly acquired web-coding chops. You were to grab your pencil and write the code for the generate timing data.py CGI script. It's not too different from the generate list.py code, so you should be able to reuse a lot of your existing code. #! /usr/local/bin/python3 —This line is needed on Unix-based systems only. import cgi Import the libraries and import athletemodel modules you intend to use. import yate from the \_\_\_ athletes = athletemodel.get\_from\_store() model. Which form\_data = cqi.FieldStorage() athlete's data are -> athlete name = form data ['which athlete']. value you working with? print(yate.start\_response()) Nothina new here print(yate.include\_header("Coach Kelly's Timing Data")) or here. print(yate.header("Athlete: " + athlete\_name + ", DOB: " + athlete's name athletes[athlete\_name].dob + ".")) print(yate.para("The top times for this athlete are:")) Turn the top three list into print(yate.u\_list(athletes[athlete\_name].top3())) an unordered HTML list. The bottom of print(yate.include\_footer({"Home": "/index.html", this web page "Select another athlete": "generate\_list.py"})) has two links. T A link back to the previous CGI script.

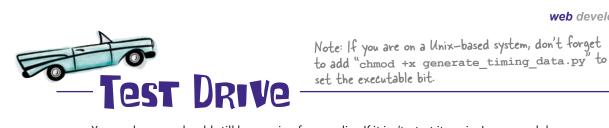

Your web server should still be running from earlier. If it isn't, start it again. In your web browser, return to the coach's home page, then select the hyperlink to display the list of athletes, select Sarah, and then press the button.

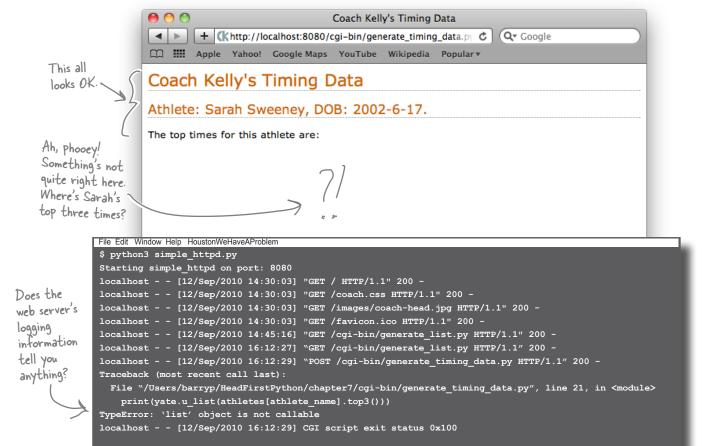

Your CGI has suffered from a TypeError exception, but other than looking at the web server's logging screen, it's not clear on the web browser screen that anything has gone wrong.

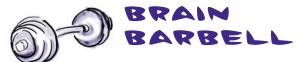

What do you think is the problem here? Take a moment to study the error message before flipping the page.

## Enable CGI tracking to help with errors

The CGI standard dictates that any output generated by a server-side program (your CGI script) should be captured by the web server and sent to the waiting web browser. Specifically, anything sent to STDOUT (standard output) is captured.

When your CGI script raises an exception, Python arranges for the error message to display on STDERR (standard error). The CGI mechanism is programmed to ignore this output because all it wants is the CGI script's standard output.

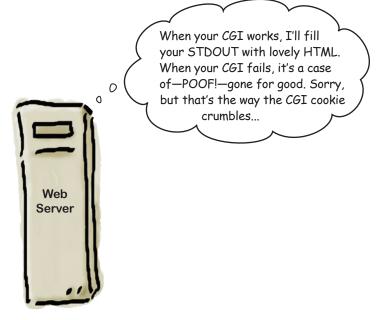

This behavior is fine when the webapp is deployed, but *not* when it's being developed. Wouldn't it be useful to see the details of the exception in the browser window, as opposed to constantly having to jump to the web server's logging screen?

Well...guess what? Python's standard library comes with a CGI tracking module (called cgitb) that, when enabled, arranges for detailed error messages to appear in your web browser. These messages can help you work out where your CGI has gone wrong. When you've fixed the error and your CGI is working well, simply switch off CGI tracking:

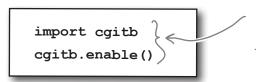

Add these two lines near the start of your CGI scripts to enable Python's CGI tracking technology.

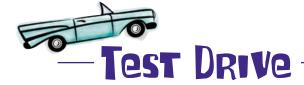

Add the two CGI tracking lines of code near the top of your <code>generate\_timing\_data.pyCGI</code> script. Press the Back button on your web browser and press the Select button again. Let's see what happens this time.

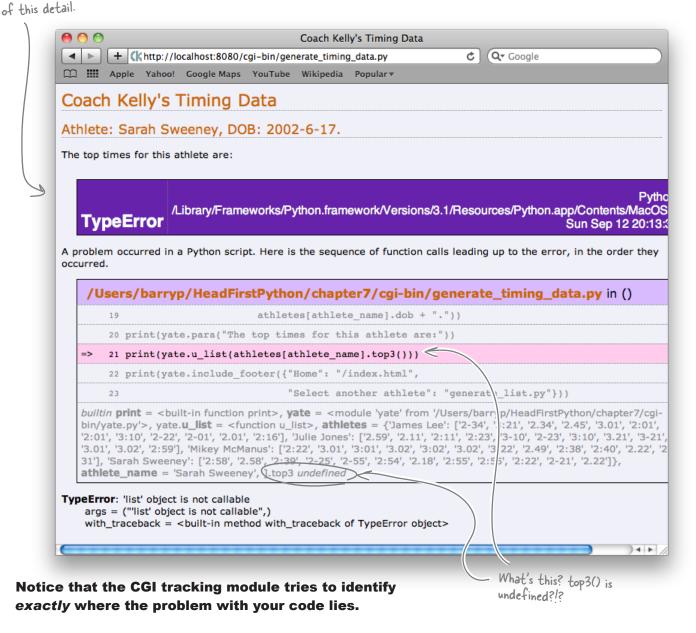

## A small change can make all the difference

The CGI tracking output indicates an error with the use of the top3() method from the AthleteList code.

A quick review of the code to the AthleteList class uncovers the source of the error: the top3 () method has been redesignated as a **class property**.

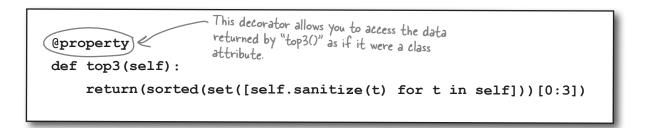

The use of the @property decorator allows the top3 () method to appear like an attribute to users of the class. So, instead of calling the top3 () method like this:

A method call always needs the parentheses...

print(yate.u\_list(athletes[athlete\_name].top3()))

Treat the top3 () method as if it was another class attribute, and call it like this:

print(yate.u\_list(athletes[athlete\_name].top3))

#### It's a small change, but it's an important one

When a change is made to the way a class is used, you need to be careful to consider what impact the change has on existing programs, both yours and those written by others.

At the moment, you are the only one using the AthleteList class, so it's not a big deal to fix this. But imagine if thousands of programmers were using and relying on your code...

#### Let's fix your CGI script and try again.

...unless the method is declared to be an "@property", in which case parentheses are NOT required.

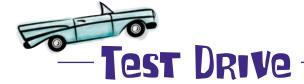

Make the small edit to your code to remove the brackets from the call to the top3 () method, press your web browser's Back button, and press the Select button one last time.

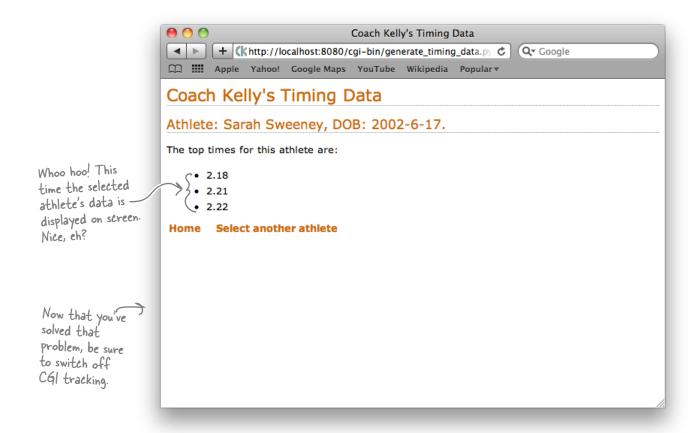

# there are no **Dumb Questions**

## Q: What happens if the coach recruits new athletes?

A: All Coach Kelly needs do is create a new text file similar to the others, and your webapp handles the rest by dynamically including the new athlete the next time your webapp runs, which occurs when someone clicks on the home page's "timing data" hyperlink.

Shouldn't the server's data be in a database as opposed to a pickle? Surely that would be better, right?

A: In this case, it's probably overkill to use a database, but it might be worth considering sometime in the future.

## Your webapp's a hit!

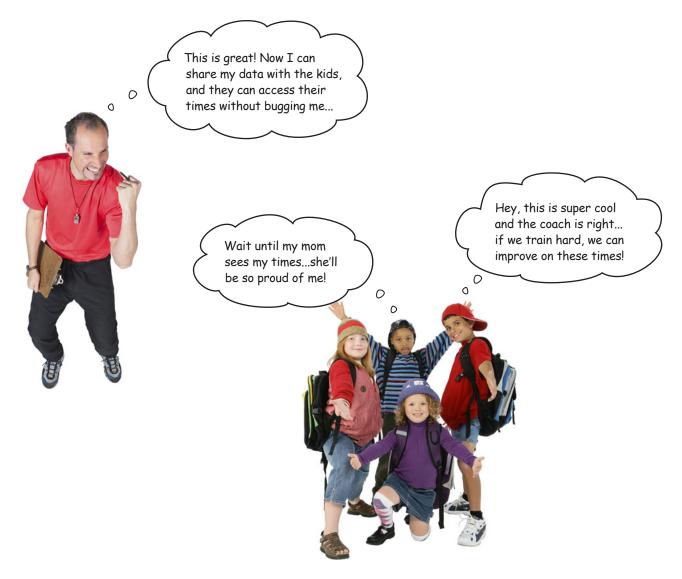

By moving your program to the Web, you've made it a no-brainer for Coach Kelly to share his data with not only his athletes, but with *anyone* else that needs to access his data.

By conforming to the **MVC** pattern and using **CGI**, you've built a webapp in such a way that it's easy to extend as new requirements are identified.

#### Congratulations! You're a web developer.

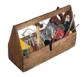

#### Your Python Toolbox

You've got Chapter 7 under your belt and you've added some key Python techiques to your toolbox.

Python Lingo

""Property" - a decorator that lets you arrange for a class method to appear as if it is a class attribute.

## Web Lingo

- · "webapp" a program that runs on the Web.
- · "web request" sent from the web browser to the web server.
- e "web response" sent from the web server to the web browser in repsonse to a web request.
- "CGI" the Common Gateway Interface, which allows a web server to run a server-side program.
- "CGI script" another name for a server-side program.

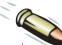

#### BULLET POINTS

- The Model-View-Controller pattern lets you design and build a webapp in a maintainable way.
- The **model** stores your webapp's data.
- The view displays your webapp's user interface.
- The **controller** glues everything together with programmed logic.
- The standard library string module includes a class called Template, which supports simple string substitutions.
- The standard library http.server module can be used to build a simple web server in Python.
- The standard library cgi module provides support for writing CGI scripts.
- The standard library glob module is great for working with lists of filenames.
- Set the executable bit with the chmod +x command on Linux and Mac OS X.
- The standard library cgitb module, when enabled, lets you see CGI coding errors within your browser.
- Use cgitb.enable() to switch on CGI tracking in your CGI code.
- Use cgi.FieldStorage() to access data sent to a web server as part of a web request; the data arrives as a Python dictionary.

## 8 mobile app development

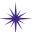

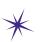

# Small devices

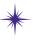

This had better be a smartphone running Honeycomb or Mr. Smooth is history!

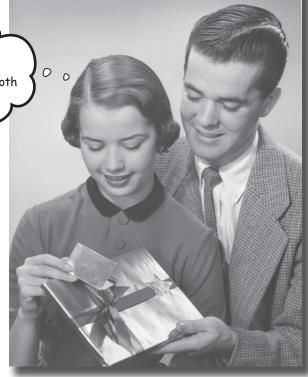

#### Putting your data on the Web opens up all types of possibilities.

Not only can anyone from anywhere interact with your webapp, but they are increasingly doing so from a collection of diverse computing devices: PCs, laptops, tablets, palmtops, and even mobile phones. And it's not just humans interacting with your webapp that you have to support and worry about: *bots* are small programs that can automate web interactions and typically want your data, not your human-friendly HTML. In this chapter, you exploit Python on Coach Kelly's mobile phone to write an app that interacts with your webapp's data.

## The world is getting smaller

Coach Kelly is continuing to use his webapp every day, but he's having a problem with his new smartphone.

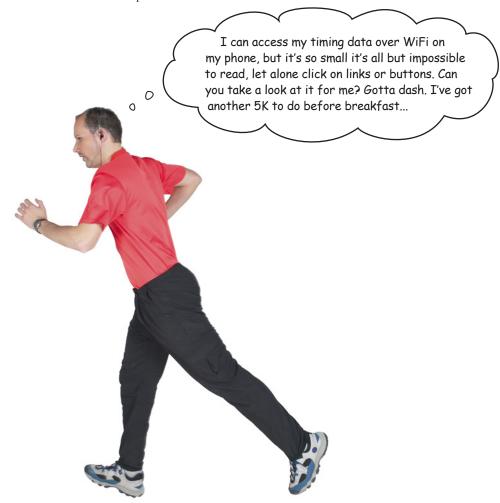

#### There's more than just desktop computers out there.

Who knew that your users would try to interact with your webapp using something other than a desktop computer or laptop?

It's a diverse computing environment out there.

## Coach Kelly is on Android

The coach has a lovely new smartphone that's running Google's Android operating system. Sure enough, when you check it out, the webapp is way too small and not much use on the coach's three-inch screen:

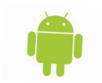

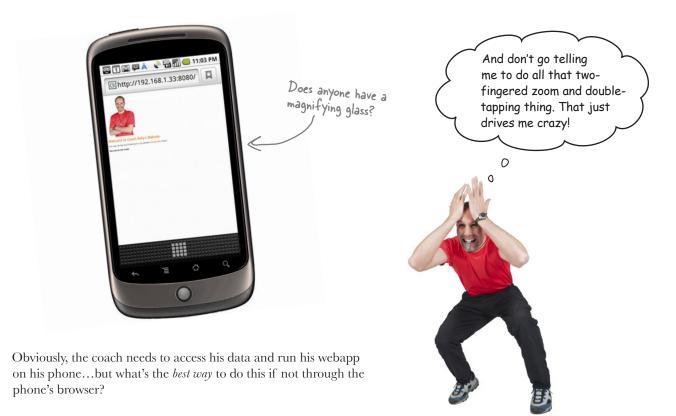

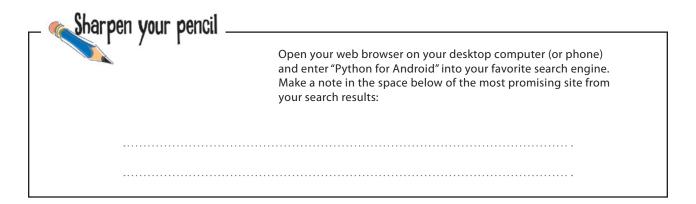

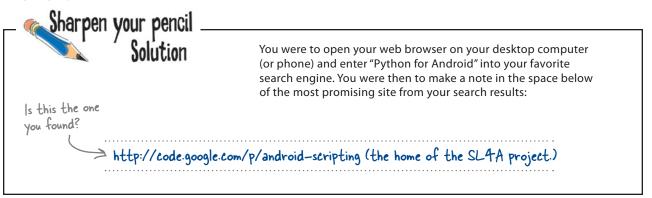

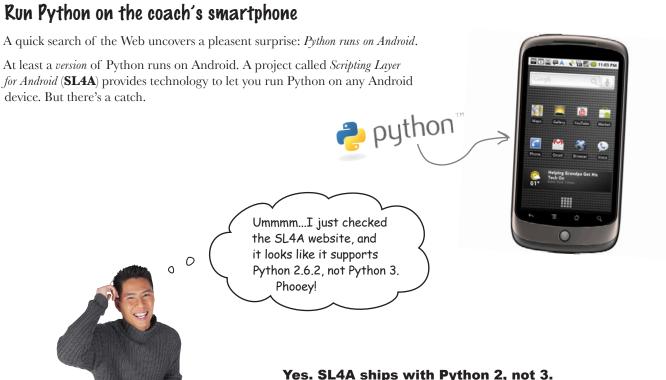

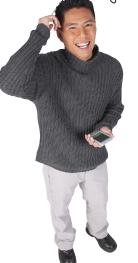

#### Yes. SL4A ships with Python 2, not 3.

Python 3, this book's preference, is the best version of Python yet, but it achieves its greatness at the cost of a lack of backward compatibility. There's some stuff in 3 that will never work in 2 and vice versa.

Is this fact alone a *show-stopper?* 

## Pon't worry about Python 2

The fact that Python 2 is available for Android and you've learned Python 3 in this book is nothing to lose sleep over. *Python 2 is still Python*, and the differences between Python 2 and Python 3 are easy to manage.

Think about your webapp for a minute. Right now, the model, view, and controller code resides on the web server, which is running Python 3.

I'm quite happy to run Python 3 all day long...

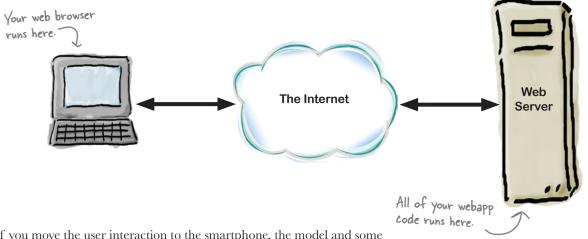

If you move the user interaction to the smartphone, the model and some of the controller code *stay* on the server (and continue to run on Python 3), whereas the view code and the rest of the controller code *move* to the smartphone, where they need to be rewritten to run on Python 2.

Python 3 is still going strong...

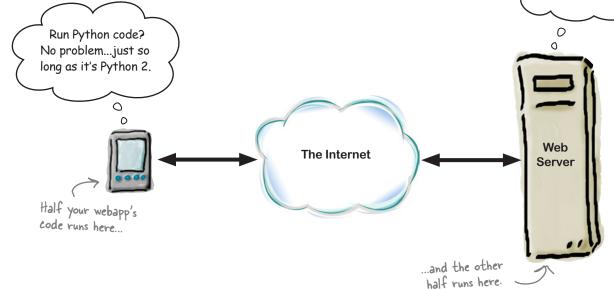

## Set up your development environment

Understandably, the coach won't let your have his phone to work on until you have something that works. Thankfully, *Google* provides a cross-platform **Android emulator** that lets you develop for the phone as needed, even though you don't own any hardware.

#### Pownload the Software Pevelopment Kit (SPK)

Let's get started developing for Android. Visit this website and download the SDK for your computer and operating system:

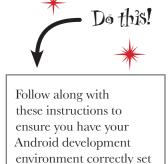

up on your computer.

http://developer.android.com/sdk/index.html

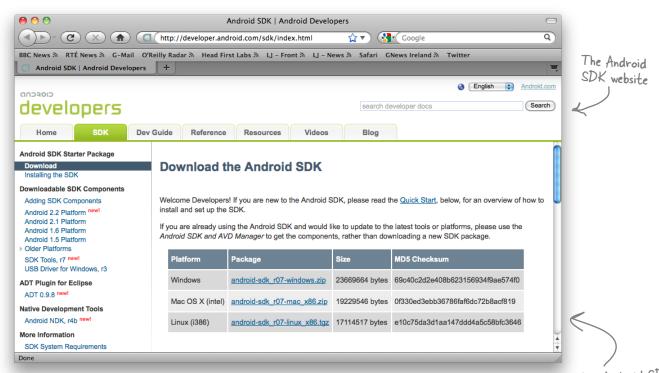

Despite what this website might look like it's telling you, you do **not** need to install *Eclipse* to run the Android emulator. However, you do need to have a *Java Runtime Environment* installed. If you are unsure about this, don't worry: the Android emulator will advise your best course of action if it spots that Java is missing.

Note: This is how the Android SDK download page looks at the time of this writing. It might look a little different for you. No worries: just download the latest version of the SDK.

## Configure the SDK and emulator

You need to do two things to configure the SDK and emulator: add an Android Platform and create an Android Virtual Device (known as an AVD).

#### Add an Android platform

The coach is running **Android 2.2** on his phone, so let's add a 2.2 platform to mimic this setup. Open up the Android SDK and AVD Manager tool, select Available Packages, and pick 2.2 for installation.

The Android download contains a folder called "tools". Run the "android" program within this folder.

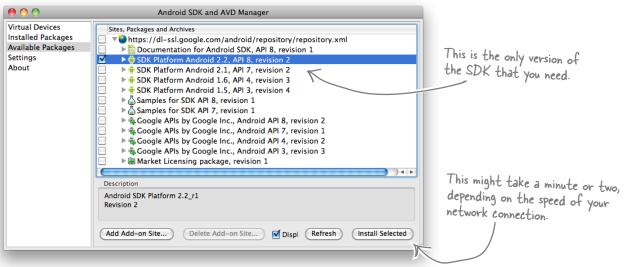

#### Create a new Android Virtual Device (AVD)

With the 2.2 platform downloaded and installed, create a new Android

Virtual Device.

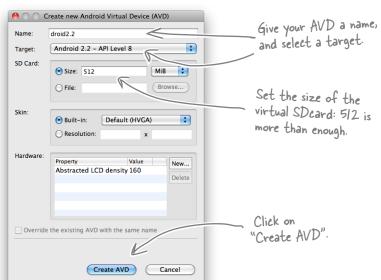

Your AVD is a simulated Android phone.

## Install and configure Android Scripting

With the emulator ready, use the AVD Manager to start your 2.2 device. Click on the emulator's browser (the little globe), surf to this web address:

# These instructions work on a "real" phone, too. Just be sure to enable "Unknown sources" to allow for non-Market application downloads.

#### http://code.google.com/p/android-scripting

and tap on the "boxed" bar code near the bottom of the page:

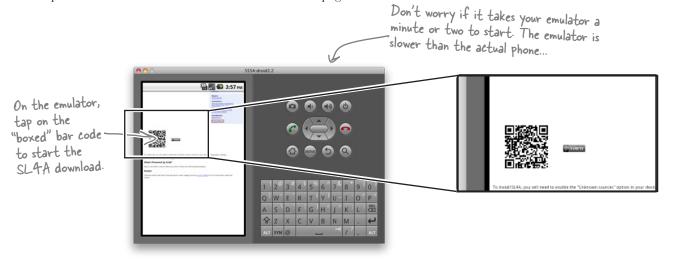

When the download completes, select the emulator's Menu button → More → Downloads, and then tap on the sl4a\_r2.apk file to install the SL4A package on the emulator. When the install completes, tap Done.

The version available to you might be different, but don't worry: download the latest release.

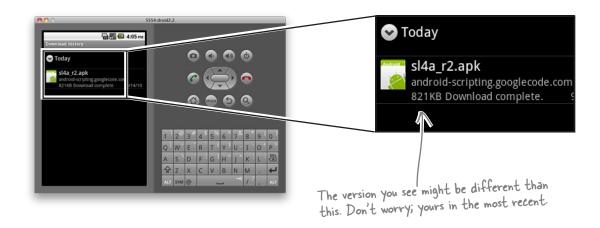

## Add Python to your SL4A installation

Return to the emulator's web browser, double-tap on the screen to zoom in, and select the Downloads tab. Double-tap again and tap the following link: Again, the version you see might be different than this. Select the python for android r1.apk most recent file. Tap the download link, and tap on the package name to download it. Select Menu  $\rightarrow$ More  $\rightarrow$  Downloads, and tap on the newly downloaded package. **(2) (3) (4) (6)** android-scripting Filename • Summa sl4a\_r2.apk sl4a\_r2. rhino\_for\_android\_r1 ar rhino\_fo Featured python\_for\_android\_r1.apk python. Featured perl\_for\_android\_r1.apk perl\_for Featured android\_r1.apk python for android r1.apk 1 Checksum: b213ce6f601625e07468fc0a4 Use the SHA1 checksum shown to verify fil [ 4:15 m python\_for\_android\_r1.apk android-scripting.googlecode.com 30.97KB Download complete. sl4a r2.apk android-scripting.googlecode.com 821KB Download complete. The Python for Android app runs. When you are ready, tap Open -> Install This last bit is really important. to complete the installation. This downloads, extracts, and installs the Python support files for Android, which can take a few minutes to complete. When it does, Python 2.6.2 and Python for Android are installed on your emulator

Let's confirm everything is working with a quick test.

and ready for action.

## Test Python on Android

Return to your emulator's main screen and find an app called *SL4A* added to your list of app icons. Tap this app to display the list of Python scripts preinstalled with Python for Android. Simplty tap on any script name to execute it:

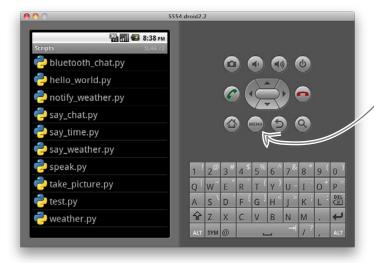

The "menu" button.

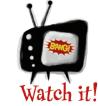

Be sure to set the SL4A rotation mode to automatic.

Your screen might switch to landscape by default the first time you run a script. To fix this, choose Menu → Preferences, scroll down to **Rotation mode**, and set its value to **Automatic**.

#### Take your Android emulator for a spin

Here's a four-line Python script that you can create to test your installation. Let's call this script mydroidtest.py:

```
Import the "android"

library and create a new approbject instance.

Create an appropriate message and display it on appropriate appropriate message and display it on appropriate appropriate appropr
```

To transfer your script to the emulator, you need to copy it to the emulator's virtual SD card. Another program within the tools folder called adb helps with this:

Issue this command at your terminal window to transfer your script to the emulator.

tools/adb push mydroidtest.py /sdcard/sl4a/scripts

Your script should now appear on the list of scripts available to SL4A.

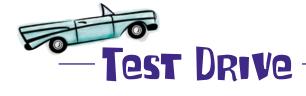

Let's confirm that your Android setup is working. With the SL4A app open, simply tap on your script's name to run it, and then click the *run wheel* from the menu.

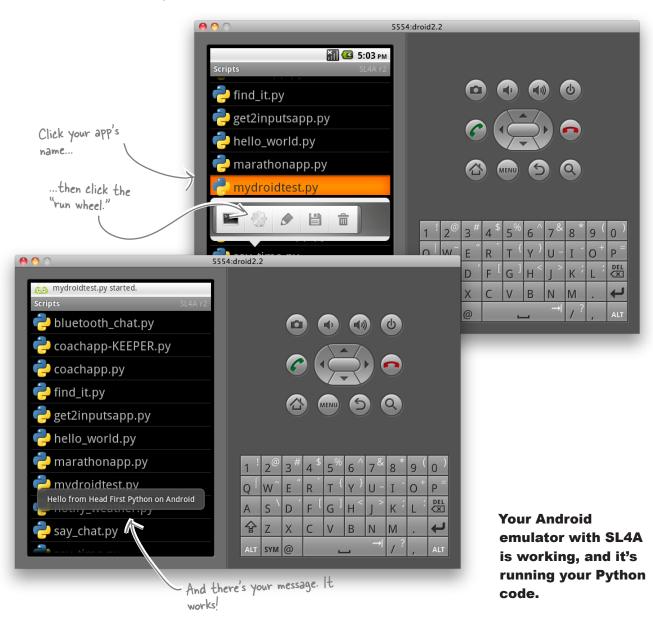

#### Define your app's requirements

Let's think a little bit about what your Android app needs to do.

Nothing's really changed...you just have to get the web data onto the phone.

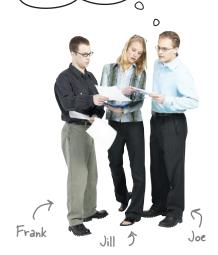

**Frank**: Well...first off, the view code no longer has to generate HTML, so that makes things interesting.

**Jill:** In fact, you need the web server only to supply your data on request, not all that generated HTML.

**Joe**: Ah ha! I've solved it. Just send the pickle with all the data from the server to the Android phone. It can't be all that hard, can it?

**Jill**: Sorry, guys, that'll cause problems. The pickle format used by Python 3 is *incompatible* with Python 2. You'll certainly be able to send the pickle to the phone, but the phone's Python won't be able to work with the data in the pickle.

Frank: Darn...what are our options, then? Plain data?

**Joe**: Hey, good idea: just send the data as one big string and parse it on the phone. Sounds like a workable solution, right?

**Jill**: No, that's a potential disaster, because you never know in what format that stringed data will arrive. You need an *data interchange format*, something like XML or JSON.

**Frank**: Hmm...I've heard XML is a hound to work with...and it's probably overkill for this simple app. What's the deal with JSON?

**Joe**: Yes, of course, I keep hearing about JSON. I think they use it in lots of different places on the Web, especially with AJAX.

**Frank**: Oh, dear...pickle, XML, JSON, and now AJAX...I think my brain might just explode here.

**Jill**: Never worry, you only need to know JSON. In fact, you don't even need to worry about understanding JSON at all; you just need to know how to use it. And, guess what? JSON comes standard with Python 2 and with Python 3...and the format is compatible. So, we can use JSON on the web server and on the phone.

**Frank & Joe**: Bonus! That's the type of technology we like!

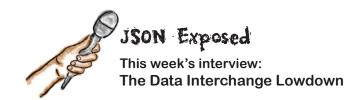

**Head First:** Hello, JSON. Thanks for agreeing to talk to us today.

**JSON:** No problem. Always willing to play my part in whatever way I can.

**Head First:** And what *is* that, exactly?

**JSON:** Oh, I'm just one of the most widely used data interchange formats on the Web. When you need to transfer data over the Internet, you can rely on me. And, of course, you'll find me *everywhere*.

**Head First:** Why's that?

**JSON:** Well...it's really to do with my name. The "JS" in JSON stands for "JavaScript" and the "ON" stands for "Object Notation." See?

**Head First:** Uh...I'm not quite with you.

**JSON:** I'm JavaScript's object notation, which means I'm *everywhere*.

**Head First:** Sorry, but you've completely lost me.

**JSON:** The first two letters are the key ones: I'm a JavaScript standard, which means you'll find me everywhere JavaScript is...which means I'm in every major web browser on the planet.

**Head First:** What's that got to do with Python?

JSON: That's where the other two letters come into play. Because I was initially designed to allow JavaScript data objects to be transferred from one JavaScript program to another, I've been extended to allow objects to be transferred regardless of what programming language is used to create the data. By using the JSON library provided by your favorite programming language, you can create data that is interchangeable. If you can read a JSON data stream, you can recreate data as you see fit.

**Head First:** So I could take an object in, say,

Python, use JSON to convert it to JSON's object notation, and then send the converted data to another computer running a program written in C#?

**JSON:** And as long as C# has a JSON library, you can recreate the Python data as C# data. Neat, eh?

**Head First:** Yes, that sounds interesting...only [winks] why would anyone in their right mind want to program in C#?

**JSON:** [laughs] Oh, come on now: *be nice*. There's plenty of reasons to use different programming languages for different reasons.

**Head First:** Which goes some of the way to explain why we have so many great programming titles, like *Head First C#*, *Head First Java*, *Head First PHP and MySQL*, *Head First Rails*, and *Head First JavaScript*.

**JSON:** Was that a shameless, self-serving plug?

**Head First:** You know something...I think it might well have been! [laughs].

**JSON:** [laughs] Yes, it pays to advertise.

**Head First:** And to share data, right?

**JSON:** Yes! And that's exactly my point: when you need a *language-neutral data interchange format* that is easy to work with, it's hard to pass me by.

**Head First:** But how can you be "language neutral" when you have *JavaScript* in your name?

**JSON:** Oh, that's just my name. It's what they called me when the only language I supported was JavaScript, and it kinda stuck.

**Head First:** So they should really call you something else, then?

**JSON:** Yes, but "WorksWithEveryProgramming LanguageUnderTheSunIncludingPythonObject Notation" doesn't have quite the same ring to it!

This is NOT cool... I spent all that time learning to use pickles and now you're abandoning them in favor of this "JSON" thing. You've got to be joking...?

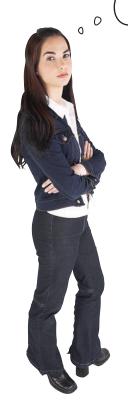

#### You are not exactly "abandoning" pickle.

The JSON technology is a better fit *here* for a number of reasons. First of all, it's a **text-based** format, so it fits better with the way the Web works. Second, it's a **standard** that works the same on Python 2 and Python 3, so there are no compatibility issues. And third, because JSON is **language-neutral**, you open up the possibility of other web tools written in other programming languages interacting with your server.

If you use pickle here, you lose all this.

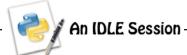

JSON is an established web standard that comes preinstalled with Python 2 and Python 3. The JSON API is not that much different to the one used by pickle:

```
Import the JSON library.
>>> import json
>>> names = ['John', ['Johnny', 'Jack'], 'Michael', ['Mike', 'Mikey', 'Mick']]
                                                                   Create a list of lists.
>>> names
['John', ['Johnny', 'Jack'], 'Michael', ['Mike', 'Mikey', 'Mick']]
                                     Transform the Python list-of-lists into a JSON list of lists.
>>> to_transfer = json.dumps(names)
                                                                  The format is similar,
>>> to transfer
'["John", ["Johnny", "Jack"], "Michael", ["Mike", "Mikey", "Mick"]]'
                                             — Transform the JSON list of lists back
                                             into one that Python understands.
>>> from_transfer = json.loads(to_transfer)
>>> from transfer
['John', ['Johnny', 'Jack'], 'Michael', ['Mike', 'Mikey', 'Mick']]
                                                          The new data is exactly the same
                                                              as the original list of lists.
>>> names
['John', ['Johnny', 'Jack'], 'Michael', ['Mike', 'Mikey', 'Mick']]
```

| Sharpen | your | pencil |
|---------|------|--------|
|---------|------|--------|

| Add a new function to the athletemodel module that, w | her |
|-------------------------------------------------------|-----|
| called returns the list of athlete names as a string  |     |

Call the new function get names from store ().

| • • • | <br>• • | • • | <br> | <br> | <br> | <br> |      | <br> | <br> |      | <br> | <br> | <br> | <br>    | <br>    | <br>    | <br> | <br> | <br> | <br>• • |     |     | <br> | <br> | <br>    |     |     | <br> | ٠ | • |
|-------|---------|-----|------|------|------|------|------|------|------|------|------|------|------|---------|---------|---------|------|------|------|---------|-----|-----|------|------|---------|-----|-----|------|---|---|
|       | <br>    | ٠.  | <br> | <br> | <br> | <br> | <br> | <br> | <br> |      | <br> | <br> | <br> | <br>    | <br>    | <br>    | <br> | <br> | <br> | <br>    |     |     | <br> | <br> | <br>    |     |     | <br> |   |   |
|       | <br>    |     | <br> | <br> | <br> | <br> | <br> | <br> | <br> |      | <br> | <br> | <br> | <br>    | <br>    | <br>    | <br> | <br> | <br> | <br>    |     |     | <br> | <br> | <br>    |     |     | <br> |   |   |
|       | <br>    |     | <br> | <br> | <br> | <br> | <br> | <br> | <br> |      | <br> | <br> | <br> | <br>    | <br>    | <br>    | <br> | <br> | <br> | <br>    |     |     | <br> | <br> | <br>    |     |     | <br> |   |   |
|       |         |     |      |      |      |      |      |      |      |      |      |      |      |         |         |         |      |      |      |         |     |     |      |      |         |     |     |      |   |   |
|       | <br>• • | • • | <br> | <br> | <br> | <br> | <br> | <br> | <br> | <br> | <br> | <br> | <br> | <br>• • | <br>• • | <br>• • | <br> | <br> | <br> | <br>    | • • | • • | <br> | <br> | <br>• • | • • | • • | <br> |   | • |
|       | <br>    |     | <br> | <br> | <br> |      | <br> | <br> | <br> | <br> | <br> | <br> | <br> | <br>    | <br>    | <br>    | <br> | <br> | <br> | <br>    |     |     | <br> | <br> | <br>    |     |     | <br> |   |   |

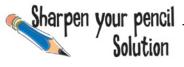

You were to add a new function to the athletemodel module that, when called, returns the list of athlete names as a string.

You were to all the new function get names from store ().

```
def get_names_from_store():

Extract a list

of athlete names

response = [athletes[each_ath].name for each_ath in athletes]

return(response)

Return the list to the caller.
```

So...rather than running a CGI script to create a HTML web page, you want me to deliver just the data, right? That's OK. Not a problem—just be sure to tell me which script to run...

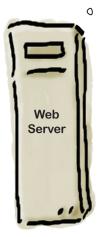

0

| <u> </u> |                                                                                                    |
|----------|----------------------------------------------------------------------------------------------------|
| Exercise | With your new function written and added to the athletemodel module, create a new CGI script that, when called, returns the data from the <code>get_names_from_store()</code> function to the web requester as a JSON data stream. |
|          | Call your new script cgi-bin/generate_names.py.                                                                                                    |
|          | Hint: Use application/json as your Content-type.                                                                                                    |
|          |                                                                                                    |
|          |                                                                                                    |
|          |                                                                                                    |
|          |                                                                                                    |
|          |                                                                                                    |
|          |                                                                                                    |
|          |                                                                                                    |
|          |                                                                                                    |
|          |                                                                                                    |

I may be small, but I'm mighty capable. Whether you need a web page or just your data, you can count on me to get the job done.

0 0 40

0

271

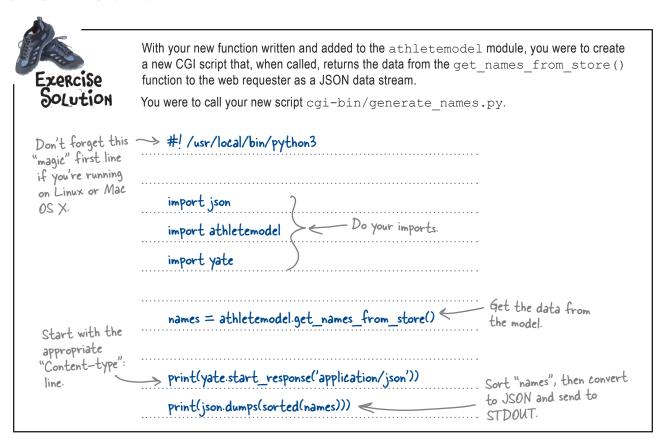

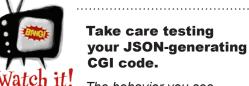

The behavior you see
when testing your JSONgenerating CGI script will differ
depending on the web browser you
are using. For instance, Firefox might
attempt to download the generated
data as opposed to display it on screen.

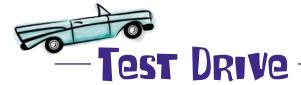

If it is not already running, start your web server and be sure to set the executable bit with the chmod +x cgi-bin/generate\_names.py command (if on Linux or Mac OS X). When you're ready, grab your favorite web browser and take your new CGI for a spin.

Enter the web address of the CGI in your browser's location bar.

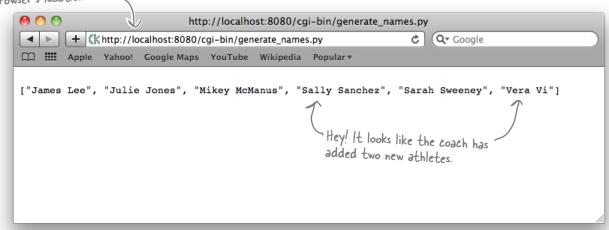

The web server's logging information confirms that the CGI executed.

```
$ python3 simple_httpd.py
Starting simple_httpd on port: 8080
localhost - - [18/Sep/2010 06:31:29] "GET /cgi-bin/generate_names.py HTTP/1.1" 200 -
localhost - - [18/Sep/2010 06:35:29] "GET /cgi-bin/generate_list.py HTTP/1.1" 200 -
localhost - - [18/Sep/2010 06:35:35] "POST /cgi-bin/generate_timing_data.py HTTP/1.1" 200 -
localhost - - [18/Sep/2010 06:35:38] "GET /cgi-bin/generate_list.py HTTP/1.1" 200 -
localhost - - [18/Sep/2010 06:35:40] "GET /index.html HTTP/1.1" 200 -
localhost - - [18/Sep/2010 06:35:49] "GET /cgi-bin/generate_names.py HTTP/1.1" 200 -
```

#### That worked!

Now all you have to do is arrange for the Android emulator to request the data within a Python script and display the list of names on the smartphone's screen. *How hard can that be?* 

File Edit Window Help GeneratingJSON

#### The SL4A Android API

The SL4A technology provides a high-level API to the low-level Android API, and SL4A's API is documented in the online API reference:

#### http://code.google.com/p/android-scripting/wiki/ApiReference

Recall the code from earlier, which demonstrated a minimal Android SL4A app:

```
Import the "android"

library and create a new approbject instance.

Create an appropriate message and display it on appropriate app. makeToast (msg)

import android app = android.Android()

msg = "Hello from Head First Python on Android" app. makeToast (msg)
```

Six calls to the Android API let you create a list of selectable items in a dialog, together with *positive* and *negative* buttons, which are used to indicate the selection your user made. Note how each of the calls to the Android "dialog" API results in something appearing on screen.

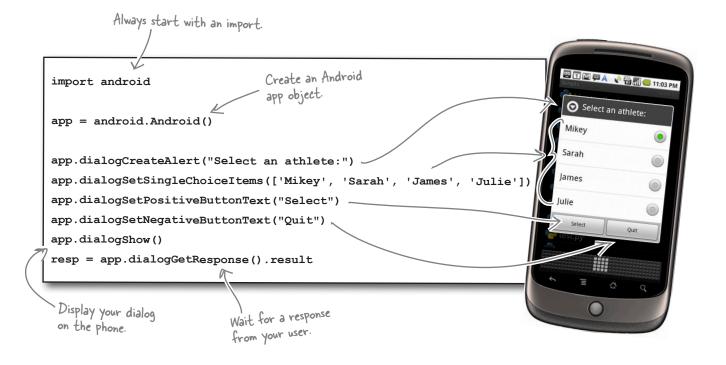

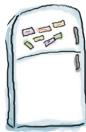

## Android Code Magnets

Here is the code to a program that queries your web server for the list of names as a JSON array and then displays the list on the smartphone. The only trouble is, the second half of the program is a bunch of mixed-up code magnets at the bottom of the screen. Your job is to rearrange the magnets to complete the program.

```
import android
                   import json
                                                      Do the usual imports...these
                   import time
                                                      ones pull in web client
                                                      functionality.
                   from urllib import urlencode
 All of this
                   from urllib2 import urlopen <
  program's
  messages are in
                   hello msq
                                  = "Welcome to Coach Kelly's Timing App"
  one place.
                                 = 'Here is your list of athletes:'
                   list title
                   quit msq
                                  = "Quitting Coach Kelly's App."
                                                                            Change this to the
                   web server
                                 = 'http://192.168.1.33:8080' <
  The name
                                                                            web address that's
                s get names cgi = '/cgi-bin/generate names.py'
  of the CGI -
                                                                            running your web
  script to run
                                                                            server.
  on the web
                   def send to server (url, post data=None):
  server
                       if post data:
                                                                             This function takes both a
                           page = urlopen(url, urlencode(post data))
                                                                             web address (url) and some
                       else:
                                                                             optional data (post data)
                                                                             and sends a web request to
                           page = urlopen(url)
                                                                            your web server. The web
                       return(page.read().decode("utf8"))
                                                                            response is returned to the
This code's a
mess...can you
fix it?
athlete_names = sorted(json.loads(send_to_server(web_server + get_names_cgi)))
                                                           resp = app.dialogGetResponse().result
status_update(quit_msg)
                              app.dialogCreateAlert(list title)
  app.dialogShow()
          def status_update(msg, how_long=2):
                                                        app.dialogSetPositiveButtonText('Select')
               app.makeToast(msg)
               time.sleep(how_long)
                                                        app = android.Android()
 app.dialogSetNegativeButtonText('Quit')
                                                        app.dialogSetSingleChoiceItems(athlete_names)
```

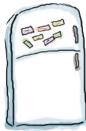

## Android Code Magnets Solution

Here is the code to a program that queries your web server for the list of names as a JSON array and then displays the list on the smartphone. The only trouble is, the second half of the program is a bunch of mixed-up code magnets at the bottom of the screen. Your job was to rearrange the magnets to complete the program.

```
import android
              import json
              import time
              from urllib import urlencode
              from urllib2 import urlopen
              hello msg
                             = "Welcome to Coach Kelly's Timing App"
              list title
                             = 'Here is your list of athletes:'
                             = "Quitting Coach Kelly's App."
              quit msg
                             = 'http://192.168.1.33:8080'
              web server
              get names cgi = '/cgi-bin/generate names.py'
              def send to server(url, post data=None):
                   if post data:
                       page = urlopen(url, urlencode(post data))
Create an Android
                  else:
                                                            This is a little
                       page = urlopen(url)
app object
                                                             function for
                                                                                  Send the web request
                   return(page.read().decode("utf8"))
                                                             displaying short
                                                                                  to your server, then
              app = android.Android()
                                                             messages on the
                                                                                  turn the JSON response
                                                            ..phone.
                                                                                  into a sorted list.
               def status_update(msg, how_long=2):
                   app.makeToast(msg)
                    time.sleep(how_long)
               status_update(hello msg)
                                 sorted(json.loads(send_to_server(web_server
              app.dialogCreateAlert(list_title)
                                                                           Create a two-buttoned
              app.dialogSetSingleChoiceItems(athlete names)
                                                                        dialog from the list of
              app.dialogSetPositiveButtonText('Select')
                                                                           athlete names.
              app.dialogSetNegativeButtonText('Quit')
              app.dialogShow()
                                                                       Wait for the user to tap a button, then assign the result to "resp".
              resp = app.dialogGetResponse().result
              status update(quit msg)
                                                       Say "bye bye."
```

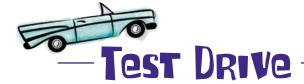

Recall that (for now) your Android Python scripts run within the emulator, not within IDLE. So use the tools/adb program to copy your program to the emulator. Call your program coachapp.py. When the code is copied over, start SL4A on your emulator, and then tap your script's name.

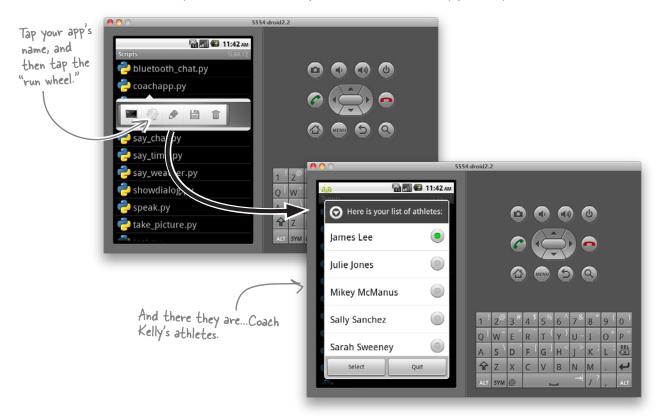

This is looking really good! Your app has communicated with your web server, requested and received the list of athlete names, and displayed the list on your emulator.

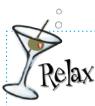

#### If you app doesn't run, don't panic. Check your code for typos.

Run your app again in the Python terminal by tapping on the little terminal icon to the left of the "run wheel" within SL4A. If your code raises an error, you'll see any messages on the emulator's screen, which should give you a good idea of what went wrong.

#### Select from a list on Android

When your user taps on a button, the "result" of the call to dialogGetResponse() is set to positive if the first button is tapped or negative if the second button is tapped. In your code, you can check the value of resp, which is a dictionary, and the which key is set to either positive or negative.

A subsequent call to dialogGetSelectedItems () returns the index value of the selected list item.

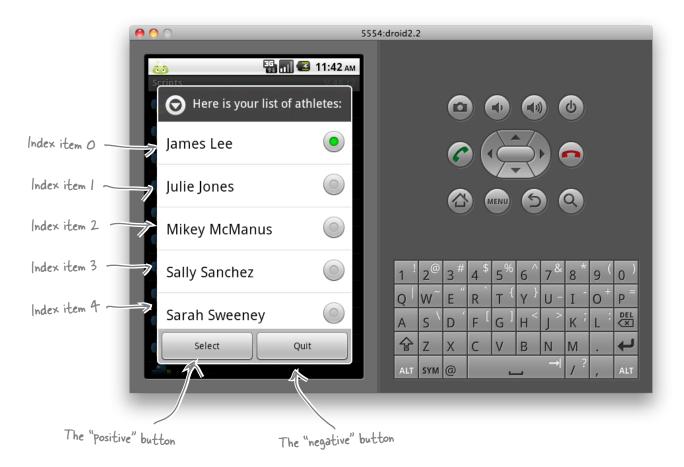

So...if the positive button is tapped, you can index into the list of athlete names to see which athlete was selected from the displayed list. The selected name can then be sent to the web server to request the rest of the athlete's data using the send\_to server() function.

You can use this behavior in the next version of your code.

|                                            | Assume that you have a CGI script called cgi-bin/                                                                                 |
|--------------------------------------------|----------------------------------------------------------------------------------------------------|
|                                            | generate_data.py, which, when called, requests the data for a named athlete from the server.                                      |
|                                            | Provide the code (which includes a call to thensend_to_ server() function) to implement this functionality:                       |
| additionally, write the code re<br>lialog. | equired to display the list of times returned from the server within an Android                                                   |
|                                            | tems () method from the Android API to add a list of items to a dialog. Also, ing over the Internet will be formatted using JSON. |
| •••••                                      |                                                                                                    |
|                                            |                                                                                                    |
|                                            |                                                                                                    |
|                                            |                                                                                                    |
|                                            |                                                                                                    |
|                                            |                                                                                                    |
|                                            |                                                                                                    |
|                                            |                                                                                                    |
|                                            |                                                                                                    |
|                                            |                                                                                                    |
|                                            |                                                                                                    |
|                                            |                                                                                                    |
|                                            |                                                                                                    |
|                                            |                                                                                                    |

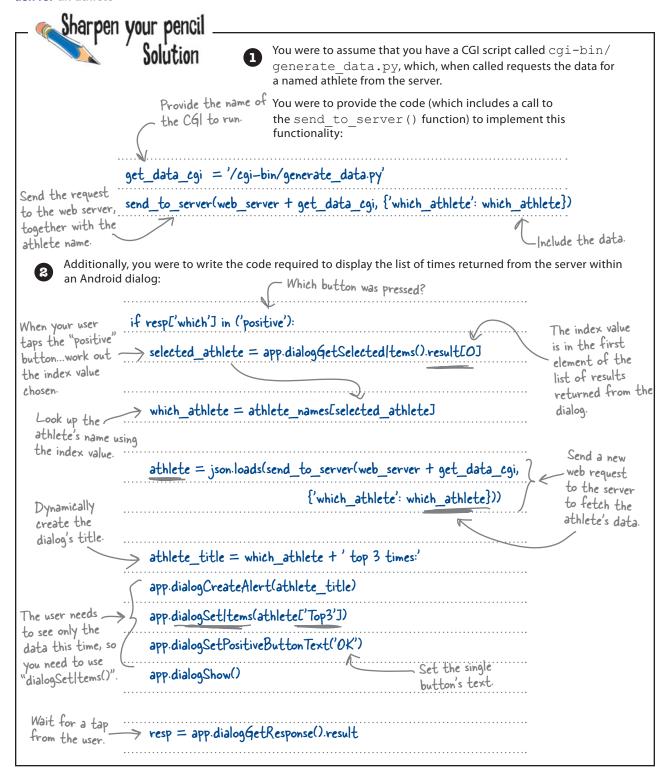

## The athlete's data CGI script

Here's the code for the cgi-bin/generate\_data.py CGI script, which takes a web request and returns the indicated athlete's data from the model:

```
#! /usr/local/bin/python3
                    import cgi
                    import json
                    import athletemodel
                                                          Get all the data
                                                          from the model
                    import yate
Process the
data sent with
                    athletes = athletemodel.get from store()
the request and
                    form data = cgi.FieldStorage()
                                                                                Start a web
extract the
                    athlete_name = form data['which athlete'].value
                                                                                response, with JSON
athlete's name.
                                                                                as the data type.
                    print(yate.start response('application/json'))
                    print(json.dumps(athletes[athlete name]))
                                                                      Include the indicated
```

#### The complete Android app, so far

You've made quite a few changes to your program at this stage. Before you test it on the Android emulator, take a moment to look at your code *in its entirety*:

```
import android
import json
import time
from urllib import urlencode
from urllib2 import urlopen
hello msg
              = "Welcome to Coach Kelly's Timing App"
list title
              = 'Here is your list of athletes:'
quit msq
              = "Quitting Coach Kelly's App."
              = 'http://192.168.1.34:8080'
                                                                               The rest of your
web server
                                                                               code is on the
                                                                               following page.
get names cgi = '/cgi-bin/generate names.py'
get data cgi = '/cgi-bin/generate data.py'
```

athlete's data in the web response, formatted by JSON.

```
def send_to_server(url, post_data=None):
    if post data:
        page = urlopen(url, urlencode(post data))
    else:
        page = urlopen(url)
    return(page.read().decode("utf8"))
app = android.Android()
def status_update(msg, how_long=2):
    app.makeToast(msg)
    time.sleep(how long)
status update (hello msg)
athlete names = sorted(json.loads(send to server(web server + get names cgi)))
app.dialogCreateAlert(list title)
app.dialogSetSingleChoiceItems(athlete_names)
app.dialogSetPositiveButtonText('Select')
app.dialogSetNegativeButtonText('Quit')
app.dialogShow()
resp = app.dialogGetResponse().result
if resp['which'] in ('positive'):
    selected athlete = app.dialogGetSelectedItems().result[0]
    which athlete = athlete names[selected athlete]
    athlete = json.loads(send to server(web server + get data cgi,
                                    {'which athlete': which athlete}))
    athlete title = athlete['Name'] + ' (' + athlete['DOB'] + '), top 3 times:'
    app.dialogCreateAlert(athlete title)
    app.dialogSetItems(athlete['Top3'])
    app.dialogSetPositiveButtonText('OK')
    app.dialogShow()
    resp = app.dialogGetResponse().result
status update (quit msq)
```

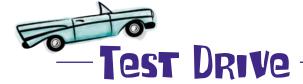

Let's give the latest version of your app a go. Copy the app to your emulator, and put the new CGI script in your cgi-bin folder on your web server (remember to set the executable bit, if needed). What happens when you run your latest app using the emulator's Python shell as opposed to the "run wheel"?

You are dumped into the Python shell with a rather nasty error message.

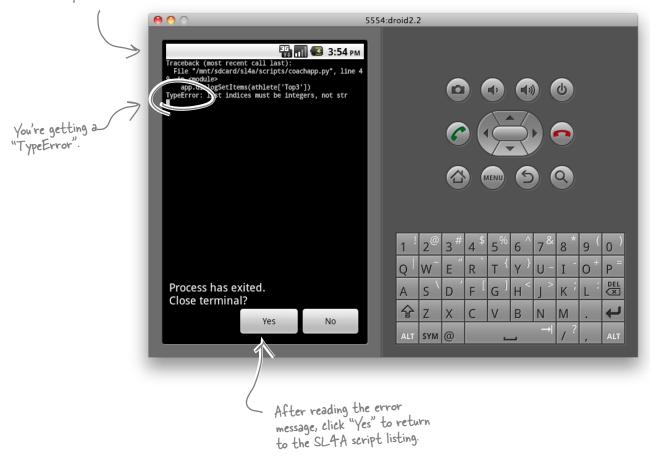

**Yikes!** Your code has a TypeError, which is crashing your app when you try to display the selected athlete's timing data. *Why do you think this is happening?* 

## The data appears to have changed type

0

Look at the CGI code...it gets the data from the model and sends it to the web browser...

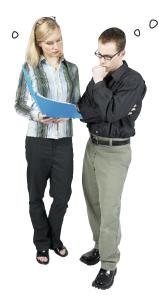

...ummm, I see. But somehow, the data that arrives isn't an AthleteList.

Let's add a debugging line of code to your CGI script to try and determine what's going on. Recall that the CGI mechanism captures any output your script sends to *standard output* by default, so let's use code like this to send your debugging messgage to the web server's console, which is displaying on *standard error*:

```
Import "sys"

from the standard library.

print(json.dumps(athletes[athlete_name]), file=sys.stderr)
```

Redirect the output from "print()" to "stderr", rather than the default, which is "stdout".

Run your app again and, of course, it's still crashes with a TypeError. However, if you check your web server's console screen, you'll see that the data being sent as the JSON web response is clearly visible. *Notice anything?* 

```
This is a list of athlete timing values...but where's the name and DOB values?
```

```
File Edit Window Help JustWhatsInTheData
$ python3 simple_httpd.py
Starting simple_httpd on port: 8080

192.168.1.33 - - [18/Sep/2010 17:40:04] "GET /cgi-bin/generate_names.py HTTP/1.1" 200 -

192.168.1.33 - - [18/Sep/2010 17:40:08] "POST /cgi-bin/generate_data.py HTTP/1.1" 200 -

["2-44", "3:01", "2.44", "2.55", "2.51", "2:41", "2:41", "3:00", "2-32", "2.11", "2:26"]
```

#### JSON can't handle your custom datatypes

Unlike pickle, which is smart enough to pickle your custom classes, the JSON library that comes with Python isn't. This means that the standard library's JSON library can work with Python's built-in types, but not with your AthleteList objects.

The solution to this problem is straightforward: add a method to your AthleteList class to convert your data into a dictionary, and send *that* back to the app. Because JSON supports Python's dictionary, this should work.

| users of your class. |
|----------------------|
|                      |
|                      |
|                      |
|                      |
|                      |
|                      |
|                      |
|                      |

What's the purpose of this @property thing again?

A: The <code>@property</code> decorator lets you specify that a method is to be presented to users of your class as if it were an attribute. If you think about things, your <code>to\_dict()</code> method doesn't change the state of your object's data in any way: it merely exists to return the object's attribute data as a dictionary. So, although <code>to\_dict()</code> is a method, it behaves more like an attribute, and using the <code>@property</code> decorator let's you indicate this. Users of your class (that is, other programmers) don't need to know that when they access the <code>to\_dict</code> attribute they are in fact running a method. All they see is a unified interface: attributes access your class's data, while methods manipulate it.

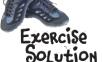

Let's create a new method in your AthleteList class. Called to\_dict(), your new method needs to convert the class's attribute data (name, DOB, and top3) into a dictionary. Be sure to decorate your new method with @property, so that it appears to be a new attribute to users of your class.

| Decorate your  new method with  "@property".  def as_dict(self): |                                                             |
|------------------------------------------------------------------|-------------------------------------------------------------|
| "@property". def as_dict(self): «                                | Create a new method.                                        |
| return({'Name': se                                               |                                                             |
| 'DOB': sel-                                                      | f.dob, Return a dictionary of the object's data attributes. |
| 'Top3': self                                                     |                                                             |
| Did you remember to u                                            | se "self"?                                                  |

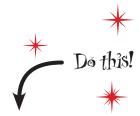

As well as updating your AthleteList class code, be sure to change cgi-bin/generate-data.py to return a dictionary, rather than the object instance, when servicing its web request.

While you're making changes, adjust the coachapp.py app code to include the athlete's name and DOB values in the second dialog's title.

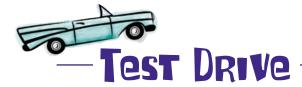

With your changes applied to AthleteList.py, cgi-bin/generate\_data.py and coachapp.py, use the adb tool to copy the latest version of your app to the emulator. Let's see how things work now.

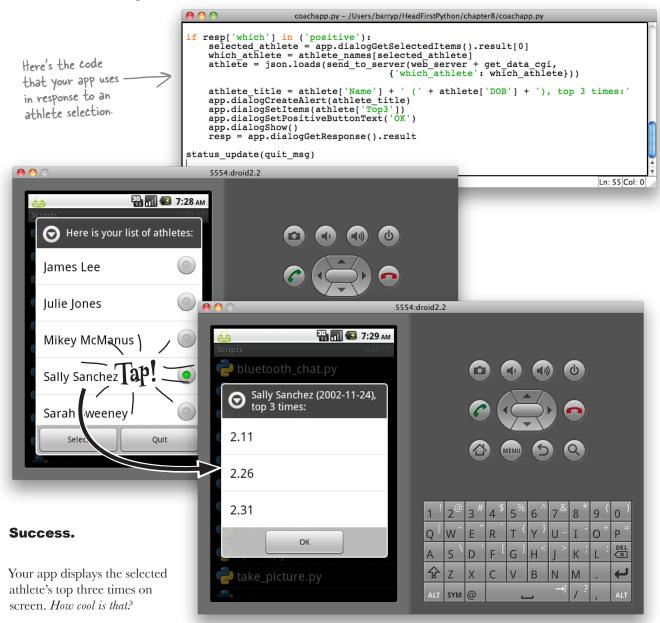

#### Run your app on a real phone

Now that your app is running successfully on your emulator, it's time to try it on a real phone. This is where things get *interesting*.

There are many options when it comes to copying your code to a real device:

- Use file transfer over Bluetooth.
- Use file transfer with a USB connection.
- Use the Android SDK's adb tool with USB.
- Use a file transfer tool over WiFi.

Unfortunately, which technique to use (and which work) depends very much on your phone.

At Head First Labs, we've had the greatest and most consistent success with the last option: *use a file transfer tool over WiFi*.

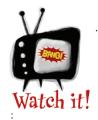

These instructions do not work on the emulator.

The Android emulator does not currently support Google's Android Market, which you'll need access to use when following along with the instructions on these pages.

#### Step 1: Prepare your computer

To transfer files securely between your Android phone and your computer, enable SSH file transfers by running an **SSH server** on your computer. How you do this depends on the operating system you are running:

- **Windows**: download one of the many free SSH servers.
- Mac OS X: enable remote logins.
- Linux: install and enable OpenSSH Server.

#### Step 2: Install AndFTP on your Android phone

Use the Android Market on your phone to find and install the **AndFTP** app. This excellent tool lets you transfer files to and from your Android phone over FTP, SFTP, and FTPS.

To use it with the SSH server running on your computer, you'll want to select **SFTP** as the file transfer protocol within the app, because **AndFTP** defaults to using the FTP protocol.

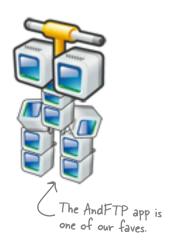

Let's take a look at what's involved.

## Configure AndFTP

With AndFTP running on your phone, configure it to connect to your computer (*Hostname*) using SFTP as the transfer protocol (*Type*). Leave the *Port*, *Username*, *Password*, and *Remote dir* entries as they are, but change the *Local dir* entry to /sdcard/sl4a/scripts.

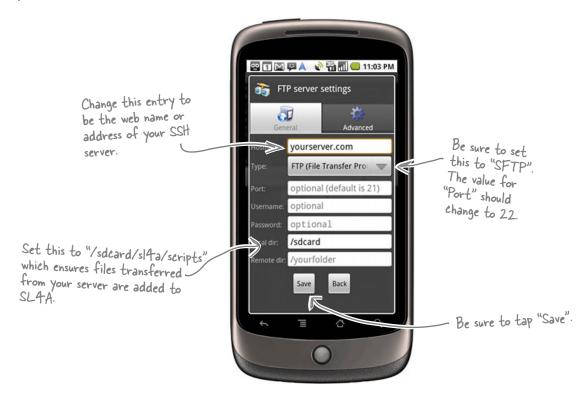

With the connection set up, tap AndFTP's Connect button to establish a connection to your SSH server, entering your Username and Password when prompted.

With the connection to the server established, navigate to the server folder containing the file(s) you want to transfer to the phone, mark the files for download, and tap the Download button.

When the download completes, click Disconnect to terminate the connection between the phone and your computer. If you transferred a Python program, it should now be added to the list of scripts within SL4A.

#### It's time to let Coach Kelly take a look.

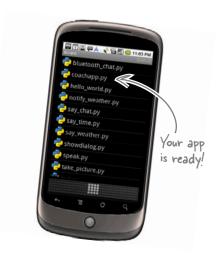

## The coach is thrilled with his app

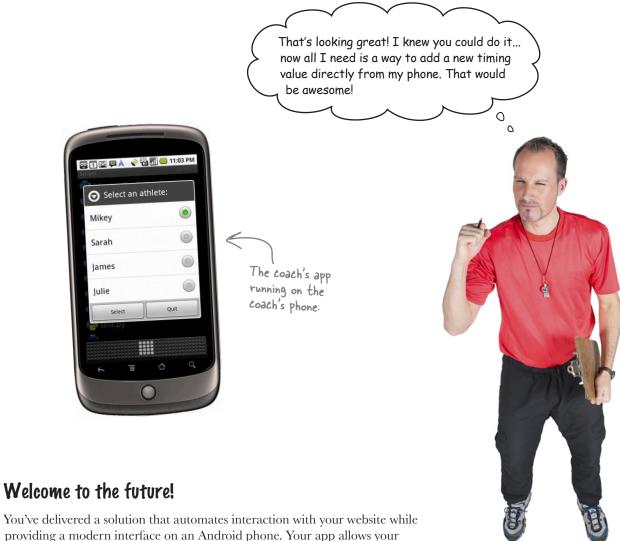

You've delivered a solution that automates interaction with your website while providing a modern interface on an Android phone. Your app allows your users to access web data directly on their mobile device.

The fact that your server code runs on Python 3 and your Android client code runs on Python 2 makes very little difference: it's all just Python code, after all.

All that's left to do is write some code to satisfy Coach Kelly's latest request, and you'll get to that in the next chapter.

#### This is great work.

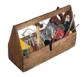

## Your Python Toolbox

You've got Chapter 8 under your belt and you've added some key Python techiques to your toolbox.

Python Lingo

"Python 2" – the previous release
of Python, which has compatibility
"issues" with Python 3 (and are not
worth getting worked up over).

# Android Lingo

- "SL4A" the Scripting Layer for Android lets you run Python on your Android device.
- "AVD" an Android Virtual
   Device which lets you emulate your
   Android device on your computer.

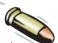

#### **BULLET POINTS**

- The json library module lets you convert Python's built-in types to the text-based *JSON* data interchange format.
- Use json.dumps() to create a stringed version of a Python type.
- Use json.loads() to create a Python type from a JSON string.
- Data sent using JSON needs to have its Content-Type: set to application/json.
- The urllib and urllib2 library modules (both available in Python 2) can be used to send encoded data from a program to a web server (using the urlencode() and urlopen() functions).
- The sys module provides the sys. stdin, sys.stdout and sys. stderrinput streams.

## 9 manage your data

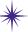

# \* Handling input \*

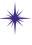

Input this, input that...that's all I ever hear...input, input, input, input...all day long. It's enough to drive me mad!

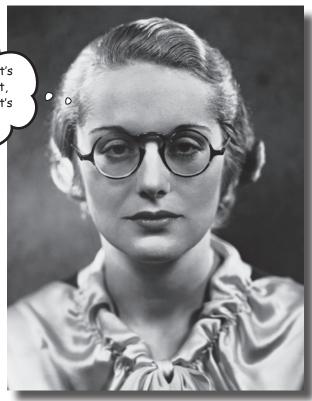

#### The Web and your phone are not just great ways to display data.

They are also great tools to for accepting input from your users. Of course, once your webapp accepts data, it needs to put it somewhere, and the choices you make when deciding what and where this "somewhere" is are often the difference between a webapp that's easy to grow and extend and one that isn't. In this chapter, you'll extend your webapp to accept data from the Web (via a browser or from an Android phone), as well as look at and enhance your back-end data-management services.

## Your athlete times app has gone national

We love what you did for Coach Kelly, but it would be great if we could add times for an athlete no matter where we are. Is this possible?

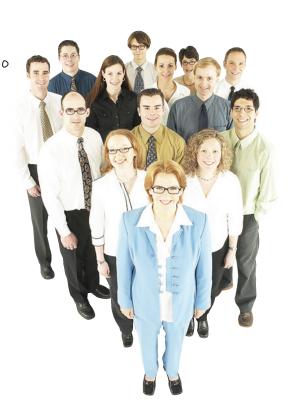

The *National Underage Athletics Committee (NUAC)* took one look at your Android app and realized it's just what they need...almost.

There are many ways to improve your webapp, but for now, let's concentrate on the committee's most pressing need: *adding a new time value to an existing athlete's data set*.

Adding new data to text files isn't going to work: there are just too many coaches around the country adding data. The committee wants something that's user friendly from any web browser or Android phone.

#### Can you help?

## Use a form or dialog to accept input

Simply use the standard <FORM> and <INPUT> tags within your HTML web page to get input from your users...

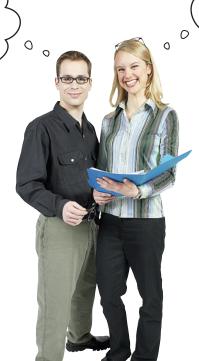

...or if you are on your phone, a call to the "dialogGetInput()" function will do the trick.

On the Web, your user interacts with your web form and enters data. When she presses the **submit** button, the web browser gathers up all of the form's data and sends it to the web server as part of the web request.

On your Android phone, you can use the dialogGetInput() method to get input from the user, then mimic the behavior of the web form's **submit** button in code.

In fact, you've done this already: check out this line of code from your coachapp.py app, which sends the selected athlete name to your web server:

Here's where the data is included with the web request.

athlete = json.loads(send\_to\_server(web\_server + get\_data\_cgi, {'which athlete': which athlete}))

## Create an HTML form template

Let's extend yate.py to support the creation of a HTML form. Take a look a this simple form, together with the HTML markup used to produce it.

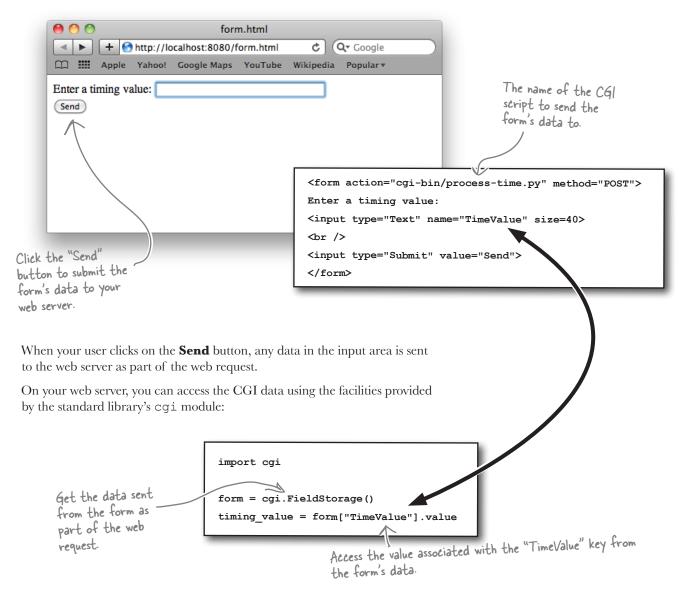

The cgi module converts the data associated with the web request into a dictionary-like object that you can then query to extract what you need.

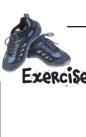

Let's turn the HTML form from the previous page into a template within the water by module

| Exercise 1                                                | Start by creating a new template called templates/form.html that allows you to parameterize the form's CGI script name, method, input tags, and submit button text:                                                      |
|-----------------------------------------------------------|----------------------------------------------------------------------------------------------------|
|                                                           |                                                                                                    |
| With the temp                                             | plate ready, write the code for two functions you intend to add to yate.py.                                                                                                    |
|                                                           | ed create_inputs(), takes a list of one of more strings and creates HTML <input/> tags g, similar to the one that accepts TimeValue on the previous page.                                                                |
| The second, o                                             | called do_form(), uses the template from Part 1 of this exercise together with the create_ function to generate a HTML form.  Given a list of <pre>def create_inputs(inputs_list):</pre> def create_inputs(inputs_list): |
|                                                           |                                                                                                    |
| Return the generated tags to the caller.                  | The name of the CGI script and a list of  INPUT> tag names are required arguments. def do_form(name, the_inputs, method="POST", text="Submit"):                                                                          |
|                                                           | The HTTP method and text to the "Submit" button have sensible default values.                                                                                                    |
| abstitute the rguments and enerated <input/> ags into the |                                                                                                    |
| emplate to create<br>the form.                            | return(form.substitute(cgi_name=name, http_method=method, list_of_inputs=inputs, submit_text=text))                                                                                                    |

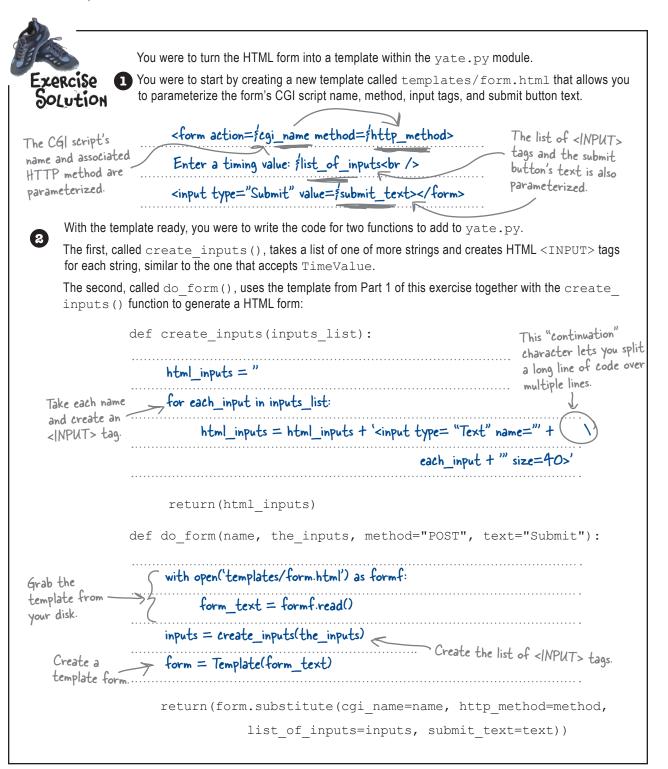

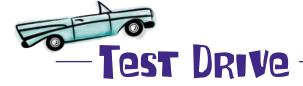

Here's the code to a CGI script called cgi-bin/test-form.py, which generates the HTML form from earlier. As you can see, there's nothing to it.

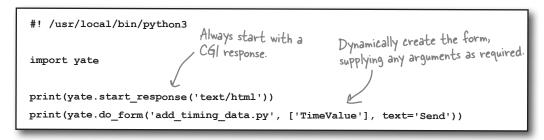

Set the executable bit (if required on your OS) using  $chmod + x test\_form.py$ , and then use your browser to confirm that your HTML form-generating code is working.

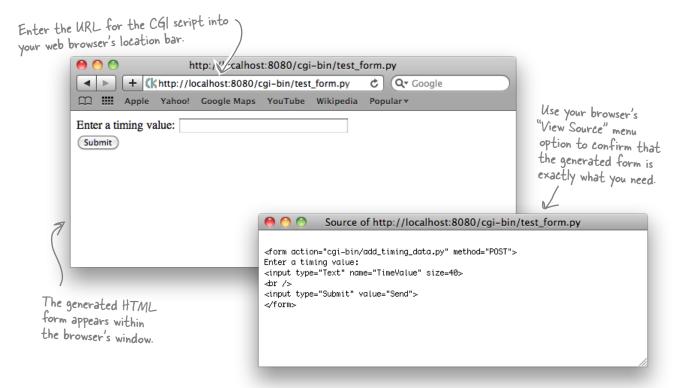

**Great**. You've extended yate.py to support the creation of a simple data entry form. Now all you need to do is to decide what happens once the data arrives on your server.

## The data is delivered to your CGI script

In addition to running your webapp, the web server also arranges to deliver any submitted form data to your waiting CGI script. Python's cgi library converts the data into a dictionary and, as you already know, provides you with convenient access to the submitted data:

```
import cgi

form = cgi.FieldStorage()

All of your form's data has been added to the "form" dictionary.
```

Additional information about the web request is also available to you via the web server's *environment*. Typically, you won't need to access or use this data directly. However, occasionally, it can be useful to report on some of it.

Here is some code that takes advantage of Python's built-in support for querying your CGI script's environment using the os library, assuming the environment values have been set by a friendly web server. Note that the data in the environment is available to your code as a dictionary.

Let's exploit both code snippets on this page to **log** the data sent from a form to your web server's console. When you are convinced that the data is arriving at your web server *intact*, you can extend your code to store the received data in your model.

#### Let's write a CGI to display your form's data.

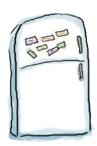

## **CGI** Magnets

You need a new CGI script called add\_timing\_data.py, which processes the data from a form and displays the data on your web server's console screen. The CGI needs to query the environment, arranging to display the logged data on one line. The code exists, but most of it is all over the floor. Rearrange the magnets to produce a working program.

```
Don't forget
                #! /usr/local/bin/python3
this line if you
are running on
Max OS X or
               import cgi
                                                                               There's not much of a
Linux.
                                                                               response for now...so
               import os
                                                                              just send back plain
               import time
                                                                              text to the waiting
               import sys
                                                                              web browser.
               import yate
                print(yate.start_response('text/plain')) 
 There's really
                addr = os.environ['REMOTE ADDR']
  nothing new
                host = os.environ['REMOTE HOST']
  here.
                method = os.environ['REQUEST METHOD']
                cur time = time.asctime(time.localtime())
                print(host + ", " + addr + ", " + cur time + ": " + method + ": ",
                               end='', file=sys.stderr)
```

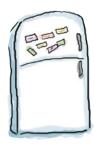

## **CGI Magnets Solution**

You need a new CGI script called add\_timing\_data.py, which processes the data from a form and displays the data on your web server's console screen. The CGI needs to query the environment, arranging to display the logged data on one line. The code exists, but most of it is all over the floor. You were to rearrange the magnets to produce a working program.

```
#! /usr/local/bin/python3
import cgi
import os
import time
import sys
import yate
print(yate.start response('text/plain'))
addr = os.environ['REMOTE ADDR']
host = os.environ['REMOTE HOST']
method = os.environ['REQUEST METHOD']
cur time = time.asctime(time.localtime())
print(host + ", " + addr + ", " + cur time + ": " + method + ": ",
              end='', file=sys.stderr)
                                                  Ensure that this "print()"
                                                  function does NOT take a
form = cqi.FieldStorage()
                                                  newline.
for each form_item in form.keys():
                                      + form[each form_item].value,
       print(each_form_item +
                                    file=sys.stderr)
print(file=sys.stderr)
                                  Take a newline on standard error.
print('OK.')
```

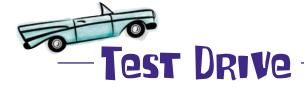

Let's use your form-generating CGI script from earlier to try out add\_timing\_data.py. As you enter data in the form and press the **Send** button, watch what happens on the web server's console.

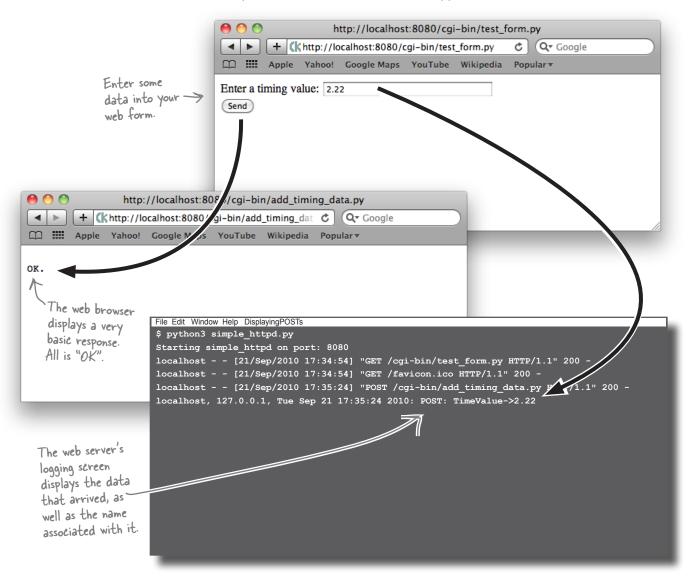

That worked perfectly. The data entered into the form is delivered to your CGI script on the your server. Your next challenge is to provide the same user input experience on an Android phone.

## Ask for input on your Android phone

When you ask for user input on Android, the dialog that your user sees looks something like this example, which asks your user to confirm or change the web address and port for your server.

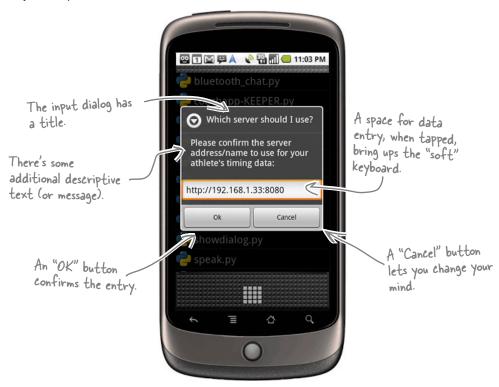

A single Android call creates this interface for you using the dialogGetInput() method:

```
title = 'Which server should I use?'

message = "Please confirm the server address/name to use for your athlete's timing data:"

data = 'http://192.168.1.33:8080'

resp = app.dialogGetInput(title, message, data).result

Pressing the Ok button sets resp to the data entered into the input area.

Pressing the Cancel button sets resp to None, which is Python's internal null-value.

The result of your user's interaction with the dialog is assigned to "resp".
```

#### Let's create some Android data-entry dialogs.

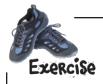

Let's create a small Android app that interacts with your user *twice*. The first dialog asks the user to confirm the web address and port to use for the web server. Assuming your user taps the OK button on your dialog, a second dialog pops up to request the timing value to send to the server. As with the first dialog, tapping the OK button continues execution by sending the newly acquired timing value to the web server. Tapping Cancel at any time causes your app to exit.

Some of the code is provided for you. Your job is to complete the program. Write the code you think you need under this code, and call your program <code>get2inputsapp.py</code>:

There's nothing new here...you've seen all of this code before.

```
import android
from urllib import urlencode
from urllib2 import urlopen
server title = 'Which server should I use?'
server msg = "Please confirm the server address/name to use for your athlete's timing data:"
timing title = 'Enter data'
timing msg = 'Provide a new timing value:'
web server = 'http://192.168.1.33:8080'
add_time_cgi = '/cgi-bin/add_timing_data.py'
app = android.Android()
def send to server(url, post data=None):
   if post_data:
       page = urlopen(url, urlencode(post data))
   else:
       page = urlopen(url)
    return(page.read().decode("utf8"))
```

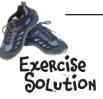

You were to create a small Android app that interacts with your user *twice*. The first dialog asks the user to confirm the web address and port to use for the web server. Assuming your user taps the OK button on your dialog, a second dialog pops up to request the timing value to send to the server. As with the first dialog, tapping the OK button continues execution by sending the newly acquired timing value to the web server. Tapping Cancel at any time causes your app to exit.

Some of the code was provided for you. Your job was to complete the program by writing the code you think you need under this code and call your program get2inputsapp.py.

```
import android
from urllib import urlencode
from urllib2 import urlopen
server title = 'Which server should I use?'
server msg = "Please confirm the server address/name to use for your athlete's timing data:"
timing_title = 'Enter data'
timing msg = 'Provide a new timing value:'
web server = 'http://192.168.1.33:8080'
add time cgi = '/cgi-bin/add timing data.py'
app = android.Android()
def send to server(url, post data=None):
                                                                 The first dialog asks your
   if post data:
                                                                  user to confirm the web
       page = urlopen(url, urlencode(post data))
                                                                 address and port to use.
   else:
       page = urlopen(url)
   return(page.read().decode("utf8"))
resp = app.dialogGetInput(server_title, server_msg, web_server).result
                                      _ If your user did NOT tap
                                         on the Cancel button ...
if resp is not None:
                                                                  ... the second dialog asks for
                                                                   a new timing value.
   web server = resp
   resp = app.dialogGetInput(timing_title, timing_msg).result <
   if resp is not None:

Again, if your user did NOT tap on the Cancel button...
      new_time = resp
       send_to_server(web_server + add_time_cgi, {'TimingValue': new_time}) «
```

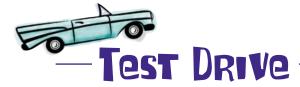

Let's copy get2inputsapp.py to the emulator using the adb tool:

tools/adb push get2inputsapp.py /sdcard/sl4a/scripts

The get2inputsapp.py app appears on the list of scripts within SL4A. Go ahead and give it a tap:

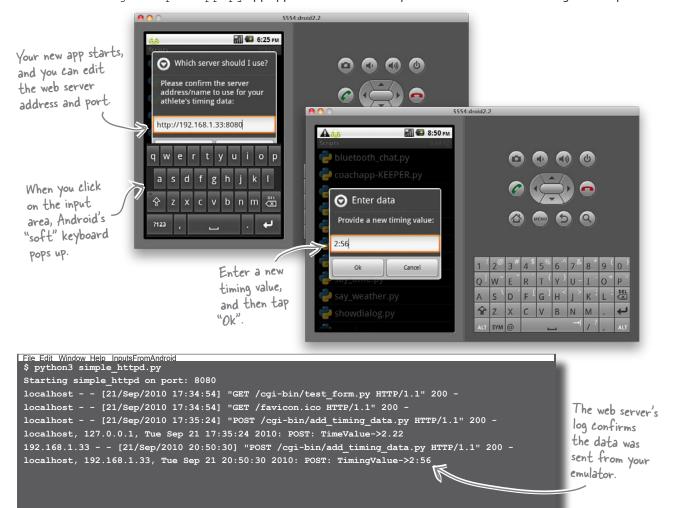

Perfect. That's working, too. Regardless of where your data originates—on the Web or a phone—your app can send it to your web server.

### It's time to update your server data

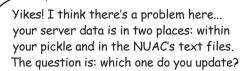

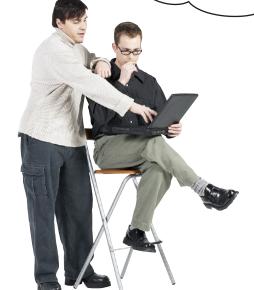

0

#### Which of your two datasets should you update?

If you update the pickle, the next time the put\_to\_store() function runs, your most recent update will vanish as put\_to\_store() recreates the pickle from the data in the text files. That's not good.

If you update the appropriate athlete's text file, the data in the pickle will be **stale** until put\_to\_store() runs again. If another process calls the get\_from\_store() function in the meantime, the update to the pickle might not have been applied and will appear to be *missing* for anyone reading your data. That's not good, either.

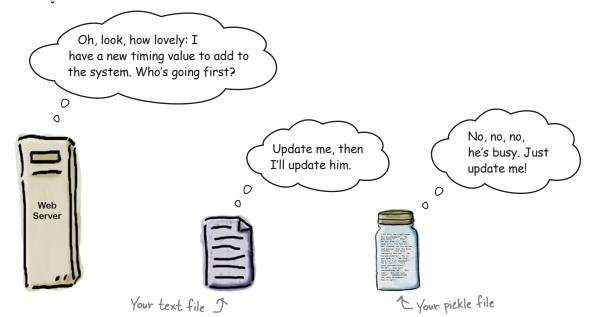

### Avoid race conditions

Of course...I could
write to the text file
and then immediately call
"put\_to\_store()" to update
the pickle, right?

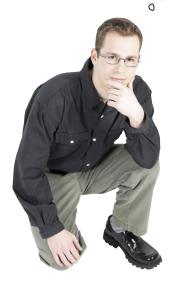

#### Yes, that's one possible solution, but it's a poor one.

You might think it highly unlikely...but it is possible for another process to call the <code>get\_from\_store()</code> function *between* the text file update and the pickle recreation, resulting in a short period of data inconsistency. These types of situations are known as **race conditions** and are hard to debug when they occur.

It's best to keep them from ever happening if you can.

The basic problem here is that you have *one* update with *one* piece of data that results in *two* file interactions. If nothing else, that's just wasteful.

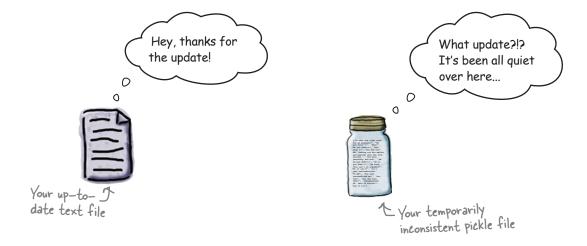

## You need a better data storage mechanism

Your initial text files and pickle design is fine when only one user is accessing the data. However, now that more than one person can access the data at any time, and from anywhere, your design is in need of improvement. Above all, you need to *avoid that race condition*.

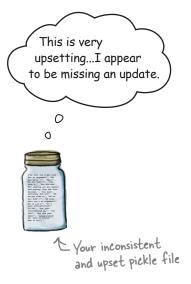

Listen, bud, it's not my fault...until someone, somewhere runs the "put\_to\_store()" function without someone, somewhere else running the "get\_from\_store()" function, you'll have to do without that data update. I'm not a miracle worker...I just do what I'm told.

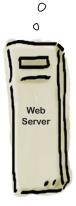

# there are no **Dumb Questions**

Surely you should have thought about this problem long ago and designed this "properly" from the start?

That's certainly one way to look at things, and hindsight is always a wonderful thing! However, programs have a tendency to start out small, then grow to provide more features, which can introduce complexity. Recall that the coach's app started life as a simple "standalone" text-based program, which was then moved to the Web to support multiple users. Part of the app was then redeveloped for use on an Android phone. And yes, if we'd known all of this ahead of time, we might have been designed it differently.

Q: So I'm facing a rewrite of large chunks of my code?

A: Let's see. You did build your program using the MVC pattern, and you are using Python, so those two facts should take the sting out of any potential rewrite, assuming a rewrite is what's required here.

Wouldn't it be dreamy if I could put my data in only one place and support all my app's requirements? But I know it's just a fantasy...

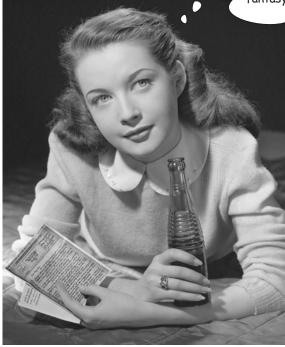

## Use a database management system

You need to move away from your text file and pickle combination and use a *real* database management system. You have plenty of choices here...

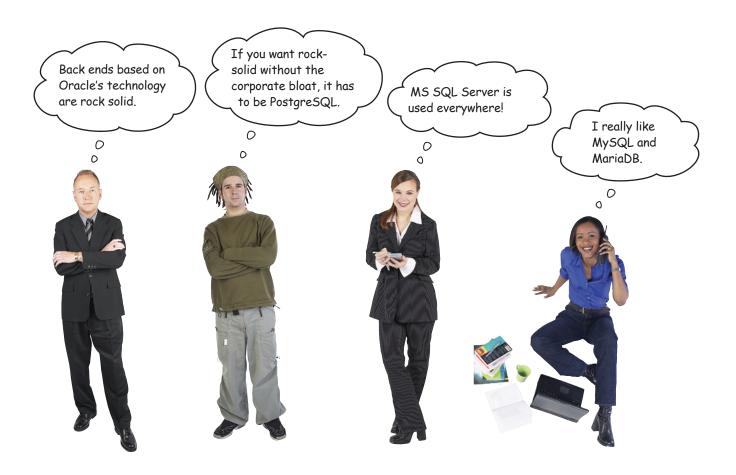

All of these fine technologies will work, but they are overkill for your app's data requirements. And besides some of these are way beyond the NUAC's budget, let alone their ability to set up, run, and maintain such a system.

What you need is something that's effectively hidden from the NUAC yet lets you take advantage of what a database management system has to offer.

#### If only such a technology existed...

## Python includes SQLite

Python 3 comes preinstalled with Release 3 of **SQLite**, a full-featured, zero-config, SQL-based data management system.

To use SQLite, simply import the sqlite3 library and use Python's standardized database API to program it. There's really nothing to it: no database setup, no config, and no ongoing maintenance.

With your data stored in SQLite, rewrite your webapp's model code to use SQL to access, manipulate, and query your data. You can plan to move to one of the bigger database systems if and when your application needs dictate such a move.

SQLite sounds perfect for the NUAC's data, doesn't it?

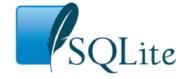

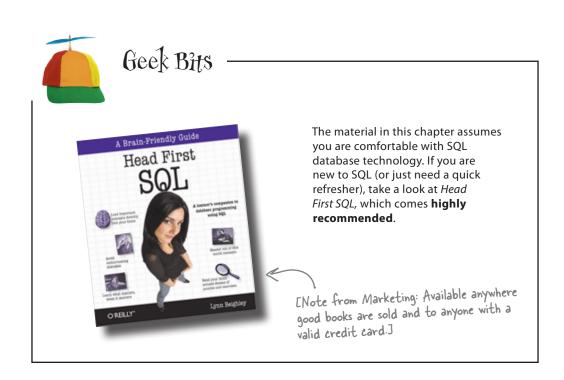

## Exploit Python's database API

The **Python Database API** provides a standard mechanism for programming a wide variery of database management systems, including SQLite. The process you follow in your code is the same regardless of which back-end database you're using.

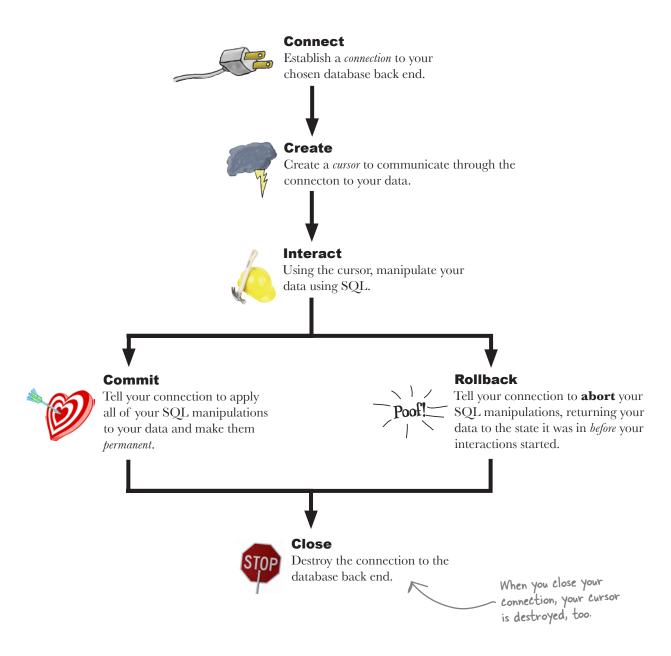

## The database API as Python code

Here's how to implement an interaction with a database using the sqlite3 module:

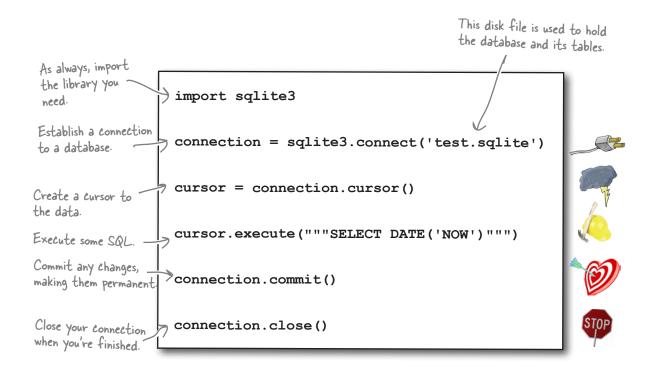

Depending on what happens during the **Interact** phase of the process, you either make any changes to your data permanent (commit) or decide to abort your changes (rollback).

You can include code like this in your program. It is also possible to interact with you SQLite data from within IDLE's shell. Whichever option you choose, you are interacting with your database using Python.

It's great that you can use a database to hold your data. But what schema should you use? Should you use one table, or do you need more? What data items go where? How will you design your database?

Let's start working on the answers to these questions.

## A little database design goes a long way

Let's consider how the NUAC's data is currently stored within your pickle.

Each athlete's data is an AthleteList object instance, which is associated with the athlete's name in a dictionary. The entire dictionary is pickled.

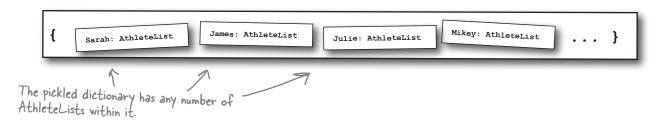

Each AthleteList has the following attributes:

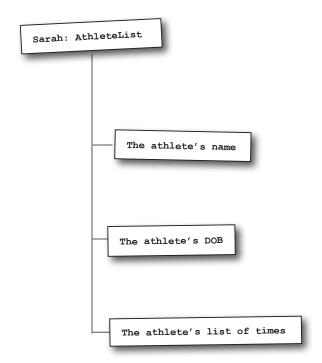

With this arrangement, it is pretty obvious which name, date of birth, and list of times is associated with which individual athlete. But how do you model these relationships within a SQL-compliant database system like *SQLite*?

You need to define your schema and create some tables.

## Pefine your database schema

Here is a suggested SQL schema for the NUAC's data. The database is called coachdata.sqlite, and it has two related tables.

The first table, called athletes, contains rows of data with a unique ID value, the athlete's name, and a date-of-birth. The second table, called timing\_data, contains rows of data with an athlete's unique ID and the actual time value.

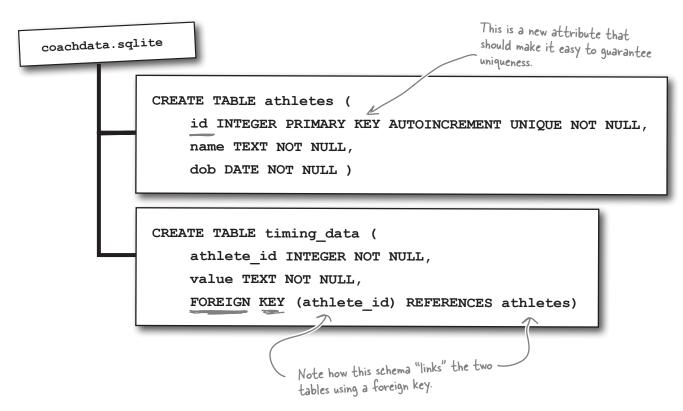

There can be one *and only one* row of data for each athlete in the athletes table. For each athlete, the value of id is guaranteed to be *unique*, which ensures that two (or more) athletes with the same name are kept separate within the system, because that have different ID values.

Within the timing\_data table, each athlete can have any number of time values associated with their unique athlete\_id, with an individual row of data for each recorded time.

#### Let's look at some sample data.

### What does the data look like?

If the two tables were created and then populated with the data from the NUAC's text files, the data in the tables might look something like this.

| id<br>1<br>2<br>3 | name James Lee Sarah Sweeney Vera Vi Julie Jones Sally Sanchez Mikey McManus | dob<br>2002-03-14<br>2002-06-17<br>2002-12-25<br>2002-08-17<br>2002-11-24<br>2002-02-24 |
|-------------------|------------------------------------------------------------------------------|-----------------------------------------------------------------------------------------|
| 3<br>4<br>5<br>6  |                                                                              |                                                                                         |

This is what the data in the "athletes" table might look like, with one row of data for each athlete.

If you create these two tables then arrange for your data to be *inserted* into them, the NUAC's data would be in a format that should make it easier to work with.

Looking at the tables, it is easy to see how to add a new timing value for an athlete. Simply add another row of data to the timing\_data table.

Need to add an athlete? Add a row of data to the athletes table.

Want to know the fastest time? Extract the smallest value from the timing data table's value column?

Let's create and populate these database tables.

This is what the data in the "timing\_data" table might look like, with multiple rows of data for each athlete and one row for each timing value.

| athlete_id | value |    |
|------------|-------|----|
| 1          | 2.01  |    |
| 1          | 2.16  |    |
| 1          | 2.22  |    |
| 1          | 2.34  |    |
| 1          | 2.45  |    |
| 1          | 3.01  |    |
| 1          | 3.1   |    |
| 1          | 3.21  |    |
| 2          | 2.18  |    |
| 2<br>2     | 2.21  |    |
| 2          | 2.22  |    |
| 2<br>2     | 2.25  |    |
| 2          | 2.39  |    |
| 2          | 2.54  |    |
| 2          | 2.55  |    |
| 2          | 2.58  |    |
| 3          | 2.41  |    |
| 3          | 2.49  | _  |
| 3          | 3.01  | -1 |
| 3          | 3.02  | -1 |
| 3          | 3.11  | -1 |
| 3          | 3.23  | -1 |
| 4          | 2.11  |    |
| 4          | 2.11  |    |
| 7          | 2.23  |    |
|            |       |    |

There's more data in this table than shown here.

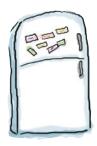

## **SQLite Magnets**

Let's create a small Python program that creates the <code>coachdata.sqlite</code> database with the empty <code>athletes</code> and <code>timing\_data</code> tables. Call your program <code>createDBtables.py</code>. The code you need is almost ready. Rearrange the magnets at the bottom of the page to complete it.

| import sqlite3                                                        |
|-----------------------------------------------------------------------|
|                                                                       |
|                                                                       |
|                                                                       |
|                                                                       |
| cursor.execute("""CREATE TABLE athletes (                             |
|                                                                       |
|                                                                       |
|                                                                       |
|                                                                       |
|                                                                       |
|                                                                       |
| athlete id INTEGER NOT NULL,                                          |
| value TEXT NOT NULL,                                                  |
| FOREIGN KEY (athlete_id) REFERENCES athletes)""")                     |
|                                                                       |
|                                                                       |
| connection.commit()                                                   |
| connection.close()                                                    |
|                                                                       |
| <pre>cursor = connection.cursor()</pre>                               |
|                                                                       |
| dob DATE NOT NULL )""") cursor.execute("""CREATE TABLE timing_data (  |
| connection = sqlite3.connect('coachdata.sqlite')  name TEXT NOT NULL, |
| L TEAT NOT NULL,                                                      |
|                                                                       |
| id integer primary key autoincrement unique not null,                 |

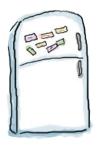

## SQLite Magnets Solution

Your job was to create a small Python program that creates the coachdata.sqlite database with the empty athletes and timing\_data tables. You were to call your program createDBtables.py. The code you needed was almost ready, and you were to rearrange the magnets at the bottom of the page to complete it.

connection = sqlite3.connect('coachdata.sqlite')

cursor = connection.cursor()

cursor.execute("""CREATE TABLE athletes (

id INTEGER PRIMARY KEY AUTOINCREMENT UNIQUE NOT NULL,

name TEXT NOT NULL,

dob DATE NOT NULL) """)

cursor.execute("""CREATE TABLE timing\_data (

athlete\_id INTEGER NOT NULL,

value TEXT NOT NULL,

FOREIGN KEY (athlete\_id) REFERENCES athletes)""")

connection.commit()

connection.close()

The commit isn't always required with

most other database systems, but it

is with SQLite.

## Transfer the data from your pickle to SQLite

As well as writing the code to create the tables that you need, you also need to arrange to transfer the data from your existing model (your text files and pickle combination) to your new database model. Let's write some code to do that, too.

You can add data to an existing table with the SQL INSERT statement. Assuming you have data in variables called name and dob, use code like this to add a new row of data to the athletes table:

The data in these variables is substituted in place of the "?" placeholders.

cursor.execute("INSERT INTO athletes (name, dob) VALUES (?, ?)", (name, dob))

You don't need to worry about supplying a value for the "id" column, because SQLite provides one for you automatically.

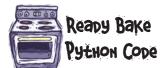

Here's a program, called initDBathletes.py, which takes your athlete data from your existing model and loads it into your newly created *SQLite* database.

```
import sqlite3
      Connect
      to the new
      database.
                   connection = sqlite3.connect('coachdata.sqlite')
                   cursor = connection.cursor()
     Grab the
     data from
                   import glob
    the existing
                   import athletemodel
    model.
                   data files = glob.glob("../data/*.txt")
                   athletes = athletemodel.put to store(data files)
                   for each ath in athletes:
 Get the athlete's
 name and DOB
 from the pickled
                       name = athletes[each ath].name
  data.
                       dob = athletes[each ath].dob
 Use the INSERT
                     cursor.execute("INSERT INTO athletes (name, dob) VALUES (?, ?)", (name, dob))
statement to add
                       connection.commit() 

Make the change(s) permanent.
a new row to the
"athletes" table.
                   connection.close()
```

## What ID is assigned to which athlete?

You need to query the data in your database table to work out which ID value is automatically assigned to an athlete.

With SQL, the SELECT statement is the *query king*. Here's a small snippet of code to show you how to use it with Python, assuming the name and dob variables have values:

Again, the placeholders indicate where the data values are substituted into the query.

cursor.execute("SELECT id from athletes WHERE name=? AND dob=?", (name, dob))

If the query succeeds and returns data, it gets added to your cursor. You can call a number of methods on your cursor to access the results:

- cursor.fetchone() returns the next row of data.
- cursor.fetchmany() returns multiple rows of data.
- cursor.fetchall() returns all of the data.

Each of these cursor methods return a list of rows.

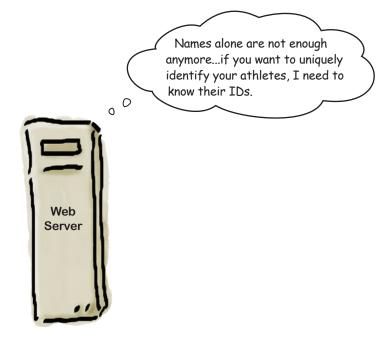

### Insert your timing data

You're on a roll, so let's *keep coding* for now and produce the code to take an athlete's timing values out of the pickle and add them to your database. Specifically, you'll want to arrange to add a new row of data to the timing\_data table for each time value that is associated with each athlete in your pickle.

Those friendly coders over at the Head First Code Review Team have just announced they've added a clean\_data attribute to your AthleteList class. When you access clean\_data, you get back a list of timing values that are sanitized, sorted, and free from duplicates. The Head First Code Review Team has excellent timing; that attribute should come in handy with your current coding efforts.

| _ & Sharpen your pencil                                                                                           |                                                                                                    |
|----------------------------------------------------------------------------------------------------|----------------------------------------------------------------------------------------------------|
| Again, it's OK to assume in your code that the "name" and "dob" variables exist and have values assigned to them. | Grab your pencil and write the lines of code needed to query the athletes table for an athlete's name and DOB, assigning the result to a variable called the_current_id. Write another query to extract the athlete's times from the pickle and add them to the timing_data table. |
|                                                                                                    |                                                                                                    |
| >                                                                                                    |                                                                                                    |
|                                                                                                    |                                                                                                    |
|                                                                                                    |                                                                                                    |
|                                                                                                    |                                                                                                    |
|                                                                                                    |                                                                                                    |
|                                                                                                    |                                                                                                    |
|                                                                                                    |                                                                                                    |
|                                                                                                    |                                                                                                    |
|                                                                                                    |                                                                                                    |
|                                                                                                    |                                                                                                    |

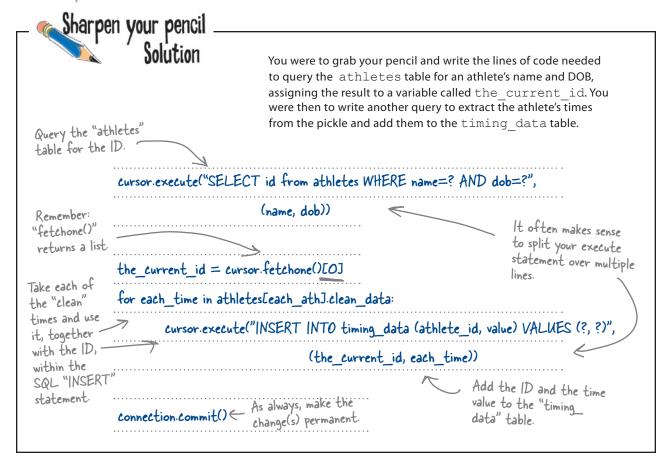

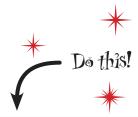

Add the code to your initDBathletes.py code from earlier, just after the connection.commit() call. Rename your program initDBtables.py, now that both the athletes and timing\_data tables are populated with data by a single program.

That's enough coding (for now). Let's transfer your pickled data.

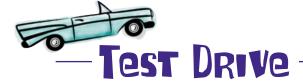

You've got two programs to run now: createDBtables.py creates an empty database, defining the two tables, and initDBtables.py extracts the data from your pickle and populates the tables. Rather than running these programs within IDLE, let's use the Python command-line tool instead.

If you are running Windows, replace "python3" with this: "C:\Python3|\python.exe".

Be careful to run both programs ONLY once.

```
$ python3 createDBtables.py
$ python3 initDBtables.py
$
```

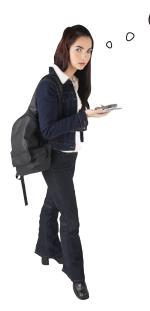

Hello? Something happened there, didn't it? I ran the programs but nothing appeared on screen...how do I know if anything worked?

# SQLite data management tools

When it comes to checking if your manipulations of the data in your database worked, you have a number of options:

Write more code to check that the database is in the state that you expect it.

Which can certainly work, but is error-prone, tedious, and way too much work.

- Use the supplied "sqlite3" command-line tool.

  Simply type sqlite3 within a terminal window to enter the SQLite

  "shell." To find out which commands are available to you, type . help
  and start reading. The tool is a little basic (and cryptic), but it works.
- Use a graphical database browser.

  There are lots of these; just Google "sqlite database browser" for more choices than you have time to review. Our favorite is the SQLite Manager, which installs into the Firefox web browser as an extension.

  Works great, but only on Firefox.

This is what SQLite Manager looks like.

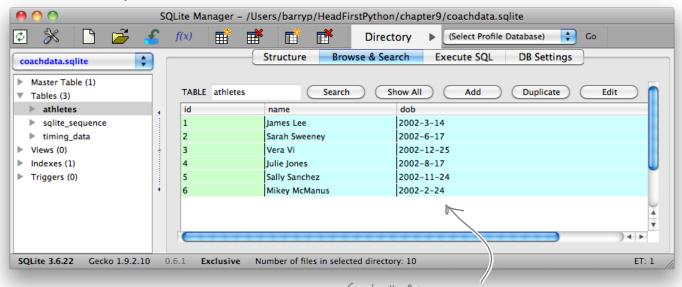

Great, all of the athletes are in the "athletes" table.

Life really is too short.

But how do you integrate your new database into your webapp?

# Integrate SQLite with your existing webapp

So...we just need to change our model code to use SQLite...but what's involved?

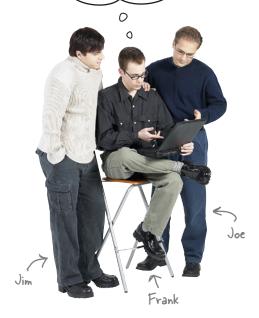

**Joe**: This should be easy. We just have to rewrite the code in athletemodel.py to use the database, while keeping the API the same.

**Frank**: What do you mean by keeping the API the same?

**Joe**: Well...take the <code>get\_from\_store()</code> function, for instance. It returns an <code>AthleteList</code> dictionary, so we need to make sure that when we update <code>get\_from\_store()</code> to use our database that it continues to return a dictionary, just as it's always done.

**Frank**: Ah, now I get it: we can query the database, grab all the data, turn it into a big dictionary containing all of our AthleteList objects and then return that to the caller, right?

**Joe**: Yes, exactly! And the best of it is that the calling code doesn't need to change at all. Don't you just love the beauty of MVC?

Frank: Ummm...I guess so.

Jim: [cough, cough]

Frank: What's up, Jim?

Jim: Are you guys crazy?

Joe & Frank: What?!?

**Jim**: You are bending over backward to maintain compatibility with an API that exists only because of the way your data model was initially designed. Now that you've reimplemented how your data is stored in your model, you need to consider if you need to change your API, too.

**Joe & Frank**: Change our API? Are you crazy?!?

**Jim**: No, not crazy, just pragmatic. If we can simplify the API by redesigning it to better fit with our database, then we should.

Joe: OK, but we haven't got all day, y'know.

**Jim**: Don't worry: it'll be worth the effort.

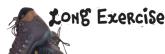

Let's spend some time amending your model code to use your SQLite database as opposed to your pickle. Start with the code to your athletemodel.py module. Take a pencil and strike out the lines of code you no longer need.

```
import pickle
from athletelist import AthleteList
def get coach data(filename):
    try:
        with open(filename) as f:
            data = f.readline()
        templ = data.strip().split(',')
        return(AthleteList(templ.pop(0), templ.pop(0), templ))
    except IOError as ioerr:
        print('File error (get_coach_data): ' + str(ioerr))
        return (None)
def put to store(files list):
    all athletes = {}
    for each file in files list:
        ath = get coach data(each file)
        all athletes[ath.name] = ath
    try:
        with open('athletes.pickle', 'wb') as athf:
            pickle.dump(all athletes, athf)
    except IOError as ioerr:
        print('File error (put_and_store): ' + str(ioerr))
    return(all athletes)
```

```
def get_from_store():
   all athletes = {}
    try:
        with open('athletes.pickle', 'rb') as athf:
            all athletes = pickle.load(athf)
    except IOError as ioerr:
        print('File error (get_from_store): ' + str(ioerr))
    return(all athletes)
def get_names_from_store():
   athletes = get_from_store()
   response = [athletes[each_ath].name for each_ath in athletes]
    return(response)
                                        Remember: there's no
                                        requirement to maintain
                                        the existing API.
```

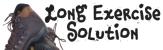

Let's spend some time amending your model code to use your SQLite database as opposed to your pickle. Start with the code to your athletemodel.py module. You were to take a pencil and strike out the lines of code you no longer need.

```
-import pickle
from athletelist import AthleteList
   get_coach data(filename):
    try:
       with open (filename) as f:
           data = f.readline()
       templ - data.strip().split(',')
       return(AthleteList(templ.pop(0), templ.pop(0), templ))
    except IOError as ioerr:
        Teturn (None)
def put_to_store(files_list):
    all athletes = {}
    for each file in files list:
       ath - get_coach_data(each file)
        all athletes[ath.name] - ath
   try:
        with open ('athletes.pickle', 'wb') as athf:
           pickle.dump(all_athletes, athf)
   except IOError as ioerr:
       print('File error (put and store): ' + str(icerr))
    return(all athletes)
```

None of this code is needed anymore, because SQLite provides the data model for you.

```
all athletes = {}
    try.
        with open('athletes.pickle', 'rb') as athf:
           -all athletes = pickle.load(athf)
    except IOError as ioerr:
      print('File error (get_from_store): ' + str(ioerr))
    return(all athletes)
def get_names_from_store():
                 athletes[each_ath].name for each_ath in athletes]-
    return (response)
                                            This might seem a little
                                           drastic...but sometimes a
                                           redesign requires you to throw
                                   0
                                                 away obsolete code.
```

## You still need the list of names

Throwing away all of your "old" model code makes sense, but you still need to generate a list of names from the model. Your decision to use SQLite is about to pay off: all you need is a simple SQL SELECT statement.

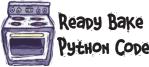

Here's the code for your new get\_names\_from\_store()
function:

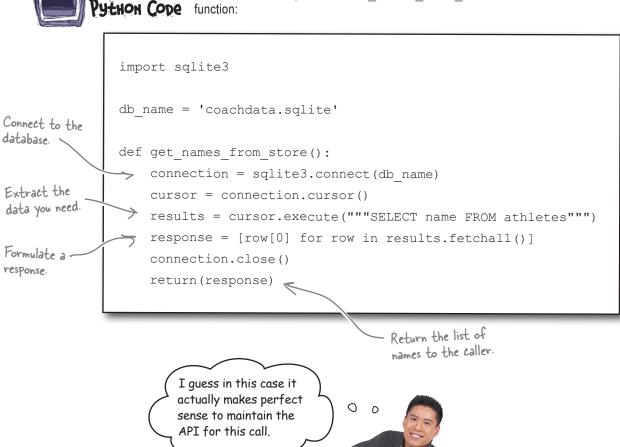

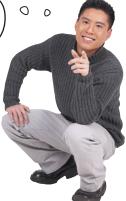

## Get an athlete's details based on ID

In addition to the list of names, you need to be able to extract an athlete's details from the athletes table based on ID.

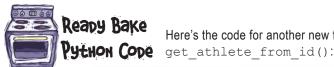

Here's the code for another new function called

```
Note the use of the placeholder
A new function
                                                                                 to indicate where the "athlete
                    def get athlete from id(athlete id):
gets the data.
                                                                                 id" argument is inserted into
                        connection = sqlite3.connect(db name)
associated with
                        cursor = connection.cursor()
a specific ID.
Get the "name"
                        results = cursor.execute("""SELECT name, dob FROM athletes WHERE id=?""",
and "DOB" values
                                                                     (athlete id,))
from the athletes
                         (name, dob) = results.fetchone()
table.
                        results = cursor.execute("""SELECT value FROM timing data WHERE athlete id=""",
  Get the list of
                                                                              (athlete id,))
  times from the
                        data = [row[0] for row in results.fetchall()]
 "timing data
  table.
                        response = {
                                            'Name':
                                                       name.
                                            'DOB':
                                                                             Take the data from both
                                                       dob,
                                                                             query results and turn it into
                                            'data':
                                                       data,
                                            'top3':
    Return the
                                                       data[0:3]
   athlete's data
                        connection.close()
   to the caller.
                       return (response)
```

This function is a more involved than get names from store (), but not by much. It still follows the API used with working with data stored in SQLite. This is coming along. nicely.

With the model code converted, you can revisit your CGI scripts to use your new model API.

### Let's see what's involved with converting the CGIs.

Isn't there a problem here? The "get\_names\_from\_store()" function returns a list of names, while the "get\_athlete\_from\_id()" function expects to be provided with an ID. But how does the web browser or the phone know which ID to use when all it has to work with are the athletes' names?

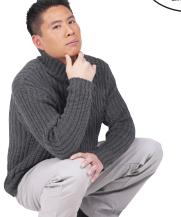

0

0

#### That's a good point: which ID do you use?

Your current CGIs all operate on the athlete name, not the ID. In order to ensure each athlete is **unique**, you designed your database schema to include a unique ID that allows for your system to properly identify two (or more) athletes with the *same name*, but at the moment, your model code doesn't provide the ID value to either your web browser or your phone.

One solution to this problem is to ensure that the athlete names are displayed to the user within the view, while the IDs are used *internally* by your system to unique identify a specific athlete. For this to work, you need to change get names from store().

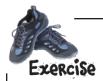

Here is the current code for your  $get\_names\_from\_store()$  function. Rather than amending this code, create a new function, called  $get\_namesID\_from\_store()$ , based on this code but including the ID values as well as the athlete names in its response. Write your new function in the space provided.

| import sqlite3                                                                                                    |
|----------------------------------------------------------------------------------------------------|
| <pre>db_name = 'coachdata.sqlite'</pre>                                                                                                    |
| <pre>def get_names_from_store():     connection = sqlite3.connect(db_name)     cursor = connection.cursor()     results = cursor.execute("""SELECT name FROM athletes"""     response = [row[0] for row in results.fetchall()]     connection.close()     return(response)</pre> |
|                                                                                                    |
|                                                                                                    |
|                                                                                                    |
|                                                                                                    |
|                                                                                                    |
|                                                                                                    |
|                                                                                                    |
|                                                                                                    |
|                                                                                                    |
|                                                                                                    |
|                                                                                                    |

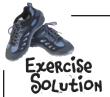

Here is your current code for your <code>get\_names\_from\_store()</code> function. Rather than amending this code, you were to create a new function, called <code>get\_namesID\_from\_store()</code>, based on this code but including the ID values as well as the athlete names in its response. You were to write your new function in the space provided.

```
import sqlite3
  db name = 'coachdata.sqlite'
  def get names from store():
       connection = sqlite3.connect(db name)
       cursor = connection.cursor()
       results = cursor.execute("""SELECT name FROM athletes""")
       response = [row[0] for row in results.fetchall()]
       connection.close()
       return (response)
                                                                Arrange to include the
                                                                value of "id" in the
  def get_names|D_from_store():
                                                                SQL "SELECT" query.
      connection = sqlite3.connect(db_name)
      cursor = connection.cursor()
      results = cursor.execute("""SELECT name, id FROM athletes""")
      response = results.fetchall()
                                                        There's no need to process
      connection.close()
                                                        "results" in any way...assign
                                                         everything returned from the
      return(response)
                                                         query to "response".
Remember: when you close your connection, your cursor is
also destroyed, so you'll generate an exception if you try and use "return(results.fetchall())".
```

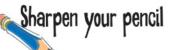

```
This is the "generate_list.py" CGI script.
```

#! /usr/local/bin/python3

```
import glob
import athletemodel
import yate
```

Part 1: With your model code ready, let's revisit each of your CGI scripts to change them to support your new model. At the moment, all of your code assumes that a list of athlete names or an AthleteList is returned from your model. Grab your pencil and amend each CGI to work with athlete IDs where necessary.

```
data_files = glob.glob("data/*.txt")
athletes = athletemodel.put_to_store(data_files)

print(yate.start_response())
print(yate.include_header("NUAC's List of Athletes"))
print(yate.start_form("generate_timing_data.py"))
print(yate.para("Select an athlete from the list to work with:"))
for each_athlete in sorted(athletes):
    print(yate.radio_button("which_athlete", athletes[each_athlete].name))
print(yate.end_form("Select"))
print(yate.include_footer({"Home": "/index.html"}))
```

This is "generate\_timing\_data.py".

```
#! /usr/local/bin/python3
```

```
import cgi
import athletemodel
import yate
```

athletes = athletemodel.get from store()

```
form_data = cgi.FieldStorage()
athlete_name = form_data['which_athlete'].value
```

print(yate.start\_response())
print(yate.include\_header("NUAC's Timing Data"))

```
print(yate.para("The top times for this athlete are:"))
```

print(yate.u\_list(athletes[athlete\_name].top3))
print(yate.para("The entire set of timing data is: " + str(athletes[athlete\_name].clean\_data) +

" (duplicates removed)."))

print(yate.include\_footer({"Home": "/index.html", "Select another athlete": "generate\_list.py"}))

print(yate.header("Athlete: " + athlete name + ", DOB: " + athletes[athlete name].dob + "."))

\_\_\_\_ Another title change.

This "Sharpen" is continued on the next page, but no peeking! Don't flip over until you've amended the code on this page.

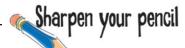

**Part 2**: You're not done with that pencil just yet! In addition to amending the code to the CGIs that support your web browser's UI, you also need to change the CGIs that provide your webapp data to your Android app. Amend these CGIs, too.

```
This is the
"generate_names.py
      #! /usr/local/bin/python3
      import json
      import athletemodel
      import yate
      names = athletemodel.get names from store()
      print(yate.start response('application/json'))
      print(json.dumps(sorted(names)))
 And here is the
 "generate_data.py
       #! /usr/local/bin/python3
      import cgi
      import json
      import sys
      import athletemodel
      import yate
      athletes = athletemodel.get from store()
      form data = cgi.FieldStorage()
      athlete_name = form_data['which_athlete'].value
      print(yate.start_response('application/json'))
      print(json.dumps(athletes[athlete name].as dict))
```

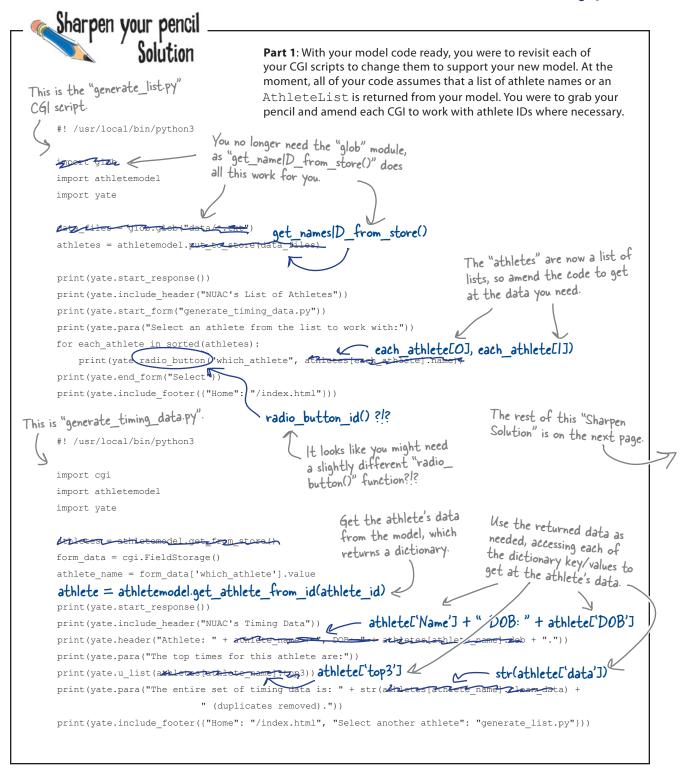

# Sharpen your pencil

This is the

Part 2: You weren't done with that pencil just yet! In addition to amending the code to the CGIs that support your web browser's UI, you also needed to change the CGIs that provide your webapp data to your Android app. You were to amend these CGIs, too.

```
"generate_names.py"
 C61.
      #! /usr/local/bin/python3
      import json
      import athletemodel
      import yate
                                      get_names|D_from_store()
      names = athletemodel.
      print(yate.start response('application/json'))
      print(json.dumps(sorted(names)))
 And here is the
                                                          The tiniest of changes need to be made
"generate_data.py"
                                                          to these CGIs, because your Android app
                                                          is only interested in your webapp's data,
      #! /usr/local/bin/python3
                                                         NOT all of that generated HTML.
      import cgi
      import json
      import sys
      import athletemodel
      import yate
      form data = cgi.FieldStorage()
      athlete_name = form_data['which_athlete'].value
      athlete = athletemodel.get athlete from id(athlete id)
      print(yate.start_response('application/json'))
      print(json.dumps(athletes[athlete_name].as_dict))
```

Add this code to yate.py" to support the creation of radio buttons that provide a value for the button that differs from the button text

```
an ID to go with the radio button.
def radio_button_id(rb_name, rb_value \( rb_id \):
    return('<input type="radio" name="' + rb name +
                    '" value="' + (str(rb id))
                                                        + rb value + '<br />')
```

A third argument lets you specify

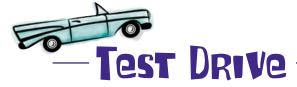

Start (or

**Before** you run your amended webapp, be sure to move you SQLite database into the top-level directory of your webapp (that is, into the same folder your index.html file). That way, your model code can find it, so move it into your webapp's root folder *now*. When you are ready, take your SQL-powered webapp for a spin.

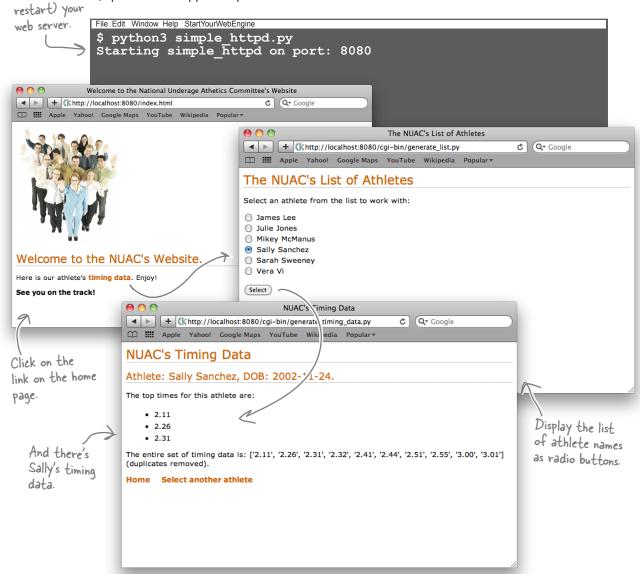

That worked well. But what about your Android app?

# You need to amend your Android app, too

Unlike your HTML-based webapp, where all of your code resides and is executed on your web server, your Android app runs on your phone and it is programmed to work with a list of names, not a list of names *and* athlete IDs.

When you run coachapp.py on your emulator, weirdness ensues...

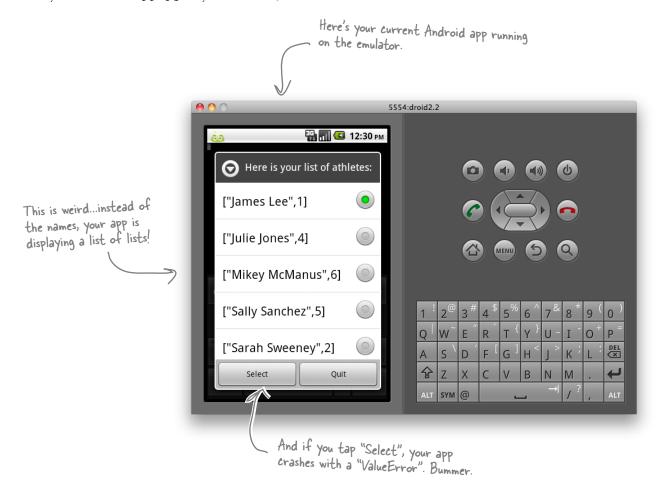

Just like with the CGI scripts, you need to amend you Android app to work with the data that's now arriving from your web server—that is, a list of lists as opposed to a list.

### That shouldn't take too long, should it?

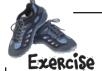

Here is your current coachapp.py code, which you need to amend to support the way your webapp's model now works. Grab a pencil and make the necessary changes to this code.

```
import android, json, time
from urllib import urlencode
from urllib2 import urlopen
           = "Welcome to NUAC's Timing App"
hello msg
list_title = 'Here is your list of athletes:'
quit msg = "Quitting NUAC's App."
web server = \frac{http:}{192.168.1.34:8080}
get names cgi = 'cgi-bin/generate names.py'
get data cgi = '/cgi-bin/generate data.py'
def send_to_server(url, post_data=None):
    # There is no change to this code from the previous chapter.
app = android.Android()
def status_update(msg, how_long=2):
    # There is no change to this code from the previous chapter.
status update(hello msg)
athlete names = sorted(json.loads(send to server(web server + get names cgi)))
app.dialogCreateAlert(list title)
app.dialogSetSingleChoiceItems(athlete_names)
app.dialogSetPositiveButtonText('Select')
app.dialogSetNegativeButtonText('Quit')
app.dialogShow()
resp = app.dialogGetResponse().result
if resp['which'] in ('positive'):
    selected athlete = app.dialogGetSelectedItems().result[0]
    which athlete = athlete names[selected athlete]
    athlete = json.loads(send to server(web server + get data cgi, {'which athlete': which athlete}))
    athlete title = athlete['Name'] + ' (' + athlete['DOB'] + '), top 3 times:'
    app.dialogCreateAlert(athlete title)
    app.dialogSetItems(athlete['Top3'])
    app.dialogSetPositiveButtonText('OK')
    app.dialogShow()
    resp = app.dialogGetResponse().result
status update(quit msg)
```

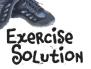

Here is your current coachapp.py code, which you need to amend to support the way your webapp's model now works. You were to grab a pencil and make the necessary changes to this code.

```
import android, json, time
from urllib import urlencode
from urllib2 import urlopen
             = "Welcome to NUAC's Timing App"
hello msq
list title = 'Here is your list of athletes:'
            = "Quitting NUAC's App."
quit msg
web server = 'http://192.168.1.34:8080'
get names cgi = 'cgi-bin/generate names.py'
get data cgi = '/cgi-bin/generate data.py'
def send to server(url, post data=None):
    # There is no change to this code from the previous chapter.
app = android.Android()
                                                                                 Extract the athlete
                                                                                 names ONLY from the
def status_update(msg, how_long=2):
                                                                                 list of lists.
    # There is no change to this code from the previous chapter.
status_update(helio_msg) athletes =
sorted(json.loads(send_to_server(web_server + get_names_cgi)))
app.dialogCreateAlert(list titte) athlete names = [ath[O]] for ath in athletes]
app.dialogSetSingleChoiceItems(athlete_names)
                                                                       This is a cool use of a
app.dialogSetPositiveButtonText('Select')
                                                                         Comprehension.
app.dialogSetNegativeButtonText('Quit')
app.dialogShow()
resp = app.dialogGetResponse().result
                                                                       Determine the ID associated
                                                                    with the selected athlete.
if resp['which'] in ('positive'):
    selected athlete = app.dialogGetSelectedItems().result[0]
    which athlete = a Proceed and a state of a thletes [selected athletes [selected athletes ]]
    athlete = json.loads(send_to_server(web_server + get_data_cgi,{'which_athlete': which_athlete}))
    athlete title = athlete['Name'] + ' (' + athlete['DOB'] + '), top 3 times:'
    app.dialogCreateAlert(athletetitle)
    app.dialogSetItems(attlete['Top3']) athlete['top3']
                                                              A small adjustment to next
line is needed to access the "top3" attribute.
    app.dialogSetPositiveButtonText('OK')
    app.dialogShow()
    resp = app.dialogGetResponse().result
status update(quit msg)
```

# Android Pool Puzzle

Your **job** is to take the code from the pool and place it into the blank lines in the program. Your **goal** is to write the code to have your app provide the user with a mechanism to add a timing value to the server for the currently selected athlete. For now, send your data to the cgi-bin/add\_timing\_data.py CGI script.

**Hint**: the code from get2inputsapp.py (from earlier in this chapter) should come in handy here.

| app.dialogSetNegativeButtonText('Add Time                                                                                                    | ⊜')←                        | Add another button to the existing dialog in the current version of your app.                                                                        |
|----------------------------------------------------------------------------------------------------|-----------------------------|----------------------------------------------------------------------------------------------------|
| <pre>if resp['which'] in ('positive'):</pre>                                                                                                    |                             | Based on the button that's tapped, either do nothing ("pass") or start a                                                                             |
| pass                                                                                                    |                             | new dialog with the user.                                                                                                    |
| elif resp['which'] in ('negative'):                                                                                                    | -                           | new dialog with one                                                                                                    |
| err resp[ which ] in ( hegative ).                                                                                                    |                             |                                                                                                    |
|                                                                                                    | L                           |                                                                                                    |
| ***************************************                                                                                                    | <u>2</u>                    | ••••••••                                                                                                    |
|                                                                                                    |                             |                                                                                                    |
|                                                                                                    |                             | •                                                                                                    |
|                                                                                                    |                             |                                                                                                    |
|                                                                                                    |                             |                                                                                                    |
|                                                                                                    |                             |                                                                                                    |
| f some input is upplied, send it to the web server together with the thlete's ID.  '/cgi-bin/add_timing_resp = app.dialogoup to the some input is upplied to the web server together with the thlete's ID. | esp _data.py'  PgGetInput(t | <pre>{'Time': new_time, 'Athlete': which_athlete})  iming_title, timing_msg).result  ng value ' + athlete['Name'] + ': '  if resp is not None:</pre> |
|                                                                                                    |                             |                                                                                                    |

Android Pool Puzzle Solution

Your **job** was to take the code from the pool and place it into the blank lines in the program. Your **goal** was to write the code to have your app provide the user with a mechanism to add a timing value to the server for the currently selected athlete. For now, you were to send your data to the cgi-bin/add\_timing data.py CGI script.

**Hint**: the code from get2inputsapp.py (from earlier in this chapter) should come in handy here.

app.dialogSetNegativeButtonText('Add Time') . . . if resp['which'] in ('positive'): pass elif resp['which'] in ('negative'): Define the dialog's titles and specify the CGI to send timing title = 'Enter a new time' timing msg = 'Provide a new timing value ' + athlete['Name'] + ': ' add time cgi = '/cgi-bin/add timing data.py' the data to Display the dialog and wait for resp = app.dialogGetInput(timing\_title, timing msg).result if resp is not None: new\_time = resp send to server(web server + add time cgi, {'Time': new time, 'Athlete': which athlete})

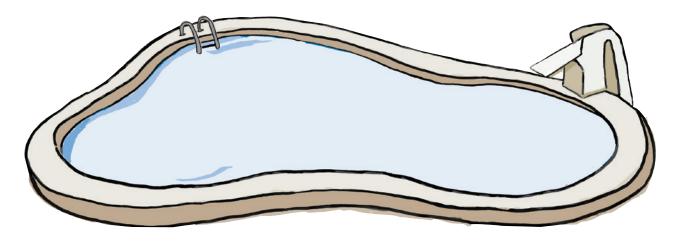

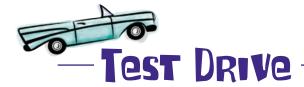

Use the tools/adb command to copy your latest app to the emulator, and give your app a go.

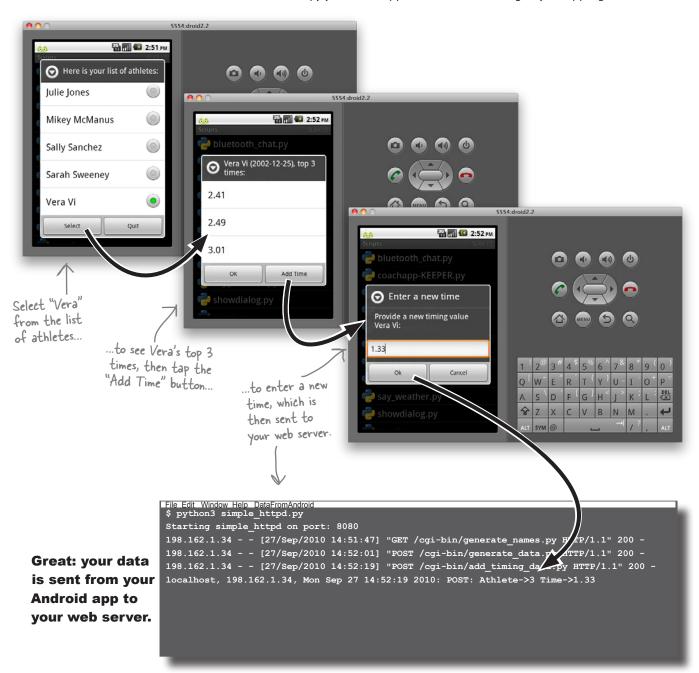

# Update your SQLite-based athlete data

All that's left is to change the cgi-bin/add\_timing\_data.py CGI script to write your submitted data to your database, as opposed to the web server's console screen.

At this point, it's a trivial exercise, because a single SQL INSERT statement will do the heavy lifting.

```
add_timing_data.py - /Users/barryp/HeadFirstPython/chapter9/cgi-bin/add_timing_data.py
#! /usr/local/bin/python3
import cgi
import sqlite3
import vate
                                                       Get the data sent to your web browser from your Android app.
print(yate.start_response('text/plain'))
form = cgi.FieldStorage()
the_id = form_data['Athlete'].value <
the_time = form_data['Time'].value
connection = sqlite3.connect('coachdata.sqlite')
cursor = connection.cursor()
cursor.execute("INSERT INTO timing_data (athlete_id, value) VALUES (?, ?)",
                            (the id, the time))
connection.commit()
                                           INSERT the data into your "timing_data" table.
connection.close()
print('OK.')
                                                                                      Ln: 22 Col: 0
```

With this version of your CGI script running on your web server, any new times entered by anyone on an Android phone are added to the data in the database.

The NUAC no longer has to worry about adding data to text files, because the files are effectively obsoleted by the use of SQLite.

You've produced a robust solution that is more manageable, scalable, programmable, and extendable. And it's all thanks to the power of Python, it's database API and the inclusion of sqlite3 in the standard library.

All that's left to do is sit back, relax and bask in the glory of your latest programming creation...

## The NUAC is over the moon!

Of course, your use of SQLite gives you more than just easy insertions of data. With the NUAC's data in tables, it's easy to answer some of the questions that have been on their mind.

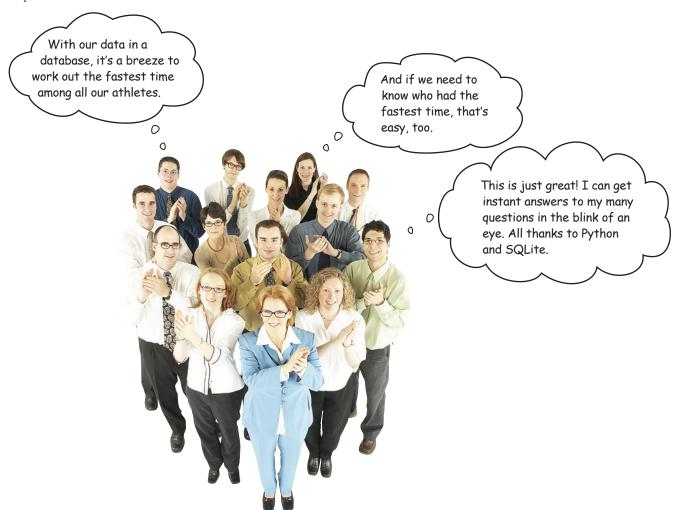

To answer these and other queries on the data in the NUAC's database, you'll have to bone up on your SQL. Then it's up to you to take it from there.

You've converted your webapp to use an SQL database. As your data management needs increase, you can consider alternative *heavy-duty* data management technologies as needed.

This is great work. Your webapp is ready for the big time.

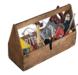

# Your Python Toolbox

You've got Chapter 9 under your belt and you've added some key Python tools to your evey expanding Python toolbox.

# Python Lingo

"Database API" - a
standardized mechanism for
standardized mechanism for
accessing an SQL-based database
system from within a Python
program.

# Database Lingo

- "Database" a collection of one or more tables.
- "Table" a collection of one or more rows or data, arranged as one or more columns.
- "SQL" the "Structured Query Language" is the language of the database world and it lets you work with your data in your database using statements such as CREATE, INSERT, and SELECT.

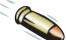

#### **BULLET POINTS**

- The fieldStorage() method from the standard library's cgi module lets you access data sent to your web server from within your CGI script.
- The standard os library includes the environ dictionary providing convenient access to your program's environment settings.
- The SQLite database system is included within Python as the sqlite3 standard library.
- The connect () method establishes a connection to your database file.
- The cursor() method lets you communicate with your database via an existing connection.
- The execute() method lets you send an SQL query to your database via an existing cursor.
- The commit () method makes changes to your database permanent.
- The rollback() method cancels any pending changes to your data.
- The close() method closes an existing connection to your database.
- The "?" placeholder lets you parameterize SQL statements within your Python code.

# 10 scaling your Webapp

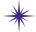

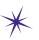

# Getting real \*

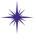

It all started with the internal combustion engine, then it was the electric engine, and now there's App Engine. Will this torture never end?

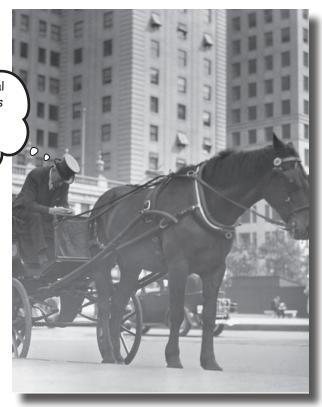

### The Web is a great place to host your app...until things get real.

Sooner or later, you'll hit the jackpot and your webapp will be wildly successful. When that happens, your webapp goes from a handful of hits a day to thousands, possibly ten of thousands, or even more. Will you be ready? Will your web server handle the load? How will you know? What will it cost? Who will pay? Can your data model scale to millions upon millions of data items without slowing to a crawl? Getting a webapp up and running is easy with Python and now, thanks to Google App Engine, scaling a Python webapp is achievable, too. So...flip the page and find out how.

# There are whale sightings everywhere

The Head First Whale Watching Group (HFWWG) coordinates the live cetacean sightings for the entire country. To date, they've provided a PDF form on their website that members of the public can download, fill in, and mail to the HFWWG central office.

The form contains the essential data needed to record the sighting:

| Head Fir<br>Casual S | st Whale V<br>ighting Fo | Vatching Gr<br>rm | oup      | HFWWG.ORG |
|----------------------|--------------------------|-------------------|----------|-----------|
| Name:                |                          |                   |          |           |
| Email:               |                          |                   |          |           |
| Date:                |                          |                   |          |           |
| Time:                |                          |                   |          |           |
| Location:            |                          |                   |          |           |
|                      |                          |                   |          |           |
| Fin Type:            | Falcate                  | Triangular        | Rounded  | d         |
| Whale Type:          | Humpback                 | Orca              | Blue     | Killer    |
|                      | Beluga                   | Fin               | Gray     | Sperm     |
| Blow Type:           | Tall                     | Bushy             | Dense    |           |
| Wave Type:           | Flat                     | Small             | Moderate |           |
|                      | Large                    | Breaking          | High     |           |
|                      |                          |                   |          |           |

After a busy sightings weekend, the central office is swamped with completed forms for **thousands** of sightings...which is a *data-entry nightmare* as all those forms can take an age to process manually. There's nothing worse than being stuck in front of your computer entering data when all you want to do is be out on the water looking for humpbacks...

### The HFWWG needs to automate

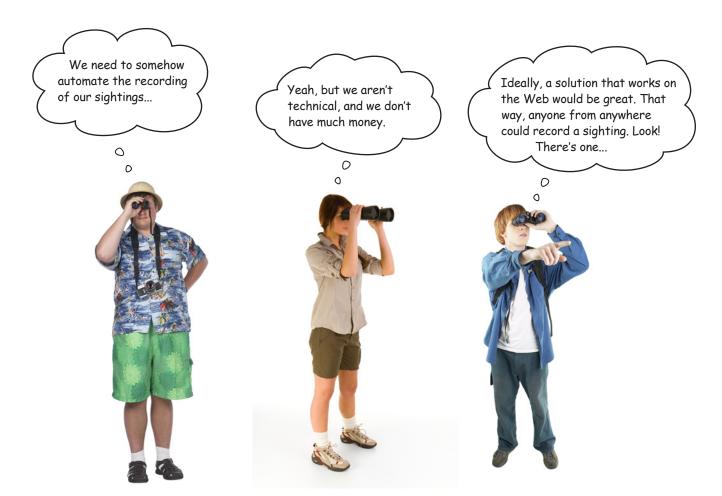

Suggesting to the HFWWG that they invest in an expensive web hosting solution isn't going to make you any friends. It's way too expensive to buy the capacity they'll need for the busy weekends and a total waste of capacity when sightings are infrequent.

Suggesting that they invest in a large, state-of-the-art web server that can be hosted in the central office is also a nonstarter: there's no one to look after a setup like that, and the broadband link required to handle the anticipated traffic would blow the their budget right out of the water.

#### Is there another option?

# Build your webapp with Google App Engine

Google App Engine (GAE) is a set of technologies that lets you host your webapp on Google's cloud computing infrastructure.

GAE constantly monitors your running webapp and, based on your webapp's current activity, adjusts the resources needed to serve up your webapp's pages. When things are busy, GAE increases the resources available to your webapp, and when things are quiet, GAE reduces the resources until such time as extra activity warrants increasing them again.

On top of this, GAE provides access to Google's *BigTable* technology: a set of database technologies that make storing your webapp's data a breeze. Google also backs up your webapp's data on a regular basis, replicates your webapp over multiple, geographically dispersed web servers, and keeps App Engine running smoothly 24/7.

And the best part? GAE can be programmed with Python.

And the even better part? You can start running your webapp on GAE for free.

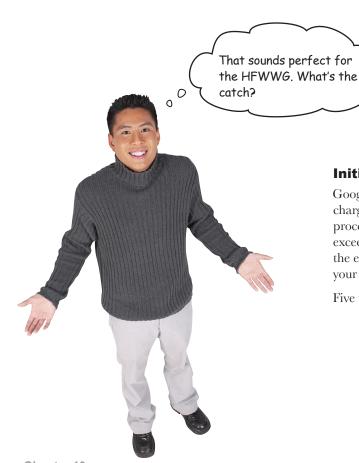

### Initially, there isn't one.

Google provides this webapp hosting service at no charge and will continue to do so until your webapp processes five million page views per month. Once it exceeds this threshold, you'll need to pay Google for the extra capacity used. If you never reach the limit, your use of GAE is not charged.

Five million page views? That's a lot of sightings...

# **Pownload and install App Engine**

When your webapp is ready for deployment, you'll upload it to the Google cloud and run it from there. However, during development, you can run a test version of your webapp locally on your computer. All you need is a copy of the GAE SDK, which is available from here:

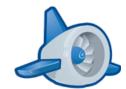

http://code.google.com/appengine/

Download the GAE Python SKD for your operating system. Windows, Mac OS X, and Linux are all supported, and installation is straightforward.

After installation, Windows and Mac OS X users will find a nice, graphical front end added to their system.

On Linux, a new folder called "google\_appengine" is created after a successful install.

### GAE uses Python 2.5

The version of Python built into GAE is a modified version of the Python 2.5 release. As when you worked with Python for Android, the fact that you aren't running Python 3 isn't such a big deal with GAE, although you do need to ensure Python 2.5 is installed on your computer. Open up a terminal window and type:

python2.5 -V

If this command gives an error, pop on over to the Python website and grab the 2.5 release for your operating system.

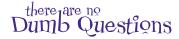

Aren't things going backward here? First, there was Python 3, then it was Python 2.6 for Android, and now we are dropping down to 2.5 for App Engine? What gives?

A: That's a great question. It's important to remember to always code to the restrictions placed on you. You might think that it sucks that GAE runs on Python 2.5, but you shouldn't. Think of it as just another restriction placed on the code you write—that is, it must target Release 2.5 of Python. As with the Android code you created in the previous chapters, the GAE code you are about to write is not all that different than the Python code for 3. In fact, you will be hard pressed to spot the difference.

# Make sure App Engine is working

The environment supported by GAE within the Google cloud supports standard CGI or Python's WSGI. To build a GAE-compatible webapp, you need three things: a **folder** to hold your webapp's files, some **code** to execute, and a **configuration file**.

To test your setup, create a folder called mygaetest. Within the folder, create a small CGI you can use to test GAE. Call this CGI sayhello.py. Use this code:

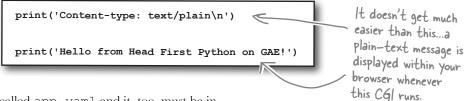

The configuration file *must* be called app.yaml and it, too, must be in your webapp's folder. This file tells the Google cloud a little bit about your webapp's runtime environment. Here's a basic configuration file:

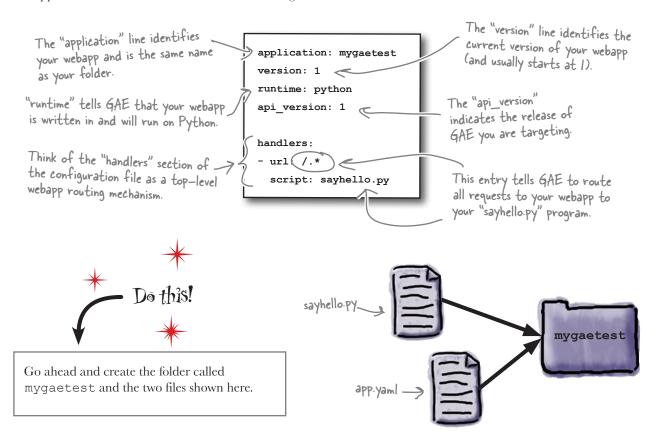

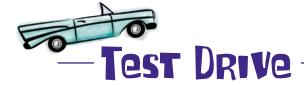

Click this button to start your webapp. The GAE SDK includes a test web server, so let's use it to take your test GAE webapp for a spin. If you are running on Windows or Mac OS X, fire up the Google App Engine Launcher front end. This tool makes it easy to start, stop, and monitor your webapp. On Linux, you'll need to invoke a command to kick things off. If you are using the GAE Launcher, choose File -> Add Existing Application from the menu system to browse and select your webapp's folder. Also: be sure to edit the Launcher's Preferences to select Python 2.5 as your preferred Python Path.

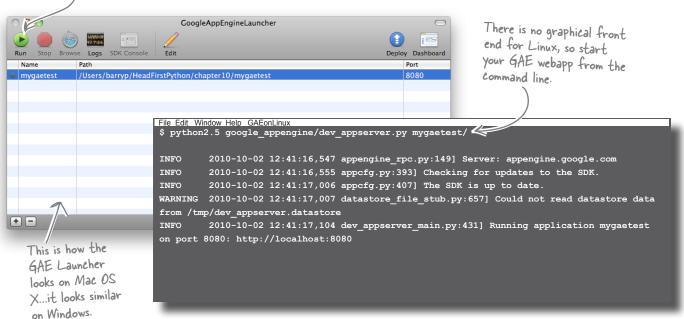

With your webapp running and waiting on port 8080, open your favorite web browser and surf on over to the http://localhost:8080/ web address.

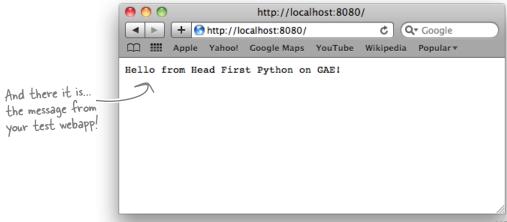

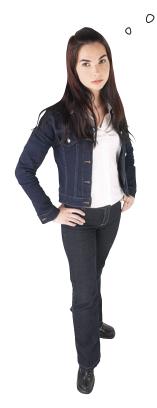

I don't believe it. This is actually more work than plain old CGI...and you're claiming this is better?!?

### Yes, it is more work. But that's about to change.

For now, this is more work than you're used to, but remember that this is just a quick test to make sure your GAE test environment is up and running (and it is). When you start to work with some of GAE's web development features, you'll initially see that there's a lot more going on *behind the scenes* than meets the eye.

# App Engine uses the MVC pattern

Google has built GAE to conform to the familiar Model-View-Controller (MVC) pattern.

Like your webapp from the previous chapter, the model component of a GAE-enabled webapp uses a back-end data storage facility that's known as the **datastore**. This is based on Google's *BigTable* technology, which provides a "NoSQL" API to your data, as well as a SQL-like API using Google's Query Language (GQL).

GAE's views use templates, but unlike the simple string templates from the previous chapter, GAE uses the **templating system** from the Django Project, which is one of Python's leading web framework technologies. In addition to templates, GAE includes Django's forms-building technology.

And, of course, any controller **code** is written in Python and can use the CGI or WSGI standards. Unfortunately, you can't use your yate module with GAE, because it is a Python 3 library (and would need to be extensively rewritten to support Python 2). Not to worry: the facilities provided by GAE "out of the box" are more than enough to build *great* webapps.

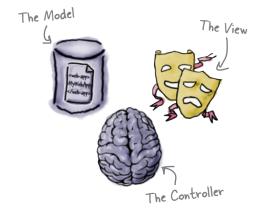

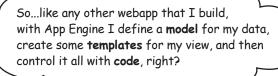

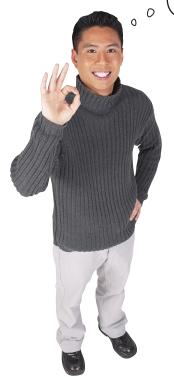

### Yes, it's the same process as any other webapp.

Google has worked hard to ensure that the move to App Engine is as painless as possible. If you understand MVC (as you now do), you are well on your way to creating with GAE. It's just a matter of working out how GAE implements each of the MVC components.

# Model your data with App Engine

App Engine refers to data items stored within its datastore as *properties*, which are defined within your model code.

Think of properties as a way to define the name and types of data within your database schema: each property is like the column type associated piece of data stored in a row, which App Engine refers to as an *entity*.

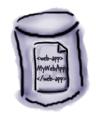

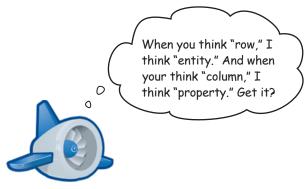

As with traditional SQL-based databases, your GAE datastore properties are of a specific, predeclared type. There are *lots* to choose from, for instance:

- **db.StringProperty**: a string of up to 500 characters
- **db.Blob**: a byte string (binary data)
- **db.DateProperty**: a date
- **db.TimeProperty**: a time,
- **db.IntegerProperty**: a 64-bit integer
- **db.UserProperty**: a Google account

For the full list of property types supported, pop on over to http://code.google.com/appengine/docs/python/datastore/typesandpropertyclasses.html and take a look.

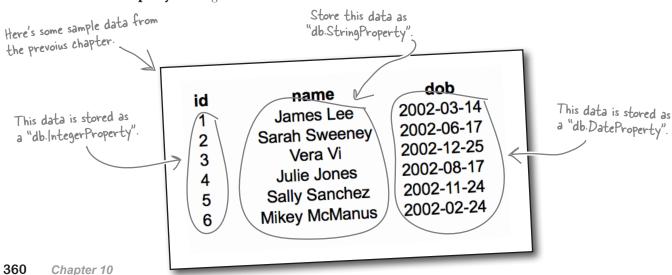

## Pool Puzzle

Your **job** is to take the properties from the pool and place them in the correct place in the class code, which is in a file called hfwwgDB.py. Your **goal** is to assign the correct property type to each of the attributes within your Sighting class.

Import the "db"
module from the GAE
extensions.

from google.appengine.ext import db

class Sighting(db.Model): 

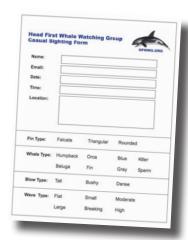

Create a class called "Sighting" that inherits from the GAE "db.Model" class.

```
rame =
email =
date =
time =
location =
fin_type =
whale_type =
blow_type =
wave_type =
```

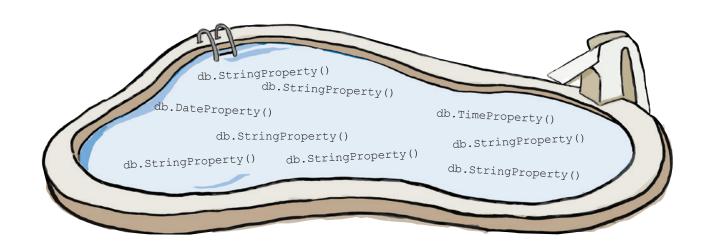

Pool Puzzle Solution

Your **job** was to take the properties from the pool and place them in the correct place in the class code, which is in a file called hfwwgDB.py. Your **goal** was to assign the correct property type to each of the attributes within your Sighting class.

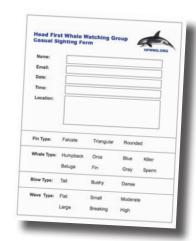

from google.appengine.ext import db

class Sighting(db.Model):

```
db.StringProperty()
name =
               db.StringProperty()
email =
                                                         Everything is a
               db.DateProperty()
date =
                                                        "StringProperty",
             db.TimeProperty()
t.ime =
                                                         except the "date" and
              db.StringProperty()
location =
             db.StringProperty()
fin type =
whale_type = db.StringProperty()
              db.StringProperty()
blow type =
             db.StringProperty()
wave type =
```

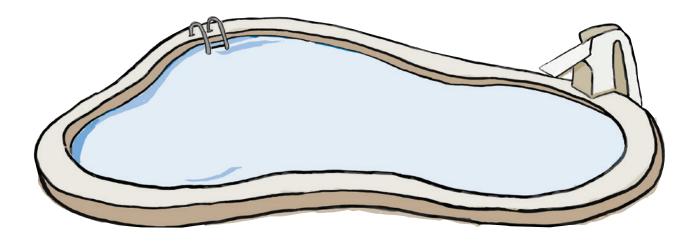

## What good is a model without a view?

GAE not only lets you *define* the schema for your data, but it also *creates* the entities in the datastore. The first time you go to **put** your data in the datastore, GAE springs to life and makes room for your data. There's no extra work required by you, other than defining your model in code. It's useful to think of GAE as executing something similar to a SQL CREATE command *on the fly* and *as needed*. But how do you get data into the GAE datastore?

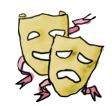

The short answer is that *you put it there*, but you first need to get some data from your webapp's user...and to do that, you need a *view*. And views are easy when you use *templates*.

#### App Engine templates in an instant

Recall that the templating technology built into GAE is based on technology from the Django Project. Django's templating system is more sophisticated than the simple string-based templates used in the previous chapter. Like your templates, Django's templates can substitute data into HTML, but they can also execute *conditional* and *looping* code.

Here are four templates you'll need for your HTWWG webapp. Two of them should be familiar to you: they are adaptions of those used in the previous chapter. The other two are new. Go ahead and grab them from this book's support website. As you can see, rather that using the \$name syntax for variable substitution in the template, Django uses the { name} syntax:

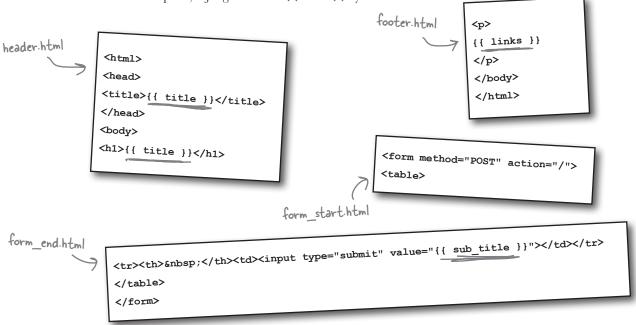

## Use templates in App Engine

To use a template, import the template module from google. appengine.ext.webapp and call the template.render() function. It is useful to assign the output from template.render() to a variable, which is called html in this code snippet:

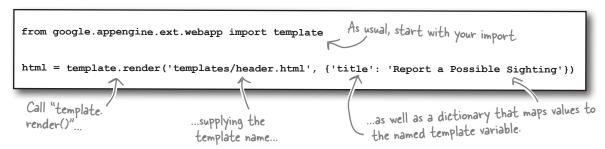

This is similar to the mechanism your yate.py module uses to parameterize the data displayed within your HTML pages.

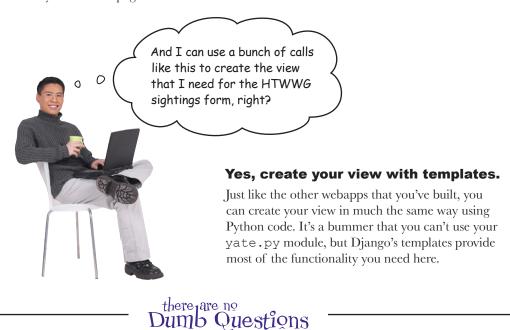

## Should I create one big template for my entire web page?

A: You could, if you want. However, if you build up your view from snippets of HTML in templates, you open up the possibility of reusing those HTML snippets in lots of places. For instance, to maintain a consistent look and feel, you can use the same header and footer template on all of your web pages, assuming of course that your header and footer aren't already embedded in an entire web page (which can't be reused).

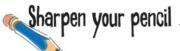

Let's write the rest of the code needed to create a view that displays a data entry form for your HFWWG webapp.

In addition to your web page header code (which already exists and is provided for you), you need to write code that starts a new form, displays the form fields, terminates the form with a submit button, and then finishes off the web page. Make use of the templates you've been given and (here's the rub) do it all in no more than four additional lines of code.

| This code goes                                | templates you've been given and (here's the rub) do it all in no more than four additional lines of code.                                                                                  |
|-----------------------------------------------|----------------------------------------------------------------------------------------------------|
| new program co                                | alled                                                                                                    |
| 9                                             | from google.appengine.ext.webapp import template                                                                                                    |
|                                               | <pre>html = template.render('templates/header.html', {'title': 'Report a Possible Sighting'))</pre>                                                                                        |
|                                               | Extend the contents of "html" with  the rest of the HTML you need.                                                                                                    |
| Remember: no<br>more than 4<br>lines of code! |                                                                                                    |
|                                               |                                                                                                    |
|                                               |                                                                                                    |
|                                               |                                                                                                    |
|                                               |                                                                                                    |
|                                               |                                                                                                    |
|                                               |                                                                                                    |
|                                               | that you have attempted to write the code required in <i>no more than four lines of code</i> , what em(s) have you encountered. In the space below, note down any issue(s) you are having. |
|                                               |                                                                                                    |
|                                               |                                                                                                    |
|                                               |                                                                                                    |
|                                               |                                                                                                    |
|                                               |                                                                                                    |

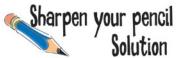

You were to write the rest of the code needed to create a view that displays a data entry form for your HFWWG webapp.

In addition to your webpage header code (which already exists and is provided for you), you were to write code with starts a new form, displays the form fields, terminates the form which a submit button, then finishes off the webpage. You were to make use of the templates you've been given and (here's the rub) you had to do it all in no more than four more lines of code.

html = template.render('templates/header.html', {'title': 'Report a Possible Sighting'})

The "render()" function always expects two arguments. If you don't need the second one, be sure to pass an empty dictionary.

html = html + template.render('templates/form\_start.html', {})

This is an issue, isn't it?

# We need to generate the FORM fields in here...but how?!?

html = html + template.render('templates/form\_end.html', {'sub\_title': 'Submit Sighting'})

html = html + template.render('templates/footer.html', {'links': "})

Having attempted to write the code required in *no more than four lines of code*, you were to make a note of any issue(s) you encountered.

This is IMPOSSIBLE to do in just four lines of code, because there's no way to generate the FORM fields that I need. I can't even use the "do\_form()"

function from "yate.py", because that code is not compatible with Python 2.5...

this just sucks!

You may have written something like this...assuming, of course, you haven't thrown your copy of this book out the nearest window in frustration. ③

Wouldn't it be dreamy if I could avoid hand-coding a <FORM> and generate the HTML markup I need from an existing data model? But I know it's just a fantasy...

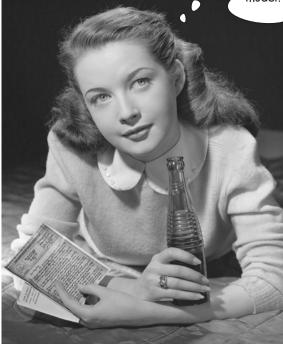

## Django's form validation framework

Templates aren't the only things that App Engine "borrows" from Django. It also uses its form-generating technology known as the *Form Validation Framework*. Given a data model, GAE can use the framework to generate the HTML needed to display the form's fields within a HTML table. Here's an example GAE model that records a person's essential birth details:

```
This code is in a file
called "birthDB.py".

class BirthDetails(db.Model):

name = db.StringProperty()

date_of_birth = db.DateProperty()

time_of_birth = db.TimeProperty()
```

This model is used with Django's framework to generate the HTML markup needed to render the data-entry form. All you need to do is inherit from a GAE-included class called djangoforms. ModelForm:

```
from google.appengine.ext.webapp import template
from google.appengine.ext.db import djangoforms
import birthDB

Create a new class by inheriting from the
djangoforms.Model" class, and then link your new
class Meta:

model = birthDB.BirthDetails

model = birthDB.BirthDetails

...

html = template.render('templates/header.html', {'title': 'Provide your birth details'})

html = html + template.render('templates/form_start.html', {})

html = html + template.render('templates/form_end.html', {'sub_title': 'Submit Details'})

html = html + template.render('templates/footer.html', {'links': ''})
```

There is some code missing from here...but don't worry: you'll get to it in just a moment. For now, just concentrate on understanding the links between the model, the view code, and the Django form validation framework.

## Check your form

The framework generates the HTML you need and produces the following output within your browser.

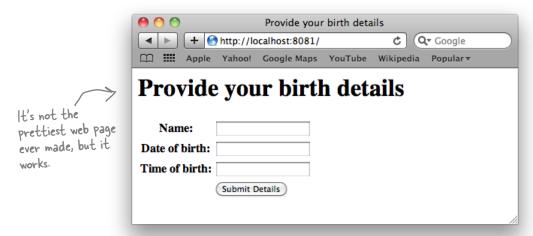

Use the View Source menu option within your web browser to inspect the HTML markup generated.

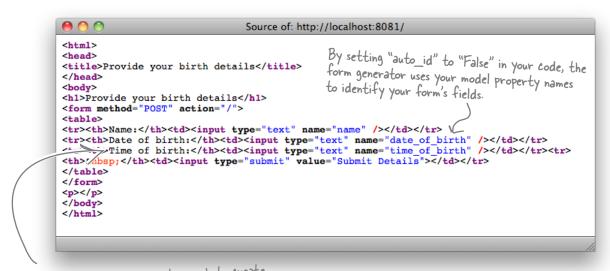

The Django framework is smart enough to create sensible labels for each of your input fields (based on the names used in your model).

It's time to tie things all together with your controller code.

## Controlling your App Engine webapp

Like your other webapps, it makes sense to arrange your webapp **controller** code within a specific folder structure. Here's one suggestion:

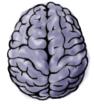

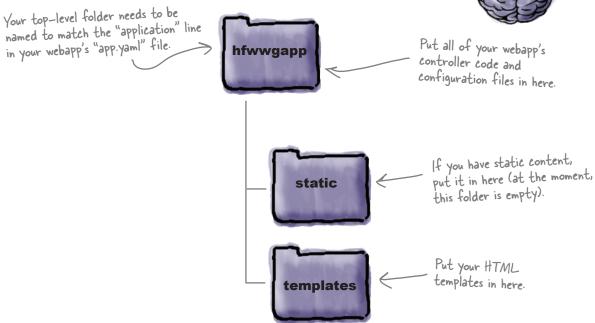

As you've seen, any CGI can run on GAE, but to get the most out of Google's technology, you need to code to the WSGI standard. Here's some *boilerplate* code that every WSGI-compatible GAE webapp starts with:

Import a utility that runs your webapp.

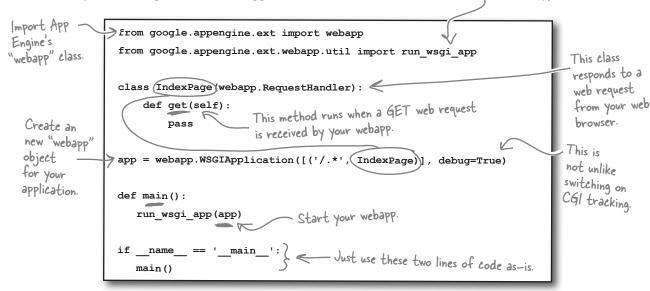

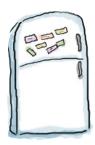

## App Engine Code Magnets

Let's put everything together. Your model code is already in your hfwwgDB.py file. All you need to do is move that file into your webapp's top-level folder. Copy your templates folder in there, too. Your webapp's controller code, in a file called hfwwg.py, also needs to exist in your top-level folder. The only problem is that some of the code's all over the floor. Rearrange the magnets to fix things.

```
from google.appengine.ext import webapp
from google.appengine.ext.webapp.util import run wsgi app
from google.appengine.ext import db
from google.appengine.ext.webapp import template
                                                                                            Let's test how well
from google.appengine.ext.db import djangoforms
                                                                                             you've been paying
                                                                                             attention. There's no
                                                                                             guiding lines on the
                                                                                             fridge door.
```

```
What's missing
                 html = template.render('templates/header.html', {'title': 'Report a Possible Sighting'})
from in here?
                 html = html + template.render('templates/form start.html', {})
                 html = html + template.render('templates/form end.html', {'sub title': 'Submit Sighting'})
                 html = html + template.render('templates/footer.html', {'links': ''})
         app = webapp.WSGIApplication([('/.*', SightingInputPage)], debug=True)
                                                                                        There's only one small
                                                                                        change from the boilerplate code in that "IndexPage" is
         def main():
             run_wsgi_app(app)
                                                                                         not being linked to.
         if name == ' main ':
            main()
    class SightingForm(djangoforms.ModelForm):
                                                              class SightingInputPage(webapp.RequestHandler):
                                                                   def get(self):
 html = html + str(SightingForm())
                                                           model = hfwwgDB.Sighting
                                                                                                     class Meta:
               self.response.out.write(html)
                                                                             import hfwwgDB
                                                                                                               371
```

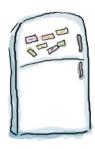

## App Engine Code Magnets Solution

Let's put everything together. Your model code is already in your hfwwgDB.py file. You were to move that file into your webapp's top-level folder, as well as copy your templates folder in there, too. Your webapp's controller code, in a file called hfwwg.py, also needs to exist in your top-level folder. The only problem is that some of the code's all over the floor. You were to rearrange the magnets to fix things:

```
from google.appengine.ext import webapp
from google.appengine.ext.webapp.util import run wsgi app
from google.appengine.ext import db
from google.appengine.ext.webapp import template
                                                           Import your GAE data model code.
from google.appengine.ext.db import djangoforms
import hfwwgDB
class SightingForm(djangoforms.ModelForm):
                                                                        Use your model to create a sighting form that inherits from the
         class Meta:
                                                                        "django. Model Form" class
                   model = hfwwgDB.Sighting
                                                                         The connected handler class is called "SightingInputPage" and it provides a method called "get" which responds to a
class SightingInputPage(webapp.RequestHandler):
     def get(self):
         html = template.render('templates/header.html', {'title': 'Report a Possible Sighting'})
         html = html + template.render('templates/form start.html', {})

    Include the generated form in the HTML response.

         html = html + str(SightingForm())
         html = html + template.render('templates/form end.html', {'sub title': 'Submit Sighting'})
         html = html + template.render('templates/footer.html', {'links': ''})
                                                            Did you guess this correctly? You need to send a
         self.response.out.write(html)
                                                           response back to the waiting web browser and this line
                                                             of code does just that.
app = webapp.WSGIApplication([('/.*', SightingInputPage)], debug=True)
def main():
    run_wsgi_app(app)
if name == ' main ':
    main()
```

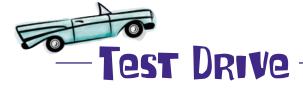

It's been a long time coming, but you are now ready to test the first version of your sightings form. If you haven't done so already, create an app.yaml file, too. Set the application line to hfwwg and the script line to hfwwg.py. One final step is to use the Add Existing Application menu option within the GAE Launcher to select your top-level folder as the location of your webapp.

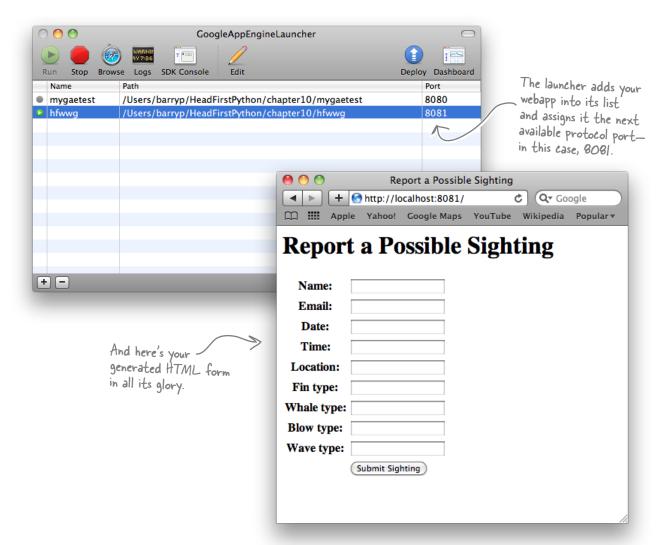

This is looking good. Let's get a quick opinion from the folks over at the HFWWG.

I know what you're thinking: "With a shirt like \*that\*, how can this guy possibly know anything about style?"... But let me just say that your form could do with a bit of, well...color, couldn't it? Any chance it could look nicer?

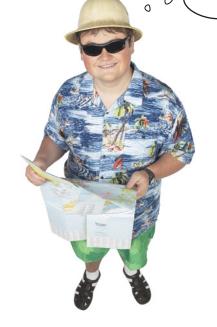

#### OK, we get it. Web design is not your thing.

Not to worry, you know all about code reuse, right? So, let's reuse *someone else's* **cascading style sheets** (CSS) to help with the "look" of your generated HTML form.

But who can you "borrow" from and not lose sleep feeling guilty over it?

As luck would have it, the authors of *Head First HTML with CSS & XHTML* created a bunch of stylesheets for their web pages and have made them available to you. Grab a slightly amended copy of some of their great stylesheets from this book's support website. When you unzip the archive, a folder called static appears: pop this entire folder into your webapp's top-level folder.

There's a file in static called favicon.ico. Move it into your top-level folder.

#### Improve the look of your form

To integrate the stylesheets into your webapp, add two link tags to your header.html template within your templates folder. Here's what the tags need to look like:

Add these two lines to the top of your "header.html" template.

```
<link type="text/css" rel="stylesheet" href="/static/hfwwg.css" />
<link type="text/css" rel="stylesheet" href="/static/styledform.css" />
```

GAE is smart enough to *optimize* the delivery of static content—that is, content that does *not* need to be generated by code. Your CSS files are static and are in your static folder. All you need to do is tell GAE about them to enable optimization. Do this by adding the following lines to the handers section of your app.yaml file:

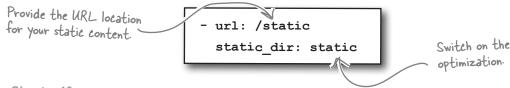

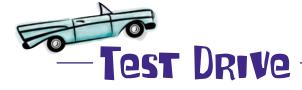

With your stylesheets in place and your app. yaml file amended, ask your browser to **reload** your form.

|               | Report a Possible Sighting |      |           |           |                 |           |                 |
|---------------|----------------------------|------|-----------|-----------|-----------------|-----------|-----------------|
|               | +                          | € hi | ttp://loc | alhost:80 | 081/ Č          | Q▼ Google | <b>&gt;&gt;</b> |
|               | m                          |      | Apple     | Yahoo!    | Google Maps     | YouTube   | >>>             |
|               | R                          | epo  | Nai       |           | e Sighting      |           |                 |
|               |                            |      |           |           |                 |           |                 |
|               |                            |      | Tit       | ne:       |                 |           |                 |
|               |                            | L    | .ocati    | on:       |                 |           |                 |
| >             |                            |      | Fin ty    | pe:       |                 |           |                 |
| Looking good. |                            | Wh   | ale ty    | pe:       |                 |           |                 |
|               |                            | Ble  | ow ty     | pe:       |                 |           |                 |
|               |                            | Wa   | ve ty     | pe:       |                 |           |                 |
|               |                            |      |           | (         | Submit Sighting | )         |                 |
|               |                            |      |           |           |                 |           | 11.             |

A little style goes a long way...that's looking great!

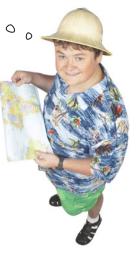

## Restrict input by providing options

At the moment, your form accepts anything in the Fin, Whale, Blow, and Wave input areas. The paper form restricts the data that can be provided for each of these values. Your HTML form should, too.

Anything you can do to cut down on input errors is a good thing. As the youngest member of the group, I was "volunteered" to work on data clean-up duties...

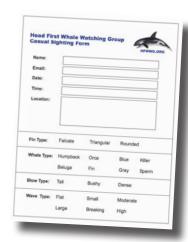

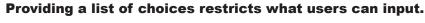

Instead of using HTML's INPUT tag for all of your form fields, you can use the SELECT/OPTION tag pairing to *restrict* what's accepted as valid data for any of the fields on your form. To do this, you'll need more HTML markup. That's the *bad news*.

The *good news* is that the form validation framework can generate the HTML markup you need for you. All you have to provide is the list of data items to use as an argument called choices when defining your property in your model code. You can also indicate when multiple lines of input are acceptable using the multiline argument to a property.

Apply these changes to your model code in the hfwwgDB.py file.

This naming convention helps identify these lists as containing constant values.

```
Define your lists of values near the top of your code.
FINS =
          ['Falcate', 'Triangular', 'Rounded']
WHALES =
         ['Humpback', 'Orca', 'Blue', 'Killer', 'Beluga', 'Fin', 'Gray', 'Sperm']
BLOWS =
          ['Tall', 'Bushy', 'Dense']
          ['Flat', 'Small', 'Moderate',
                                                                        Switch on multiple-
                                                                        line input.
             location =
                             db.StringProperty(multiline=True)
                             db.StringProperty(choices= FINS)
             fin type =
                                                                            Use your lists
                            db.StringProperty(choices= WHALES)
                                                                            of values when
                             db.StringProperty(choices= BLOWS)
             blow type =
                                                                             defining your
                             db.StringProperty(choices= WAVES)
             wave type =
                                                                             properties.
```

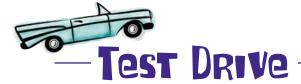

With these changes applied to your model code, refresh your web browser once more.

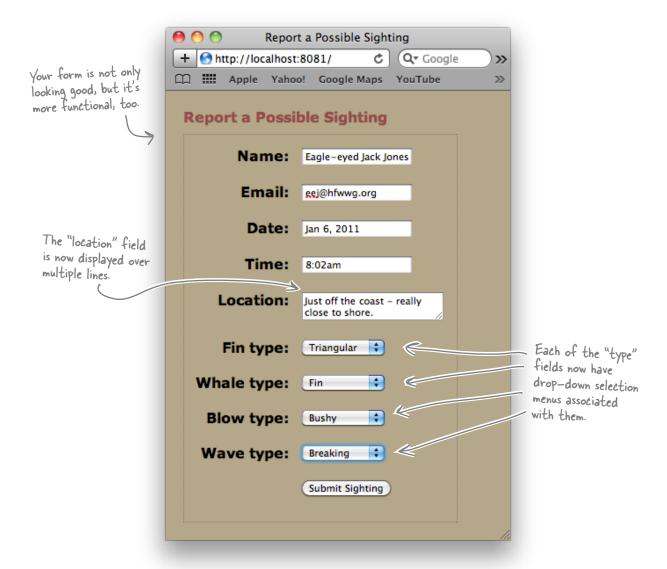

Your form now looks great! Go ahead and enter some test data, and then press the Submit Sighting button.

#### What happens?

#### Meet the "blank screen of death"

Submitting your form's data to the GAE web server produces a blank screen.

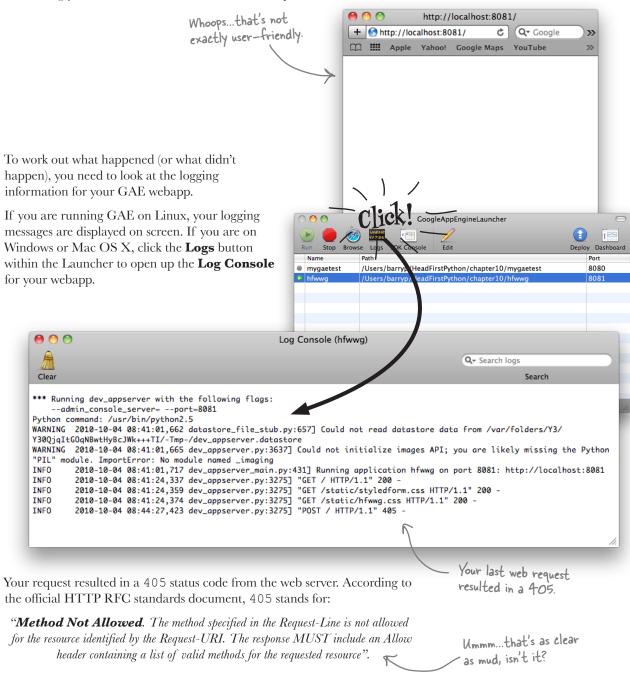

## Process the POST within your webapp

What the 405 status code actually tells you is that posted data arrived at your webapp intact, but that your webapp *does not* have any way of processing it. There's a method missing.

Take a quick look back at your code: the only method currently defined is called get (). This method is invoked whenever a GET web request arrives at your webapp and, as you know, it displays your sightings form.

In order to process posted data, you need to define *another* method. Specifically, you need to add a new method called post () to your SightingInputPage class.

#### App Engine handles requests as well as responses

Your get() method produces your HTML form and returns a web response to the waiting web browser using the self.response object and by invoking the out.write() method on it.

In addition to helping you with your web responses, GAE also helps you process your web requests using the self.request object. Here are a few lines of code that displays all of the data posted to your web server:

Listen, bud, I'll happily process your web requests all day long...just as long as you give me the methods I need!

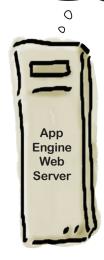

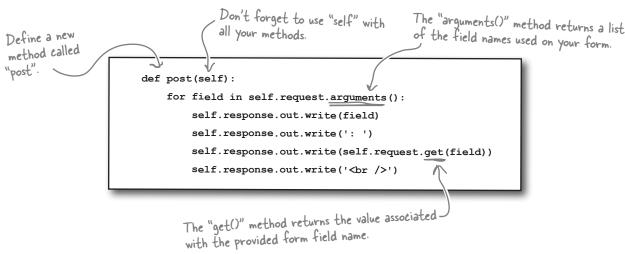

So...if you know the *name* of your form field, you can access its value from within your webapp using the self.request.get() method.

#### But what do you do with the data once you have it?

## Put your data in the datastore

Your data is sent to your webapp by GAE and you can use the self. request.get() method to access each input field value by name. Recall the BirthDetails model from earlier in this chapter:

```
This code is in a file
called "birthDB.py".

class BirthDetails(db.Model):

name = db.StringProperty()

date_of_birth = db.DateProperty()

time_of_birth = db.TimeProperty()
```

Assume that an HTML form has sent data to your webapp. The data is destined to be stored in the GAE datastore. Here's some code to do the heavy lifting:

```
Create a new "BirthDetails" object to hold your data.
                    def post(self):
                         new birth = birthDB.BirthDetails()
                         new birth.name = self.request.get('name')
                         new birth.date = self.request.get('date of birth')
                                                                                        and assign them to
                         new_birth.time = self.request.get('time of birth'))
                                                                                        your new object's
                         new_birth.put() Put (save) your data to the GAE datastore.
                                                                                        attributes.
Generate a
HTML response
                         html = template.render('templates/header.html', {'title': 'Thank you!'})
to say "thanks."
                         html = html + "Thank you for providing your birth details."
                         html = html + template.render('templates/footer.html',
                                              {'links': 'Enter <a href="/">another birth</a>.'})
 Send your
 response to the
waiting web
                         self.response.out.write(html)
browser.
```

There's nothing to it: **create** a new object from your data model, **get** the data from your HTML form, **assign** it to the object's attributes, and then use the put () method to **save** your data in the datastore.

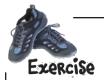

Based on what you know about how to put your HTML form's data into the GAE datastore, create the code for the post () method that your webapp now needs. Some of the code has been done for you already. You are to provide the rest.

| def ]                  | post(self):                                                       |
|------------------------|-------------------------------------------------------------------|
| Put your code<br>here. |                                                                   |
|                        |                                                                   |
|                        |                                                                   |
|                        |                                                                   |
|                        |                                                                   |
|                        |                                                                   |
|                        |                                                                   |
|                        |                                                                   |
|                        |                                                                   |
|                        |                                                                   |
|                        |                                                                   |
|                        |                                                                   |
|                        |                                                                   |
|                        | <pre>html = template.render('templates/header.html',</pre>        |
|                        | {'title': 'Thank you!'})                                          |
|                        | $\label{eq:html} $$ $                                $            |
|                        | <pre>html = html + template.render('templates/footer.html',</pre> |
|                        | {'links': 'Enter <a href="/">another sighting</a> .'})            |
|                        | self.response.out.write(html)                                     |

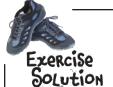

Based on what you know about how to put your HTML form's data into the GAE datastore, you were to create the code for the post () method that your webapp now needs. Some of the code has been done for you already. You were to provide the rest.

```
Create a new "Sighting" object.
def post(self):
     new_sighting = hfwwgDB.Sighting() =
     new_sighting.name = self.request.get('name')
     new_sighting.email = self.request.get('email')
     new_sighting.date = self.request.get('date')
     new_sighting.time = self.request.get('time')

For each of the data values received from
     new_sighting.location = self.request.get('location') the HTML form,
                                                                   assign them to the
     new_sighting.location = self-request.get('location')

new_sighting.fin_type = self-request.get('fin_type')
                                                                  attributes of the
                                                                  newly created object.
     new sighting whale type = self request get ('whale type')
     new_sighting.blow_type =self.request.get('blow_type')
     new_sighting.wave_type = self.request.get('wave_type')
     new_sighting.put() < Store your populated object in the GAE datastore.
      html = template.render('templates/header.html',
                                     { 'title': 'Thank you!'})
      html = html + "Thank you for providing your sighting data."
      html = html + template.render('templates/footer.html',
                    {'links': 'Enter <a href="/">another sighting</a>.'})
      self.response.out.write(html)
```

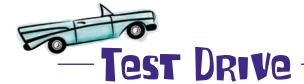

Add your post () code to your webapp (within the hfwwg.py file) and press the **Back** button on your web browser. Click the Submit Sighting button once more and see what happens this time.

Here's your form with the data waiting to be submitted. Report a Possible Sighting + Mttp://localhost:8081/ >> >> **Report a Possible Sighting** But when you click Name: Eagle-eyed Jack Jones the button, something bad has happened ... your Email: gej@hfwwg.org webapp has crashed. Date: Jan 6, 2011 Time: 8:02am http://localhost:8081/ + Mttp://localhost:8081/ Q → Google Apple Yahoo! Google Maps YouTube Wikipedia Popular▼ Traceback (most recent call last): File "/Applications/GoogleAppEngineLauncher.app/Contents/Resources/GoogleAppEngine-de Whal handler.post(\*groups) File "/Users/barryp/HeadFirstPython/chapter10/hfwwg/hfwwg.py", line 27, in post Blo new\_sighting.date = self.request.get('date') File Applications/GoogleAppEngineLauncher.app/Contents/Resources/GoogleAppEngine-de value = self.validate(value) Wav File "/Applications/GoogleAppEngineLauncher.app/Contents/Resources/GoogleAppEngine-de value = super(DateProperty, self).validate(value) File "/Applications/GoogleAppEngineLauncher.app/Contents/Resources/GoogleAppEngine-de (self.name, self.data\_type.\_\_name\_\_)) BadValueError: Property date must be a date It looks like you might have a problem with the format of your date property, doesn't it? ) 4 b

#### Phooey...that's disappointing, isn't it?

At the very least, you were expecting the data from the form to make it into the datastore...but something has stopped this from happening. What do you think is the problem?

## Pon't break the "robustness principle"

The **Robustness Principle** states: "Be conservative in what you send; be liberal in what you accept." In other words, don't be too picky when requesting data of a certain type from your users, but when providing data, give 'em exactly what they need.

If you make it *too hard* for your users to enter data into your system, things will likely things break. For instance, within your model code, consider how date and time are defined:

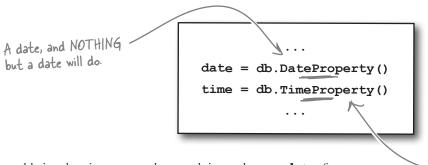

You must provide a valid value for time. Anything else is simply UNACCEPTABLE.

The trouble is, when it comes to dates and times, there are **lots** of ways to specify values.

Oh, la, la.. c'est temps to toot mon flute! It's 14:00hr on 24/04/2011. Get the low-down on the hoedown: quarter after six on 6/17/2011.

0

I say, old boy, tea is at noon on the first of each month.

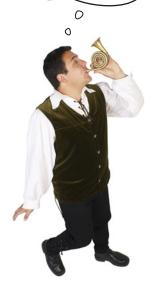

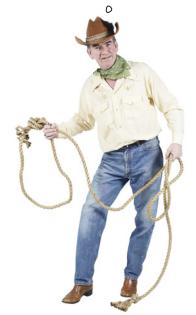

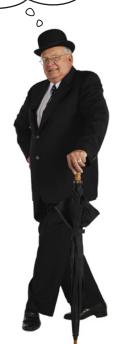

## Accept almost any date and time

If you are going to insist on asking your users to provide a properly formatted date and time, you'll need to do one of two things:

- Specify in detail the **format** in which you expect the data.
- **Convert** the entered data into a format with which you can work.

Both appoaches have problems.

For example, if you are too picky in requesting a date in a particular format, you'll slow down your user and might end up picking a date format that is foreign to them, resulting in confusion.

If you try to convert *any* date or time entered into a common format that the datastore understands, you'll be biting off more than you can chew. As an example of the complexity that can occur, how do you know if your user entered a date in mm/dd/yyyy or dd/mm/yyyy format? (You don't.)

#### There is a third option

If your application doesn't require exact dates and times, don't require them of your user.

With your sightings webapp, the date and time can be *free-format fields* that accept any value (in any format). What's important is *the recording of the sighting*, not the exact date/time it occurred.

Of course, other webapps might not be as fast and loose with dates and times. When that's the case, you'll need to revert one of the options discussed earlier on this page and do the best you can.

#### Use "db.StringProperty()" for dates and times

If you relax the datatype restrictions on the date and time fields, not only do you make is easier on your user, but you also make it easier on you.

For the sightings webapp, the solution is to change the property type for date and time within the hfwwgDB.py file from what they currently are to db.StringProperty().

date = db.StringProperty()
time = db.StringProperty()
...

It's a small change, but it'll make all the difference.

Let's see what difference this change makes.

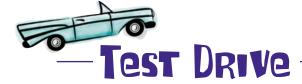

Change the types of date and time within htwwgDB.py to db.StringProperty(), being sure to save the file once you've made your edit. Click Back in your web brwoser and submit your sightings data once more.

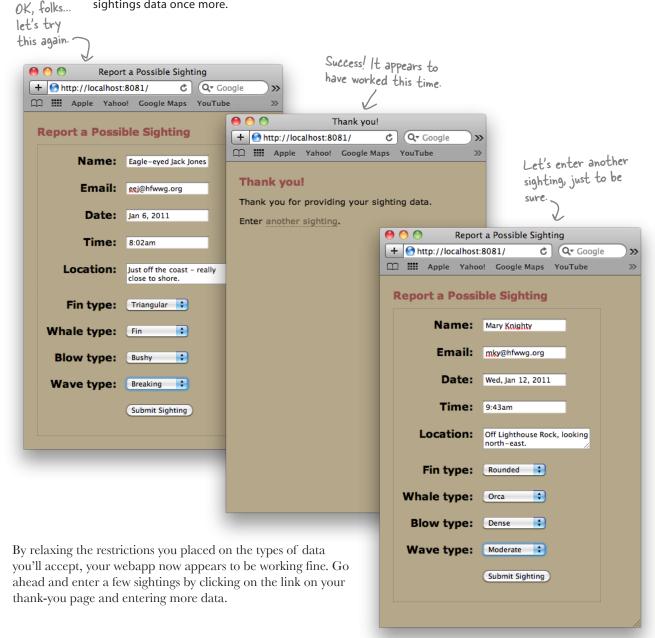

With a few sightings entered, let's use App Engine's included **developer console** to confirm that the sightings are in the datastore.

To access the console, enter http://localhost:8081/\_ah/admin into your web browser's location bar and click on the **List Entities** button to see your data.

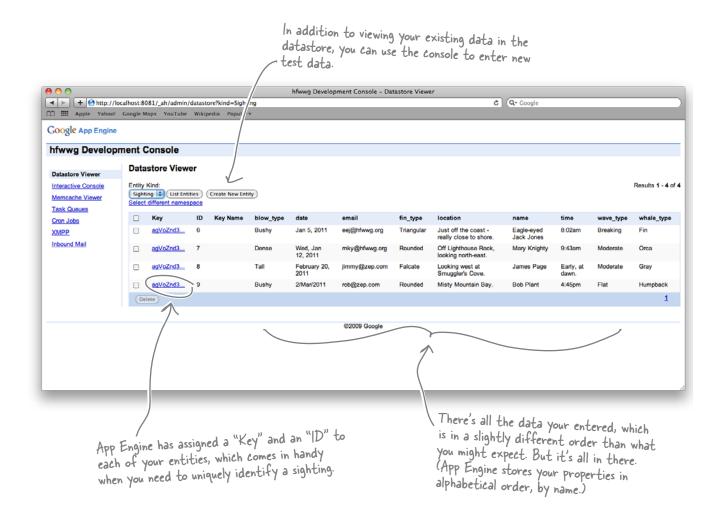

#### Your GAE webapp is now ready for prime time.

Before you deploy it to Google's cloud infrastructure, let's run it by the folk at HFWWG to see if they are happy for their webapp to "go live."

## It looks like you're not quite done yet

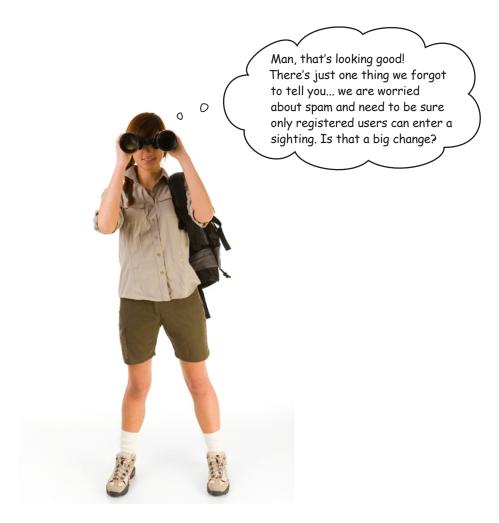

#### Is this a **big** change?

You would imagine that it would be. You'll have to create an new entity to hold your registered user login information, and you'll also need *another* form to ask users to provide their registration data (which you'll need to store in the datastore). With that in place, you'll need *yet another form* to ask your users to log in, and then you'll have to come up with a mechanism to *restrict* only registered and logged-in users to view your webapp's pages, assuming you can come up with something robust that will work...?

#### Or...as this is GAE, you could just switch on authorization.

## Sometimes, the tiniest change can make all the difference...

The engineers at Google designed App Engine to deploy on Google's cloud infrastructure. As such, they decided to allow webapps running on GAE to access the *Google Accounts* system.

By switching on **authorization**, you can require users of your webapp to log into their Google account *before* they see your webapp's pages. If a user tries to access your webapp and he isn't not logged in, GAE redirects to the Google Accounts login and registration page. Then, after a successful login, GAE returns the user to your waiting webapp. *How cool is that?* 

To switch on authorization, make one small change to your app. yaml file:

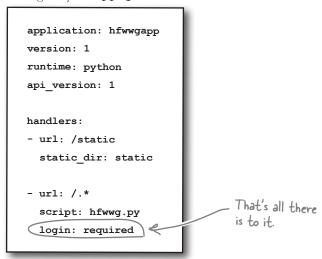

Now, when you try to access your webapp, you are asked to log in before proceeding.

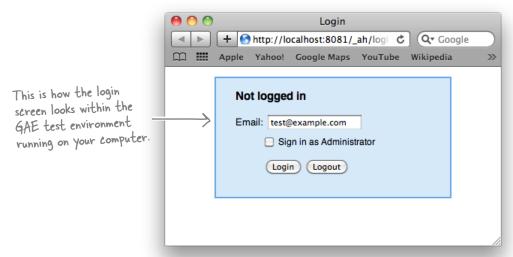

## Capture your user's Google ID, too

Now that your webapp requires your users to log in, let's arrange to capture the user login information as part of the sighting.

Start by adding the following property to your entity's list of attributes in your hfwwgDB.py file. Add it right after the wave type property.

```
Create a new attribute in your attribute in your which user = db. UserProperty() ...and set its property type
```

Let's ensure that Django's form validation framework *excludes* this new attribute when generating your HTML form. Within your hfwwg.py file, change your SightingForm class to look like this:

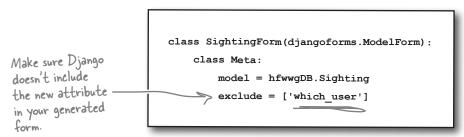

Staying within your hfwwg.py file, add another import statement near the top of your program:

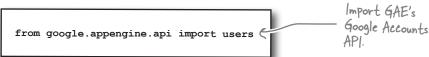

In your post () method, right before you **put** your new sighting to the datastore, add this line of code:

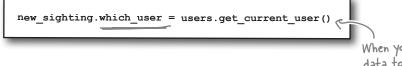

Every time a user adds a sighting to the datastore, GAE ensures that the user's Google Account ID is saved, too. This extra identification information allows the HFWWG to track exactly who reported which sighting, and should (hopefully) cut down on the amount of spam your webapp might attract.

When you put your data to the datastore, this code includes the Google ID of the currently logged—in user.

All that's left to do is to deploy your webapp to Google's cloud.

### Deploy your webapp to Google's cloud

With your webapp developed and tested locally, you are now ready to deploy to the Google cloud. This is a two-step process: register and upload.

To register your webapp on the Google cloud, click the **Dashboard** button on the GAE Launcher.

The "Dashboard" button opens your web browser and takes you to the GAE "My Applications" page (after you sign in with your Google ID).

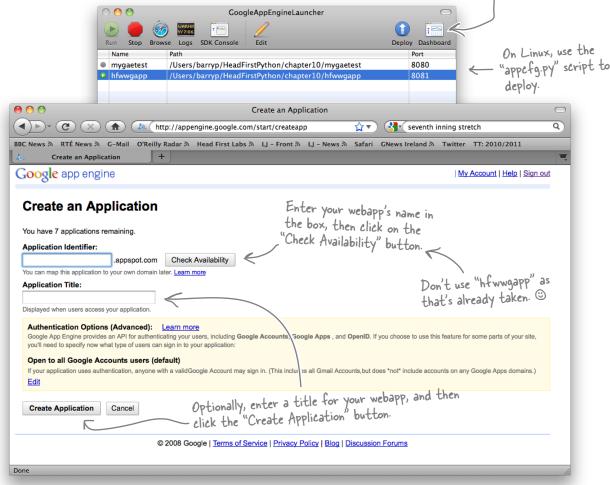

Assuming all went according to plan and GAE confirmed that your application has been created, all that's left to do is to *deploy*. Return to the GAE Launcher and click on the **Deploy** button. The console displays a bunch of status message while the deployment progresses. If all is well, you'll be told that "appergreepy has finished with exit code 0".

Your GAE webapp is now ready to run on Google's cloud.

# Test Drive, on Google

Let's take your webapp for a spin on Google's cloud. Open your web browser and surf to a web address that starts with your webapp's name and ends in .appspot.com. For the HFWWG webapp, the web address is <a href="http://hfwwgapp.appspot.com">http://hfwwgapp.appspot.com</a>. When you first attempt to go to their webapp, App Engine redirects you to the Google login page.

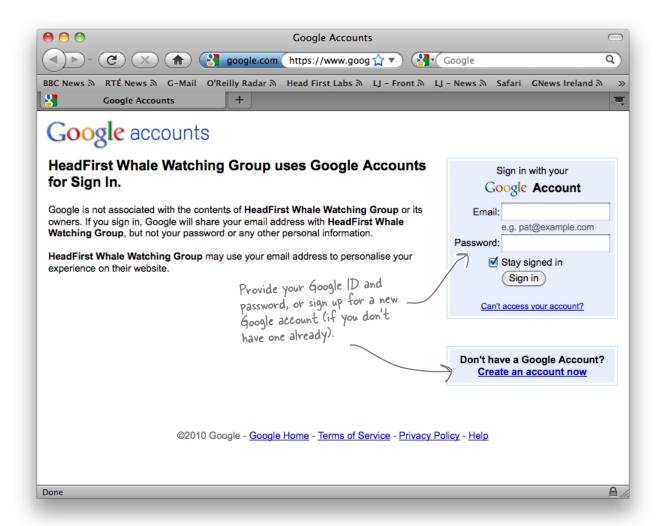

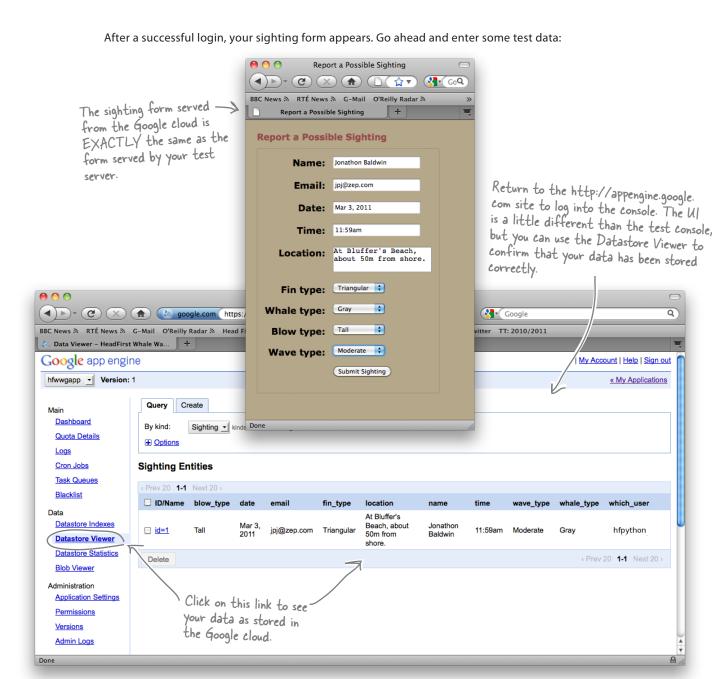

## Your HFWWG webapp is deployed!

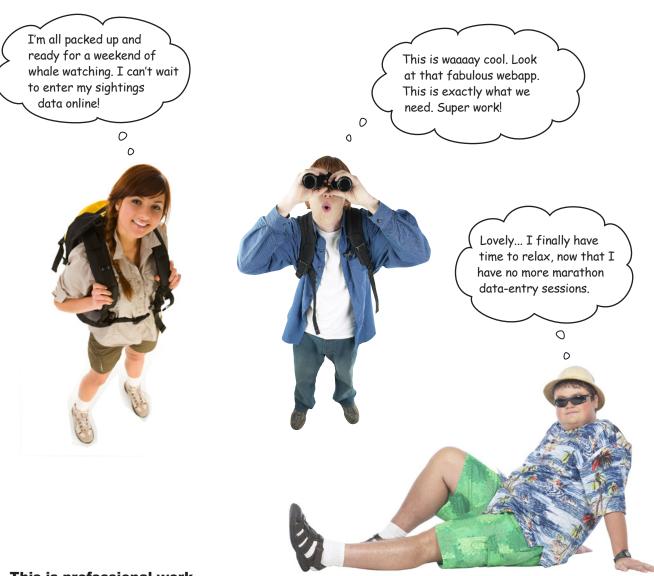

#### This is professional work.

You've built a *great data-entry webapp* and *deployed* it on Google's cloud. No matter how busy things get, whether there's a handful of sightings per day or tens of thousands, *your webapp can handle the load*, thanks to Google's App Engine. And, best of all, the cash-strapped HFWWG doesn't pay a penny until their sightings activity reaches the level of *millions* of sightings per month!

Did you even notice that you wrote all of your code using Python 2.5?

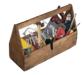

## Your Python Toolbox

You've got Chapter 10 under your belt and you've added more great Python technology to your everexpanding Python toolbox.

## App Engine Lingo

- "Datastore" the data repository used by Google App Engine to permanently store your data.
- "Entity" the name used for a "row of data".
- "Property" the name used for a "data value".

- Every App Engine webapp must have a configuration file called app.yaml.
- Use the GAE Launcher to start, stop, monitor, test, upload, and deploy your webapps.
- App Engine's templating technology is based on the one use in the Django Project.
- App Engine can also use Django's Form Validation Framework.
- Use the self.response object to construct a GAE web response.
- Use the self.request object to access form data within a GAE webapp.
- When responding to a GET request, implement the required functionality in a get () method.
- When responding to a POST request, implement the required functionality in a post() method.
- Store data in the App Engine datastore using the put () method.

# 11 dealing with complexity

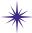

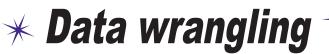

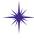

Once I build up a head of steam, it's not all that hard to keep on running, and running, and running...

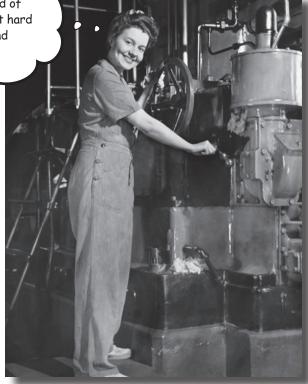

#### It's great when you can apply Python to a specific domain area.

Whether it's web development, database management, or mobile apps, Python helps you get the job done by not getting in the way of you coding your solution. And then there's the other types of problems: the ones you can't categorize or attach to a domain. Problems that are in themselves so unique you have to look at them in a different, highly specific way. Creating bespoke software solutions to these type of problems is an area where Python excels. In this, your final chapter, you'll stretch your Python skills to the limit and solve problems along the way.

# What's a good time goal for the next race?

The *Head First Marathon Club* has spent years collecting and collating data on their distance runners. Over time, this data has helped the club produce a large spreadsheet of *pace data* that helps their runners predict their performance over various distances. The spreadsheet is *huge* and runs to 50 columns of tightly packed data.

Let's take a look at the club's data, as well as the way the runners and their coach use it.

The runner selects a distance, say 15K, and we time her over the length of her run.

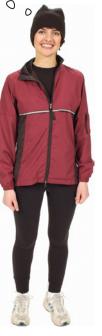

there's a portion of the Marathon Club's spreadsheet data.

|                                              | .*         |                |                |          |         |         |         |
|----------------------------------------------|------------|----------------|----------------|----------|---------|---------|---------|
| File Edit View Insert Format Form Tools Help |            |                |                |          |         |         |         |
| (E)                                          | in a Mr 📥  | \$ % 123 × 10s | nt T B Aby A T | M. D. E. | - 2 m   |         |         |
| 400                                          |            | 10             |                |          |         |         |         |
| Fo                                           | rmula: V02 |                |                |          |         |         |         |
|                                              |            | _              |                |          | _       | _       |         |
|                                              | Α          | В              | С              | D        | E       | F       |         |
| 1                                            | V02        | 84.8           | 82.9           | 81.1     | 79.3    | 77.5    | 75.8    |
| 2                                            | 2mi        | 8:00           | 8:10           | 8:21     | 8:33    | 8:44    | 8:56    |
| 3                                            | 5k         | 12:49          | 13:06          | 13:24    | 13:42   | 14:00   | 14:19   |
| 4                                            | 5mi        | 21:10          | 21:48          | 22:1/    | 22:47   | 23:18   | 23:50   |
| 5                                            | 4nt        | 26:54          | 27:30          | 28:08    | 29.45   | 29-24   | 30:04   |
|                                              | 15k        | 41:31          | 42:27          | 43:24    | 44:23   | 45:23   | 46:24   |
| 7                                            | 1vmi       | 44:46          | 45:46          | 46:48    | 47:51   | 90.00   | 50:02   |
| - 8                                          | 20k        | 56:29          | 57:45          | 59:03    | 1:00:23 | 1:01:45 | 1:03:08 |
| 9                                            | 13.1mi     | 59:49          | 1:01:09        | 1:02:32  | 1:03:56 | 1:05:2  | 1:06:51 |
| 10                                           | 25k        | 1:11:43        | 1:13:20        | 1:14:59  | 1:16:40 | 1:18:24 | 1:20:10 |
| 11                                           | 30k        | 1:27:10        | 1:19:08        | 1:31:08  | 1:33:11 | 1:30:17 | 1:37:26 |
| 12                                           | Marathon   | 2:05:34        | 2:08:24        | 2:11:17  | 2:14:15 | 2:17:16 | 2:20:21 |
| 13                                           | k .        |                |                |          |         |         |         |
|                                              |            |                |                |          |         |         |         |

The timed distance is 15km.

The predicted marathon goal.

0

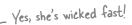

I run the 15K in 45:01. My coach looks up the closest match for my time along the 15K row.

This benchmark allows me to look up or down the column to select a target time for any other distance, such as a marathon, for example.

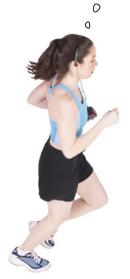

This spreadsheet is a little intimidating...but don't worry. You'll sort it out soon.

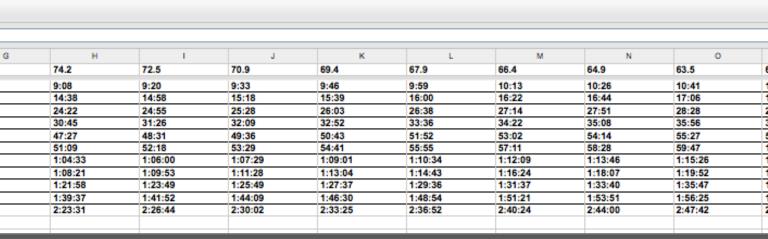

### So...what's the problem?

At the moment, we print our data onto multiple sheets of paper, which we carry with us. Most of the time, this works fine. But when it rains or gets really windy, our pages are either soaked through or they end up all over the place.

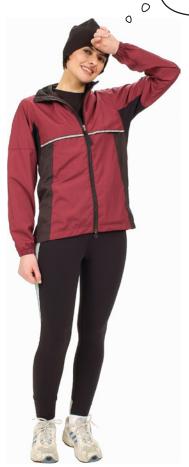

All these sheets are a pain...especially in the rain.

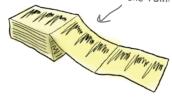

Not to mention: forgetting the sheets, keeping the sheets up to date, and having to flip back and forth through the sheets looking for a closest match.

Of course, word of your newly acquired Python programming skills is getting around, especially among the running crowd. Ideally, the Marathon Club needs an Android app that can be loaded onto a bunch of phones and carried in each coach's pocket. The app needs to automate the lookup and distance predictions.

#### Are you up to the challenge? Do you think you can help?

### Start with the data

For now, let's not worry about creating the Android app; you'll get to that soon enough. Instead, let's solve the central **data wrangling problem** and then, when you have a working solution, we'll worry about *porting* your solution to Android. We'll begin by getting the data into a format you can easily process with Python.

Most spreadsheet programs can export data to the widely used CSV format. The club has done this for you and created a file called PaceData.csv, which includes the data for each of the rows from the original the spreadsheet.

Here's a sample of the raw data from the start of the CSV:

The first line of data is the column headings from the spreadsheet. They look like numbers but are actually headings that represent estimated maximal oxygen consumption (or VO2 Max, in ml/kg-min) for the race times in each column. Because the have no affect on the timing data, we'll just treat them as headings.

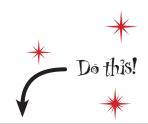

Grab a copy of
PaceData.csv from this
book's support website.

V02,84.8,82.9,81.1,79.3,77.5,75.8,74.2,72.5,70.9,69.4,67.9,66.4,64.9,63.5,62.1,60.7,59.4,58.1,56.8,55.

2mi 8:00,8:10,8:21,8:33,8:44,8:56,9:08,9:20,9:33,9:46,9:59,10:13,10:26,10:41,10:55,11:10,11:25,11:40,1

5k / 2:49,13:06,13:24,13:42,14:00,14:19,14:38,14:58,15:18,15:39,16:00,16:22,16:44,17:06,17:30,17:53,18:

The first value on each of the rest of the lines is the timed distance or row label.

The rest of each line is a list of recorded run times.

| Sharpen | your | pencil |
|---------|------|--------|
|---------|------|--------|

| You somehow have to model the data from the CSV file in you Python program. Can you think of a data structure that might help here? Justify your selection. |  |  |
|----------------------------------------------------------------------------------------------------|--|--|
| <br>                                                                                                    |  |  |
| <br>                                                                                                    |  |  |
| <br>                                                                                                    |  |  |
| <br>                                                                                                    |  |  |
| <br>                                                                                                    |  |  |

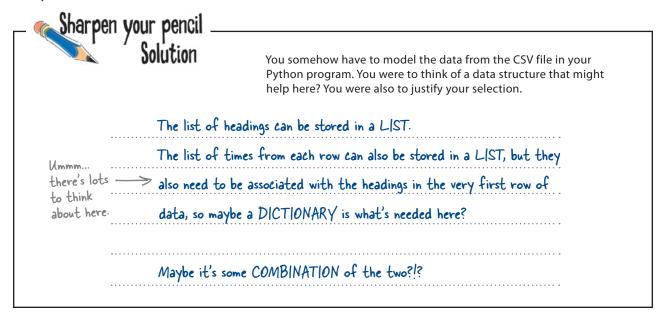

#### Take another look at the data

The first row of data in the CSV file is the **column headings**, with the very first value on the line, the V02 string, being redundant (it won't ever be used in this version of the app). The rest of the first line's data are headings *associated* with the time values in each of the columns.

Of course, the data in the columns is *also* associated with each row, which is identified by a **row label** in the first column, such as 2mi, 5k, and so on.

Let's look at the data in the CSV file again, which has been reformatted to help highlight the associations.

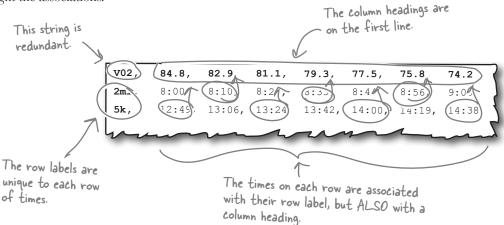

But can we capture all these associations in code?

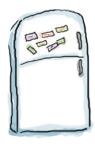

## Marathon Magnets

Here's some code that reads the raw data from from the CSV data file. The column headings from the first line are loaded into a list called column\_headings. The rest of the data (all the rows of times) are loaded into a dictionary called row\_data, with each row of data keyed with the **row label string** from the start of each line. Of course, as luck would have it, someone was cleaning the fridge door, and they've left a bunch of magnets on the floor. See if you can arrange the magnets into their correct order.

What needs to go here?

with open('PaceData.csv') as paces:

Process the "column\_headings"

for each\_line in paces:

```
num_cols = len(column_headings)
print(num_cols, end=' -> ')
print(column_headings)

num_2mi = len(row_data['2mi'])
print(num_2mi, end=' -> ')
print(row_data['2mi'])

num_Marathon = len(row_data['Marathon'])
print(num_Marathon, end=' -> ')
print(row_data['Marathon'])
```

column\_headings =
row\_data[row label] = row

row\_label = row.pop(0)

row\_data = {}

paces.readline().strip().split(',')

column\_headings.pop(0)

row = each line.strip().split(',')

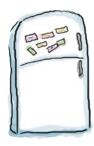

# Marathon Magnets Solution

Here's some code that reads the raw data from from the CSV data file. The column headings from the first line are loaded into a list called column\_headings. The rest of the data (all the rows of times) are loaded into a dictionary called row\_data, with each row of data keyed with the **row label string** from the start of each line. Of course, as luck would have it, someone was cleaning the fridge door, and they've left a bunch of magnets on the floor. You were to see if you could arrange the magnets into their correct order.

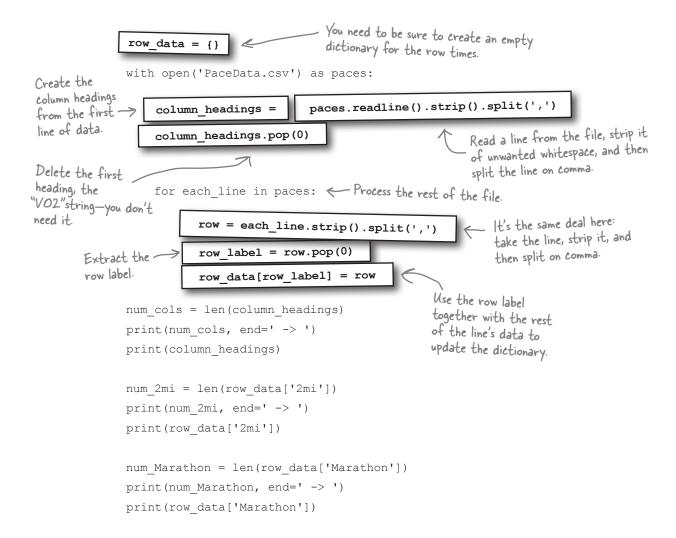

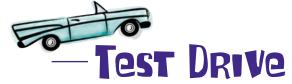

Load your code into IDLE and, with the CSV in the same folder as your code, run it to see what you get on screen.

```
marathon.py - /Users/barryp/HeadFirstPython/chapter11/marathon.py
         Your code
                                row_data = {}
         in IDLE:
                                with open('PaceData.csv') as paces:
                                     column_headings = paces.readline().strip().split(',')
                                     column headings.pop(0)
                                     for each_line in paces:
                                          row = each_line.strip().split(',')
row_label = row.pop(0)
     The output confirms
                                          row_data[row_label] = row
     that each row of
                                num_cols = len(column_headings)
     data has 50 data
                                print(num_cols, end='-> ')
                                print(column_headings)
      items.
                                num_2mi = len(row_data['2mi'])
                                nrint (num 2mi and=
                                                                    Python Shell
  The column
                Python 3.1.2 (r312:79360M, Mar 24 2010, 01:33:18)
                [GC 4.0.1 (Apple Inc. build 5493)] on darwin
Type "copyright", "credits" or "license()" for more information.
  headings
                     '74.2', /2.
                        ['84.8', '82.9', '81.1', '79.3', '77.5', '75.8', '74.2', '67.9', '66.4', '64.9', '63.5', '62.1', '60.7', '59.4', '54.3', '53.1', '52', '50.8', '49.7', '48.6', '47.5', '40.5', '42.5', '41.6', '40.7', '39.8', '38.9', '38', '37.2', '34', '33.3', '32.6', '31.8', '31.1', '30.5', '29.8',
                                                                                                                           '55
The "2mi"
                                              '32.6'
                                                '8:21',
'10:26'
                                                           '8:33',
                                                                      '8:44'
                                     '8:10'
row of
                                   10:13,
                                                                        '10:55', '11:10', '11:25', '13:20', '13:38', '13:57', '16:18', '16:40', '17:02', '19:55', '20:22', '20:49',
                                                            10:41',
                        12:12',
                                                '12:45',
'15:35',
'19:03',
                                                            '13:03',
'15:56',
'19:28',
                                   '12:29',
'15:15',
'18:38',
 data
                56
                                                                                                              '14:16'
                                                                                                                          '14:
                35
                                                                                                              '17:25'
                                                                                                                           17:
                49 V
                        '18:13'
                                   18:38',
                                               19:03',
                                                            '19:28',
'23:48']
                 40
                                        ''2:14:15', '2:17:16', '2:20:21'
                                   '2:30:02',
                                                  '2:33:25',
                                                                 '2:36:52', '2:40:24', '2:44:00', '2:47:
                              '2:55:20', '2:59:16', '3:03:18', '3:07:26', '3:11:39', '3:15:58'
                         '3:24:53', '3:29:29', '3:34:12', '3:39:01', '3:43:57', '3:48:59', '3:54:09'
                , '3:59:25', '4:04:48', '4:10:18', '4:15:56', '4:21:42', :39:46', '4:46:04', '4:52:30', '4:59:05', '5:05:48', '5:1
                                                                                               '4:27:35', '4:33:36',
   The
                                                                          '5:05:48', '5:12:41',
                                                                                                        '5:19:43',
   "Marathon
                55',
                                      '5:41:48', '5:49:29', '5:57:21', '6:05:23',
   row of
   data
                                                                                                                      Ln: 9 Col: 4
```

That's a great start: you've managed to read the data from the CSV and put the headings into a list and the data into a dictionary.

#### What's next?

Did you forget to associate each time on each row with its heading? At the moment, the list and the dictionary are disconnected...

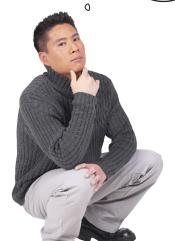

0

#### Yes, the two data structures should be linked.

At the moment, the column\_headings list and the row\_data dictionary are not linked in any way, and they need to be. What we need is some way to *connect* each of the times in each row with the heading that tops their column of data.

What options do you have here?

When it comes to linking (or associating) two data items with each other, the Python dictionary is the data strucutre of choice, isn't it?

### Store each time as a dictionary

Rather than simply storing each time in the row\_data dictionary as a number, let's store the data as *as a dictionary*, with the *key* set to the time and the *value* set to the column heading. That way, you can quickly and easily determine for any time which column it is associated with, right?

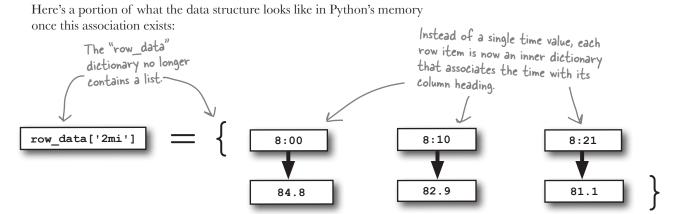

All you need to do is work out how to populate the inner dictionary with the row data and the associated columns headings...and you'll have all the data you need.

The trick in creating the data structure is to realize that each row, *including* the column headings, are of a **fixed size**: 50 items. Knowing this, it's not much work to create the dictionary you need:

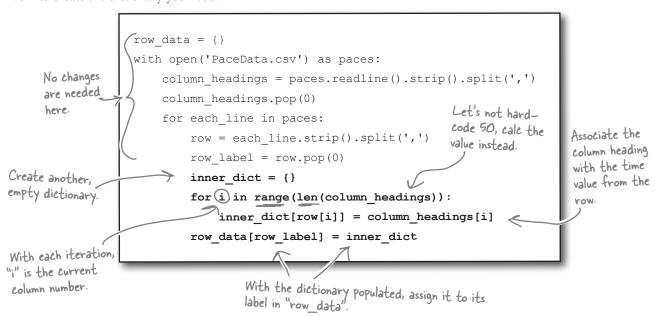

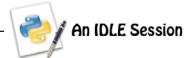

Go ahead and add the extra dictionary populating code to your program. Let's remove all of those print() statements from the end of your program, because you'll use the IDLE shell to test your code. Run the code by pressing F5 or by selecting the Run Module option from the Run menu. Use the dir() BIF to confirm that your program code executed and that a collection of variables have been created in Python's namespace:

```
>>> dir()
['__builtins__', '__doc__', '__name__', '__package__', 'column_headings', 'each_line', 'i',
'inner_dict', 'paces', 'row', 'row_data', 'row_label']

All of your code's variables exist.
```

| V02      | 84.8    | 82.9    | 81.1    | 79.3    | 77.5    |
|----------|---------|---------|---------|---------|---------|
| 2mi      | 8:00    | 8:10    | 8:21    | 8:33    | 8:44    |
| 5k       | 12:49   | 13:06   | 13:24   | 13:42   | 14:00   |
| 5mi      | 21:19   | 24.48   | 22:17   | 22:47   | 23:18   |
| 10k      | 26:54   | 27:30   | 28:08   | 28:45   | 29:24   |
| 15k      | 41:31   | 42:27   | 43:24   | 44:23   | 45:23   |
| TUIN .   | 44:46   | 45:46   |         | 47:51   | 48:56   |
| 20k      | 56:29   | 57:45   | 59:03   | 1:00:23 | 1:01:45 |
| 13.1mi   | 59:49   | 1:01:09 | 1.02.32 | 1:03:56 | 1:05:23 |
| 25k      | 1:11:43 | 1:13:20 | 1:14:59 | 1:16:40 | 1:18:24 |
| 30k      | 1:27:10 | 1:19:08 | 1:31:08 | 1:33:11 | 1:35:17 |
| Marathon | 2:05:34 | 2:08:24 | 2:11:17 | 2:14:15 | 2:17:16 |
|          |         |         |         |         |         |

Take another look at (part of) the spreadsheet data file above, and let's try and find the column heading associated with the **43:24** time on the **15k** row. Let's then use the column heading to find the predicted time for a **20k** run:

```
>>> column_heading = row_data['15k']['43:24']
>>> column_heading
'81.1'

The associated column heading is correctly identified as "8|.|".

>>> prediction = [k for k in row_data['20k'].keys() if row_data['20k'][k] == column_heading]
>>> prediction
['59:03']

A time of "59:03" is correctly predicted, too.
```

### Dissect the prediction code

Let's take a moment to review what just happened at the bottom of the IDLE Session from the last page. This line of code is a *double-dictionary lookup* on the dictionary-of-dictionaries stored in row data:

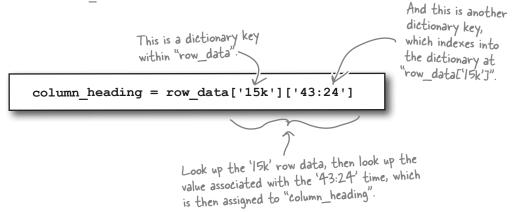

Working out the predicted time in the **20k** row of data involves **finding the key** in the row's dictionary whose *value* is set to the just-discovered value stored in column heading.

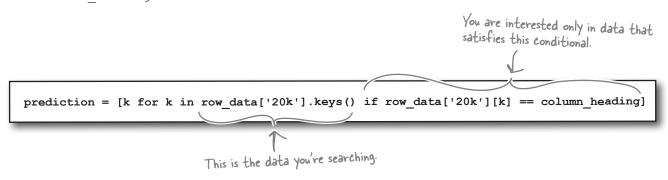

A conditional list comprehension is put to good use here. Recall that the list comprehension syntax is a shorthand notation for a **for** loop. The loop searches through the data in the list of keys associated with the dictionary stored at row\_data['20k']. If the value associated with the key (in k) is the same as column\_heading, the value of k is added to the comprehensions results, which are then assigned to a new list call predicton.

There's really an awful lot going on in that comprehension.

o he

Sweet mother of all things Python! What's going on here? I think my brain is going to explode...

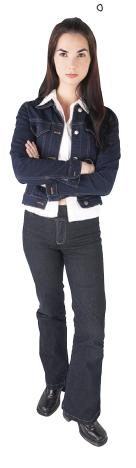

#### Don't let the list comprehension put you off.

Recall that you can always rewrite a list comprehension using an equivalent **for** loop...

Ummm...now there's an idea.

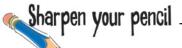

Rewrite each of the list comprehensions on this page to use a **for** loop.

| <pre>times = [t for t in row_data['Marathon'].keys()]</pre>                        |  |  |  |  |  |
|------------------------------------------------------------------------------------|--|--|--|--|--|
|                                                                                    |  |  |  |  |  |
|                                                                                    |  |  |  |  |  |
|                                                                                    |  |  |  |  |  |
|                                                                                    |  |  |  |  |  |
|                                                                                    |  |  |  |  |  |
| <pre>headings = [h for h in sorted(row_data['10mi'].values(), reverse=True)]</pre> |  |  |  |  |  |
|                                                                                    |  |  |  |  |  |
|                                                                                    |  |  |  |  |  |
|                                                                                    |  |  |  |  |  |
|                                                                                    |  |  |  |  |  |
|                                                                                    |  |  |  |  |  |
|                                                                                    |  |  |  |  |  |
| time = [t for t in row_data['20k'].keys() if row_data['20k'][t] == '79.3']         |  |  |  |  |  |
|                                                                                    |  |  |  |  |  |
|                                                                                    |  |  |  |  |  |
|                                                                                    |  |  |  |  |  |
|                                                                                    |  |  |  |  |  |
|                                                                                    |  |  |  |  |  |
|                                                                                    |  |  |  |  |  |
|                                                                                    |  |  |  |  |  |
|                                                                                    |  |  |  |  |  |
|                                                                                    |  |  |  |  |  |

You were to rewrite each of the list comprehensions to use a for loop.

```
times = [t for t in row data['Marathon'].keys()]
                                                                                      Turn the
                           \geq times = []
       empty list.
                                                                                      dictionary's keys
                              for each_t in row_data['Marathon'].keys():
                                                                                      into a list.
                                      times.append(each_t)
                                                         With each iteration, append the key (which is a time
                                                          value) onto the "times" list.
      headings = [h for h in sorted(row_data['10mi'].values(), reverse=True)]
                 headings = [] INTO THE WILLIAM YS VOINCES INC
                                                 Turn the dictionary's values into a list ...
Start with an -
empty list.
                     for each h in sorted(row data['Omi'].values(), reverse=True):
                                                                        ... being sure to sort the values in
                             headings.append(each_h)
                                                                  reverse order (biggest first).
                               With each iteration, append the value (which is a
                               column heading) onto the "times" list.
      time = [t for t in row data['20k'].keys() if row data['20k'][t] == '79.3']
                                                             Turn the dictionary's keys into a list.
                        >> time = []
      Start with an -
      empty list.
                            for each_t in row_data['20k'].keys():
                                    if row data['20k'][each t] == '79.3':
There's a
                                            time.append(each_t)
definite pattern
                                                             With each iteration, check to see if the
emerging here. 3
                                                             column heading (the value part of the
                                                             dictionary) equals "79.3" and if it does,
                                                             append the time to the list.
```

### Get input from your user

Now that you have your data within a Python data structure, it's time to ask your user what it is they are looking for.

Specifically, you need to know three things: the *distance* run, the *time* recorded, and the distance a *prediction* is required for.

When you get to move your app onto Android, you can use a nice graphical dialog to ask your user for input, but for now, let's quickly create a text-based user interface, which will allow you to develop and test the rest of the functionality required from your application. When you're done, you'll create the Android app.

#### Use input() for input

Python has the input () BIF that can help here, which is used to display a prompt on screen, and then accept keyboard input, returning what was entered as a string to your code.

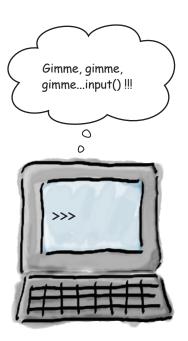

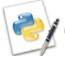

#### An IDLE Session

Using the input () BIF is best demonstrated with some examples:

>>> res = input('What is your favorite programming language: ') Provide the prompt to display to your user.

What is your favorite programming language: Python

>>> res

The entered data is assigned to "res"

and it's a STRING.

The input () BIF returns a string, which has been stripped of any trailing newline character, which would typically be included at the end of any input string. It is important to note that any input is returned as a string, regardless of what type of data you think you might be entering:

The entered data is assigned to "age" and it's a string, even though you might want to treat it like it's a number.

\*\*String\*\* and it's a string\*\*, even though you might want to treat it like it's a number.

\*\*String\*\* and it's your age: '1'

\*\*What is your age: 21

\*\*String\*\* String\*\* and what is your age: '1'

\*\*String\*\* String\*\* String\*\* String\*\* It is your age: '1'

\*\*String\*\* String\*\* Strin

### Getting input raises an issue...

It's not hard to use input () to get the, um, er...input you need. Here's your code from earlier with three calls to input () added to interact with your user.

```
marathon.py - /Users/barryp/HeadFirstPython/chapter11/marathon.py
row data = {}
with open('PaceData.csv') as paces:
    column headings = paces.readline().strip().split(',')
    column headings.pop(0)
    for each_line in paces:
        row = each_line.strip().split(',')
                                                               There's nothing to this, as
        row_label = row.pop(0)
                                                                user-interaction with "input()"
        inner_dict = {}
        for i in range(len(column_headings)):
                                                                doesn't get much easier than
             inner_dict[row[i]] = column_headings[i]
        row_data[row_label] = inner_dict
distance_run = input('Enter the distance attempted: ')
recorded_time = input('Enter the recorded time: ')
predicted distance = input('Enter the distance you want a prediction for: ')
                                                                                 Ln: 20 Col: 0
```

When your program runs, your user enters some data, and *look what happens*:

### If it's not in the dictionary, it can't be found.

The data in the row\_data dictionary originally comes from the spreadsheet and is read into your program from the CSV file.

If the data value entered into the recorded\_time variable is in the dictionary, things are going to be fine, because there's a *match*. However, if the data entered into the recorded\_time variable *doesn't* match anything in the dictionary, you'll get a KeyError.

But how is this "problem" handled during training?

If we have a match, great.
If not, we look for the
closest match and work
from there...

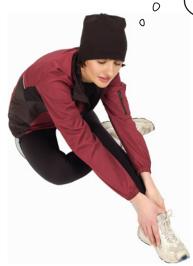

The entered time for a 20k run (59:59) falls between these two values on the pace sheet.

| 30k<br>Marathon | 1:27:10 2:05:34 | 1:19:08 | 1:31:08 | 1:33:11 | 1:35:17 |
|-----------------|-----------------|---------|---------|---------|---------|
| 25k             | 1:11:43         | 1:13:20 | 1:14:59 | 1:16:40 | 1:18:24 |
| 13.1mi          | 59:49           | 1:01:09 | 1:0z:32 | 1:03:36 | 1:05:23 |
| 20k             | 56:29           | 57:45   | 59:03   | 1:00:23 | 1:01:45 |
| 10mi            | 44:46           | 45:46   | 90.10   | 47:51   | 48:56   |
| 15k             | 41:31           | 42:27   | 43:24   | 44:23   | 45:23   |
| 10k             | 26:54           | 27:30   | 28:08   | 28:45   | 29:24   |

#### Search for the closest match

All you need to do is search the row of data for the closest match, right? And guess what? The Head First Code Review Team think they have some functions that might help here.

There's nothing better than sharing our code with our fellow Python programmers. Check out our "find\_it" module.

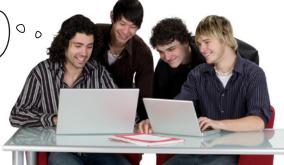

This code is in a file called "find\_it-py" and you can download a copy from this book's support website.

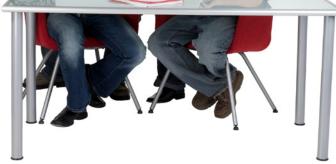

```
find_it.py - /Users/barryp/HeadFirstPython/chapter11/find_it.py
def find_closest(look_for, target_data): <</pre>
     def whats_the_difference(first, second): 
          if first == second:
                                               Here's an example of a nested
              return(0)
         elif first > second:
                                               function, which is allowed
              return(first - second)
                                               in Python. Given two values,
         else:
                                              this function returns the
              return(second - first)
                                              difference between them.
    \max diff = 99999999
    for each_thing in target data:
         diff = whats_the_difference(each_thing, look_for)
         if diff == 0:
              found it = each thing
              break
         elif diff < max diff:</pre>
                                                 This may not be the most
              \max diff = \overline{d}iff
              found it = each thing
                                                 efficient search code ever
    return(found it)
                                                 written, but it works.
                                                               Ln: 22 Col: 0
```

The "find\_closest" function does a simple linear search, returning the value in "target\_data" that most closely matches the "look\_for" argument.

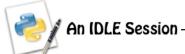

Let's test the find\_it.py module to try and determine if it meets the requirements of your application. Load the module into IDLE and then press **F5** or choose Run Module from the Run menu:

```
>>> find closest(3.3, [1.5, 2.5, 4.5, 5.2, 6])
2.5
>>> find closest(3, [1, 5, 6])
                                                             Given a value to look
>>> find_closest(3, [1, 3, 4, 6])
                                                             for and some target
                                                             data, the "find closest"
                                                             function seems to be
>>> find closest(3.6, [1.5, 2.5, 4.5, 5.2, 6])
                                                             doing the trick.
4.5
>>> find closest(3, [1, 4, 6])
>>> find closest(2.6, [1.5, 2.5, 4.5, 5.2, 6])
2.5
Let's try it with some of data that more closely resembles your CSV data:
>>> find_closest('59:59', ['56:29', '57:45', '59:03', '1:00:23', '1:01:45'])
Traceback (most recent call last):
  File "<pyshell#23>", line 1, in <module>
    find closest('59:59', ['56:29', '57:45', '59:03', '1:00:23', '1:01:45'])
  File "/Users/barryp/HeadFirstPython/chapter11/find it.py", line 15, in find closest
    if diff == 0:
  File "/Users/barryp/HeadFirstPython/chapter11/find it.py", line 11, in whats the difference
                                                                         _ Vikes | Something's seriously
TypeError: unsupported operand type(s) for -: 'str' and 'str'
                                                                          broken here.
```

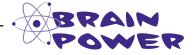

What do you think has gone wrong here? Why does the find\_closest() function crash when asked to work with data from your CSV file?

#### The trouble is with time

The data in your CSV file is a *representation* of timing values. Rather than actual numbers, the values in the CSV are **strings**. This is great for you, because *you* understand what the representation means. Python, on the other hand, sees the data only as strings.

When you send your data to the find\_closest() function, Python attempts to treat your strings as numbers and chaos ensues. What might work would be to convert the time-strings into numbers. But how?

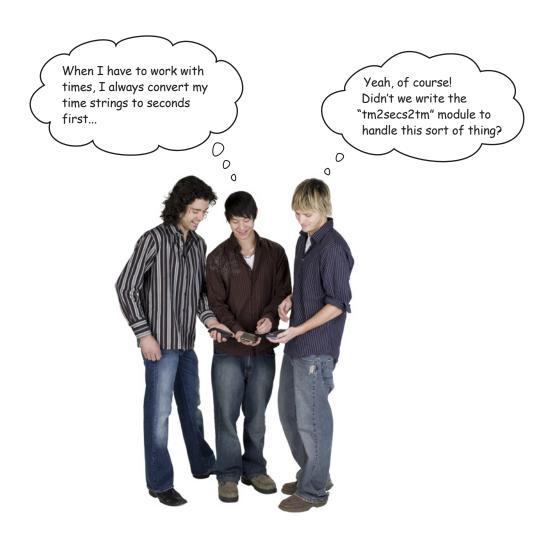

#### The time-to-seconds-to-time module

The Head First Code Review Team's generosity knows no bounds. Sure enough, their rather strangely name tm2secs2tm.py module looks like it might help.

```
Grab a copy of this code from this book's support website.
```

```
tm2secs2tm.py - /Users/barryp/HeadFirstPython/chapter11/tm2secs2tm.py
                                         This function ensures that all times are formatted in
import time
                                         "HH:MM:SS" format. This helps keep things simple when doing
def format_time(time_string):
    tlen = len(time_string)
                                          conversions to seconds.
    if tlen < 3:
         original_format = '%S
    elif tlen < \overline{6}:
         original format = '%M:%S'
         original_format = '%H:%M:%S'
    time string = time.strftime('%H:%M:%S', time.strptime(time string, original format))
    return(time_string)
                                             Given a "time string", convert it to a value in seconds.
def time2secs(time_string):
    time_string = format_time(time_string)
    (hours, mins, secs) = time strIng.split(':')
seconds = int(secs) + (int(mins)*60) + (int(hours)*60*60)
    return(seconds)
                                           Convert a value in seconds to a "time string".
def secs2time(seconds):
    return(time.strftime('%H:%M:%S', time.gmtime(seconds)))
                                                                                                   Ln: 24 Col: 0
```

# Exercise

The code you

Here's the guy's

"tm2secs2tm.py" module.

Now that you have the tm2secs2tm.py and find\_it.py modules, let's create a function that uses the facilities provided by these modules to solve your searching problem. Your new function, called find\_nearest\_time(), takes two arguments: the time to look for and a list of times to search. The function returns the closest time found as a string:

```
need has been started for from tm2secs2tm import time2secs, secs2time def find_nearest_time(look_for, target_data):

Unlike in the previous chapter, it is possible to do what you need to do here in only four lines of code.
```

from find it import find closest

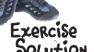

Now that you have the tm2secs2tm.py and find\_it.py modules, you were to create a function that uses the facilities provided by these modules to solve your searching problem. Your new function, called find\_nearest\_time(), takes two arguments: the time to look for and a list of times to search. The function returns the closest time found as a string:

```
from find it import find closest
 Import the
                                                                                   The function takes two
                    from tm2secs2tm import time2secs, secs2time
                                                                                   arguments, a time string
                                                                                   and a list of time strings.
                     def find nearest time (look for, target data):
Convert the time string
                           what = time2secs(look_for)
you are looking for into its -
                                                                                  ... Convert the lines of time
equivalent value in seconds.
                               where = [time2secs(t) for t in target_data]
                                                                                   strings into seconds.
Call "find closest()",
                            > res = find closest(what, where)
                                                                      Return the closest match to the calling
supplying the converted data ...
                                                                      code, after converting it back to a time
                               return(secs2time(res)) <
                                                                      string.
```

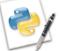

#### An IDLE Session

Let's try out your code at the IDLE shell to see if your time "problems" have been resolved:

Here's some of your pace data. Let's work with data from \_the "20k" row.

| 26:54   | 27:30                                                  | 28:08                                                                                              | 28:45                                                                                                    | 29:24                                                                                                    |
|---------|--------------------------------------------------------|----------------------------------------------------------------------------------------------------|----------------------------------------------------------------------------------------------------|----------------------------------------------------------------------------------------------------|
| 41:31   | 42:27                                                  | 43:24                                                                                              | 44:23                                                                                                    | 45:23                                                                                                    |
| 44:46   | 45:46                                                  | 46:48                                                                                              | 47:51                                                                                                    | 48:56                                                                                                    |
| 56:29   | 57:45                                                  | 59:03                                                                                              | 1:00:23                                                                                                    | 1:01:45                                                                                                    |
| 59:49   | 1:01:09                                                | 1:02:32                                                                                            | 1:03:56                                                                                                    | 1:05:23                                                                                                    |
| 1:11:43 | 1:13:20                                                | 1:14:59                                                                                            | 1:16:40                                                                                                    | 1:18:24                                                                                                    |
| 1:27:10 | 1:19:08                                                | 1:31:08                                                                                            | 1:33:11                                                                                                    | 1:35:17                                                                                                    |
| 2:05:34 | 2:08:24                                                | 2:11:17                                                                                            | 2:14:15                                                                                                    | 2:17:16                                                                                                    |
|         |                                                        |                                                                                                    |                                                                                                    |                                                                                                    |
|         | 41:31<br>44:46<br>56:29<br>59:49<br>1:11:43<br>1:27:10 | 41:31 42:27<br>44:46 45:46<br>7 56:29 57:45<br>59:49 1:01:09<br>1:11:43 1:13:20<br>1:27:10 1:19:08 | 41:31     42:27     43:24       44:46     45:46     46:48       56:29     57:45     59:03       59:49     1:01:09     1:02:32       1:11:43     1:13:20     1:14:59       1:27:10     1:19:08     1:31:08 | 41:31     42:27     43:24     44:23       44:46     45:46     46:48     47:51       56:29     57:45     59:03     1:00:23       59:49     1:01:09     1:02:32     1:03:56       1:11:43     1:13:20     1:14:59     1:16:40       1:27:10     1:19:08     1:31:08     1:33:11 |

```
>>> find_nearest_time('59:59', ['56:29', '57:45', '59:03', '1:00:23', '1:01:45'])
'01:00:23'
>>> find_nearest_time('1:01:01', ['56:29', '57:45', '59:03', '1:00:23', '1:01:45'])
'01:00:23'
>>> find_nearest_time('1:02:01', ['56:29', '57:45', '59:03', '1:00:23', '1:01:45'])
'01:01:45'
>>> find_nearest_time('57:06', ['56:29', '57:45', '59:03', '1:00:23', '1:01:45'])
'00:56:29'
```

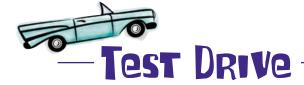

With all this code available to you, it's an easy exercise to put it all together in your program and produce a complete solution to the Marathon Club's prediction problem. Let's take it for a test run.

```
marathon.py - /Users/barryp/HeadFirstPython/chapter11/marathon.py
from find it import find closest
from tm2secs2tm import time2secs, secs2time
def find_nearest_time(look_for, target_data):
    what = time2secs(look_for)
                                                             — This code is used "as is".
    where = [time2secs(t) for t in target_data]
    res = find_closest(what, where)
    return(secs2time(res))
row_data = {}
with open('PaceData.csv') as paces:
    column headings = paces.readline().strip().split(',')
    column headings.pop(0)
    for each_line in paces:
        row = each_line.strip().split(',')
row_label = row.pop(0)
        inner dict = {}
                                                             Find the nearest time
                                                                                            Search for
        for i in range(len(column_headings)):
            inner_dict[row[i]] = column_headings[i]
                                                             within the data.
                                                                                            a predicted
        row_data[row_label] = inner_dict
                                                                            Extract the
                                                                                            time at
                                                                            column heading.
distance run = input('Enter the distance attempted: ')
                                                                                            the desired
recorded_time = input('Enter the recorded time: ')
                                                                                            distance and
predicted distance = input('Enter the distance you want a prediction for: ')
                                                                                           display it on
closest_time = find_nearest_time(recorded_time, row_data[distance_run])
                                                                                           screen.
closest_column_heading = row_data[distance_run][closest_time] <
prediction = [k for k in row_data[predicted_distance].keys()
                   if row_data[predicted_distance][k] == closest_column_heading]
print('The predicited time running ' + predicted_distance + ' is: ' + prediction[0] + '.')
                                                                                               Ln: 37 Col: 0
```

After all that, you're getting the same error as before. Bummer.

### The trouble is <u>sti</u>ll with time...

Or, to be more precise, with how the tm2secs2tm.py module formats time strings. Take another look at the results from the previous IDLE Session. Do you notice anything strange about the results returned by the call to the find nearest time() function?

```
>>> find_nearest_time('59:59', ['56:29', '57:45', '59:03', '1:00:23', '1:01:45'])

**Total nearest_time('1:01:01', ['56:29', '57:45', '59:03', '1:00:23', '1:01:45'])

**Total nearest_time('1:02:01', ['56:29', '57:45', '59:03', '1:00:23', '1:01:45'])

**Total nearest_time('1:02:01', ['56:29', '57:45', '59:03', '1:00:23', '1:01:45'])

**Total nearest_time('1:02:01', ['56:29', '57:45', '59:03', '1:00:23', '1:01:45'])

**Total nearest_time('57:06', ['56:29', '57:45', '59:03', '1:00:23', '1:01:45'])

**Total nearest_time('57:06', ['56:29', '57:45', '59:03', '1:00:23', '1:01:45'])
```

When your code takes one of these returned values and tries to index into your dictionary, there's no match found, because your dictionary's keys do **not** confirm to the HH:MM:SS format. The solution to this problem is to ensure that *every time* you use a time-string in your code, make sure it's in HH:MM:SS format:

marathon.py - /Users/barryp/HeadFirstPython/chapter11/marathon.py from find it import find closest from tm2secs2tm import time2secs, secs2time, def find\_nearest\_time(look\_for, target\_data):
 what = time2secs(look\_for) where = [time2secs(t) for t in target\_data] res = find\_closest(what, where) Import the "format\_time()" function from the return(secs2time(res)) row\_data = {} with open('PaceData.csv') as paces: column headings = paces.readline().strip().split(',') column\_headings.pop(0) Use the function to ensure the times used internally by your code are for each\_line in paces: row = each\_line.strip().split(',') formatted in "HH:MM:SS" format row label = row.pop(0) inner dict = {} for i in range ( column\_head.....) inner\_dicc[format\_time(row[i])] = column\_headi/gs[i] row data[row label] distance\_run = input('Enter the distance attempted: recorded\_time = input('Enter the recorded time: predicted distance = input('Enter the distance, ou want a prediction for: ') closest\_time = find nearest\_time format\_time(recorded\_time), row\_data[distance\_run])
closest\_column\_heading = row\_data[distance\_run][closest\_time] prediction = [k for k in row\_data[predicted\_distance].keys() if row\_data[predicted\_distance][k] == closest\_column\_heading] print('The predicited time running ' + predicted\_distance + ' is: ' + prediction[0] + '.') Ln: 37 Col: 0

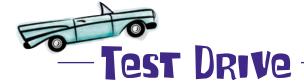

Let's try your code one more time. Hopefully, now that all of the time strings within the system conform to HH: MM: SS format, your code will behave itself.

```
Python Shell
Python 3.1.2 (r312:79360M, Mar 24 2010,
                                  01:33:18)
[GCC 4.0.1 (Apple Inc. build 5493)] on darwin
Type "copyright", "credits" or "license()" for more information.
>>>
                                                    This is the previous test, which
Enter the distance attempted: 20k
                                                    crashed with a "KeyError".
Enter the recorded time: 59:59
Enter the distance you want a prediction for: Marathon Traceback (most recent call last):
 File "/Users/barryp/HeadFirstPython/chapter11/marathon.py", line 31, in <module>
   closest_column_heading = row_data[distance_run][closest_time]
KeyError: '01:00:23'
This time around, your program behaves itself and works fine.
Enter the distance attempted: 20k
Enter the recorded time: 59:59
Enter the distance you want a prediction for: Marathon
The predicited time running Marathon is: 02:14:15.
>>>
                                               Another test confirms that things are
Enter the distance attempted: 5mi
Enter the recorded time: 23:45
Enter the distance you want a prediction for: 10mi
The predicited time running 10mi is: 00:50:02.
>>>
Enter the distance attempted: 10k
Enter the recorded time: 32:15
                                           And one final test makes sure.
Enter the distance you want a prediction for: 25k
The predicited time running 25k is: 01:25:49.
                                                                     Ln: 31 Col: 4
```

This is working well. You've solved your application's central problem: your program **reads** in the spreadsheet data from the CSV file, **turns** it into a dictionary of dictionaries, and lets you **interact** with your user to **acquire** the recorded time at a particular distance before **predicting** a time for another distance.

Not counting the code provided by the Head First Code Review Team, you've written fewer than 40 lines of code to solve this problem. *That's quite an achievement.* All that's left to do is to port your program to the club's Android's phones.

#### And porting to Android won't take too long, will it?

#### Port to Android

Your code is working great. Now it's time to **port** your text-based Python program to Android. Most of your code doesn't need to change, only the parts that interact with your user.

Obviously, you'll want to make things as easy to use as possible for users of your latest Android app, providing an interface not unlike this one.

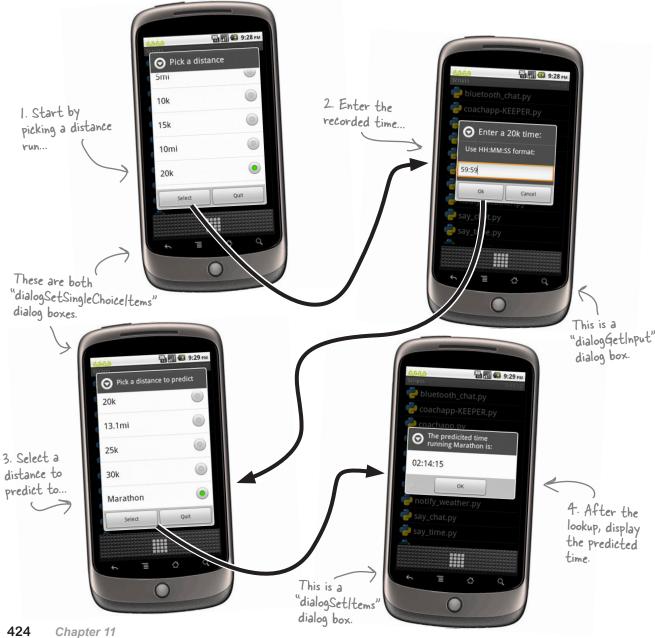

### Your Android app is a bunch of dialogs

Your Android app interacts with your users through a series of dialogs. Other than the single dialog that requests data *from* your user, the other three share certain similarities. You can take advantage of these shared features by creating a utility function which abstracts the dialog creation details:

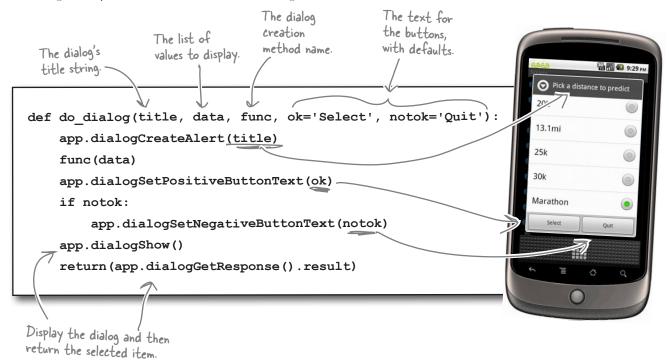

| _ Sharpen you | Assume the existence of a list called distances, which contains the row distance labels (2mi, 5k, 5mi, and so on). In the space below, provide the two calls to the do_dialog() function needed to create the two dialogSetSingleChoiceItems shown on the left of the previous page. |
|---------------|----------------------------------------------------------------------------------------------------|
|               |                                                                                                    |
|               |                                                                                                    |
|               |                                                                                                    |
|               |                                                                                                    |
|               |                                                                                                    |

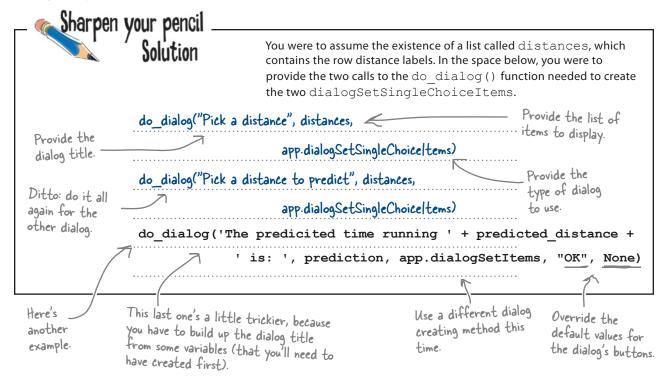

#### Get your Android app code ready

To use your dialog creating code, **import** the necessary libraries, **define** some constants, **create** an Android object, and **reuse** some code from earlier in this book:

```
Do your imports.
import time
import android
                                                                    Create a list of
distances = [ '2mi', '5k', '5mi', '10k', '15k', '10mi', '20k',
                                                                      row labels.
                     '13.1mi', '25k', '30k', 'Marathon']
hello msg = "Welcome to the Marathon Club's App"
                                                                     Define two
quit msg = "Quitting the Marathon Club's App."
                                                                     friendly messages.
                            Create an Android app object.
app = android.Android()
def status update (msg, how long=2):
                                      This function is taken "as-is"
    app.makeToast(msg)
                                       from earlier in this book.
    time.sleep(how_long)
```

Android Pool Puzzle

Your **job** is to take the code from the pool and place it into the blank lines in your Android app code.

You can assume that the row\_data dictionary exists and has been populated. The variables shown at the bottom of the last page have also been created, and the status\_update() and do\_dialog() functions are available to you. Your **goal** is to arrange the code so that it implements the UI interactions you need.

```
status update(hello msg)
resp = do dialog("Pick a distance", distances,
                                                                    The dialogGetInput() method
                                                                    displays the input dialog box.
   distance run = distances[distance run]
   = app.dialogGetInput("Enter a " + distance_run + " time:",
                                     "Use HH:MM:SS format:").result
   closest column heading = row data[distance run][closest time]
   resp = do_dialog("Pick a distance to predict", distances,
       predicted distance =
      predicted_distance = distances[predicted_distance]
       prediction = [k for k in row data[predicted distance].keys()
                       if row data[predicted distance][k] == closest column heading]
       do dialog('The predicted time running ' + predicted distance + ' is: ',
                         prediction, app.dialogSetItems, "OK", None)
status update(quit msg)
                         recorded time
                                        app.dialogGetSelectedItems().result[0]
            app.dialogSetSingleChoiceItems
                                app.dialogSetSingleChoiceItems
                                                 if resp['which'] in ('positive'):
        if resp['which'] in ('positive'):
                                       app.dialogGetSelectedItems().result[0]
         recorded time
```

Android Pool Puzzle Soluțion

Your **job** was to take the code from the pool and place it into the blank lines in your Android app code. You were to assume that the row\_data dictionary exists and has been populated. The variables you need also have been created, and the status\_update() and do\_dialog() functions were available to you. Your **goal** was to arrange the code so that it implements the UI interactions you need.

Ask your user to pick a distance from the list of labels.

```
status update (hello msq)
        resp = do dialog("Pick a distance", distances, app.dialogSetSingleChoiceItems)
                                                                         Assign the selected distance label
        if resp['which'] in ('positive'):
             distance run = app.dialogGetSelectedItems().result[0]
                                                                                              Ask your user enter the
            distance run = distances[distance run]
                                                                                              recorded time.
            recorded time = app.dialogGetInput("Enter a " + distance run + " time:",
                                                     "Use HH:MM:SS format:").result 

             closest time = find nearest time(format time(recorded time), row data[distance run])
            closest column heading = row data[distance run][closest time]
Work out
             resp = do dialog("Pick a distance to predict", distances, app.dialogSetSingleChoiceItems)
what column
            if resp['which'] in ('positive'):
heading to
                predicted distance = app.dialogGetSelectedItems().result[0]
use.
                predicted distance = distances[predicted distance]
  Look up the
                prediction = [k for k in row data[predicted distance].keys()
  Prediction.
                                   if row data[predicted distance][k] == closest column heading]
                 do dialog('The predicted time running ' + predicted distance + ' is: ',
                                      prediction, app.dialogSetItems, "OK", None) Display the predicted time at the
                                                                                      selected distance to your user.
        status update(quit msg)
```

### Put your app together...

You now have all the code you need to create your app:

```
marathonapp.py - /Users/barryp/HeadFirstPython/chapter11/marathonapp.py
import time
                               – Do your imports.
import android
from find it import find closest
from tm2secs2tm import time2secs, secs2time, format time
   def find_nearest_time(look_for, target_data):
   return(secs2time(res))
_ NOTE: the location of the data file on the
                                                   SDCARD is specific to Android.
row_data = {}
with open('/sdcard/sl4a/scripts/PaceData.csv') as paces:
   column_headings = paces.readline().strip().split(',')
                                                         Grab and preprocess your
    column_headings.pop(0)
    for each_line in paces:
       row = each_line.strip().split(',')
row_label = row.pop(0)
                                                        CSV data.
       inner_dict = {}
       for i in range(len(column_headings)):
           inner_dict[format_time(row[i])] = column_headings[i]
       row_data[row_label] = inner_dict
app.makeToast(msg)
    time.sleep(how long)
def do_dialog(title, data, func, ok='Select', notok='Quit'):
    app.dialogCreateAlert(title)
    func(data)
    app.dialogSetPositiveButtonText(ok)
    if notok:
       app.dialogSetNegativeButtonText(notok)

    Display your Ul to your user and process
the resulting interaction.

    app.dialogShow()
    return(app.dialogGetResponse().result)
status_update(hello_msg)
resp = do_dialog("Pick a distance", distances, app.dialogSetSingleChoiceItems)
if resp['which'] in ('positive'):
    distance_run = app.dialogGetSelectedItems().result[0]
   distance run = distances[distance run]
   recorded_time = app.dialogGetInput("Enter a " + distance_run + " time:",
                                         "Use HH:MM:SS format:").result
   closest_time = find_nearest_time(format_time(recorded_time), row_data[distance_run])
   closest_column_heading = row_data[distance_run][closest_time]
   resp = do_dialog("Pick a distance to predict", distances, app.dialogSetSingleChoiceItems)
   if resp['which'] in ('positive'):
    predicted_distance = app.dialogGetSelectedItems().result[0]
    predicted_distance = distances[predicted_distance]
       prediction = [k for k in row_data[predicted_distance].keys()
       status_update(quit_msg)
                                                                                Ln: 67 Col: 0
```

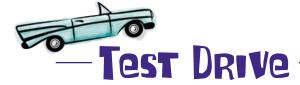

It's time to test your Android app on the Android Emulator before loading a working application onto a "real" phone. Start your Android emulator and begin by transferring your code and the files it needs onto the emulator's SDCARD. Use the adb command in the tools folder to copy marathonapp.py, find\_it.py, tm2sec2tm.py and PaceData.csv to the emulator, and then take your app for a spin.

Copy your code and its support files to the emulator with these commands.

File Edit Window Help CopyToEmulator
\$ tools/adb push marathonapp.py /mnt/sdcard/sl4a/scripts
43 KB/s (2525 bytes in 0.056s)
\$ tools/adb push find\_it.py /mnt/sdcard/sl4a/scripts
7 KB/s (555 bytes in 0.069s)
\$ tools/adb push tm2secs2tm.py /mnt/sdcard/sl4a/scripts
12 KB/s (628 bytes in 0.050s)
\$ tools/adb push PaceData.csv /mnt/sdcard/sl4a/scripts
59 KB/s (4250 bytes in 0.069s)

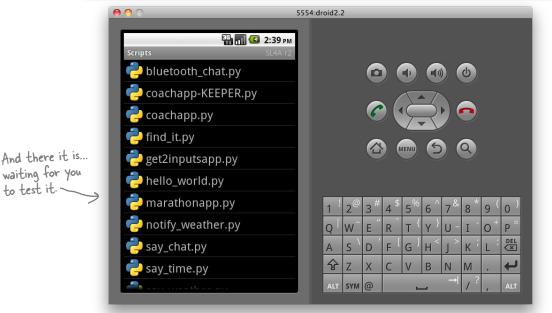

Go on. You know you want to: tap that app!

### Your app's a wrap!

All that's left to do is transfer your working Android app to the Marathon Club's phones...and that's easy when you use **AndFTP**. When you show off your latest work, the club's members can't believe their eyes.

This is fantastic! Now I can work with my coach and the other club members to hit my target times at my chosen distances. There's no stopping me now...

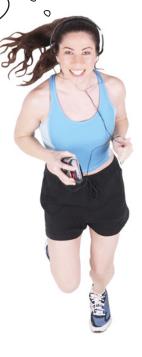

#### And there's no stopping you!

You've put your Python skills and techniques to great use here.

Whether you're building an app for the smallest handheld device or the biggest web server, your Python skills help you get the job done.

#### **Congratulations!**

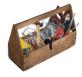

### Your Python Toolbox

You've got Chapter 11 under your belt and you've demonstrated a mastery of your Python toolbox. Congratulations and well done!

# Python Lingo

- A "conditional" list comprehension is one that includes a trailing "if" statement, allowing you to control which items are added to the new list as the comprehension runs.
- List comprehensions can be rewritten as an equivalent "for" loop.

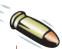

#### **BULLET POINTS**

- The input () BIF lets you prompt and receive input from your users.
- If you find yourself using Python 2 and in need of the input() function, use the raw input() function instead.
- Build complex data structures by combining Python's built-in lists, sets, and dictionaries.
- The time module, which is part of the standard library, has a number of functions that make converting between time formats possible.

## It's time to go...

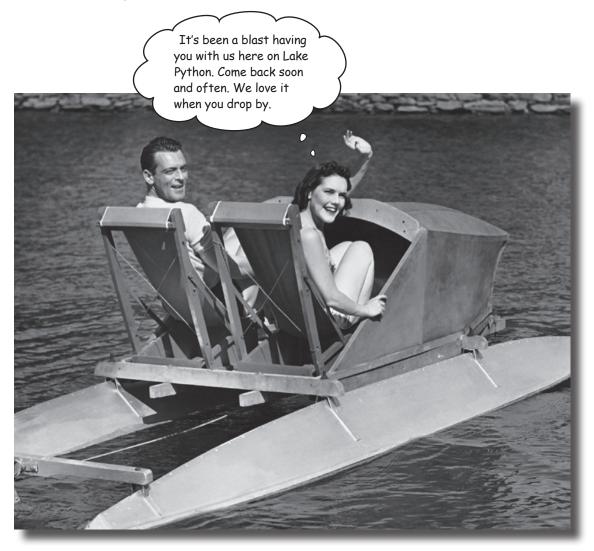

### This is just the beginning

**We're sad to see you leave**, but there's nothing like taking what you've learned and putting it to use. You're just beginning your Python journey and you're in the driver's seat. We're dying to hear how things go, so *drop us a line* at the Head First Labs website, **www.headfirstlabs.com**, and let us know how Python is paying off for **YOU!** 

# appendix: leftovers

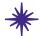

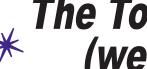

\* The Top Ten Things \* (we didn't cover)

I don't know about you, but I think it could do with more spam...

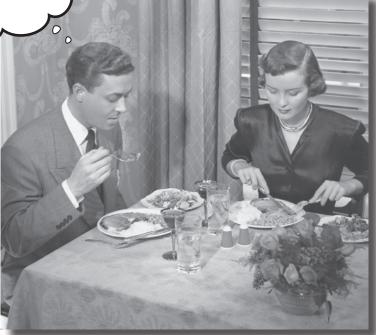

### You've come a long way.

But learning about Python is an activity that never stops. The more Python you code, the more you'll need to learn new ways to do certain things. You'll need to master new tools and new techniques, too. There's just not enough room in this book to show you everything you might possibly need to know about Python. So, here's our list of the top ten things we didn't cover that you might want to learn more about next.

## \*1: Using a "professional" IDE

Throughout this book, you've used Python's **IDLE**, which is great to use when first learning about Python and, although it's a little quirky, can handle most programming tasks. It even comes with a built-in **debugger** (check out the Debug menu), which is surprisingly well equipped. Chances are, however, sooner or later, you'll probably need a more full-featured integrated development environment.

One such tool worth looking into is the **WingWare Python IDE**. This professional-level development tool is specifically geared toward the Python programmer, is written by and maintained by Python programmers, and is *itself* written in Python. **WingWare Python IDE** comes in various licencing flavor: it's free if you're a student or working on an open source project, but you'll need to pay for it if you are working within a for-profit development environment.

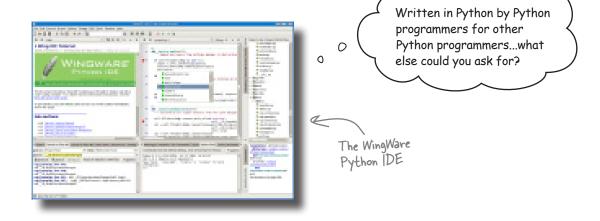

More general tools also exist. If you are running Linux, the **KDevelop IDE** integrates well with Python.

And, of course,there are all those *programmer editors* which are often all you'll ever need. Many Mac OS X programmers swear by the **TextMate** programmer's editor. There's more than a few Python programmers using **emacs** and **vi** (or its more common variant, **vim**). Your author is a huge fan of **vim**, but also spends large portions of his day using **IDLE** and the Python shell.

## **#2:** Coping with scoping

Consider the following short program:

```
A global variable called "name".
     scope.py - /Uzrs/barryp/HeadFirstPython/Top Ten Things/scope.py
name = "Head First Python"
                                                  A function which
def what_happens_here():
                                                 attempts to read
     print(name)
                                                 from and write to
     name = name + " is a great book!"
                                                 the global variable
     print(name)
                                                 called "name"
what_happens_here() ~ Call the function.
print(name)
                                                        Ln: 12 Col: 0
              See what "name" is set to
             after the function runs
```

If you try to run this program, Python complains with this error message: *UnboundLocalError: local variable 'name' referenced before assignment...* whatever that means!

When it comes to scope, Python is quite happy to let you access and read the value of a global variable within a function, **but you cannot change it**. When Python sees the assignment, it looks for a local variable called name, doesn't find it, and throws a *hissy fit* and an UnboundLocalError exception. To access *and* change a global variable, you must explicitly declare that's your intention, as follows:

```
name = "Head First Python"

def what_happens_here():
    print(name)
    global name
    name = name + " is a great book!"

what_happens_here()
what_happens_here()
print(name)
what_happens_here()
Ln: 13 Col: 0
```

Some programmers find this quite ugly. Others think it's what comes to pass when you watch Monty Python reruns while designing your programming language. No matter what everyone thinks: this is what we're stuck with!

## #3: Testing

Writing code is one thing, but **testing** it is quite another. The combination of the Python shell and IDLE is great for testing and experimenting with small snippets of code, but for anything substantial, a testing framework is a must.

Python comes with two testing frameworks out of the box.

The first is familiar to programmers coming from another modern language, because it's based on the popular *xUnit* testing framework. Python's unittest module (which is part of the standard library) lets you create test code, test data, and a test suite for your modules. These exist in separate files from you code and allow you to exercise your code in various ways. If you already use a similar framework with your current language, rest assured that Python's implementation is essentially the same.

The other testing framework, called doctest, is also part of the standard library. This framework allows you to take the output from a Python shell or IDLE session and use it as a test. All you need to do is copy the content from the shell and add it to your modules *documentation strings*. If you add code like this to the end of your modules, they'll be ready for "doctesting":

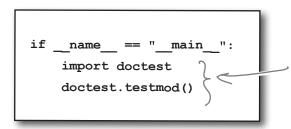

If your code is imported as a module, this code does NOT run. If you run your module from the command line, your tests run.

What do you mean: you can't hear me...I guess I should've tested this first, eh?

If you then run your module at your operating systems comand line, your tests run. If all you want to do is import your module's code and not run your tests, the previous if statement supports doing just that.

For more on unittest and doctest, search the online Python documentation on the Web or via IDLE's *Help* menu.

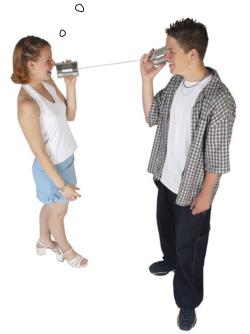

## #4: Advanced language features

With a book like this, we knew we'd never get to cover the entire Python language unless we tripled the page count.

And let's face it, no one would thank us for that!

There's a lot more to Python, and as your confidence grows, you can take the time to check out these advanced language features:

**Anonymous functions**: the lambda expression lets you create small, one-line, non-named functions that can be incredibly useful once you understand what's going on.

**Generators**: like iterators, generators let you process sequences of data. Unlike iterators, generators, through the use of the yield expression, let you minimize the amount of RAM your program consumes while providing iterator-like functionality on large datasets.

**Custom exceptions**: create your own exception object based on those provided as standard by Python.

**Function decorators**: adjust the behavior of a preexisting function by hooking into its start-up and teardown mechanisms.

**Metaclasses**: custom classes that themselves can create custom classes. These are really only for the truely brave, although you did use a metaclass when you created your Sightings form using the *Django form validation framework* in Chapter 10.

Most (but not all) of these language features are primarily of interest to the Python programmer building tools or language extensions for use by other Python programmers.

You might never need to use some of these language features in your code, but they are all worth knowing about. Take the time to understand *when* and *where* to use them.

See **#10** of this appendix for a list of my favorite Python books (other than this one), which are all great starting points for learning more about these language features.

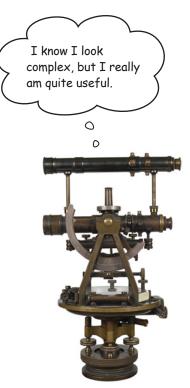

## **#5:** Regular expressions

When it comes to working with textual data, Python is a bit of a natural. The built-in string type comes with so many methods that most of the standard string operations such as finding and splitting are covered. However, what if you need to extract a specific part of a string or what if you need to search and replace within a string based on a specific specification? It is possible to use the built-in string methods to implement solutions to these types of problems, but—more times than most people would probably like to admit to—using a **regular expression** works better.

Consider this example, which requires you to extract the area code from the phone number string and which uses the built-in string methods:

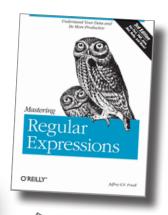

Jeff Friedl's regular expression "bible", which is well worth a look if you want to learn more. Look up the "re" module in Python's does, too.

This code works fine, but it *breaks* when presented with the following value for phone number:

```
phone_number = "Cell (mobile): (555)-918-8271"
```

Why does this phone number cause the program to fail? Try it and see what happens...

When you use a **regular expression**, you can specify *exactly* what it is you are looking for and *improve the robustness* of your code:

```
import re
phone_number = "Home: (555) 265-2901"

results = re.search('\((\\d{3})\\)', phone_number)

area_code = results.group(1)

print('The area code is: ' + area_code)

[Ln: 10 Col: 0]
```

This looks a little strange, but this regular expression is looking for an opening "(" followed by three digits and then a closing ")". This specification is much more likely to find the area code and won't break as quickly as the other version of this program.

### #6: More on web frameworks

When it comes to building web applications, CGI works, but it's a little old-fashioned. As you saw in Chapter 10, Google's App Engine technology supports CGI, but also WSGI and a number of web framework technologies. If you aren't deploying to the cloud and prefer to roll your own, you have plenty of choices. What follows is a representative sample. My advice: try a few on for size and see which one works best for you.

Search for the following terms in your favorite search engine: **Django**, **Zope**, **TurboGears**, **Web2py**, and **Pylons**.

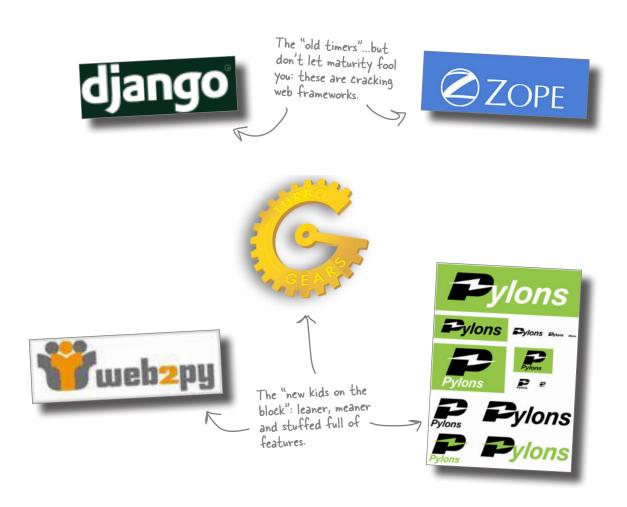

## **#7: Object relational mappers and NoSQL**

Working with SQL-based databases in Python is well supported, with the inclusion of SQLite in the standard library a huge boon. Of course, the assumption is you are familiar with SQL and happy to use SQL to work with your data.

But what if you aren't? What if you detest SQL?

An **object relational mapper** (ORM) is a software technology that lets you use an underlying SQL-based database *without* having to know anything about SQL. Rather than the procedural interface based on the Python database API, ORMs provide an object-oriented interface to your data, exposing it via *method calls* and *attribute lookups* as opposed to columns and rows.

Many programmers find ORMs a much more natural mechanism for working with stored datasets and the Python community creates and supports a number of them.

One of the most interesting is **SQL Alchemy**, which is popular and included in a number of the web framework technologies discussed in **#6**. Despite being hugely popular anyway, **SQL Alchemy** is also interesting because it supports *both* Python 2 and Python 3, which makes it a standout technology (for now).

If you find yourself becoming increasingly frustrated by SQL, check out an ORM. Of course, you have already experienced a similar technology: *Google App Engine's* **datastore** API is very similar in style to those APIs provided by the major Python ORMs.

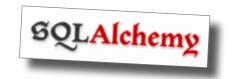

### There's NoSQL, too.

In addition to database technologies that let you avoid working with the underlying SQL-based database, a new breed of technologies have emerged that let you *drop* your SQL database in its entirety. Known collectively as **NoSQL**, these data tools provide an alternative non-SQL API to your data and do not use an SQL-based database management system at all. As these technologies are relatively new, there's been more activity around Python 2 than Python 3, but they are still worth checking out. **CouchDB** and **MongoDB** are the two most closely associated with robust Python implementations. If you like working with your data in a Python dictionary and wished your database technology let you store your data in much the same way, then you need to take a look at **NoSQL**: *it's a perfect fit*.

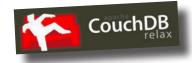

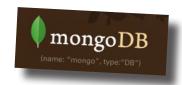

## #8: Programming GUIs

In this book, you've created text-based interfaces, web-based interfaces and interfaces that ran on Android devices. But what if you want to create a desktop application that runs on your or your user's desktop computer? Are you out of luck, or can Python help here, too?

Well...as luck would have it, Python comes preinstalled with a GUI-building toolkit called **tkinter** (shorthand for *Tk Interface*). It's possible to create a usable and useful graphical user interface (GUI) with **tkinter** and deploy it on Mac OS X, Windows, and Linux. With the latest version of **Tk**, your developed app takes on the characteristics of the underlying operating system, so when you run on Windows, your app looks like a Windows desktop app, when it run on Linux, it looks like a Linux desktop app, and so on.

You write your Python and **tkinter** code *once*, then run it anywhere and it just works. There are lots of great resources for learning to program with **tkinter**, with one of the best being the last few chapters of *Head First Programming*, but since plugging *that* book would be totally shameless, I won't mention it again.

Other GUI-building technologies do exist, with the **PyGTK**, **PyKDE**, **wxPython**, and **PyQT** toolkits coming up in conversation more than most. Be warned, however, that most of these toolkits target Python 2, although support for Python 3 is on its way. Search the Web for any of the project names to learn more.

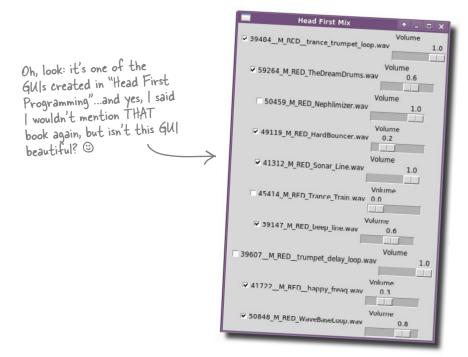

### #9: Stuff to avoid

When it comes to stuff to avoid when using Python, there's a very short list. A recent tweet on *Twitter* went something like this:

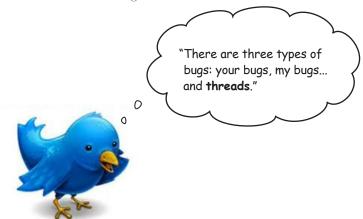

Threads do indeed exist in Python but should be **avoided** where possible.

This has *nothing* to do with the quality of Python's threading library and *everything* to do with Python's implementation, especially the implementation known as **CPython** (which is more than likely the one you're running now). Python is implemented using a technology known as the **Global Interpreter Lock** (**GIL**), which enforces a restriction that Python can only ever run on a single interpreter process, even in the presence of multiple processors.

What all this means to you is that your beautifully designed and implemented program that uses threads will never run faster on multiple processors even if they exist, because it can't use them. Your threaded application will run **serially** and, in many cases, run considerably slower than if you had developed the same functionality without resorting to threads.

Main message: **don't use threads** with Python until the GIL restriction is removed...*if it ever is*.

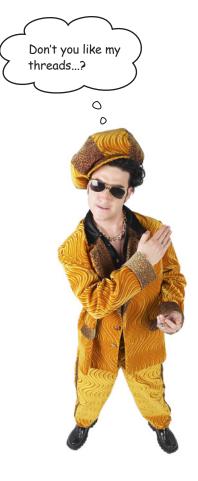

## #10: Other books

There are lots of great books that cover Python in general, as well as specifically within a particular problem domain. Here is a collection of my favorite Python books, which we have no hestitation in recommending to you.

Includes a great case study involving the porting of a complex Python 2 module to Python 3.

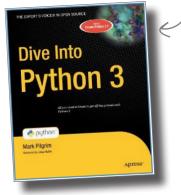

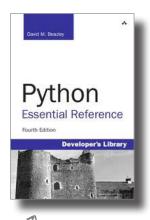

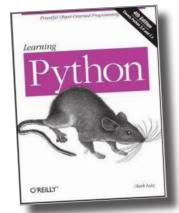

The best desktop reference on the market

At 1,200 pages, this is the definitive language reference for Python: it's got everything in it!

If you are a sysadmin, then this is the Python book for you.

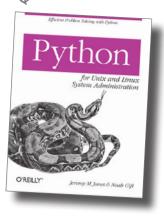

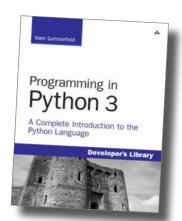

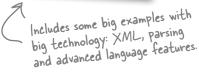

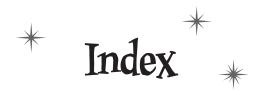

#### addition operator (+) 138 Symbols and Numbers Alt-N keystroke, IDLE 5 Alt-P keystroke, IDLE 5 404 Error, from web server 242 AndFTP app 288–289 405 Error, from web server 378 Android apps >>> (chevron, triple) IDLE prompt 4 accepting input from 278–282, 295, 304–307 : (colon) converting from Python code 424–430 in for loop 16 creating 274–277, 281–282 in function definition 29 data for. See JSON data interchange format in if statement 20 integrating with SQLite 342–348 , (comma) separating list items 7 running on phone 288–289 {} (curly braces) scripting layer for. See SL4A creating dictionaries 180 troubleshooting 277 creating sets 166 Android emulator = (equal sign) installing and configuring 260–262 assignment operator 7 running scripts on 264-265, 272-273, 283 in function argument definition 63 Android Market 288 (...) (parentheses) Android Virtual Device. See AVD enclosing function arguments 29 anonymous functions 439 enclosing immutable sets 91 append() method, lists 10, 14 + (plus sign) addition or concatenation operator 138 apps. See Android apps; webapps # (pound sign) preceding one-line comments 38 app.yaml file 356, 395 @property decorator 250, 253, 285 arguments for functions ? (question mark) parameter placeholder 321, 350 adding 52, 66-68 "..." or "...' (quotes) enclosing each list item 7 optional 63–64, 134 """ or "..." (quotes, triple) enclosing comments 37 ; (semicolon) separating statements on one line 38 associative. See dictionaries similarity to lists 9–10, 17 [...] (square brackets) as keyword 119, 138 accessing dictionary items 180, 212 accessing specific list items 9, 18 assignment operator (=) 7 enclosing all list items 7, 18 associative arrays. See dictionaries

"a" access mode 110

access modes for files 110, 133

attributes, class 190, 194, 212 authorization, user 389–393

AVD (Android Virtual Device) 261, 291

| В                                                                                          | sending data to 300–303<br>tracking module for 248–249   |
|--------------------------------------------------------------------------------------------|----------------------------------------------------------|
| "batteries included" 32                                                                    | troubleshooting 242, 247–250<br>writing 236–238, 244–246 |
| BIFs. See built-in functions                                                               | writing for Android. See SL4A                            |
| BigTable technology 354, 359                                                               | cgi library 300                                          |
| blue text in IDLE 4                                                                        | cgitb module 248–249, 253                                |
| books                                                                                      | chaining                                                 |
| Dive Into Python 3 (CreateSpace) 445<br>Head First HTML with CSS & XHTML (O'Reilly)<br>374 | functions 146, 172<br>methods 142, 172                   |
| Head First Programming (O'Reilly) 443                                                      | chevron, triple (>>>) IDLE prompt 4                      |
| Head First SQL (O'Reilly) 313                                                              | chmod command 239, 253                                   |
| Learning Python (O'Reilly) 445                                                             | classes 189–191                                          |
| Mastering Regular Expressions (O'Reilly) 440                                               | attributes of 190, 194, 212<br>benefits of 189           |
| Programming in Python 3 (Addison-Wesley Professional) 445                                  | converting data to dictionary 285–286                    |
| Python Essential Reference (Addison-Wesley Professional) 445                               | defining 190–193, 194, 195–196<br>inherited 204–209, 212 |
| Python for Unix and Linux System Administration (O'Reilly) 445                             | instances of 190, 191, 194, 195–196<br>metaclasses 439   |
| braces. See curly braces                                                                   | methods of 190, 195–196, 198–200                         |
| brackets, regular. See parentheses                                                         | in modules 209, 212                                      |
| brackets, square. See square brackets                                                      | class keyword 191, 212                                   |
| BSD, running CGI scripts on 239                                                            | close() method, database connection 315, 350             |
| build folder 42                                                                            | close() method, files 75, 103                            |
| built-in functions (BIFs). See also specific functions                                     | code editors 35, 436. See also IDLE                      |
| displayed as purple text in IDLE 4                                                         | colon (:)                                                |
| help on 21                                                                                 | in for loop 16                                           |
| importing of, not needed 55<br>namespace for 55                                            | in function definition 29 in if statement 20             |
| number of, in Python 21                                                                    | comma (,) separating list items 7                        |
| builtins namespace 55, 71                                                                  | comments 37–38                                           |
|                                                                                            | commit() method, database connection 315, 350            |
| C                                                                                          | Common Gateway Interface scripts. See CGI scripts        |
| cascading style sheet (CSS) 374–375                                                        | comprehension, list 154–159, 172, 409–411, 432           |
| case sensitivity of identifiers 17                                                         | concatenation operator (+) 138                           |
| cgi-bin folder 234, 235                                                                    | conditional list comprehension 409-411, 432              |
| CGI (Common Gateway Interface) scripts 217, 235, 243, 253. See also WSGI                   | conditions. See if/else statement                        |
| location of 234, 235                                                                       | connection, database                                     |
| running 239                                                                                | closing 314, 315<br>creating 314, 315                    |
| running from Android 264–265 272–273 283                                                   |                                                          |

| connect() method, sqlite3 315, 350                                                              | rollback changes to data 314, 315, 350                           |  |  |
|-------------------------------------------------------------------------------------------------|------------------------------------------------------------------|--|--|
| context management protocol 120                                                                 | schema for 317                                                   |  |  |
| Controller, in MVC pattern 221                                                                  | SQLite for. See SQLite                                           |  |  |
| for GAE webapps 359, 370–373                                                                    | tables in 317, 319–320, 350                                      |  |  |
| for webapps 234–238, 244–246                                                                    | data folder 234                                                  |  |  |
| "copied" sorting 144, 145–146, 172                                                              | data interchange format. <i>See</i> JSON data interchange format |  |  |
| CREATE TABLE statement, SQL 317, 319–320                                                        | data objects. See also specific data objects                     |  |  |
| CSS (cascading style sheet) 374–375                                                             | getting next item from 54                                        |  |  |
| CSV format, converting to Python data types 401–405                                             | ID for 54                                                        |  |  |
| curly braces ({})                                                                               | length of, determining 32                                        |  |  |
| creating dictionaries 180                                                                       | names of. See identifiers                                        |  |  |
| creating sets 166                                                                               | datastore, for GAE 359-360, 380-383, 384-387, 395                |  |  |
| cursor() method, database connection 315, 350                                                   | data types                                                       |  |  |
| · ·                                                                                             | converting CSV data into 401–405                                 |  |  |
| custom code 131<br>custom exceptions 439                                                        | converting strings to integers 54 in datastore 360               |  |  |
|                                                                                                 | immutable 91, 103, 116, 138                                      |  |  |
|                                                                                                 | for JSON 285                                                     |  |  |
|                                                                                                 | for list items 8, 12                                             |  |  |
| data                                                                                            | date and time data                                               |  |  |
| for Android apps. See JSON data interchange format                                              | format compatibility issues 418-423                              |  |  |
| bundling with code. See classes                                                                 | property type for 362, 384–385                                   |  |  |
| duplicates in, removing 161–163, 166–167 external. <i>See</i> database management system; files | db.Blob() type 360                                               |  |  |
| for GAE webapps. <i>See</i> datastore, for GAE                                                  | db.DateProperty() type 360                                       |  |  |
| nonuniform, cleaning 148–153                                                                    | db.IntegerProperty() type 360                                    |  |  |
| race conditions with 309–310                                                                    |                                                                  |  |  |
| Robustness Principle for 384–387                                                                | db.StringProperty() type 360, 385                                |  |  |
| searching for closest match 416-417                                                             | db.TimeProperty() type 360                                       |  |  |
| sending to web server 275, 291                                                                  | db.UserProperty() type 360, 390                                  |  |  |
| sorting 144–147, 172                                                                            | decision statement. See if/else statement                        |  |  |
| storing. <i>See</i> persistence transforming, list comprehensions for 154–159                   | decorators, function 439                                         |  |  |
| database API 314–315, 350                                                                       | def keyword 29, 191, 212                                         |  |  |
| •                                                                                               | dialogCreateAlert() method, Android API 274, 276, 280            |  |  |
| database management system 312 closing connection to 314, 315                                   | dialogGetInput() method, Android API 295, 304–306                |  |  |
| commit changes to data 314, 315, 350                                                            | • •                                                              |  |  |
| connecting to 314, 315                                                                          | dialogGetResponse() method, Android API 274, 276, 278, 280       |  |  |
| cursor for, manipulating data with 314, 315 designing 316–318                                   | dialogGetSelectedItems() method, Android API 278, 280            |  |  |
| inserting data into 321, 324, 348                                                               | dialogSetItems() method, Android API 279, 280                    |  |  |
| integrating with Android apps 342–348                                                           | dialogSetNegativeButtonText() method, Android API                |  |  |
| integrating with webapps 327–341                                                                | 274, 276                                                         |  |  |
| managing and viewing data in 326                                                                | dialogSetPositiveButtonText() method, Android API 274            |  |  |
| process for interacting with 314–315                                                            | 276, 280                                                         |  |  |
| querying 322, 332–333                                                                           |                                                                  |  |  |

| dialogSetSingleChoiceItems() method, Android API 274, 276 | enable() function, cgitb 248, 253                                                          |  |  |
|-----------------------------------------------------------|--------------------------------------------------------------------------------------------|--|--|
| dialogShow() method, Android API 276, 280                 | end_form() function, yate 231, 233                                                         |  |  |
| dict() factory function 180, 212                          | entities, in datastore 360, 395                                                            |  |  |
| dictionaries 178–182, 212                                 | enumerate() built-in function 54                                                           |  |  |
| accessing items in 180, 212                               | environ dictionary 300, 350                                                                |  |  |
| compared to lists 179                                     | equal sign (=)                                                                             |  |  |
| converting class data to 285–286                          | assignment operator 7 in function argument definition 63                                   |  |  |
| creating 180, 182, 186                                    | errors. See exception handling; troubleshooting                                            |  |  |
| dictionaries within 407–409<br>keys for 178, 180, 212     | 1                                                                                          |  |  |
| populating 180, 212                                       | exception handling 88–95, 103. See also troubleshooting                                    |  |  |
| reading CSV data into 403–404                             | benefits of 95, 100<br>closing files after 114–115, 120–123                                |  |  |
| values of 178, 180, 212                                   | custom exceptions 439                                                                      |  |  |
| dir() command 225                                         | defining with try/except statement 89, 91–94                                               |  |  |
| directory structure. See folder structure                 | ignoring found errors 93–94                                                                |  |  |
| dist folder 42                                            | IndexError exception 17                                                                    |  |  |
| distribution                                              | IOError exception 103, 112–114, 117–119                                                    |  |  |
| creating 40–42                                            | for missing files 96–98                                                                    |  |  |
| updating 60–61, 65                                        | NameError exception 44, 118<br>PickleError exception 133–134                               |  |  |
| uploading to PyPI 48                                      | specific errors, checking for 101–102                                                      |  |  |
| Dive Into Python 3 (CreateSpace) 445                      | specific errors, details about 117–119                                                     |  |  |
| djangoforms.ModelForm class 368                           | TypeError exception 56–57, 116, 247–249, 283–285<br>ValueError exception 78–79, 81–82, 103 |  |  |
| Django Project                                            | exception objects 119, 138                                                                 |  |  |
| Form Validation Framework 368–369, 395                    | except keyword. See try/except statement                                                   |  |  |
| templates 363–366, 395                                    | execute() method, cursor 315, 322, 324, 350                                                |  |  |
| doctest framework 438                                     | extend() method, lists 10                                                                  |  |  |
| documentation for Python 3 3, 80, 103                     | extendy method, lists 10                                                                   |  |  |
| dot notation 10, 194, 196                                 | F                                                                                          |  |  |
| double quotes. See quotes                                 | 1                                                                                          |  |  |
| dump() function, pickle 133–134, 138                      | F5 key, IDLE 39, 44, 49, 71                                                                |  |  |
| dumps() function, json 269, 272, 281, 291                 | factory functions 166                                                                      |  |  |
| dynamic content 216, 217                                  | favicon.ico file, for webapp 234                                                           |  |  |
| T.                                                        | fetchall() method, cursor 322                                                              |  |  |
| E                                                         | fetchmany() method, cursor 322                                                             |  |  |
| Eclipse editor 35                                         | fetchone() method, cursor 322                                                              |  |  |
| editors 35, 436. See also IDLE                            | FieldStorage() method, cgi 244, 253, 296, 300, 350                                         |  |  |
| elif keyword 108. See also if/else statement              | files. See also persistence                                                                |  |  |
| else keyword. See if/else statement                       | access modes for 110, 133                                                                  |  |  |
| emacs editor 35, 436                                      | appending data to 110<br>checking for existence of 118                                     |  |  |

| closing 75, 110 closing after exception 114–115, 120–123 CSV format, converting to Python data types 401–405 exceptions involving, determining type of 117–119 flushing 110                                                                                                    | chaining 146, 172 creating 28–30, 170–171 optional arguments for 63–64, 134 recursive 31 sharing. <i>See</i> modules                                                                                                    |
|----------------------------------------------------------------------------------------------------|----------------------------------------------------------------------------------------------------|
| missing, exception handling for 96–98 opening 75, 109–110 opening in binary access mode 133 reading data from 75–78, 142–143 rewinding 76 splitting lines in 77–78 writing 110–113 writing, custom formats for 126–130 writing, default format for 124–125 writing, pickle library for. See pickle library finally keyword 115, 138            | GAE (Google App Engine) 354 configuration and setup for 356–357 controller code for 370–373 data modeling with 360–362 datastore for 359, 380–383, 384–387, 395 deploying webapps to Google cloud 391 folder structure for 356, 370 form generation for 368–369 form input restrictions for 376–377, 384–387 |
| find() method, strings 84–86, 103                                                                                                    | form stylesheets for 374–375                                                                                                    |
| Firefox, SQLite Manager for 326                                                                                                    | MVC pattern used by 359<br>SDK for, downloading 355                                                                                                    |
| folder structure  for distribution 42  for GAE 356, 370  for webapps 234  for loop 15–17, 32  compared to list comprehension 432  nesting 19–22  forms, HTML 295  creating from template 296–299  Form Validation Framework for 368–369  input restrictions for 376–377, 384–387  sending data to CGI scripts 300–303  stylesheets for 374–375 | troubleshooting 378 user authorization for 389–393 view for, designing 363–369 GAE Launcher 357, 391, 395 garbage collection 116 generators 439 get() method, GAE 370, 379, 395 GET web request 370 GIL (Global Interpreter Lock) 444 glob module 237, 253 Google App Engine. See GAE                        |
| Form Validation Framework 368–369, 395                                                                                                    | Google BigTable technology 354, 359                                                                                                    |
| 405 Error, from web server 378                                                                                                    | GQL (Google Query Language) API 359<br>green text in IDLE 4                                                                                                    |
| 404 Error, from web server 242 Friedl, Jeff (author, Mastering Regular Expressions) 440                                                                                                    | GUI (graphical user interface), building 443                                                                                                    |
| from statement 46, 49                                                                                                    | TT                                                                                                    |
| functional programming concepts 157                                                                                                    | Н                                                                                                    |
| function decorators 439                                                                                                    | hashes. See dictionaries                                                                                                    |
| functions adding arguments to 52, 66–68 anonymous 439 built-in. <i>See</i> built-in functions (BIFs)                                                                                                    | header() function, yate 231, 233<br>Head First HTML with CSS & XHTML (O'Reilly) 374<br>Head First Programming (O'Reilly) 443                                                                                                    |

#### the index

| Head First SQL (O'Reilly) 313                                                                               | IndexError exception 17                                                                             |  |  |
|----------------------------------------------------------------------------------------------------|----------------------------------------------------------------------------------------------------|--|--|
| help() built-in function 80, 103                                                                            | index.html file, for webapp 234                                                                     |  |  |
| HTML                                                                                                    | inherited classes 204–209, 212                                                                      |  |  |
| generating for webapp interface 230-231                                                                     | init() method 191, 212                                                                              |  |  |
| learning 226                                                                                                | in operator 16, 118, 138                                                                            |  |  |
| templates for, with Django 363–366                                                                          | "in-place" sorting 144, 145, 172                                                                    |  |  |
| HTML forms. See forms, HTML                                                                                 | input                                                                                               |  |  |
| HTTP server 235<br>http.server module 235, 253                                                              | from Android apps 278–282, 295, 304–307<br>HTML forms for. <i>See</i> forms, HTML                   |  |  |
| I                                                                                                    | from keyboard after screen prompt 413–414, 432 input() built-in function 413–414, 432               |  |  |
| id() built-in function 54                                                                                   | insert() method, lists 10, 14                                                                       |  |  |
| IDE 436. See also IDLE                                                                                      | INSERT statement, SQL 321, 324, 348                                                                 |  |  |
| identifiers 7, 17, 32                                                                                       | instances of classes 190, 191, 194, 195-196                                                         |  |  |
| IDLE 3–5, 32                                                                                                | int() built-in function 54                                                                          |  |  |
| colored syntax used in 4                                                                                    | integers, converting strings to 54                                                                  |  |  |
| indenting enforced in 4                                                                                     | interface. See View, in MVC pattern                                                                 |  |  |
| preferences, setting 5                                                                                      | IOError exception 103, 112–114, 117–119                                                             |  |  |
| prompt in (>>>) 4 recalling and editing code statements 5                                                   | I/O (input/output), handling. See files                                                             |  |  |
| running or loading code in 39, 44, 49, 71                                                                   | isinstance() built-in function 20–22, 32                                                            |  |  |
| TAB completion 5                                                                                            | iterations                                                                                          |  |  |
| if/else statement 20, 32<br>elif keyword 108<br>in list comprehension 432<br>negating conditions in 86, 103 | for loop 15–17, 19–22, 32<br>generating with range() function 54–56<br>while loop 16–17             |  |  |
| images folder 234                                                                                           |                                                                                                    |  |  |
| immutable data types 138 lists 91, 103, 116 numbers 116 strings 116                                         | JSON data interchange format 266–267, 291<br>API for, using 269–272<br>browser differences with 272 |  |  |
| import statement 43, 46, 49, 71                                                                             | data types supported by 285                                                                         |  |  |
| include_footer() function, yate 230, 232, 233                                                               | incompatibility with pickle data objects 284–285                                                    |  |  |
| include_header() function, yate 230, 232                                                                    | K                                                                                                   |  |  |
| indentation rules                                                                                           |                                                                                                    |  |  |
| enforced in IDLE 4                                                                                          | KDevelop IDE 436                                                                                    |  |  |
| for for loops 16                                                                                            | keys, in dictionary 178, 180, 212                                                                   |  |  |
| for function definitions 29<br>for if statement 20                                                          | keywords, displayed as orange text in IDLE 4                                                        |  |  |

| Ţ                                                                                                    | locals() built-in function 118, 138                                                                                                    |
|----------------------------------------------------------------------------------------------------|----------------------------------------------------------------------------------------------------|
| L                                                                                                    | loops. See iterations                                                                                                    |
| lambda expression 439                                                                                                    | M                                                                                                    |
| Learning Python (O'Reilly) 445                                                                                                    | 11                                                                                                    |
| len() built-in function 10, 32                                                                                                    | Mac OS X                                                                                                    |
| lib folder 42                                                                                                    | code editors for 35                                                                                                    |
| Linux  code editors for 35  GAE log messages on 378  IDEs for 436  installing Python 3 on 3  running CGI scripts on 239, 272  running GAE Launcher on 357  transferring files to Android device 288                                                                                                    | GAE log messages on 378 IDEs for 436 installing Python 3 on 3 running CGI scripts on 239, 272 running GAE Launcher on 357 transferring files to Android device 288main namespace 45 MANIFEST file 42                                                                                                    |
| list() built-in function 54                                                                                                    | mappings. See dictionaries                                                                                                    |
| list comprehension 154-159, 172, 409-411, 432                                                                                                    | Mastering Regular Expressions (O'Reilly) 440                                                                                                    |
| lists 32. See also data objects                                                                                                    | metaclasses 439                                                                                                    |
| adding items to 10–14 bounds checking for 17 classes inherited from 204–208 compared to dictionaries 179 compared to sets 167 creating 6–7, 54 data types in 8, 12 duplicates in, removing 161–163 extracting specific item from 175–176 getting next item from 54                                            | methods 190. See also specific methods chaining 142, 172 for classes 195–196, 198–200 creating 212 results of, as attributes 250, 253 self argument of 212  ModelForm class, djangoforms 368  Model, in MVC pattern 221 for GAE webapps 359, 360–362                                                                    |
| identifiers for 7<br>immutable 91, 103, 116                                                                                                    | for webapps 222–225<br>Model-View-Controller pattern. <i>See</i> MVC pattern                                                                                                    |
| iterating 15–17, 157 length of, determining 10, 32 methods for 10 nested, checking for 20–22 nested, creating 18–19 nested, handling 23–25, 28–31 numbered, creating 54 reading CSV data into 403–404 removing items from 10 similarity to arrays 9–10, 17 slice of 160, 172 load() function, pickle 133, 138 | modules 34–36, 71 adding functionality to 50–52 classes in 209, 212 creating 35 distribution for, creating 40–42 distribution for, updating 60–61, 65 distribution for, uploading to PyPI 48 importing 43–44, 46 loading in IDLE 39, 49, 71 locations for 38, 49 namespaces for 45–46, 71 in Python Standard Library 36 |
| loads() function, json 269, 276, 280, 291                                                                                                    | third-party 36                                                                                                    |

#### the index

| Monty Python 17                                                      | pickle library 132–137, 138                                                            |
|----------------------------------------------------------------------|----------------------------------------------------------------------------------------|
| multiple inheritance 209                                             | data modeling using 222–224                                                            |
| MVC (Model-View-Controller) pattern 221, 232, 253, 359               | incompatibility with JSON data types 284–285 transferring data to a database 321–325   |
| Controller 234–238, 244–246, 370–373                                 | plus sign (+) addition or concatenation operator 138                                   |
| Model 222–225, 360–362                                               | pop() method, lists 10, 175–176                                                        |
| View 226–233, 363–369                                                | post() method, GAE 379-383, 395                                                        |
| N                                                                    | POST web request 379                                                                   |
| 1/                                                                   | pound sign (#) preceding one-line comments 38                                          |
| NameError exception 44, 118                                          | print() built-in function 10, 32, 124-125                                              |
| names. See identifiers                                               | disabling automatic new-line for 56, 71                                                |
| namespaces 45–46, 71                                                 | displaying TAB character with 56                                                       |
| next() built-in function 54                                          | writing to a file 110, 128, 138  Programming in Parthon 2 (Addison Wesley Professional |
| NoSQL 359, 442                                                       | Programming in Python 3 (Addison-Wesley Professional 445                               |
| NotePad editor 35                                                    | properties, in datastore 360, 395                                                      |
| not in operator 161–162                                              | @property decorator 250, 253, 285                                                      |
| not keyword 86, 103                                                  | purple text in IDLE 4                                                                  |
| numbered lists 54                                                    | put() method, GAE 395                                                                  |
| 0                                                                    | .pyc file extension 42, 49                                                             |
| U                                                                    | .py file extension 35                                                                  |
| object relational mapper. See ORM (object relational mapper)         | PyPI (Python Package Index) 36<br>registering on website 47                            |
| objects. See data objects                                            | uploading distributions to 48                                                          |
| open() built-in function 75, 103, 109–110                            | uploading modules to 209                                                               |
| orange text in IDLE 4                                                | Python 2                                                                               |
| ORM (object relational mapper) 442                                   | compared to Python 3 17<br>raw_input() built-in function 432                           |
| os module 76, 300, 350                                               | running on Android smartphones 258–259, 291 using with Google App Engine 355           |
| P                                                                    | Python 3                                                                               |
| 1                                                                    | compared to Python 2 17                                                                |
| para() function, yate 231, 233                                       | documentation for 3, 80, 103                                                           |
| $parentheses \ (\!()\!)$                                             | editors for 35, 436                                                                    |
| enclosing function arguments 29<br>enclosing immutable lists 91      | installing 3 interpreter for. See IDLE                                                 |
| pass statement 93, 103                                               | learning 445                                                                           |
| persistence 105                                                      | python3 command<br>building a distribution 41                                          |
| pickle library for 132–137                                           | checking for Python version 3                                                          |
| reading data from files 222–224                                      | installing a distribution 41                                                           |
| writing data to files 110–113, 222–224 PickleError exception 133–134 | uploading a new distribution 68                                                        |
| TICKICLITOI CACCDUOII IJJ=1JT                                        |                                                                                        |

Python Essential Reference (Addison-Wesley Professional) sdist command 41 seek() method, files 76, 103 Python for Unix and Linux System Administration SELECT/OPTION, HTML tag 376 (O'Reilly) 445 SELECT statement, SQL 322, 332–333 Python, Monty 17 self argument 192-193, 212 Python Package Index. See PyPI self.request object 379, 395 Python Standard Library 36 self.response object 372, 379, 395 semicolon (;) separating statements on one line 38 set() built-in function 166, 172 querying a database 322, 332–333 sets 166, 167, 172 question mark (?) parameter placeholder 321, 350 setup() built-in function 40 quotes ("..." or '...') enclosing each list item 7 setup.py file 40, 71 quotes, triple ("""..."" or ""..."") enclosing comments 37 single quotes. See quotes SL4A (Scripting Layer for Android) 258, 291 adding Python to 263 Android apps, creating 274–277 "r" access mode 110 automatic rotation mode, setting 264 race conditions 309-310 documentation for 274 radio button() function, yate 231, 233 installing 262 Python versions supported 258–259 range() built-in function 54-56, 71 slice of a list 160, 172 raw\_input() built-in function 432 smartphones, apps on. See Android apps readline() method, files 76, 103, 142 sorted() built-in function 144–147, 153, 158, 172 recursion 31 sort() method, lists 144–145, 153, 172 regular brackets. See parentheses split() method, strings 77-78, 80-81, 103, 142 regular expressions 440 SQL Alchemy 442 re module 440 SQLite 313, 350 remove() method, lists 10 closing connection to 314, 315 render() function, template 364, 366 committing data to 314, 315 Robustness Principle 384–387 connecting to 314, 315 rollback() method, database connection 315, 350 cursor for, manipulating data with 314, 315 designing database 316–318 runtime errors 88. See also exception handling; troubleinserting data into 321, 324, 348 shooting integrating with Android apps 342–348 integrating with webapps 327–341 managing data in 326 process for interacting with 314–315 schema, database 317 querying 322, 332–333 scoping of variables 437 rollback changes to data 314 Scripting Layer for Android. See SL4A schema for database 317 tables in, creating 319–320 scripts. See CGI scripts; SL4A

#### the index

| sqlite3 command 326                                                                                                    | T                                                                                                    |
|----------------------------------------------------------------------------------------------------|----------------------------------------------------------------------------------------------------|
| sqlite3 library 313, 315, 350                                                                                               | 1                                                                                                    |
| SQLite Manager, for Firefox 326                                                                                             | TAB character, printing 56                                                                                 |
| SQL (Structured Query Language) 313, 350. See<br>also NoSQL; SQLite; ORM                                                    | TAB completion, IDLE 5 tables, database 317, 319–320, 350                                                  |
| square brackets ([]) accessing dictionary items 180, 212 accessing specific list items 9, 18 enclosing all list items 7, 18 | target identifiers, from split() method 77, 91 .tar.gz file extension 42 Template class 230, 253           |
| standard error (sys.stderr) 248, 291                                                                                        | template module 364                                                                                        |
| standard input (sys.stdin) 291                                                                                              | templates folder 234, 370                                                                                  |
| Standard Library, Python 36                                                                                                 | templates for GAE 363-366, 395                                                                             |
| standard output (sys.stdout) 126-128, 291                                                                                   | testing code 438                                                                                           |
| start_form() function, yate 231, 233                                                                                        | TextMate editor 35, 436                                                                                    |
| start_response() function, yate 230, 232                                                                                    | third-party modules 36                                                                                     |
| static content 216, 217                                                                                                    | threads 444                                                                                                |
| static folder 370                                                                                                    | time data                                                                                                  |
| str() built-in function 119, 138<br>strings                                                                                 | format compatibility issues 418–423 property type for 362, 384–385                                         |
| concatenating 138                                                                                                    | time module 419, 432                                                                                       |
| converting other objects to 119                                                                                             | Tk Interface (tkinter) 443                                                                                 |
| converting to integers 54 displayed as green text in IDLE 4                                                                 | traceback 88, 103. <i>See also</i> exception handling; trouble-shooting                                    |
| finding substrings in 84–86<br>immutable 116                                                                                | tracing code 58–59                                                                                         |
| sorting 148                                                                                                    | triple chevron (>>>) IDLE prompt 4                                                                         |
| splitting 77–78, 80–81 substitution templates for 230, 253                                                                  | triple quotes (""""" or """) enclosing comments 37 troubleshooting. <i>See also</i> exception handling     |
| strip() method, strings 108, 138, 142                                                                                       | 404 Error, from web server 242                                                                             |
| Structured Query Language. See SQL                                                                                          | 405 Error, from web server 378                                                                             |
| stylesheets for HTML forms 374–375                                                                                          | Android apps 277<br>GAE webapps 378                                                                        |
| suite 16, 29, 32                                                                                                    | testing code 438                                                                                           |
| sys module 291                                                                                                    | tracing code 58–59                                                                                         |
| sys.stdout file 126–128, 138                                                                                                | try/except statement 89, 93–94, 101–102, 103<br>finally keyword for 115, 138<br>with statement and 120–123 |
|                                                                                                    | tuples 91, 103, 116                                                                                        |
|                                                                                                    | TypeError exception 56–57, 116, 247–249, 283–285                                                           |
|                                                                                                    | TypeError exception 56–57, 116, 247–249, 283–                                                              |

#### webapps 215–217, 253 controlling code for 221, 234–238, 244–246 data modeling for 221, 222–225 u\_list() function, yate 231, 233 designing with MVC 221 unittest module 438 design requirements for 218–220 directory structure for 234 urlencode() function, urllib 291 Google App Engine for. See GAE urllib2 module 291 input data, sending to CGI scripts 300–303 urllib module 291 input forms for. See forms, HTML urlopen() function, urllib2 291 SQLite used with 327–341 view for 221, 226–233 user authorization 389-393 Web-based applications. See webapps user input. See forms, HTML; input web frameworks 441. See also CGI; WSGI UserProperty() type, db 390 web request 216, 253, 395 web response 216-217, 253, 395 web server 216-217, 235 ValueError exception 78–79, 81–82, 103 Web Server Gateway Interface (WSGI) 356, 370. See values, part of dictionary 178, 180, 212 also CGI scripts variables, scope of 437 while loop 16–17, 55 vi editor 35, 436 WingIDE editor 35 View, in MVC pattern 221 WingWare Python IDE 436 for GAE webapps 359, 363–369 with statement 120–123, 138 for webapps 226–233 WSGI (Web Server Gateway Interface) 356, 370. See vim editor 436 also CGI scripts

"w" access mode 110 "w+" access mode 110 "wb" access mode 133

yate (Yet Another Template Engine) library 226–233

yield expression 439